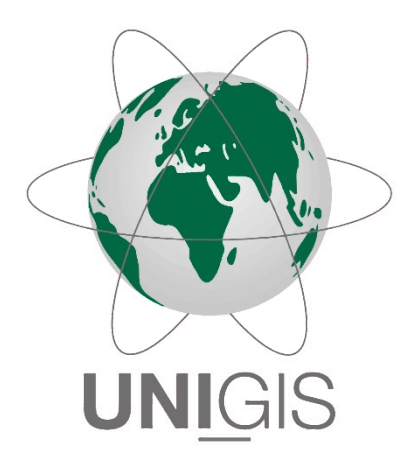

# Master Thesis

im Rahmen des Universitätslehrganges "Geographical Information Science & Systems" (UNIGIS MSc) am Interfakultären Fachbereich für GeoInformatik (Z\_GIS) der Paris Lodron-Universität Salzburg

zum Thema

# "WPS for local SDIs – A case study about the applicability of web processing services (WPS) for Freiburg's spatial data infrastructure (SDI)"

vorgelegt von

Dipl.-Ing. (FH) Gunnar Ströer 591431, UNIGIS MSc Jahrgang 2016

> Betreuerin: Prof. Dr. Barbara Hofer

Zur Erlangung des Grades "Master of Science (Geographical Information Science & Systems) – MSc(GIS)"

Gundelfingen, 24. May 2019

### <span id="page-1-0"></span>Acknowledgements

I would like to thank Prof. Dr. Barbara Hofer from the University of Salzburg for the supervision and the valuable feedback during the whole process of writing this thesis.

I thank in particular Michael Schulz, head of the IT department of the Freiburg i. Br. city administration, for giving me professional advice regarding technical aspects and its complex dependencies.

Also thanks to Stefan Trometer from the CADFEM company and the team around Arno Klomfass from the Fraunhofer Ernst-Mach-Institute (EMI) for making available and assistance in understanding the APOLLO Blastsimulator software.

Thanks to the developers and members especially of the PyWPS as well the OSGeo mailing lists.

Furthermore, thanks to the entire University of Salzburg UNIGIS team for their support throughout this master's program and to my employer for enabling a flexible time management and that I could write my thesis at the spatial data management department.

Finally, I would like to acknowledge the patience of my family and friends who supported me in writing this thesis.

### <span id="page-2-0"></span>Science Pledge

I certify by my signature that this thesis is entirely the result of my own work and that it has not been submitted anywhere for any award. I have cited all sources of information I have used in my thesis.

Gunnar Street

Gundelfingen, 24. May 2019 Gunnar Ströer

### <span id="page-3-0"></span>Abstract

The build-up of local spatial data infrastructures (SDI) has been pushed forward in the last few years, not least because of the impact of the INSPIRE directive. The approach of a Service Oriented Architecture (SOA) based on the open standards of OGC has proved its worth. At the same time, the increasing digitalization of municipal administrations is creating the need for automation of complex processes that extend into a wide range of disciplines.

The Web Processing Service (WPS) standard approved by the OGC in 2007 can be used for the implementation of processes, and has the potential to connect municipal process flows to be adapted in the sense of digitization with an SDI, and to share the advantages of an SDI with external procedures that have not yet been able to be connected. Whether the implementation and use of WPS processes is applicable and feasible for a local SDI is examined in the context of this master thesis by means of a complex and real existing use case.

The scenario of the use case includes the evacuation planning in the Explosive Ordnance Disposal (EOD). An external component for the simulation of an explosion plays a special role. A total of eight different WPS processes were implemented and chained in two different ways. The examination regarding the applicability of WPS in a local SDI is measured on the one hand by the actual implementation and on the other hand by three general criteria: reusability, compatibility and usability.

**Keywords:** OGC, WPS, Web Processing Service, SDI, Spatial Data Infrastructure, Service Chain, Orchestration, Freiburg, Local Authority, Evacuation, Explosive Ordnance Disposal

### Kurzfassung

Der Aufbau kommunaler Geodateninfrastrukturen (GDI) wurde in den letzten Jahren, nicht zuletzt aufgrund der Betroffenheit durch die INSPIRE-Richtlinie, vorangetrieben. Dabei hat sich der Ansatz einer dienstorientierten Architektur SOA auf Basis der offenen Standards des OGC bewährt. Gleichzeitig weckt die zunehmende Digitalisierung kommunaler Verwaltungen den Bedarf an der Automatisierung auch komplexer und in verschiedenste Fachdisziplinen hineinreichende Prozessabläufe.

Der 2007 durch das OGC verabschiedete Web Processing Service (WPS) Standard kann für die Implementierung von Prozessen herangezogen werden, und hat das Potenzial kommunale, im Sinne der Digitalisierung anzupassende Prozessabläufe mit einer GDI zu verbinden, und bisher nicht erreichbare fachfremde Verfahren an den Vorteilen einer GDI teilhaben zu lassen. Ob die tatsächliche Implementierung und Nutzung von Prozessen auf Basis von WPS für eine kommunale GDI geeignet und machbar ist wird im Rahmen dieser Masterthesis anhand eines komplexen und real existierenden Anwendungsfalls untersucht.

Das Szenario des Anwendungsfalls umfasst die Evakuierungsplanung bei der Kampfmittelbeseitigung. Dabei spielt eine externe Komponente zur Simulation einer Explosion eine besondere Rolle. Insgesamt wurden bei der Realisierung acht verschiedene WPS-Prozesse implementiert und auf zwei unterschiedliche Weisen verkettet. Die Untersuchung hinsichtlich der Eignung von WPS in einer kommunalen GDI wird zum einen an der tatsächlichen Umsetzung gemessen, und zum anderen an drei allgemeinen Kriterien festgemacht: Wiederverwendbarkeit, Kompatibilität und Benutzerfreundlichkeit.

**Schlagwörter:** OGC, WPS, Web Processing Service, GDI, Geodateninfrastruktur, Prozesskette, Verkettung, Orchestrierung, Freiburg, Kommunalverwaltung, Evakuierung, Kampfmittelbeseitigung

### Contents

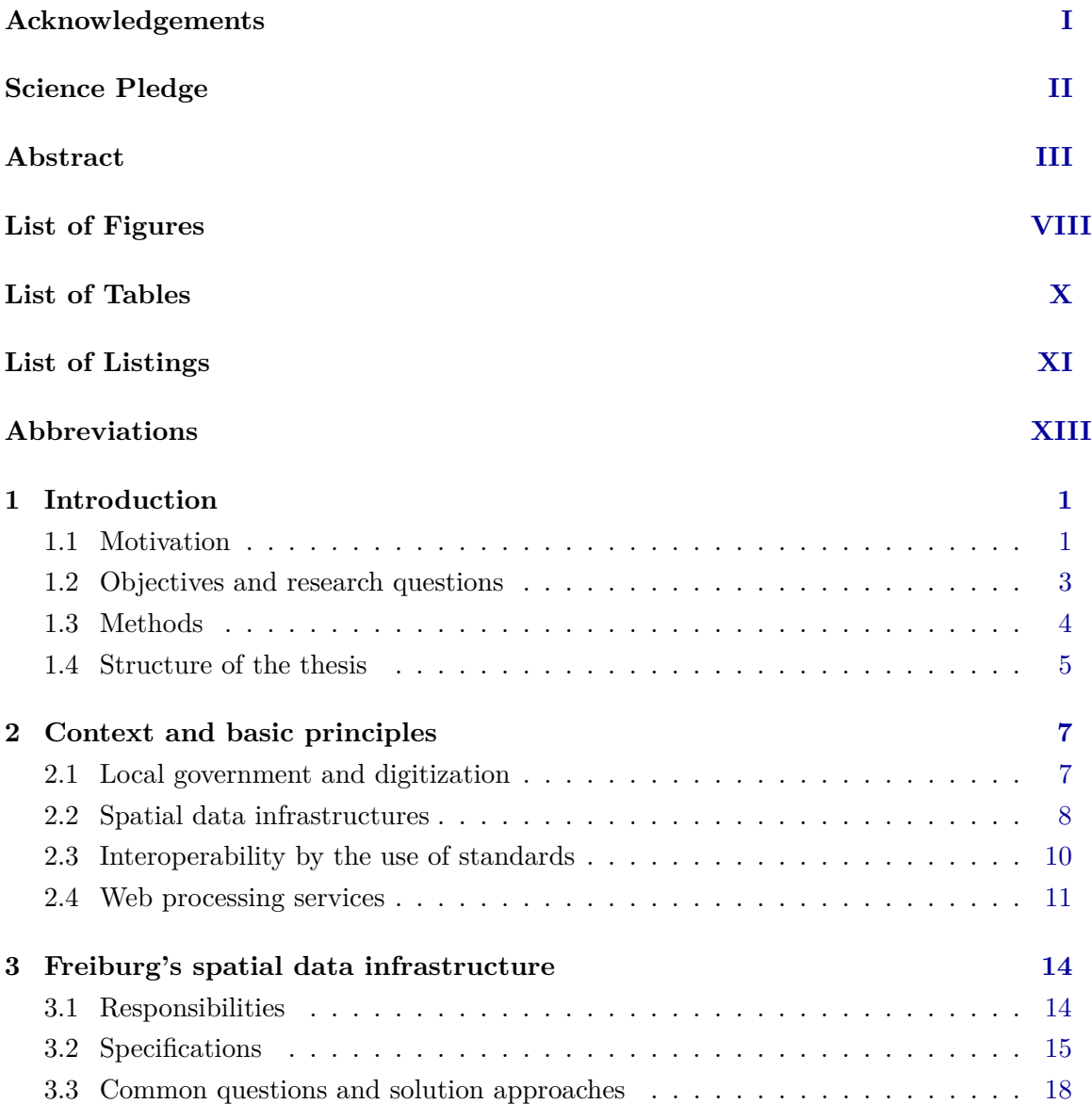

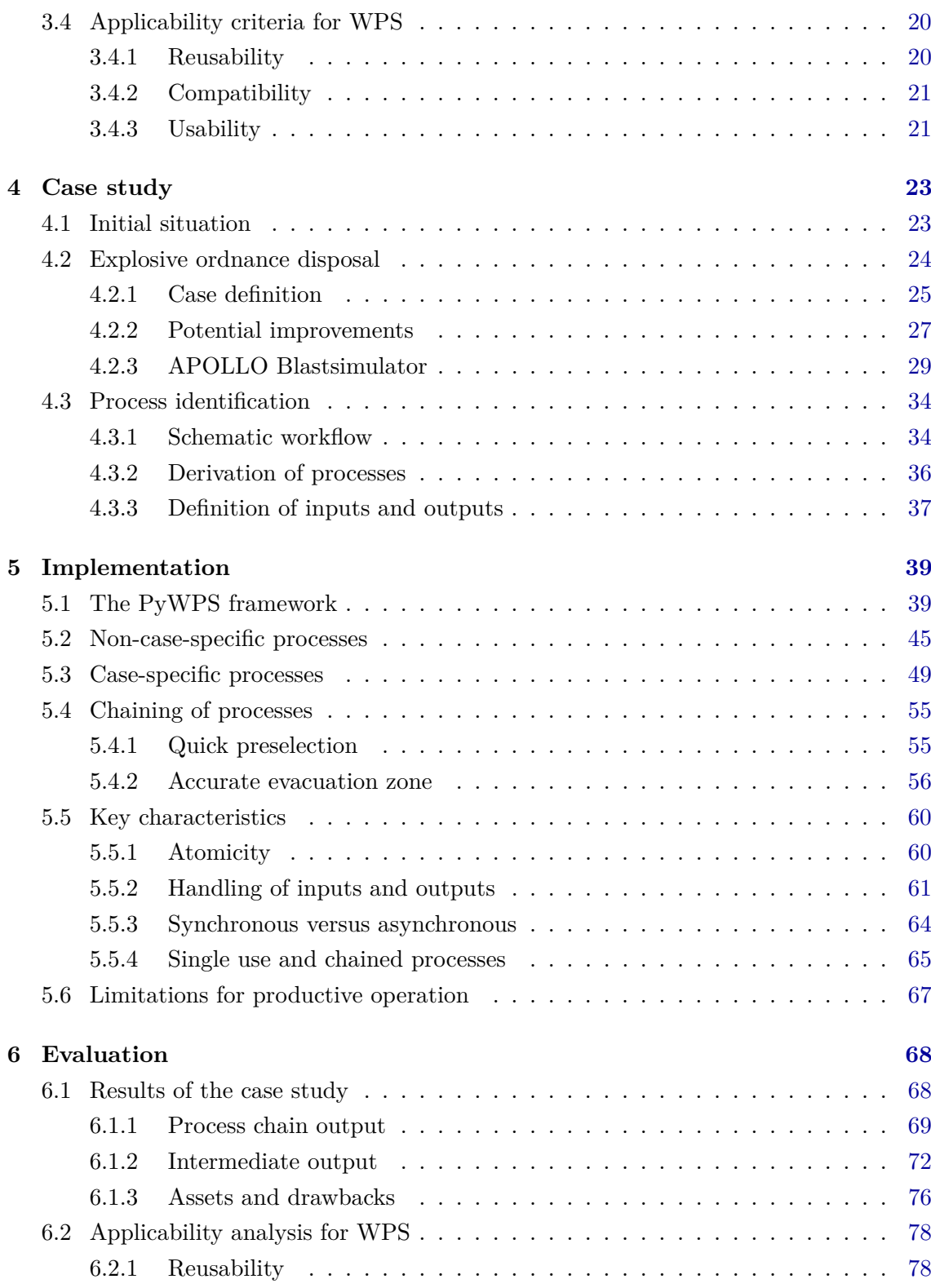

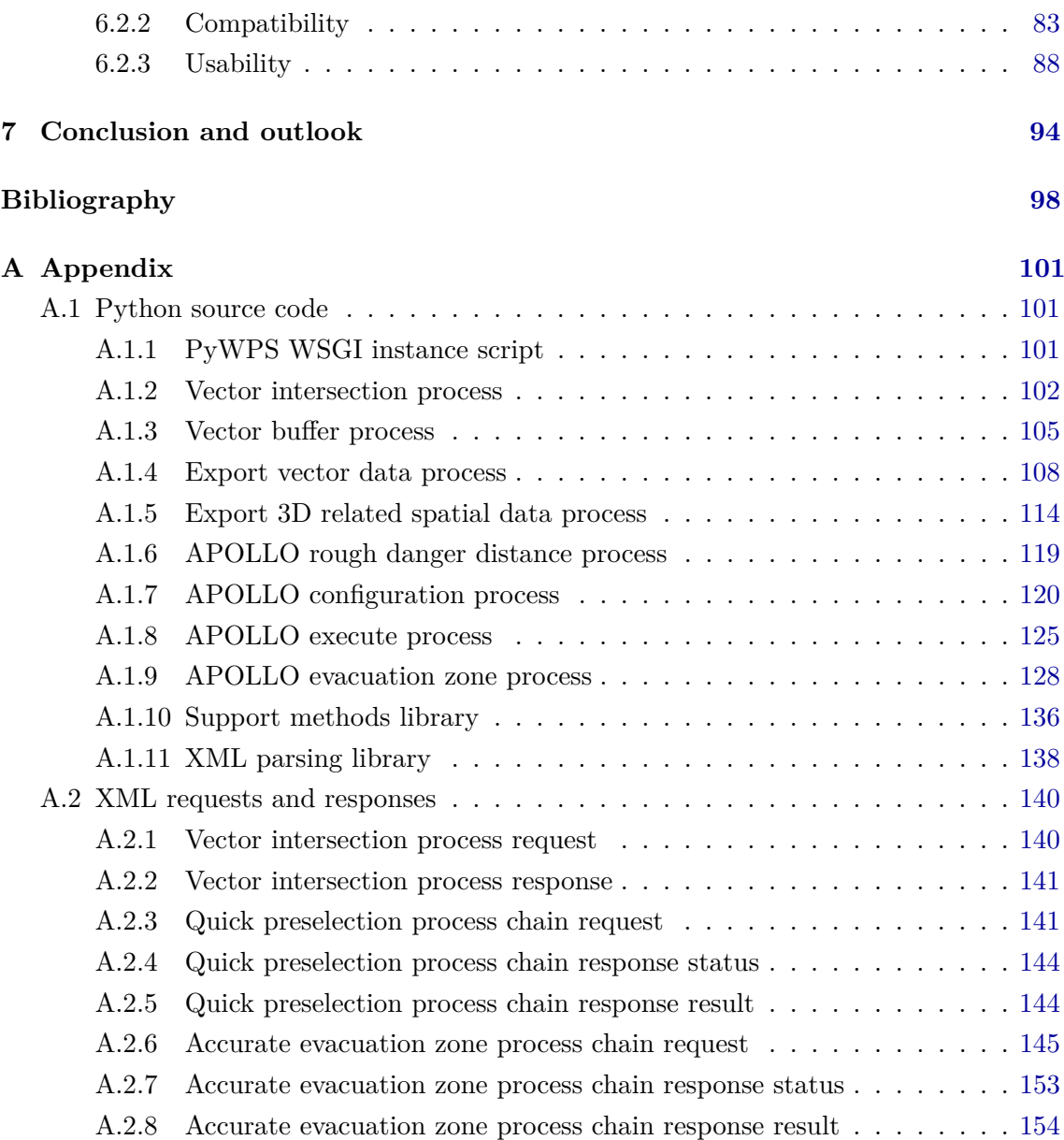

## <span id="page-8-0"></span>List of Figures

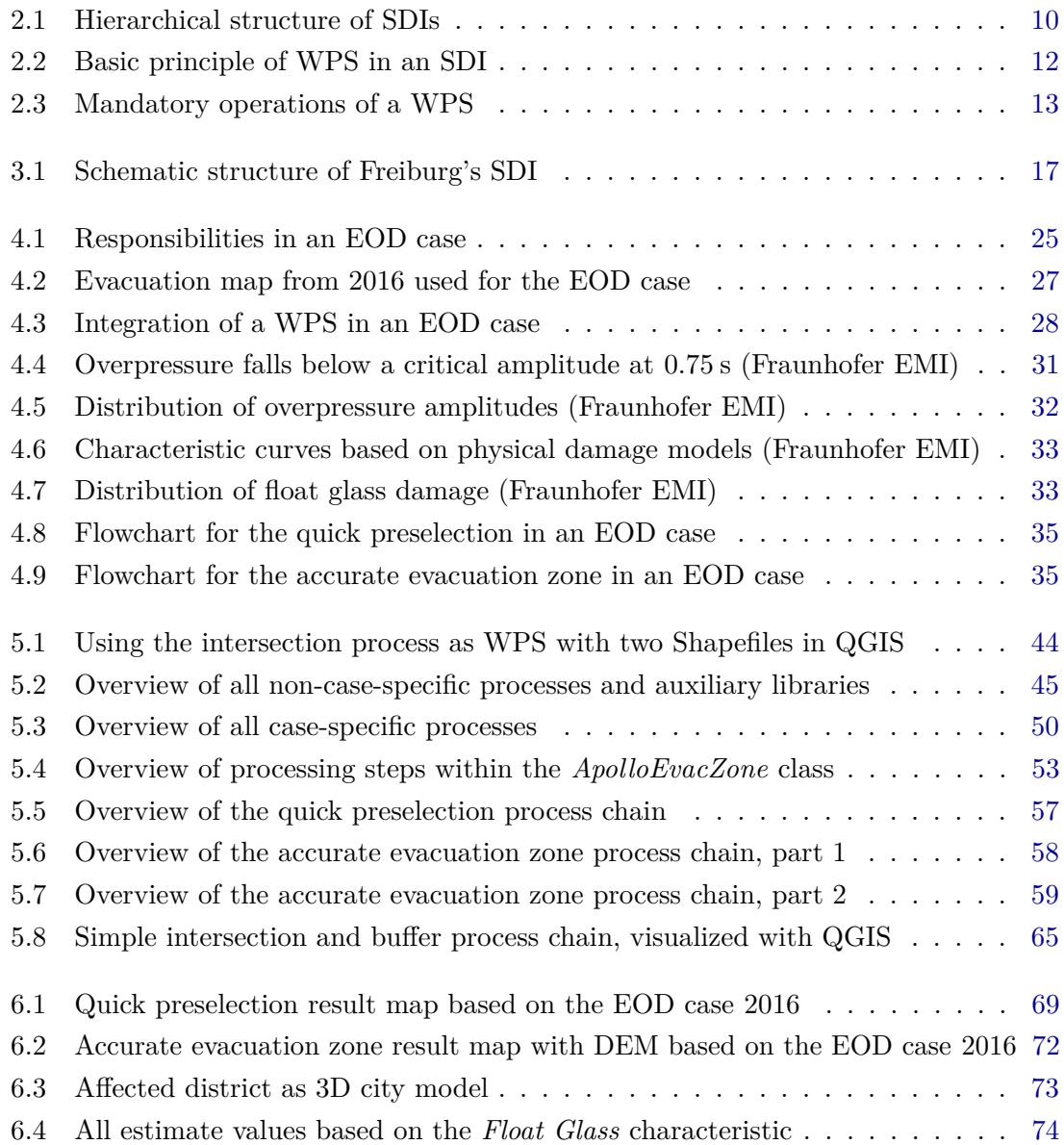

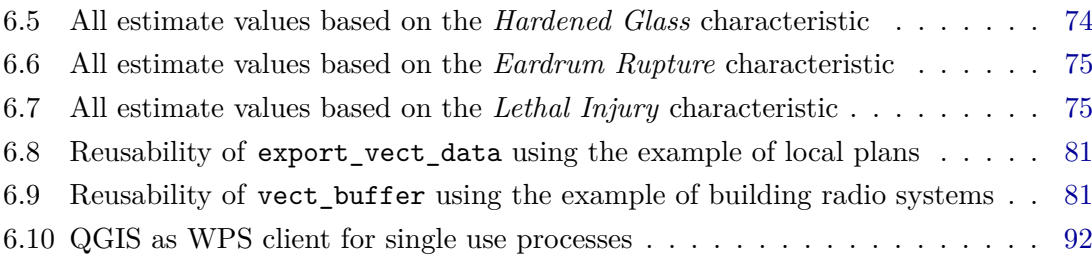

### <span id="page-10-0"></span>List of Tables

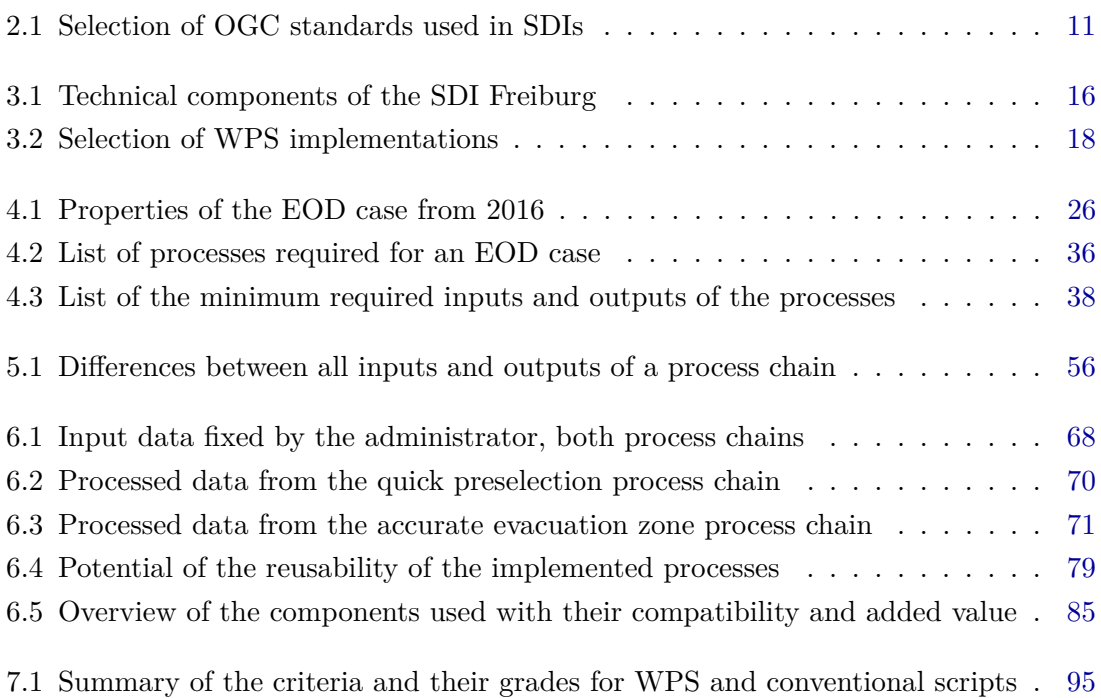

## <span id="page-11-0"></span>List of Listings

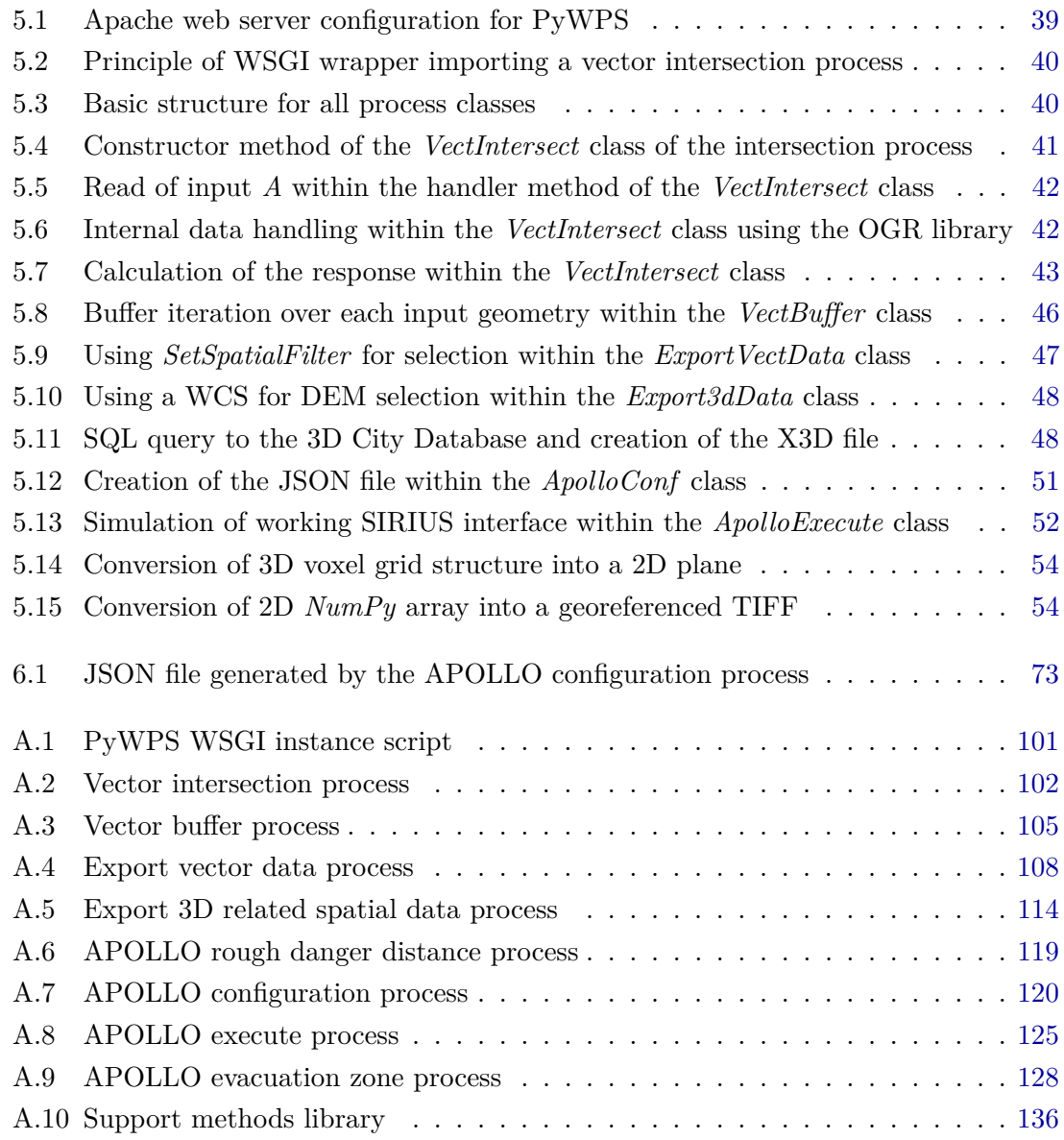

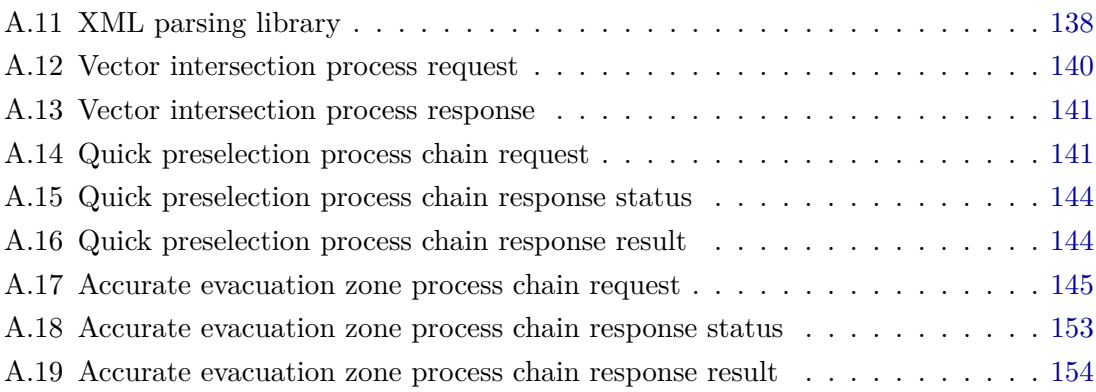

### <span id="page-13-0"></span>Abbreviations

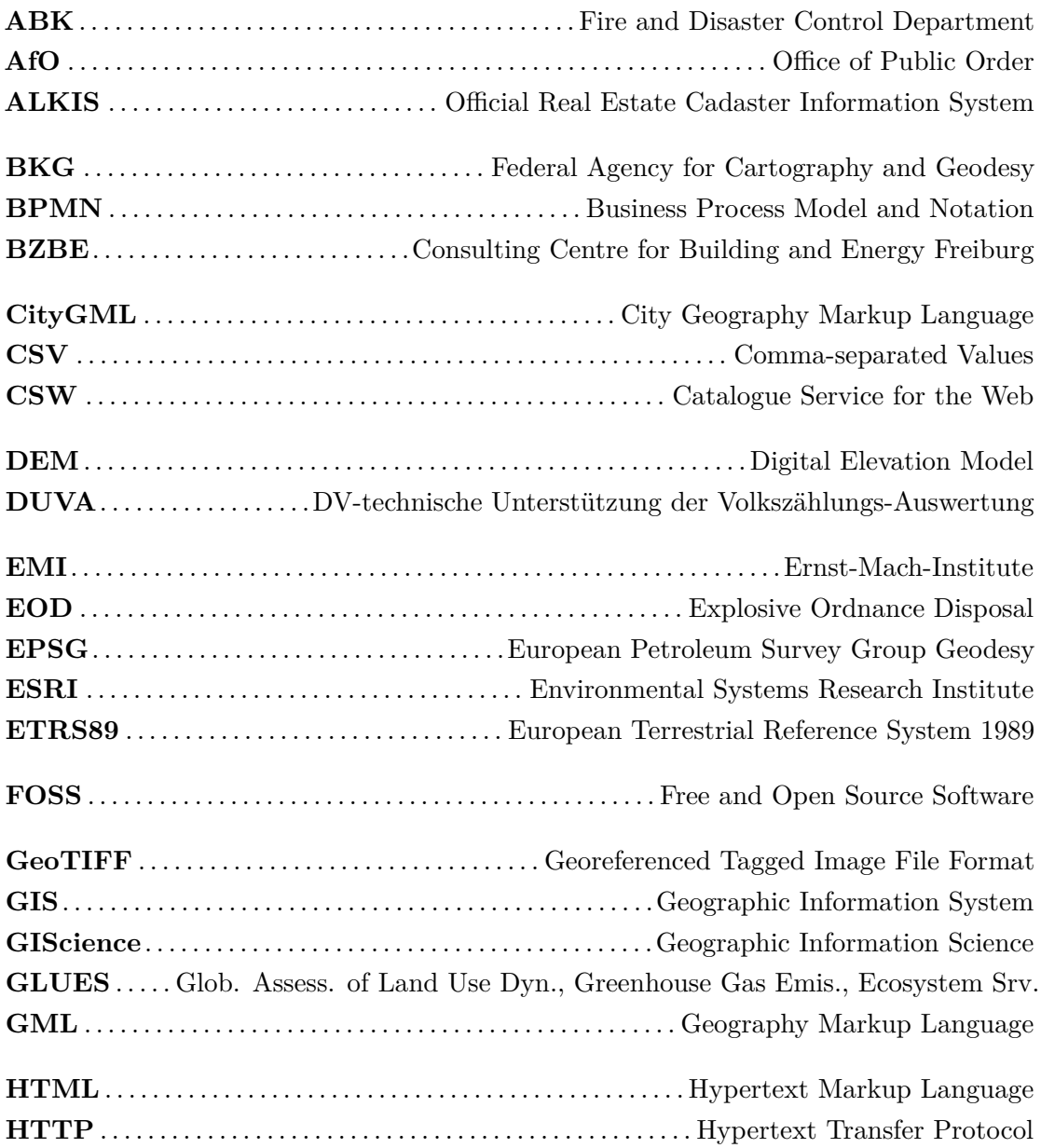

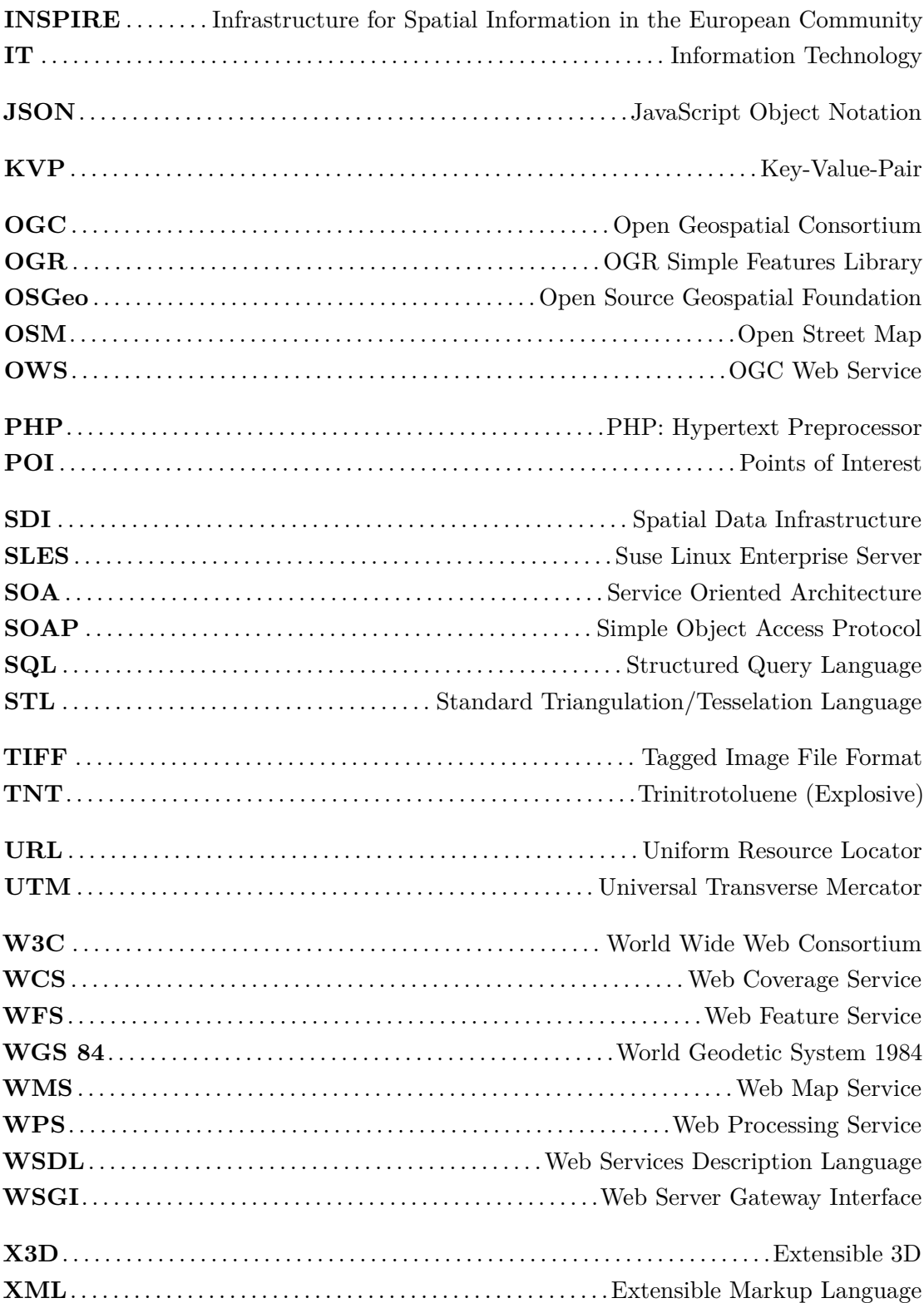

# <span id="page-15-0"></span>CHAPTER 1

### Introduction

### <span id="page-15-1"></span>**1.1 Motivation**

Since the foundation of the Open Geospatial Consortium (OGC) in 1994, the standardization for discovery, display, exchange and processing of spatial data in the form of web services has been promoted. In the context of the open data initiative and the INSPIRE directive, interoperable approaches for the exchange of spatial data among each other as well as with citizens and industry are increasingly finding their way into public administrations. A decisive factor here is the question of the type of spatial data. If it concerns pre-processed data, then these can be made permanently available without large expenditure by means of Web Map Service (WMS) or Web Feature Service (WFS). If, on the other hand, it concerns data that must be provided individually in a time-critical application case, then this can be realized via a processing chain based on the Web Processing Service (WPS) standard (Yoon et al., [2017\)](#page-114-0).

So far WPS is mostly used on topic-specific platforms which are often operated by international research institutions and in national or regional authorities and associations, i.e. which cannot be described as broadly applicable, general services (HOFER, [2015\)](#page-113-0). A widespread domain is the environmental sector, for example in the automated fire detection (Samadzadegan et al., [2013\)](#page-114-1) or in flood protection (Tan et al., [2016\)](#page-114-2). Another example is the coupling of Sensor Observation Service (SOS) and WPS for the online geoprocessing of monitoring data of the Water Dam Measuring Information System (TaMIS) developed by the regional water authority Wupperverband. (STASCH et al., [2018\)](#page-114-3). Also the project GLUES, developed by the Technische Universität Dresden, uses a WPS for different geoprocessings. At the University of Bonn Walenciak et al. [\(2009\)](#page-114-4) have dealt with the use of WPS in 3D SDIs. There are now several examples in which a WPS is in practical use. However, these could not be assigned to the SDI of a municipal city administration.

Providers of WPS are difficult to find, especially at the municipal level. One reason for this is the lack of registration in a Catalogue Service for the Web (CSW), which makes an efficient search more difficult, as an investigation by LOPEZ-PELLICER et al. [\(2012\)](#page-113-1) showed. Another reason may be that municipal administrations are very heterogeneous in their IT structure, which is due to their wide range of tasks that has led to isolated solutions (HOGREBE, [2008\)](#page-113-2). For example, they are responsible for urban planning, the cadastre, building law and in many different matters for their citizens. This is accompanied by a large number of experts from different fields, who are involved in independent procedures. These experts rarely have the GIS knowledge necessary to solve their problems. This leads to the question whether WPS can offer an added value in the communal area, if the existing heterogeneity gains a little bit in interoperability, and if users outside Geographic Information Science (GIScience) can also answer spatially complex questions qualitatively and independently. But how flexible, how manageable, how sustainable can complex processes within a local SDI be implemented by means of a WPS? These questions are open, but there are existing evaluations that indicate the potential of WPS. For example, BRENNECKE [\(2015,](#page-112-1) p. 62) came to the conclusion that especially complex geoprocessing models, which cannot be reproduced easily, can be suitable for implementation as WPS.

The planning of the evacuation of an urban district in the case of disposal of explosive ordnance from the two world wars is such a complex process, and still a topical issue. The whole process is time-critical and includes actors from different disciplines and different knowledge, for example the Fire and Disaster Control Department (ABK), the Office of Public Order (AfO) and the Office for Citizen Service and Information Management (ABI). Geodata play a decisive role here, be it for the selection of evacuation areas, the marking of critical infrastructure or the effects of detonation in the event of a disaster (Stollberg et al., [2007,](#page-114-5) pp. 239–251). The city of Freiburg is no exception, as happened last in May 2019<sup>1</sup>. The ABK does not work with the latest available geodata and processing methods, because their systems are not directly connected to the SDI. The orchestration of a processing chain using WPS across several institutions and systems represents a possible approach to improving the overall process. The use of WPS is therefore a possibility for linking an SDI with other spatial and non-spatial methods. On the basis of this use case it is to be examined whether a process implementation corresponding to the WPS standard meets the requirements of the actors concerned and whether parts of the developed process

<sup>1</sup> [https://www.badische-zeitung.de/freiburg/blindgaenger-in-freiburg-gesichert-aber-nicht](https://www.badische-zeitung.de/freiburg/blindgaenger-in-freiburg-gesichert-aber-nicht-entschaerft-anwohner-koennen-zurueck--172959594.html)[entschaerft-anwohner-koennen-zurueck--172959594.html](https://www.badische-zeitung.de/freiburg/blindgaenger-in-freiburg-gesichert-aber-nicht-entschaerft-anwohner-koennen-zurueck--172959594.html) (visited on 10/05/2019)

chain can also be reused for completely different questions and thus represents an added value for an municipal SDI.

### <span id="page-17-0"></span>**1.2 Objectives and research questions**

The preceding research shows that the use of WPS in municipal administrations has not yet been sufficiently investigated, although this standard can also be of relevance for municipal administrations. From this the following hypothesis is derived for this master thesis:

*The applicability of WPS processes in a local SDI based on open standards is possible and results in a significant added value due to the reuse possible because of the standardization of WPS interfaces.*

The hypothesis is tested on the basis of the implementation of a real existing use case and evaluated according to certain criteria. In order to answer the research question, the following operational subgoals are defined:

- Definition of the responsible tasks of a local SDI. Only when the area of responsibility is known a reliable scenario can be worked out.
- Description of the technical specifications and common questions of Freiburg's SDI. In order to be able to define a concrete use case it is necessary to know the relevant specifications and conditions of the SDI.
- Definition of criteria that allow a realistic verification of the hypothesis.
- Selection of a suitable use case for the abstraction of the complexity of the real world, against which the previously defined criteria can be evaluated.
- Implementation of the use case covering operations such as data delivery and spatial processing to support the evaluation of the applicability of WPS in a local SDI.
- Evaluation of the final workflow and for a local SDI based on the selected criteria.

When answering the research question, exemplary questions from the municipal administration are taken into account. Due to the large number of possible questions within a city administration, there is no comprehensive review of all kinds of (spatial) problems. Furthermore, the importance of WPS clients and workflow engines is considered, but there is no in-depth investigation.

### <span id="page-18-0"></span>**1.3 Methods**

The first step is a literature search on already realized application examples on the basis of WPS. With this it can be estimated in which institutions and in which fields WPS are used so far, and whether there are already other city administrations using WPS.

Based on the operational subgoals of the research question, the SDI relevant topics are placed in the urban context. This includes the designation of tasks and responsibilities of Freiburg's SDI, such as the connection of procedures to the SDI or the compliance with laws, as well as the technical specifications within which the answer to the research question lies. The description of typical, municipal problems, to whose solution the local SDI contributes, shows the spectrum of spatial questions. One of these cases is used as a case study and its implementation is evaluated according to the following criteria, which form the basis for testing the hypothesis:

- Reusability
- Compatibility
- Usability

The specific use case refers to the geodata-related part in the planning of an evacuation in the case of an EOD. The geodata-related questions concern the determination of the exact location of the affected area, the buildings and addresses contained therein and the critical infrastructure. In order to meet the technical requirements, the background and the entire process of such a scenario is explained. The APOLLO Blastsimulator from the Fraunhofer Ernst-Mach-Institute (EMI) for High-Speed-Dynamics – a Computational Fluid Dynamics (CFD) software for the simulation of detonations, blast and gas dynamics – plays a special role. With this software it is possible to estimate damages in case of detonation with high precision. This tool is not a GIS, so it does not support corresponding functions or geodata formats, and is therefore a good example for a highly specialized application outside the domain of GIS. Nevertheless, it is a part of the overall process that solves a problem that can only be solved by it, and thus a part of the processing chain.

This is followed by the implementation of the WPS processes with the Python programming language. The complete source code of all processes, relevant XML requests as well as extracts from the data material can be found on the  $\text{GitLab}^1$  repository belonging to

<sup>1</sup> <https://gitlab.com/hadlaskard/integration-of-wps-in-local-sdi/>

this master thesis. The finished processes are tested on a virtual server provided by the city administration via XML requests. The geodata used as input or which have been processed originate from the city administration of Freiburg and are partly open data, like the Points of Interest (POI) and the 3D city model, or not freely accessible for reasons such as privacy, like owners of buildings and their addresses. Excluded from this is the result of the APOLLO Blastsimulator, which belongs to the Fraunhofer EMI. The development of WPS processes contains many freedoms. The following details are considered in more detail:

- Atomicity
- Handling of inputs and outputs
- Synchronous versus asynchronous
- Single use and chained processes

After the completed workflow for the case study has been implemented, the results are checked for plausibility. The evaluation is based on the previously defined criteria and will answer the research question within the defined context. Furthermore, advantages and disadvantages are pointed out which result from the implementation of the processes and the use of the WPS.

#### <span id="page-19-0"></span>**1.4 Structure of the thesis**

The master's thesis is divided into a total of seven chapters.

This introduction is followed by a chapter on the surrounding conditions underlying this work. The most important terms, standards and technologies are introduced and explained.

The third chapter deals with the SDI of Freiburg and highlights their tasks, technical specifications and peculiarities. At the end the criteria are defined, by which the applicability of WPS can be checked.

The fourth chapter describes the selected case study and shows potential improvements that can be expected from the implementation using WPS. A decisive step here is the schematic workflow that is required for the derivation and delimitation of all necessary processes.

The fifth chapter deals with the implementation of the previous considerations. Four case-specific and four non-case-specific processes are developed and then chained according to the selected use case.

The sixth chapter evaluates the results and the application of the WPS processes against the previously defined criteria. Other advantages and disadvantages identified during implementation are also explained.

The concluding chapter summarizes the main findings of the master's thesis with reference to the research question and gives an outlook on still open questions that can be investigated in future work.

# <span id="page-21-0"></span>CHAPTER 2

### Context and basic principles

### <span id="page-21-1"></span>**2.1 Local government and digitization**

The increasing focus on digitization leads to dynamic change processes in municipal administrations, which result in new questions, the answers to which are becoming increasingly complex (Martini et al., [2016,](#page-114-6) p. 22). Freiburg is also strongly committed to this topic, as the current digital strategy<sup>1</sup> reveals. This includes topics such as transparent urban planning, open data, sensor systems, 3D city models and citizen-related themes such as Volunteered Geographic Information (VGI). Often such challenges can only be mastered in an interdisciplinary way, where departments meet that have different procedures and topics and now have to harmonize them. As a result, more and more people from different disciplines are confronted with new problems, such as spatial problems, and have to be able to deal with them. This leads to the need to simplify procedures to such an extent that they can be safely applied by the responsible actors.

One challenge here is that many of these procedures contain a special component that cannot be exchanged at will because only it can perform a particular task, like cemetery management software or traffic control systems. Such components often have poor general interoperability, use other or no standards at all, and in the worst case are not compatible with the applications integrated in the planned process, so that a workaround must be found. Here are two real-life examples from everyday life for illustration:

1. Parking guidance system as real-time map: The technology used in Freiburg is based on a proprietary traffic control system with no spatial reference. The real-time number of free parking spaces is recorded per car park and collected on an external

<sup>1</sup> <https://www.freiburg.de/pb/,Lde/1233888.html> (visited on 18/03/2019)

server. This feeds the data every few seconds into a spatial database in which the geometries are appended. A WMS extracts the geometries from the database and presents the data in a Leaflet map<sup>1</sup> on the municipal website.

2. Data maintenance of social institutions: The maintenance of daycare facilities is carried out in an information system called DUVA. Only an indirect spatial reference in the form of an address exists. For the representation on a digital map the periodic preparation of the CSV data in a GIS would be necessary. A solution in the sense of digitization uses the geocoding service of the Federal Agency for Cartography and Geodesy (BKG) within a script and visualizes the result with a WMS, which can be converted into an interactive map<sup>2</sup> on the municipal website.

The two examples show only a small part of the broad spectrum of digitization and are relatively easy to implement. The processes developed for this are proprietary, work only for the intended purpose and are not reusable for other questions. But what does it look like if a much more complex issue is to be automated? In municipal administrations, there is a wide range of tasks and thus processes. Especially in Germany, the digitization of these processes and their user-friendliness is lagging behind, although in many cases the automation and digitization has the potential to increase the quality and quantity of an authority's work (MARTINI et al., [2016\)](#page-114-6).

### <span id="page-22-0"></span>**2.2 Spatial data infrastructures**

SDIs can be an efficient basis to support digitization, as they aim to provide spatial information to a large number of users. The share of spatial information in municipal administrations is considered high. The exact quantification of this share is difficult to prove and has settled in the industry at  $80\%$ . A scientific study came to a share of  $57\%$ , but experience shows that this share is higher for municipal data records (Hahmann et al., [2012\)](#page-113-3). Geodata are an important part of our society today and play an important role when it comes to deciding where or where to go, for example when planning a new district. This includes not only data with a direct spatial reference, which are provided with an exact coordinate, but also data with an indirect spatial reference, for example an address. In a municipal administration, a great deal of such data is recorded, processed and output.

<sup>1</sup> <http://www.freiburg.de/pb/,Lde/231355.html> (visited on 19/03/2019)

<sup>2</sup> <https://www.freiburg.de/pb/,Lde/1248538.html> (visited on 19/03/2019)

An SDI is a physical network for the exchange of geodata. This data network links the different actors with each other, from the originator to the processor to the user. The aim is to establish public access to geoinformation and to reduce technical and non-technical hurdles (ALTMAIER et al., [2002\)](#page-112-2), i.e. to increase interoperability. The structure of an SDI can be very different, ranging from a proprietary commercial one-stop solution (e.g. ESRI) to a heterogeneous architecture based on Free and Open Source Software (FOSS). From a technical point of view, the following components belong to an SDI:

- Basic geodata, which mainly come from the surveying offices, and thematic geodata, which come from the individual specialist offices.
- Metadata describing the geodata, such as source, intended use, contact person, spatial reference system or topicality.
- Geodata services that enable access to geodata, e.g. for visualization, download, research, acquisition or further processing.
- Networks, which realize the exchange at technical system level, ideally with high availability.
- Standards that ensure that communication between different components functions smoothly and guarantee a high level of interoperability.
- System-related software that makes the network accessible, such as the operating system and web server.
- Geo-related software that creates geoservices, manages geodata (spatial database), presents (web client) as well as acquires and processes (desktop client) geodata.

An SDI consists of organizational units and is subject to a legal framework that follows the long-term development of a global SDI. In Europe, the European Directive INSPIRE applies, which defines the framework for a European SDI and has an impact down to the level of a local SDI (fig. [2.1\)](#page-24-1). The SDI Germany is helping to achieve these goals. The geodata affected for urban SDIs by INSPIRE include mainly the land-use plans important for urban planning. Due to the standardization, all levels can communicate with each other. Further laws at national level contribute to the formation of an SDI. One example is the German Geodata Access Act (GeoZG), which regulates access to geodata, geodata services and metadata. By harvesting mechanisms of a Metadata Information System (MIS) the metadata of other SDIs can be harvested (KLIMENT, [2015\)](#page-113-4), whereby this happens in local

SDIs rather complementarily than in national or international SDIs, whose contents are mainly based on harvesting. The spectrum of the responsible topics and the dependencies of the underlying data models (ALKIS) tend to increase the smaller the territorial authority for which an SDI exists (fig. [2.1\)](#page-24-1). And the larger the territorial authority for which an SDI is responsible, the more often metadata is harvested.

<span id="page-24-1"></span>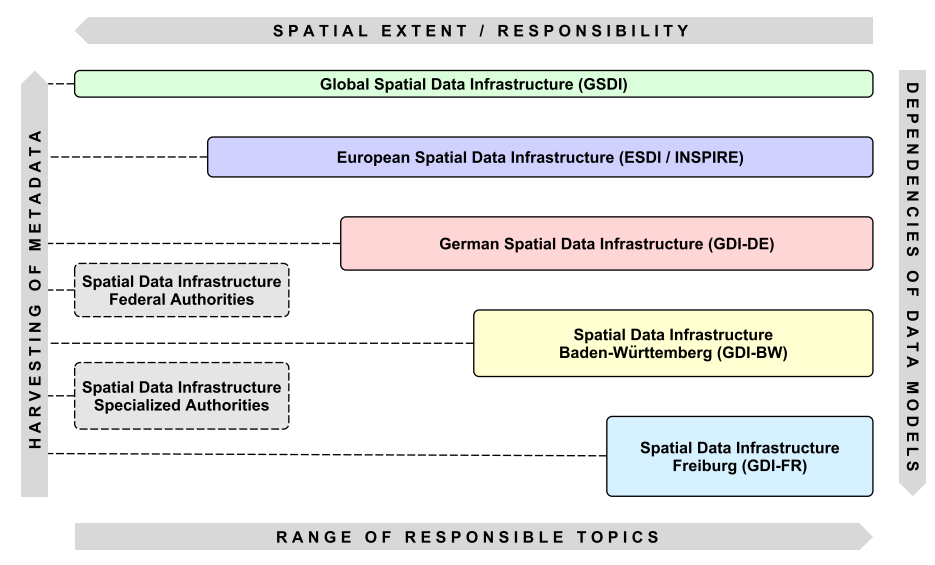

**Figure 2.1:** Hierarchical structure of SDIs

### <span id="page-24-0"></span>**2.3 Interoperability by the use of standards**

The term interoperability has already been used several times. BARTELME [\(2005,](#page-112-3) p. 363) describes interoperability as the ability to communicate, execute programs, and exchange data between functional units in a way that requires users to have little or no knowledge of the particularities of those units. To achieve this, the use of open standards is required. In the field of SDIs these are above all the standards of the OGC. The OGC has set itself the goal of advancing interoperability in GIScience and the integration of GIS in standard IT procedures (Altmaier et al., [2002\)](#page-112-2). The result are services whose behavior, properties and interfaces are described by freely available specifications. The use of a Service Oriented Architecture (SOA) according to the *Publish – Find – Bind* principle is one of the essential prerequisites for interoperability. Each service supports a certain number of mandatory and optional operations. For a WMS the most common are *GetCapabilities* to describe the WMS, *GetMap* to deliver a georeferenced raster image and *GetFeatureInfo* to request object-related data for a certain position in the map. The OGC services often used in an SDI and relevant for this master thesis are briefly introduced in table [2.1.](#page-25-1)

<span id="page-25-1"></span>

| Service Name                        | Description                                                                                                    |
|-------------------------------------|----------------------------------------------------------------------------------------------------|
| Web Map Service (WMS)               | Returns a georeferenced raster map based on selected<br>geographical layers and the area of interest.              |
| Web Map Tile Service (WMTS)         | Realizes the provision of digital maps using predefined<br>tiles, with the goal of high performance.               |
| Web Feature Service (WFS)           | Enables access to geographic features as vector data<br>and can manipulate geodata as a Transactional WFS.         |
| Web Coverage Service (WCS)          | Provides access to multidimensional coverage data with<br>full semantics for machine processing.                   |
| Catalogue Service for the Web (CSW) | Publication of metadata about geo applications, geoser-<br>vices and geodata in an SDI, so that they can be found. |
| Web Processing Service (WPS)        | Spatial analysis of geodata via the Internet based on<br>predefined processing models.                             |
|                                     |                                                                                                    |

**Table 2.1:** Selection of OGC standards used in SDIs

But not only services belong to the setup and operation of an SDI, also open exchange formats are essential for a high degree of interoperability. Here the XML and all formats derived from XML are of high importance. The Geography Markup Language (GML) format is widely used in geoinformatics, and Extensible 3D (X3D) as another description language based on XML has established itself in the field of 3D models. A complete overview of all OGC standards can be found on their website<sup>1</sup>.

The use of standards increases syntactic interoperability. However, one goal of an SDI is also a semantic interoperability, which describes different subject systems according to standardized rules and does not require a uniform data model for all subject applications (Seifert, [2005\)](#page-114-7). This is mainly driven by INSPIRE or the AFIS-ALKIS-ATKIS (AAA) Model of surveying administrations. Semantic interoperability is often realized via modelbased transfer procedures, but this approach is not always possible in the heterogeneous structure of a municipal administration. Here the use of a WPS can also be an advantage.

### <span id="page-25-0"></span>**2.4 Web processing services**

The Web Processing Service (WPS) standard was approved 2007 by the OGC in version 1*.*0*.*0 and is available since 2015 in version 2*.*0. Schut [\(2007\)](#page-114-8) defines WPS as: "A standardized interface that facilitates the publishing of geospatial processes, and the

<sup>1</sup> <https://www.opengeospatial.org/docs/is> (visited on 23/02/2019)

discovery of and binding to those processes by clients." The WPS standard regulates the way a client interacts with a geoservice to perform a spatial process. The goal is a standardized interface for publishing and performing geoprocessing in a web service environment (GIULIANI et al., [2012\)](#page-112-4).

<span id="page-26-0"></span>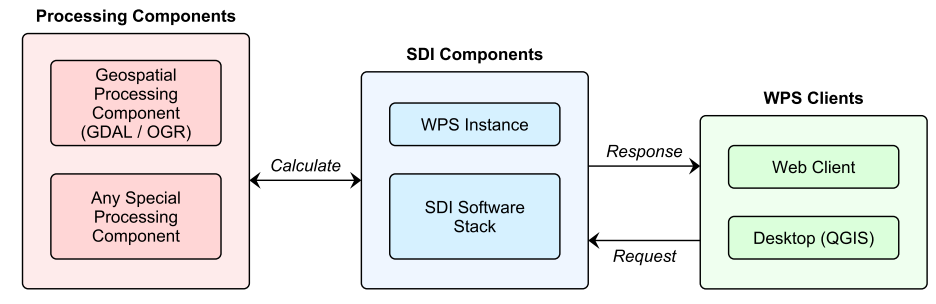

**Figure 2.2:** Basic principle of WPS in an SDI

In addition to the obvious benefits of availability and interoperability, there are other positive aspects, such as the generally higher performance of a server over a desktop computer, as demonstrated by STOLLBERG et al. [\(2007\)](#page-114-5) in a real-time risk management scenario. A WPS can process vector and raster data, but there are no fixed bounds to the data, as shown in the case study from chapter [4.](#page-37-0) The communication between client and server should be based on XML as the preferred exchange format. The WPS specification defines three mandatory operations (fig. [2.3\)](#page-27-0):

- *GetCapabilities* for the basic description of the available processes, properties and metadata of the requested WPS.
- *DescribeProcess* for the detailed description of a specific process of the requested WPS, such as inputs and outputs, metadata or supported data formats.
- *Execute* to run a specific process of the requested WPS and return the results. This operation is less specified and has low restrictions.

A WPS has a certain resemblance to WFS and WCS. Due to the large number of possible processing operations or data formats, it is clear that this standard must be particularly abstract and generically defined. The WPS standard has the following capabilities.

- Inputs can be a web-accessible URL, like from a WFS, or embedded in the request.
- Outputs can be stored as a web-accessible URL or embedded in the response.
- Single outputs can be directly embedded in the response without any XML.

<span id="page-27-0"></span>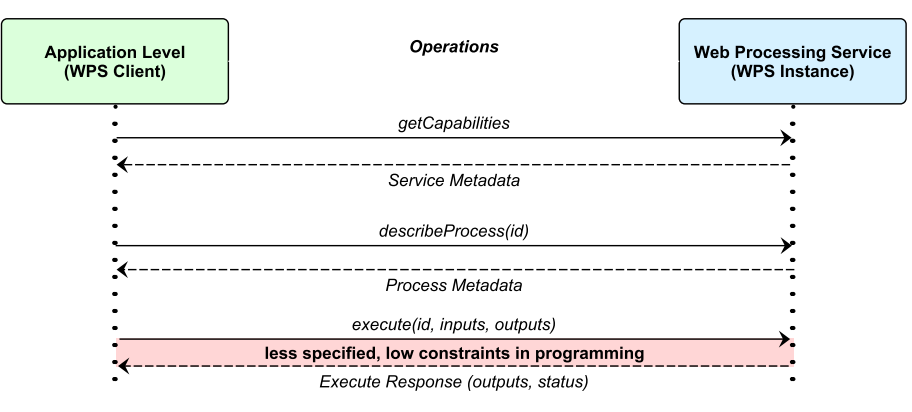

**Figure 2.3:** Mandatory operations of a WPS

- WPS supports multiple input and output formats.
- WPS supports synchronous requests, useful for fast calculations, and asynchronous requests, useful for long-running processes.
- WPS supports Simple Object Access Protocol (SOAP), a protocol standardized by the World Wide Web Consortium (W3C) for the exchange of data between applications.
- WPS supports Web Services Description Language (WSDL), a description language standardized by the W3C to describe the interfaces of web services.

Using WPS the complexity of data processing can be reduced by providing ready-to-use algorithms. This approach competes with traditional script-based methods, which lack a standardized interface. The concatenation of processes enables the mapping of entire workflows, which has always been a basic principle of GIS workflows. This makes highly complex processes, for example in meteorology or geophysics, easy to use and interoperable. By SOA the one-time provision of processing is sufficient, which can then be used from any point of the network. The maintenance of processes in a central place is simplified, since it only has to be carried out by the person who created it. It is possible to use the computing power of central high-performance computers. The advantages of WPS are manifold and there is a need for a standard in the age of digitization and automation. However, based on the available literature, geoprocessing is not yet very widespread on the web (HOFER, [2015\)](#page-113-0). Success and widespread use depend, among other things, on specific applications for the general public. The use of WPS in the context of the increasing focus on digitization within municipal administrations can be an advantage for this technology, which would benefit from itself as it becomes more widespread.

# <span id="page-28-0"></span>CHAPTER 3

### Freiburg's spatial data infrastructure

Freiburg maintains a municipal SDI and is thus at the lower, local level in the hierarchy of territorial authorities. As described in section [2.2,](#page-22-0) the number of different topics and the complexity of the underlying data models increase at this level. This increases the challenge to meet the general requirements of an SDI, such as interoperability, as well as the municipal responsibilities.

### <span id="page-28-1"></span>**3.1 Responsibilities**

The legal obligation of a local SDI to provide geodata is defined at the European level by INSPIRE, whereby the municipal involvement differs greatly from the involvement of regional or national SDIs. The compulsory provision of spatial data by the SDI Freiburg mainly comprises the area of urban land-use planning, for example local plans, land use plans and redevelopment areas (Königer et al., [2017\)](#page-113-5). The implementation of INSPIRE leads to further laws at national level, such as the Information Re-use Act (IWG) for the re-use of information of public authorities, the Geodata Access Act (GeoZG) for the access to digital geodata, or the E-Government Act (EGovG) for the promotion of electronic administration. Many of these laws again lead to country-specific laws, which then have to be implemented at the municipal level and to which also the SDI Freiburg has to adhere.

In addition to laws, there are also resolutions that must be implemented within a certain period of time. A current example is the introduction of the XML based exchange standards XPlanung and XBau by the end of 2022 for a higher semantic interoperability approved by the IT planning council. Freiburg's SDI is closely involved in the realization, because this topic is affected by INSPIRE. The aim is to improve data exchange and data use in construction and planning. This is the place where employees and citizens come into direct contact with the SDI, where they search for geodata in order to carry out spatial analyses, where they record new geodata, or where they have to retrieve information on a topic. It is the task of an SDI to make this contact as barrier-free and comprehensive as possible, with the aim to increase the quality of the geodata and the SDI itself. Legal requirements, technical decisions and requirements of employees and citizens define the framework and the capabilities of a local SDI. The following is an overview of the most important responsibilities beyond the basic administration of system components:

- Implementation of legal requirements and resolutions when affected.
- Compliance with laws, such as privacy or copyright, for example by using a user rights structure.
- Redundancy-free provision of spatial data for operational and planning-relevant processes within the city administration and for citizens as an assistance, such as primary school districts.
- Transformation of spatial processes with regard to higher interoperability to other (non-spatial) processes and the connection to the SDI.
- Transformation of manual and proprietary processes into an automatable and networkable structure regarding the digitalization of the city administration.
- Provision of adapted tools for the collection of geodata and the associated metadata, as well as the information about these data.
- Provision of interoperable geoservices according to an SOA.
- Supporting non-expert departments in solving spatial problems with regard to the objectives of an SDI and digitization.

This spectrum of tasks shows that a local SDI also plays a mediating role and how important a high degree of flexibility is. The technical architecture of Freiburg's SDI is primarily responsible for achieving a high degree of flexibility.

### <span id="page-29-0"></span>**3.2 Specifications**

The technical architecture of the SDI Freiburg specifies the scope of its possibilities. The foundation was laid in 2008 with a first WebGIS based on Mapbender, a Content Management System (CMS) for map applications and geodata services. With this decision also the use of FOSS for the SDI was determined, with which it remained until today. The reason for it lies in the adaptability, flexibility and independence in the choice of the individual components as well as the priority on a high interoperability. This decision is based on the assumption that a municipal administration with its heterogeneous IT structure can best be supported by a flexible SDI. The SDI Freiburg consists of the following components:

<span id="page-30-0"></span>

| Component                   | Description                                                                             |
|-----------------------------|-----------------------------------------------------------------------------------------|
| Hardware                    | Fully virtualized system with VMware Workstation                                        |
| Operating system            | Suse Linux Enterprise Server (SLES)                                                     |
| Database management system  | PostgreSQL with PostGIS as spatial extension                                            |
| Map creation system         | UMN MapServer for WMS, WFS, WCS                                                         |
| WebGIS client               | Mapbender for geodata presentation and Leaflet for small maps                           |
| Desktop GIS                 | QGIS as widely used Geographic Information System (GIS)                                 |
| Metadata information system | GeoNetwork for collection, distribution and harvesting of meta-<br>data and for the CSW |

**Table 3.1:** Technical components of the SDI Freiburg

The entire architecture of the SDI Freiburg today relies largely on FOSS. Due to the cooperation between OSGeo and OGC there are good technical prerequisites for a high syntactic interoperability. For special requirements there are further applications, such as ArcGIS or AutoCAD Map, but these are insufficiently connected to the SDI due to a lack of compatibility. As an extended intermediate level there is a user rights management to fulfill the requirements of privacy. This and other essential components are shown in fig. [3.1.](#page-31-0) A difficulty is the connection between Intranet and Internet, because this is very restrictive and currently no direct connection between SDI components of the Intranet and the Demilitarized Zone (DMZ) accessible from the Internet. Therefore it is necessary to run the essential components like MapServer and database twice, in the Intranet and Internet.

The actual interoperability depends on how consistently the possibilities of the components mentioned have been implemented in the sense of an SOA. If all geodata are only published as WMS, their further use for evaluations is more restricted than with intensive use of WFS. If no metadata is provided in a standardized and searchable way, data and services cannot be found. The SDI Freiburg has published more than 200 WMS since 2008, but only about 20 WFS. For the most part, analyses are done directly on the database. Especially thematic geodata only show a small share of semantic interoperability in the database. With regard to the use of WPS this detail can turn out to be obstructive.

<span id="page-31-0"></span>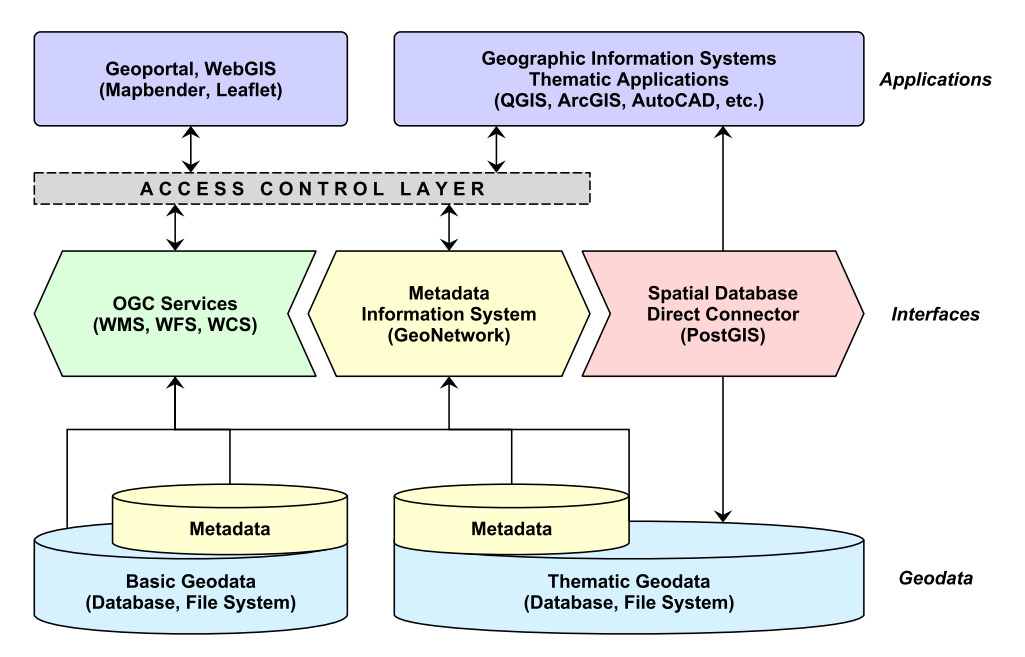

**Figure 3.1:** Schematic structure of Freiburg's SDI

To create a WPS process an implementation of the WPS standard is required. The choice of an implementation depends on many factors. Apart from the desired version of the implemented WPS standard and the supported features, the technical environment, in which the WPS is to be executed, is of central importance. For example, in Freiburg Java is rarely used (GeoNetwork) and is avoided because of its limited scripting capabilities and high memory consumption. Python, on the other hand, is often used because of its simplicity, extensibility and scripting possibilities. Another important component are Python implementations of program libraries like the Geospatial Data Abstraction Library (GDAL), the OGR Simple Features Library (OGR) and PROJ for the conversion of map projections. The components available on the server limit the selection of possible WPS implementations (table [3.2\)](#page-32-1). Due to the properties of Python and the available knowledge the choice falls on PyWPS as WPS implementation. The PyWPS support for the WPS standard currently only applies to v1.0.0, but support for v2.0.0 is under development. Future features like transactional WPS are also planned for the release of PyWPS v4.4.0. PyWPS is one of the first implementations of the WPS standard and is officially funded as an OSGeo project. It remains to mention that as client QGIS is used with WPS client plugin. The submitting of XML requests as HTTP *POST* is done with the Firefox add-on *RESTClient*, a debugger for Representational State Transfer (REST) web services.

<span id="page-32-1"></span>

| Implementation       | Description                                                                |
|----------------------|----------------------------------------------------------------------------|
| WPSint               | Open source Java implementation for WPS $v0.4.0$                           |
| deegree              | Open source Java implementation for WPS $v0.4.0$ and $v1.0.0$              |
| GeoServer WPS plugin | Open source Java implementation for WPS $v1.0.0$                           |
| <b>PyWPS</b>         | Open source Python implementation of WPS v1.0.0                            |
| WPS.NET              | Open source .NET implementation of WPS v1.0.0                              |
| ZOO project          | Open source C-Python-JavaScript implementation of WPS v1.0.0 and<br>v2.0.0 |

**Table 3.2:** Selection of WPS implementations

This makes the technical environment of the SDI Freiburg complete. The findings from this master's thesis can only be transferred to technically similar architectures. For a proprietary SDI the findings would not be directly transferable, because the possible approaches would be too different. The staffing of three persons from the field of geosciences should also be mentioned, as this has an influence on the administrative capacities.

### <span id="page-32-0"></span>**3.3 Common questions and solution approaches**

When investigating the question of whether WPS can provide real added value for a local SDI, spatial questions from the everyday life of a municipal administration must first be considered as well as their previous approaches to solutions. Many spatial questions come from the field of urban planning, but spatial questions also accumulate in building law and in the social and citizen-oriented departments. Often, subject-specific applications are integrated that come into contact with geodata before or after processing, but do not have any interfaces for it. The following is a selection of everyday problems sorted by their frequency and starting with the largest:

- 1. Data delivery: In urban planning, contracts with engineering firms require regular transfer of up-to-date data records for a specific area. Data records in file form are also often requested for external projects from industry and science. A spatial selection is often necessary beforehand. An independent handling by the persons concerned is not possible due to lack of knowledge or missing authorizations on database or file system.
	- Current solution: Manual handling by the SDI team.
- 2. Intersection: The Consulting Centre for Building and Energy Freiburg (BZBE) needs daily up-to-date intersections of addresses and parcels with almost all geodata provided in the SDI.
	- Current solution: Proprietary PHP script with ready-made SQL queries and simple front-end. Application by the responsible person, adaptation and maintenance by the team of SDI.
- 3. Geocoding: Triggered by the digital strategy of the city of Freiburg, requests for the conversion of data sets with indirect spatial reference into data sets with direct spatial reference are increasing. An example is the maintenance of daycare facilities mentioned in section [2.1.](#page-21-1)
	- Current solution: Proprietary Python script that simplifies the use of the BKG geocoding service for mass processing with municipal CSV files. Automated on the SLES operating system, control of the results by the responsible person.
- 4. Reverse geocoding: For various purposes, address lists for a specific planning area are required from time to time. Often these requests come from offices without any reference to spatial data or GIS.
	- Current solution: The team of SDI linked the identification numbers of the affected buildings with the address database as an SQL query on the database.
- 5. Buffer, union and other operations: Representative also for other spatial operations, which often have to be applied by non-technical offices according to a certain rule. An example is the topic of building radio systems of the ABK. On the basis of an address, the corresponding building geometry must be buffered according to a certain formula which represents the range of the radio system.
	- Current solution: Trigger on the geodatabase, data acquisition with QGIS by the responsible person.
- 6. Evacuation radii: For different purposes it is necessary to derive an evacuation radius based on different parameters. Examples are planning of training missions or actual police or fire brigade missions, for example during floods or an EOD case.
	- Current solution: Manual drawing on a printed map or manual analysis with QGIS by the SDI team.

These examples illustrate the diversity and scope of the responsible tasks of a city administration compared to a specialist authority such as the State Institute for the Environment Baden-Württemberg (LUBW). Are WPS processes now the only solution? No, because there are already alternative solutions for all the questions mentioned. However, these are not interoperable, often time-consuming or have unacceptable qualitative shortcomings. The case study will show whether the use of WPS processes can better answer some of these questions. This requires the definition of applicability criteria with which the benefit of such processes can be empirically measured.

### <span id="page-34-0"></span>**3.4 Applicability criteria for WPS**

In order to investigate whether the development of processes based on WPS has advantages over a proprietary solution using scripting, suitable criteria must be defined in relation to a local SDI. These criteria must reflect the manageability on the part of the administrators, the technical capabilities of the implementation, as well as the user-friendliness on the part of the users. These characteristics are covered by the terms reusability, compatibility and usability.

#### <span id="page-34-1"></span>**3.4.1 Reusability**

The development of WPS processes can be very complex. If the process flow required by the user can be implemented equally with a GIS, for example QGIS (graphical modeler), the question of the further benefit, and thus the reusability, arises. So that the effort of the development is worthwhile the processes must be reusable for other questions, either for single use or in a new process chain. In order to achieve this, a certain degree of atomicity or compactness must be taken into account during implementation. If the processes are not atomic or compact enough, the reusability can decrease. If, on the other hand, they are compressed too much, their number increases and with it the effort for development and maintenance. The following criteria are defined for the evaluation of reusability:

- Do at least two of the processes developed for the case study have a higher general potential for reuse?
- Is at least one of the processes developed for the case study practically reusable for one of the questions mentioned in section [3.3?](#page-32-0)
- Is it possible to use the available processes to create another process chain of at least two processes to answer a question?

### <span id="page-35-0"></span>**3.4.2 Compatibility**

As presented in section [2.3,](#page-24-0) interoperability is important for the communication and exchange of data between independent components. Moreover, the heterogeneous IT structure of a city administration in general and its SDI in particular places high demands on this property. Therefore it has to be examined, for example, whether WPS processes are adaptable enough, so that they can also be integrated into procedures outside the GIScience. How high the degree of interoperability and how flexible the adaptability of WPS processes is will be examined by means of the criterion of compatibility:

- Can the existing components of the SDI be used by a WPS with added value?
- Is the adaptability of a WPS sufficient to support the heterogeneous IT structure of a city, such as by integrating previously unintegratable technical procedures?
- Can the functionality of a WPS capable SDI be extended by externally provided processes?
- Does a WPS have any other side effects in terms of compatibility?

#### <span id="page-35-1"></span>**3.4.3 Usability**

An SDI with all its advantages in a heterogeneous IT landscape, like the city of Freiburg, rises and falls with its usability for tools and geodata. Section [2.4](#page-25-0) states that the dissemination of a technology or a standard also depends on concrete use cases. The acceptance required for this is not only necessary on the part of the users, but also on the part of the system operators. For the investigation of the applicability of WPS the criterion of usability is of crucial importance. The usability can be divided into the technical usability of the system operators to the actual WPS implementation, as well as the usability of the users to the WPS processes developed by the system operator. The technical usability includes the handling and the possibilities of the WPS implementation:

- Effort of integrating a WPS.
- Effort of adjusting and maintaining a WPS.
- Additional effort for the chaining of processes.
- Possibilities of simplification for the users.
When evaluating the technical usability that developers of WPS processes need in the context of a typical city administration, the following two aspects have to be considered:

- 1. Low maintenance: Because a local SDI like the one in Freiburg often has to be managed by only two to five people. In contrast, there is a high number of staff, ranging from 3000 (Ulm), 4000 (Freiburg) to 10000 (Leipzig), from whom more and more are involved in spatial issues.
- 2. High adaptability of the processes: Because a city administration has a very broad spectrum of tasks and therefore a very heterogeneous IT structure (section [3.2\)](#page-29-0).

The usability, which concerns users in handling WPS processes, comprises the specific use case, with which effort and in which quality a question can be answered:

- Availability of the WPS.
- Need for clients and special software.
- Effort of answering a question.

When evaluating the usability that users of WPS processes place in the context of a typical city administration, the following two aspects have to be considered:

- 1. Available knowledge: The employees of a typical city administration come from a wide range of disciplines, but seldom have up-to-date IT knowledge in general or GIS knowledge in particular. Therefore, complexity must be hidden and GIS related or technical processes must be kept as simple as possible, especially if they are to be implemented in non-technical departments.
- 2. Changing responsibilities: The functionality provided should be available independently of individual computers and hardware-bound software licenses, so that modern workplace concepts such as desk sharing or home office are not an obstacle.

## CHAPTER 4

## Case study

## **4.1 Initial situation**

To investigate the applicability of WPS for Freiburg's SDI, the criteria defined in section [3.4](#page-34-0) must be applied to a case study. Such a case study should on the one hand cover a realistic use case and on the other hand cover as many facets as possible in order to be able to derive meaningful statements from it. Taking into account the properties of the WPS specification mentioned in section [2.4,](#page-25-0) a use case with the following peculiarities is sought:

- Connection of a spatial question with a non-spatial component.
- Origin of the question outside the GIS cience.
- Answering of the question by personnel without GIS knowledge.
- Answering the question by involving several departments.
- Complex question for which a trained specialist from the field of GIScience is required up to now.
- Question for which there is so far no workflow in the sense of digitization and automation.
- A question that can be answered with a measurable improvement.

A use case with these peculiarities is often to be found in a municipal administration. The case studies described in section [3.3](#page-32-0) also show these peculiarities to a large extent. Such questions can be answered by Python scripting, but without the advantages of a standardized interface and the integration of existing processes. For this reason an implementation of processes based on WPS is considered at all. Furthermore, a complex

use case increases the probability of being able to reuse a part of the processes implemented for answering other questions and, together with the described properties, is an ideal candidate for investigating the applicability of WPS for Freiburg's SDI.

During a conversation with colleagues from the ABK, the team from the SDI Freiburg is in contact for the first time with the question of the determination of evacuation radii in the context of the disposal of explosive ordnance. And thus with a method developed at the Fraunhofer EMI for the physically highly precise derivation of such radii. The question of the integration of this method in Freiburg's SDI arose.

#### **4.2 Explosive ordnance disposal**

In Germany, dud bombs from the Second World War are still regularly discovered and must be removed. This task lies historically justified in the responsibility of the Federal States and is carried out by the Explosive Ordnance Disposal (EOD). A distinction is made between military and civilian EOD, and the latter is the subject of this case study. The civilian EOD has the task to protect public safety and order by removing objects and substances of military origin intended for warfare. In contrast to the military EOD, which primarily deals with tactical issues and damages are accepted, the priority of the civilian EOD lies in the avoidance of secondary damages by defusing.

The overall process of an EOD includes much more than just the part of defusing or controlled detonation. At the beginning there must be a suspicious case, which often occurs during construction work. This is reported to the local fire brigade or police department, and is followed by a direct report to the EOD service. The EOD service then begins with the historical exploration of the affected area. Archive material on combat operations, reports from earlier explosive ordnance finds and aerial photographs from the time of the Second World War will be evaluated. If a suspicious case is confirmed, an investigation with geophysical detectors is carried out on site and, as far as possible, the find is uncovered. From this point on, a comprehensive classification of the find takes place. Only after all parameters such as type, position, depth or TNT mass are known can the planning of the evacuation begin. Parallel the EOD service plans the defusing or, if necessary, the controlled detonation. Once the time has been set, the evacuation must be carried out under the command of the local police authority (AfO), so that only the minimum necessary risk must be taken. After successful disposal of the explosive ordnance, the evacuation order is rescinded and the EOD case is closed. As shown in the overall process (fig. [4.1\)](#page-39-0)

the responsibility of the municipality lies in reporting to the EOD service and especially in the planning and execution of the evacuation.

<span id="page-39-0"></span>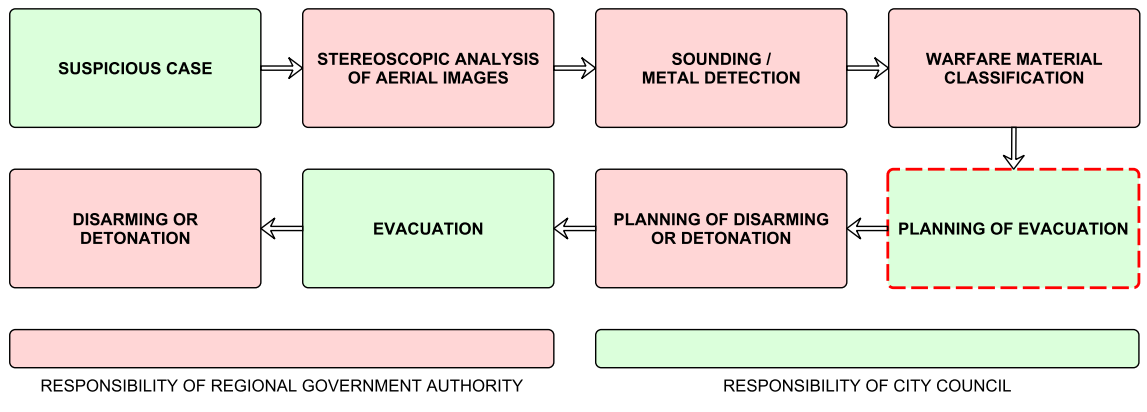

**Figure 4.1:** Responsibilities in an EOD case

The planning of an evacuation is a spatial question that can include a specialized component depending on the context. In this case the calculation of an exact hazard area for a certain selection of materials and substances. Within this danger zone, addresses, buildings and critical infrastructure must be identified in a short time so that those responsible can be involved as early as possible in the planning of the evacuation. In principle, the use of an SDI can have advantages in the determination of such geodata, as described in section [2.2.](#page-22-0) Whether the use of WPS processes according to the hypothesis will bring a significant improvement is now examined in a real application case.

#### **4.2.1 Case definition**

The scenario selected for the study is based on a real EOD case from March  $2016<sup>1</sup>$ . 3500 people were affected during the evacuation. The details of the exact location and the results of the explosive ordnance classification performed by the EOD service were provided by the ABK for this master thesis (table [4.1\)](#page-40-0).

The time available between the classification of the explosive ordnance and its defusing is from several hours to a few days, depending on the case. This is tight considering that several departments have to be involved. Within this period the evacuation radius must be defined and the planning and execution of the evacuation must be completed. The

<sup>1</sup> [https://www.badische-zeitung.de/freiburg/fliegerbombe-im-stuehlinger-evakuierung-am](https://www.badische-zeitung.de/freiburg/fliegerbombe-im-stuehlinger-evakuierung-am-mittwoch--119843582.html)[mittwoch--119843582.html](https://www.badische-zeitung.de/freiburg/fliegerbombe-im-stuehlinger-evakuierung-am-mittwoch--119843582.html) (visited on 10/09/2018)

<span id="page-40-0"></span>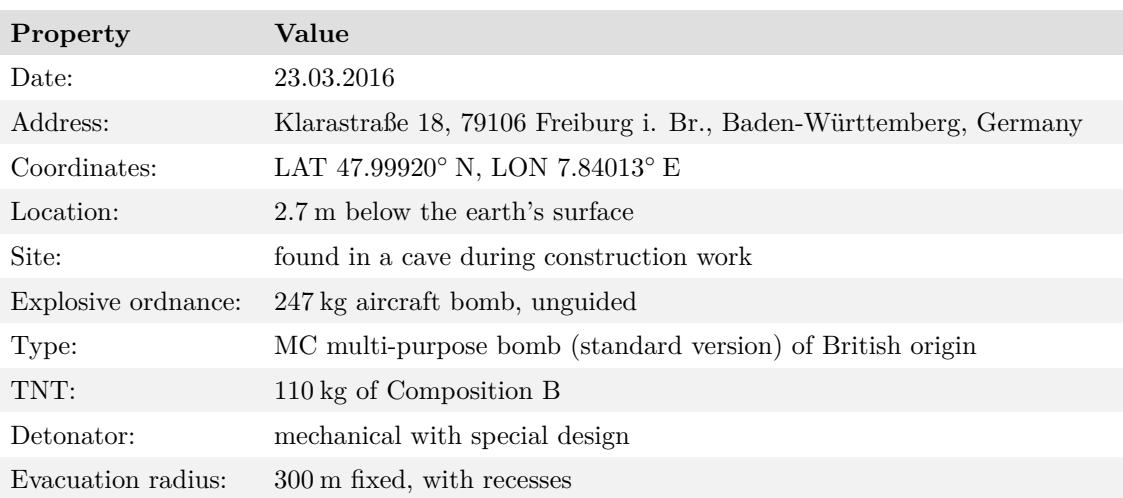

**Table 4.1:** Properties of the EOD case from 2016

actual sequence of the steps under the responsibility of the city administration, with special regard to the geodata-related part, was as follows and is based on a conversation with the ABK and the AfO:

- 1. Report the explosive ordnance find to the EOD service.
- 2. Message to the departments concerned: ABK, AfO, Police Headquarters, Federal Police, Ambulance Service, Medical Service, Emergency Medical Service
- 3. Determination of the evacuation radius (fig. [4.2\)](#page-41-0) after classification of the explosive ordnance:
	- Use of the municipal WebGIS for printing a raster map.
	- Estimation and drawing of an evacuation radius on the map.
	- Marking of recesses within the radius based on experience.
	- Manual colouring to distinguish between residential areas and public areas.
- 4. Search for critical infrastructure and involve those responsible. Affected: University Hospital Computer Centre, Black Forest Mountain Rescue Service, Central Station, Railway Signal Tower
- 5. Enquiry to the residents' register to identify the persons concerned.
- 6. Execution of the evacuation managed by the Integrated Control Centre of the ABK.
- 7. Securing the evacuation zone during the defusing of the explosive ordnance.
- <span id="page-41-0"></span>8. Orderly cancellation of the evacuation and archiving of the EOD case.

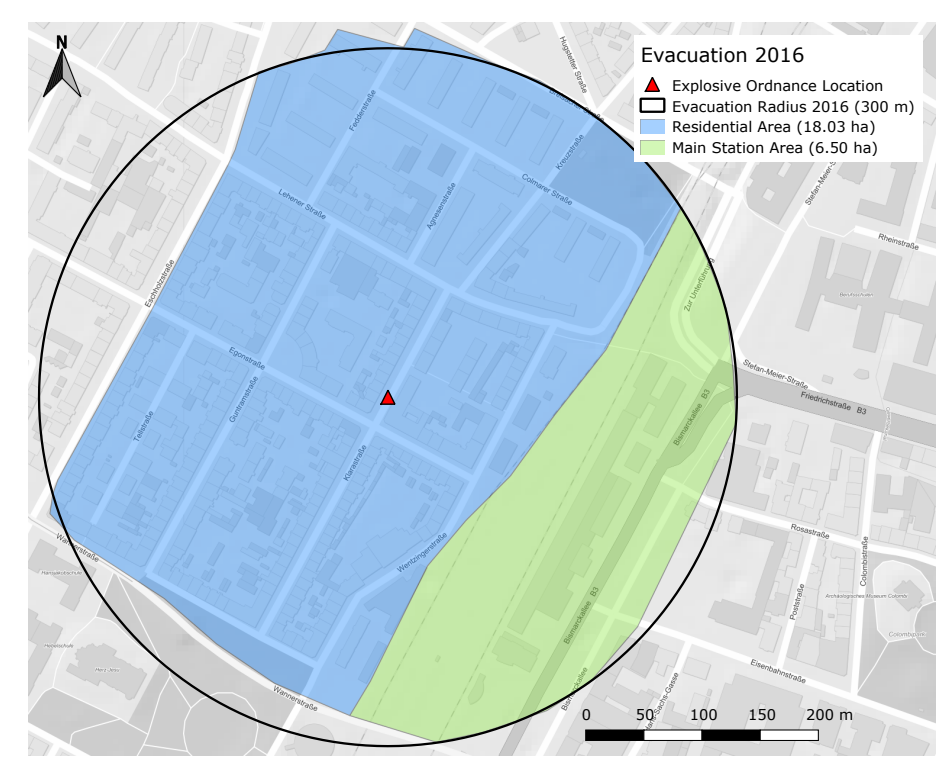

**Figure 4.2:** Evacuation map from 2016 used for the EOD case

The use of the digital infrastructure in general and the SDI in particular has so far been limited to the creation of a map (fig. [4.2\)](#page-41-0) for orientation in evacuation planning. Requests, for example to the residents' register, address lists or affected buildings, are made manually between the offices. The structural sequence is always the same, only the content changes from case to case. A good prerequisite for the automation of processes in general. The data sources used partly lie outside the SDI, which can lead in the unfavorable case to the use of outdated data records.

#### <span id="page-41-1"></span>**4.2.2 Potential improvements**

As the procedure described in the previous section shows, the geodata-related part is small. The accuracy of the evacuation radius can also be considered as volatile because it depends on the experience of the person in charge. A closer look at the entire evacuation planning process reveals two possible adjustment screws for potential improvement.

- 1. Integration of the APOLLO Blastsimulator (section [4.2.3\)](#page-43-0) to improve the accuracy of the evacuation radius, the time required for it and the reduction of the dependence on a destruction estimation expert:
	- A higher accuracy of the evacuation zone gives more security in the affected area of buildings and public places. It can be assumed that human decisions based on experience are more conservative than purely numerical models. In case of doubt, a larger buffer than necessary is chosen, which is a considerable effort when evacuating hospitals or old people's homes.
	- Faster availability of the evacuation zone increases the time available for planning the evacuation, which is a great advantage especially in facilities with increasingly immobile people.
- 2. Use of SDI to facilitate access to the data sets needed and to shorten the time taken to make enquiries to other services.
	- Automatic selection of affected addresses, buildings and public spaces based on all resources available in the SDI.
	- Integration of the residents' register and the statistics database into the digital workflow.

The schematic representation in simplified form (fig. [4.3\)](#page-42-0) describes the WPS as an interface between ABK, SDI and APOLLO Blastsimulator as an external component to answer important questions in evacuation planning.

<span id="page-42-0"></span>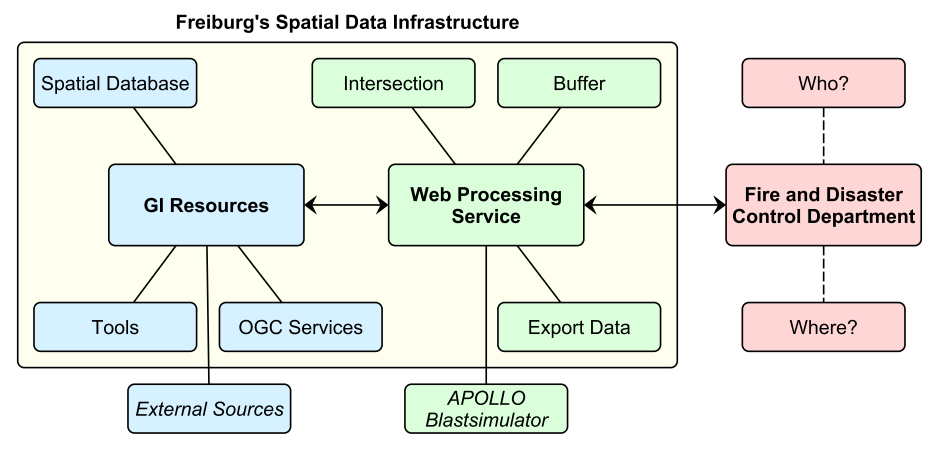

**Figure 4.3:** Integration of a WPS in an EOD case

#### <span id="page-43-0"></span>**4.2.3 APOLLO Blastsimulator**

The discovery of unexploded ordnance can have a major impact on the infrastructure of a large city. The increasing densification of urban areas increases the need for precise information on the extent to which such areas are affected. Likewise, the growing corrosion of the fuse mechanisms within the bomb increases the risk of defusing it, so that controlled detonations must be used more frequently, as an example in Munich in  $2012<sup>1</sup>$  shows. For this reason the Federal Ministry of Education and Research (BMBF) supports several projects<sup>2</sup> on civil security in the defusing of world war bombs. The three projects relevant for civilian EOD are:

- 1. DETORBA: The aim is to develop a method that simulates and analyses the effects of explosions in urban areas with unprecedented accuracy, thus enabling better planning of evacuation measures for bomb finds from the Second World War (BETTENWORTH, [2013\)](#page-112-0). The project was completed in 2015 with a final report by TROMETER [\(2015\)](#page-114-0).
- 2. SIRIUS: The aim is to develop software for site-specific risk analysis for the deactivation of aircraft bombs. 3D city models in combination with physical methods will simulate the spreading of blast and splinter throwing. Special attention will be paid to an easy-to-use interface (GEBHARD, [2018\)](#page-112-1).
- 3. DEFLAG: The aim is to develop a procedure that minimizes the risks of a controlled detonation of explosive ordnance. With the help of a laser beam, the steel shell of the unexploded ordnance is to be notched and weakened so that there is not detonation but deflagration, which causes considerably less damage (HERMSDORF, [2016\)](#page-113-0).

The APOLLO Blastsimulator is a Computational Fluid Dynamics (CFD) tool for the simulation of detonations, blast and gas dynamics, and is developed at the Fraunhofer EMI for High-Speed-Dynamics. With it it is possible to consider shading effects of buildings and thus to reduce the evacuation area to a smaller size than before. The calculation algorithms are based on the finite volume method with explicit time integration (Klomfass, KIRCHNER, et al., [2009\)](#page-113-1), and the theoretical basis of explosions and their effects on the work of Kinney et al. [\(1985\)](#page-113-2). A scientific review of the methods used in APOLLO was conducted by KLOMFASS, STOLZ, et al.  $(2016)$ .

<sup>1</sup> <https://www.dw.com/de/bombenentschaerfen-geht-das-auch-sicherer/a-43467568> (visited on 19/02/2019)

<sup>2</sup> <https://www.bmbf.de/de/blindgaenger-innovative-technik-zur-entschaerfung-4730.html> (visited on 07/01/2019)

The software is part of the projects DETORBA and the current follow-up project SIRIUS, and supports the calculation of hazard areas. Past EOD operations have shown that it is desirable to specify the hazard zone as precisely as possible. For example, a radius of 500 m is often selected for air bombs of 250 kg, which is based on a rule of thumb of the EOD service  $R = M$  [lbs] × 1 [m], whereas 2012 was only 350 – 500 m when defusing a bomb of 1000 kg in Bochum (Trometer, [2015\)](#page-114-0). The effects of bomb explosions are difficult to predict, especially in densely populated areas. First pilot experiments took place in the cities of Frankfurt am Main and Cologne. Important project partners from industry are CADFEM GmbH and virtualcitySYSTEMS GmbH.

APOLLO requires various input data and parameters for the explosion simulation, which are read in via a configuration file. The configuration is created via an interface in the form of a Java Servlet, which is to be completed in the second quarter of 2019 as part of the SIRIUS project. This interface converts the geodata, bomb parameters and location information entered by an expert into a valid configuration for APOLLO. This step serves the simplification, so that APOLLO is usable also by non-experts in the field of computer science and physics, which is likewise a goal of SIRIUS. The input parameters required for the interface and thus for the simulation are:

- 3D city model as CityGML and Digital Elevation Model (DEM) as GeoTIFF. The STL transformation is implemented as part of the Java Servlet.
- Exact location of the find spot in Cartesian coordinates in meters.
- Relative height of the bomb in meters.
- Exact TNT blast power in kilograms.
- Precision used by APOLLO simulation in meters.
- Position of the bomb as azimuth angle and tilt angle in degrees.
- Type of the bomb after classification, for example GP100 or GP250.
- Position of detonator after classification, like front, rear, top, bottom.
- Site description, for example surface or cavern, with size in meters.
- Destruction curve the evacuation zone will be calculated for, like float glass, hardened glass, safety glass, masonry, eardrum rupture, injury, lethal injury.

After all necessary data is available and the configuration file is generated, the calculation process starts. Depending on the choice of the desired precision, the number of objects from the city model and the available hardware, the process takes a few minutes to several hours. The STL file is internally converted to a voxel approximation and a local coordinate system is defined with the exact location of the find in the origin. The real time interval of the simulation is defined by the global maximum overpressure until it falls below a critical amplitude (fig. [4.4\)](#page-45-0). In the course of the calculations the spatial distributions of the peak overpressure (fig. [4.5\)](#page-46-0) and the maximum overpressure impulse are recorded. With these values specific destruction or injury characteristics are evaluated, for example float glass damage, eardrum rupture, masonry or lethal injury (fig. [4.6\)](#page-47-0). All the characteristic curves are based on physical damage models and empirical values and help in operation planning, for example as a special hazard area for police officers with protective suits or as a death zone in which only the defusing experts are allowed to stay. For the calculation of the evacuation zone, the characteristic curve for float glass damage is to be used as a basis, for which a hazard to persons can be assumed.

<span id="page-45-0"></span>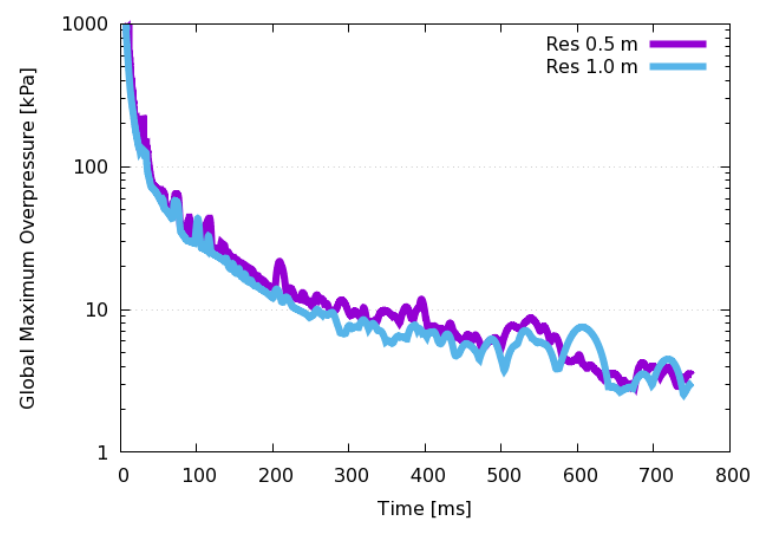

**Figure 4.4:** Overpressure falls below a critical amplitude at 0*.*75 s (Fraunhofer EMI)

The result of the simulation is stored in the binary Visualization Toolkit (VTK) format. In addition, APOLLO provides a text-based DAT file for a better understanding of the internal voxel grid structure, which is also used for processing by the WPS. The result file contains the values for peak overpressure and overpressure impulse per voxel as well as the estimate values for each considered characteristic curve. For the derivation of the evacuation area, the values per characteristic curve are relevant. These values estimate how high the risk of a voxel is for the selected damage characteristic curve (fig. [4.7\)](#page-47-1):

- If a load condition is clearly above a characteristic curve, the location is colored red; there is a danger with great certainty.
- If a load condition is clearly below a characteristic curve, the location is colored blue; there is no danger with great certainty.
- If a load condition is close to the characteristic curve, the location is coloured grey and can be regarded as an evacuation edge.

The grey area is around the value of 0*.*50 and corresponds to 100 % of the damage characteristic curve. A value of 0*.*35 corresponds to 50 % and a value of 0*.*65 corresponds to 150 % of the damage characteristic curve. According to estimates of the Fraunhofer EMI and experts of the EOD, the value 0*.*50 is conservative and safe. The result of the explosion simulation must then be converted into a two-dimensional geometry by means of Python or another programming language, with which further spatial operations, such as selections or intersections, can be carried out. An example result can be found on  $\text{GitLab}^1$ .

<span id="page-46-0"></span>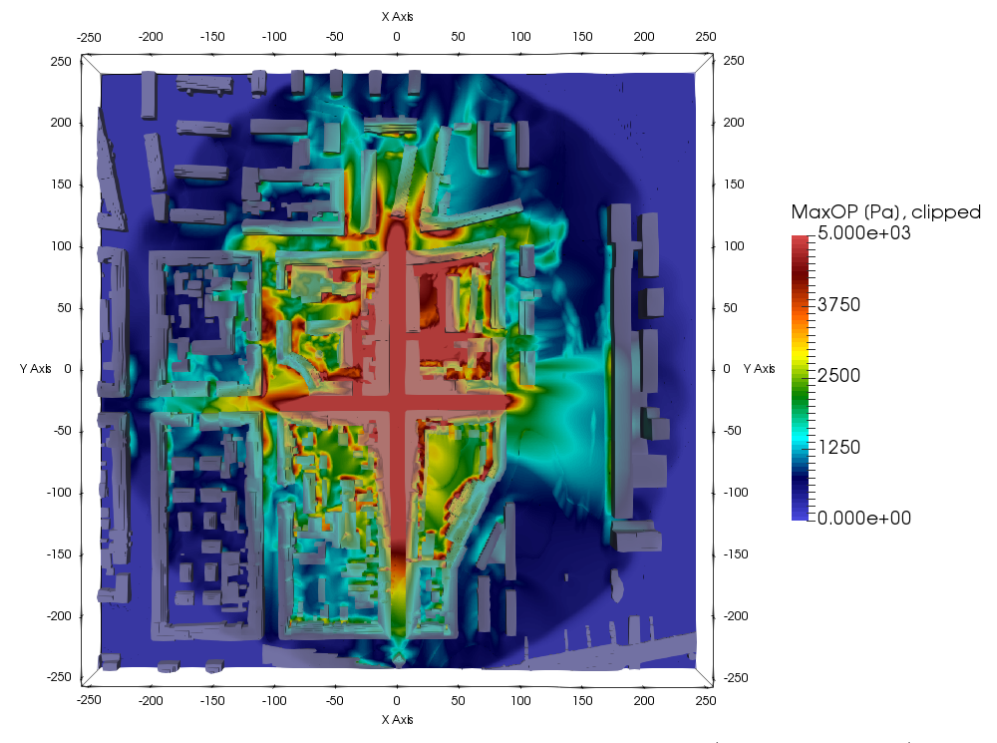

**Figure 4.5:** Distribution of overpressure amplitudes (Fraunhofer EMI)

<sup>1</sup> [https://gitlab.com/hadlaskard/integration-of-wps-in-local-sdi/blob/master/data/misc/](https://gitlab.com/hadlaskard/integration-of-wps-in-local-sdi/blob/master/data/misc/apollo_effects.dat) [apollo\\_effects.dat](https://gitlab.com/hadlaskard/integration-of-wps-in-local-sdi/blob/master/data/misc/apollo_effects.dat)

<span id="page-47-0"></span>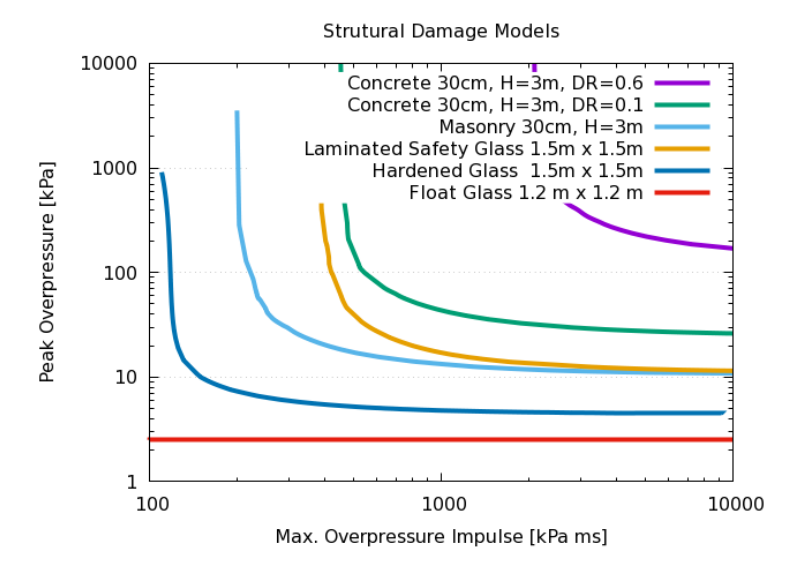

**Figure 4.6:** Characteristic curves based on physical damage models (Fraunhofer EMI)

<span id="page-47-1"></span>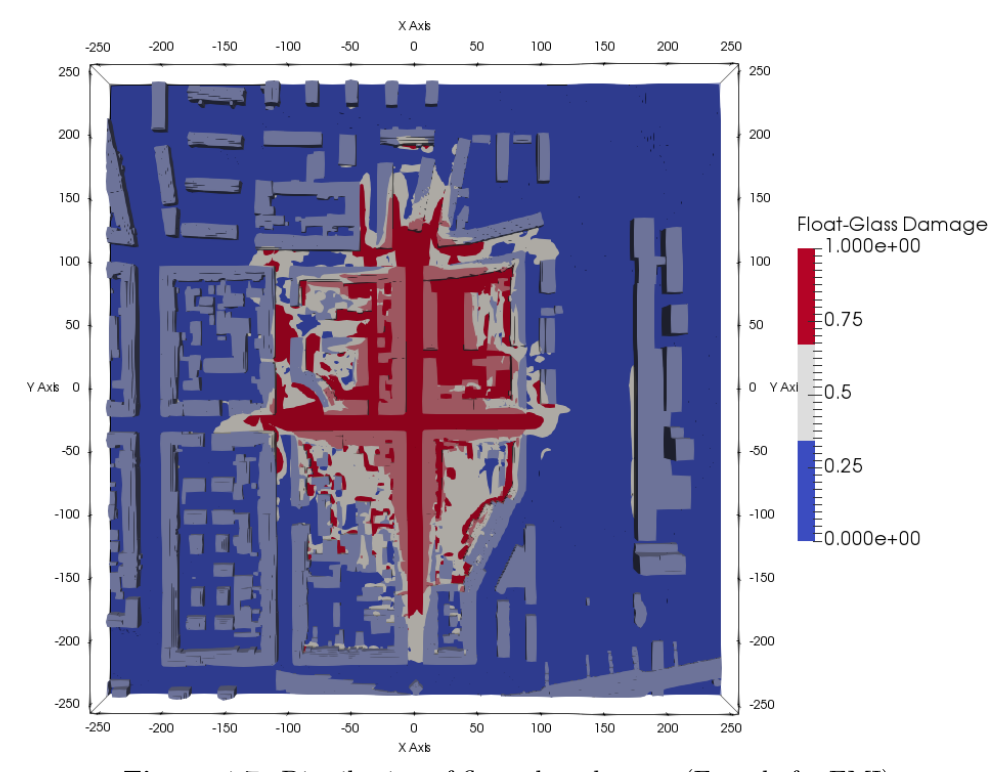

**Figure 4.7:** Distribution of float glass damage (Fraunhofer EMI)

### **4.3 Process identification**

In order to implement the potential improvements (section [4.2.2\)](#page-41-1), the geodata-related area of the entire process flow must be examined more closely and presented in a clearly understandable scheme. With the help of this schema, required sub-processes and their delimitations can be identified.

#### <span id="page-48-0"></span>**4.3.1 Schematic workflow**

The way of thinking and working necessary for the implementation of the workflow was determined in discussions with the ABK and the AfO. It came out that the geodata-related part contains two temporally sequenced part workflows:

- 1. Quick preselection (fig. [4.8\)](#page-49-0): Immediate identification of affected infrastructure for an early information policy. The rapid preselection includes a very large and secure radius, because it is still done before the exact classification of the explosive ordnance by the EOD service.
- 2. Accurate evacuation zone (fig. [4.9\)](#page-49-1): Determination of the minimum evacuation line that must be drawn for a safe EOD, and thus the actually affected infrastructure. This part of the workflow can only take place after the explosive ordnance has been classified.

The quick preselection workflow starts as soon as an actual explosive ordnance find has been confirmed by the EOD service. Due to the longer duration of the classification and the complex calculation process of the APOLLO Blastsimulator, a quick preselection is necessary for an early information to important actors. The basis of the calculation is an approximate initial estimation of the TNT quantity.

The accurate evacuation zone workflow starts as soon as the classification and thus the actual hazard potential is known. The all-clear can be given for objects and infrastructure affected in the preselection, which are no longer affected after the calculation of the accurate evacuation zone. The two prepared schemata form the basis for the derivation of the individual WPS processes and their delimitations.

<span id="page-49-0"></span>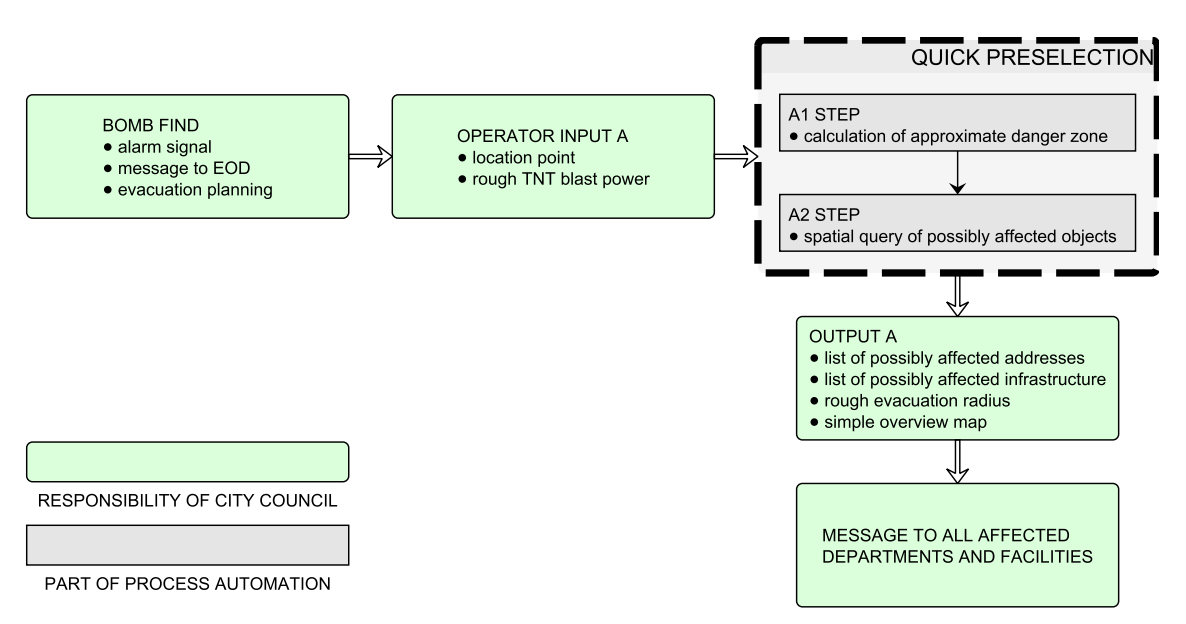

**Figure 4.8:** Flowchart for the quick preselection in an EOD case

<span id="page-49-1"></span>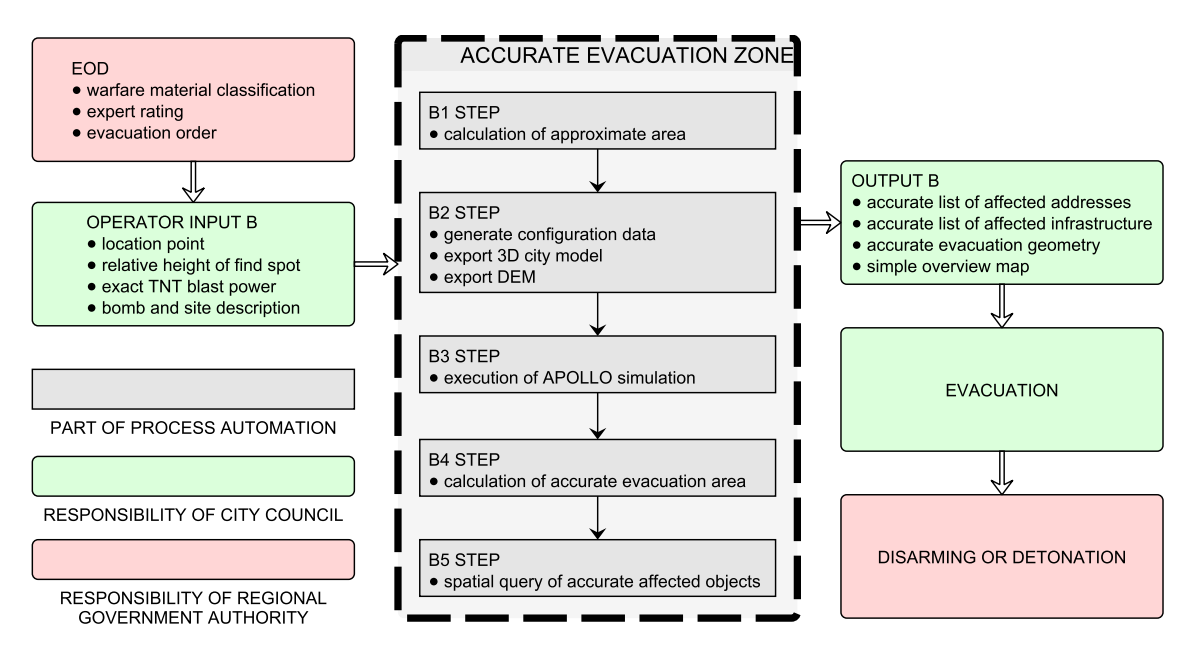

**Figure 4.9:** Flowchart for the accurate evacuation zone in an EOD case

#### **4.3.2 Derivation of processes**

The derivation of processes contains two challenges. On the one hand, the transfer of schematic processes to a process logic that meets all necessary requirements. On the other hand, the individual processes must be abstracted and delimited far enough so that they can also be reused for other questions. For this purpose, the problems frequently arising in a municipal SDI (section [3.3\)](#page-32-0) must be kept in mind. Furthermore, the degree of abstraction of the processes must not increase arbitrarily, so that the development and administration effort does not exceed the human resources of a city administration. The goal of WPS processes in a local SDI is not the maximum atomicity but the best possible answer to common questions.

The two partial workflows show that the quick preselection flowchart is technically covered by the accurate evacuation zone flowchart. The steps are identical because  $A1 = B1$  and  $A2 = B5$ . All processes derived from the accurate evacuation zone flowchart are described in table [4.2:](#page-50-0)

<span id="page-50-0"></span>

| <b>Step</b> | <b>Process</b>                | <b>Function</b>                                                                                                    |
|-------------|-------------------------------|----------------------------------------------------------------------------------------------------|
| $B1^*$      | Rough Distance                | The process is needed for an initial estimation of the affected<br>area and returns a danger distance based on TNT blast power. |
| B1          | Buffer                        | The process is needed for an initial estimation of the affected<br>area and returns a buffer around an input feature.           |
| B2          | Export 3D Data                | The process returns 3D related spatial data for the APOLLO<br>simulation, selected by an input geometry.                        |
| $B2^*$      | APOLLO Configuration          | The process takes user input and returns APOLLO configu-<br>ration data for the SIRIUS interface.                               |
| $B3^*$      | <b>APOLLO</b> Simulation      | The process executes APOLLO via SIRIUS and returns a<br>blast effects result.                                                   |
| $B4*$       | <b>Blast Effects Analysis</b> | The process returns an accurate evacuation zone around the<br>blast affected area.                                              |
| B5          | Export Affected Data          | The process returns a subset of given or fixed spatial data<br>selected by an input geometry.                                   |

**Table 4.2:** List of processes required for an EOD case (\* EOD only)

As can be seen in table [4.2,](#page-50-0) generally applicable processes as well as processes only usable in the context of APOLLO or an EOD case could be identified. Likewise the steps  $B1$  and  $B2$  were split into two subprocesses and abstracted, because thereby a reuse for other communal problems becomes possible. The reason for several APOLLO processes is above all the greater flexibility in the chaining of the processes, for example for the less

extensive quick preselection workflow or an additional blast effects analysis independent of APOLLO. The division of complex processes into several non-complex processes also provides a better overview and simplifies the implementation and administration of the entire component. The robustness also increases, because in the event of an error in communication between the Intranet and the Internet, or SDI Freiburg and Fraunhofer EMI, only a single sub-process is affected.

#### **4.3.3 Definition of inputs and outputs**

After deriving the individual processes from the schematic steps in the flowchart, the basic distribution of tasks for implementation as a process chain is defined. Before the implementation can begin, the necessary inputs and outputs must be clarified in detail. The table [4.3](#page-52-0) contains only the inputs and outputs actually required for the accurate evacuation zone workflow. In the final implementation further optional inputs and outputs will be defined. The exchange of geodata is done by GML for vector data and GeoTIFF for raster data. Further details on inputs and outputs, such as data types or optional and mandatory parameters, are discussed in chapter [5.](#page-53-0)

<span id="page-52-0"></span>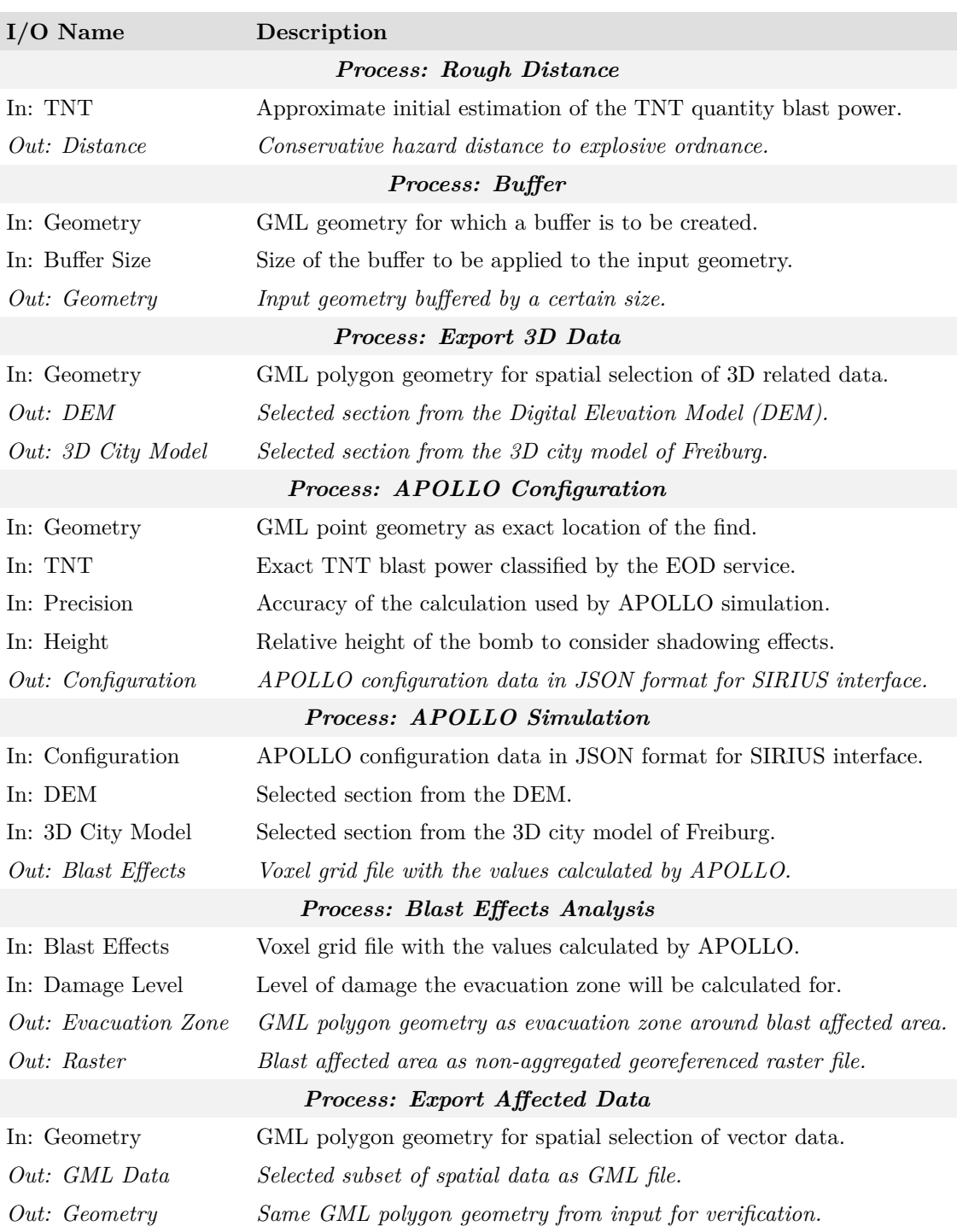

**Table 4.3:** List of the minimum required inputs and outputs of the processes

# <span id="page-53-0"></span>CHAPTER 5

## Implementation

## <span id="page-53-2"></span>**5.1 The PyWPS framework**

As described in section [3.2,](#page-29-0) PyWPS is well suited for an environment like Freiburg's SDI and its stable version 4.0.0 is used for this thesis. As a server side implementation of the WPS standard in version 1.0.0 PyWPS is using the Web Server Gateway Interface (WSGI) calling convention for web servers to forward requests to frameworks written in Python. This section shows the implementation of WPS processes using an intersection process as an example. First the Apache web server must be configured for PyWPS to set the permissions of the required working folders and make the WSGI script accessible. This is done with a small configuration file (listing [5.1\)](#page-53-1).

```
1 WSGIDaemonProcess pywps home=/srv/www/wps user=wwwrun group=www processes=2 threads=5
 2 WSGIScriptAlias /pywps /srv/www/wps/pywps.wsgi process-group=pywps
 3
    4 <Directory /srv/www/wps>
       5 WSGIScriptReloading On
 6 WSGIProcessGroup pywps
       7 WSGIApplicationGroup %{GLOBAL}
 8 Require all granted
 9 Allow from all
10 </Directory>
11
12 Alias /wps/output /srv/www/wps/output
13
14 <Directory "/srv/www/wps/output"><br>15 0ntions None
       Options None
16 AllowOverride None
17 Order allow, deny
18 Allow from all
19 </Directory>
```
**Listing 5.1:** Apache web server configuration for PyWPS

The WSGI instance works like a wrapper around the PyWPS server and expects a list of processes and a configuration file (listing [5.2\)](#page-54-0). The full source code of the WSGI script can be found in listing [A.1.](#page-115-0)

```
\begin{array}{c|c} 1 & \text{# } 1ibs<br>2 from p
    from pywps.app import Service
 3 from processes.proc_vect_intersect import VectIntersect
  4
 5 processes = [VectIntersect()]
 \frac{6}{7}7 \frac{4}{3} # for the process list on the home page<br>8 process descriptor = {}
    process\_description = {}9 for process in processes:
10 abstract = process.abstract<br>11 identifier = process.identi
11 identifier = process.identifier<br>12 process descriptor [identifier]
         process_descriptor[identifier] = abstract
13
14 # Service accepts list of process instances and list of configuration files
15 application = Service(processes, ['/srv/www/wps/pywps.cfg'])
```
**Listing 5.2:** Principle of WSGI wrapper importing a vector intersection process

Now the WPS is callable in principle, but errors are reported because the intersection process doesn't exist yet. Python supports object-oriented programming, so each PyWPS process is defined as a new class that inherits the properties and methods of the *Process* class of the PyWPS package. For this and for the further functionality different packages have to be imported. Most of them come from PyWPS, OSGeo and for certain methods like logging, URL and XML handling or self-written functions. Each class responsible for a WPS process can be divided into two sections. The first section is the constructor method, which defines a list of inputs and outputs as well as basic options and metadata for the entire process. The second section is the handler method, which implements the actual functionality and returns the processed result, in this case the intersection of two geometries. The structure for all process classes is shown in listing [5.3.](#page-54-1)

```
1 \vert # class definition of the process
 2 class ProcessName(Process):
 3 # constructor method for inputs, outputs, options and metadata
         def \_init\_ (self):5 input_1 = ComplexInput(...)<br>6 input_2 = LiteralInput(...)
             input_2 = LiteralInput(...)7
 8 output_1 = ComplexOutput(...)<br>9 output_2 = LiteralOutput(...)
             output_2 = LiteralOutput(...)10
11 inputs = [input_1, input_2]<br>12 outputs = [output_1, output_2]outputs = [output_1, output_2]13
14 # function for delegating method calls to a parent or sibling class
15 \vert super(ProcessName, self). init (...)
16
17 # handler method obtains request object and response object def _handler(self, request, response):
         def handler(self, request, response):
19 # read or parse input data
\begin{array}{c} 20 \\ 21 \end{array}# process data
22
23 # write output data
rac{24}{25}return response
```
**Listing 5.3:** Basic structure for all process classes

The class *VectIntersect* starts with the constructor method (listing [5.4\)](#page-55-0), in which the inputs and outputs are defined and general properties like metadata via a *super* function are set. The intersection process needs two geometries to be intersected. Two inputs of the type *ComplexInput* are required, because they are complex data types and not simple alphanumeric characters. These are provided with an identifier so that they can be addressed via an XML request. The format of the data is also determined, in this case GML, which can be validated by an XML Schema Definition (XSD). The *super* function assigns an identifier, inputs and outputs, and various metadata to the process. At this point the support for storing data (*store\_supported = True*) and asynchronous mode (*status\_supported = True*) is also set.

```
\begin{array}{c|c} 1 & \text{def } \text{\_} \text{1} & \text{if } \text{1} \text{.} \end{array}<br>
\begin{array}{c} 1 & \text{if } \text{1} \text{.} \text{1} & \text{if } \text{1} \text{.} \end{array}2 in_geom_a = ComplexInput(
 3 'in_geom_a',
 4 'Input Geometry A [gml]',<br>5 supported_formats=[Format
 5 supported_formats=[Format(mime_type='text/xml', extension='.gml', 6<br>schema='http://schemas.opengis.net/gml/
 6 schema='http://schemas.opengis.net/gml/3.1.1/base/gml.xsd', validate=complexvalidator.validategml)],
                                                validate=complexvalidator.validategml)],
 \begin{array}{c|c}\n 8 & \text{mode}=\text{MODE}.\text{NONE} \\
 9 & \text{ODE}.\text{NONE}\n\end{array}\rightarrow10
             11 in_geom_b = ComplexInput(
12 'in geomb',
13 'Input Geometry B [gml]',<br>14 supported_formats=[Format]
14 supported_formats=[Format(mime_type='text/xml', extension='.gml',<br>schema='http://schemas.opengis.net/gml/
                                                schema='http://schemas.opengis.net/gml/3.1.1/base/gml.xsd',
16 validate=complexvalidator.validategml)],
\begin{array}{c|c}\n 17 \\
 18\n\end{array} mode=MODE.NONE
18 )
19
20 out_intersect = ComplexOutput(
21 'out_intersect',<br>22 'Intersected Geo
22 'Intersected Geometry',<br>23 supported_formats=[Form
                  23 supported_formats=[Format(mime_type='text/xml', extension='.gml',
24 schema='http://schemas.opengis.net/gml/3.1.1/base/gml.xsd',
25 encoding='UTF-8', validate=None)]
26 )
27
28 inputs = [in_geom_a, in_geom_b]
29 outputs = \lceil \text{out}\rceil intersect]
30
\frac{31}{32} super(VectIntersect, self).__init__(<br>\frac{32}{32}self. handler,
33 identifier='vect_intersect',
\begin{array}{c|c}\n 34 & \text{version}='1.0', \\
 35 & \text{title}='Vector\n\end{array}35 title='Vector Intersection Process',<br>36 abstract='The process returns inters
                  abstract='The process returns intersected area of each input feature.',
37 metadata=[Metadata('The process returns intersected area of each input feature.',
38 'http://geodev:8080/geonetwork/srv/ger/catalog.search?service=CSW&version=2.0.2'
39 '&request=GetRecordById&id=c850b578-8561-42fb-88d1-1ac9e3314cf4#/metadata/'
                                         40 'c850b578-8561-42fb-88d1-1ac9e3314cf4')],
41 inputs=inputs,
42 outputs=outputs,
\begin{array}{c|c} 43 & \text{store\_supported=True,} \\ 44 & \text{status supported=True} \end{array}status supported=True
45 )
```
**Listing 5.4:** Constructor method of the *VectIntersect* class of the intersection process

The handler method provides the actual functionality of a process and returns the processed result. First the data passed to the WPS must be read. PyWPS provides suitable methods for this, but these do not support the import of data within a process chain. For this functionality the entire status response XML of a request must be parsed, which is universally feasible with the extended response parsing library written for PyWPS in the context of this thesis (listing [A.11\)](#page-152-0). The parsing library is used for almost all read operations of the implemented processes. Their use is shown using the example of the intersection process in listing [5.5.](#page-56-0)

```
1 \parallel # check if data is given by reference<br>2 if request.inputs['in geom a'][0] as
  2 if request.inputs['in_geom_a'][0].as_reference:<br>3 \pm check if GET method is used
                       3 # check if GET method is used
  4 if request.inputs['in_geom_a'][0].method == 'GET':<br>
\frac{4}{5} # obtain input with identifier as file name
                             5 # obtain input with identifier as file name
 6 \frac{1}{7} in_geom_a = request.inputs['in_geom_a'][0].file<br>
# check if PDST method is used - whole response has
  7 # check if POST method is used - whole response has to be parsed (chaining)<br>8
 8 elif request.inputs['in_geom_a'][0].method == 'POST':<br>9 # obtain whole response XML with identifier as da
                             # obtain whole response XML with identifier as data directly
10 \vert in_response = request.inputs['in_geom_a'][0].data
11
                             12 # get content of LiteralData, Reference or ComplexData
13 ref_url = varlib.get_output(etree.fromstring(in_response))
14
15 \vert # get GML file as reference<br>16 \vert = requests.get(ref_url[re
16 r = \text{request.get}(\text{ref\_url}[\text{ref\_url}.\text{keys}()[0]], \text{verify=False})<br>17 \text{data} = \text{r}.\text{content}data = r.content18
19 \begin{array}{c|c} \hline \text{4} & \text{4} & \text{4} \\ \text{5} & \text{5} & \text{5} \\ \hline \text{6} & \text{6} & \text{6} \\ \text{7} & \text{7} & \text{7} \\ \text{8} & \text{8} & \text{7} \\ \hline \end{array}20 filename = tempfile.mkstemp(prefix='geom_a_', suffix='.gml')[1]
21 with open(filename, 'w') as fp:<br>
22 fp.write(data)
\begin{array}{c|c}\n 22 & \text{fp.write(data)} \\
 23 & \text{fp.close} \end{array}fp.close()
24
25 in geom a = filename
\begin{array}{c|c}\n 26 & \text{else:} \\
 27 & \text{#}\n\end{array}27 \downarrow # obtain input with identifier as file name<br>28 \downarrow 10 \downarrow 10 \downarrow 10 \downarrow 100.
                       in\_geom_a = request.inputs['in\_geom_a'][0].file
```
**Listing 5.5:** Read of input *A* within the handler method of the *VectIntersect* class

After both GML geometries are read in, they are internally transferred with the OGR Simple Features Library (OGR) into an OGR layer structure in which further processing takes place (listing [5.6\)](#page-56-1). With the help of this library the spatial reference of geometry *A* is read and passed to the output layer. The output is declared as an empty layer in GML format. For a better handling of the intersection operation all single geometries of a layer are transferred into a geometry collection.

```
\begin{array}{c|c} 1 & \text{# open file and layer of input a} \\ \hline 2 & \text{in src a = ogr. (Den (in geom a))} \end{array}in src a = ogr.Open(ingeoma)3 in lyr a = in src_a.GetLayer()4 lyr_name_a = in_lyr_a.GetName()5
6 \begin{array}{c|c} \n6 & \text{# open file and layer of input b} \\
\hline\n\text{in\_src_b = ogr.Open(in\_geom_b)}\n\end{array}in\_src_b = ogr.Open(in\_geom_b)8 in_lyr_b = in_src_b.GetLayer()<br>9 1vr name b = in lvr b.GetName(
                lyr_name_b = in_lyr_b.GetName()
```

```
10
11 \parallel # get and set output spatial reference<br>12 \rangle epsg = int(in_lyr_a.GetSpatialRef().Ge
                epsg = int(in_lyr_a.GetSpatialRef().GetAttrValue('AUTHORITY', 1))
13 sref = osr.SpatialReference()
14 sref.ImportFromEPSG(epsg)
15
\begin{array}{c|c}\n 16 & \text{# create output file} \\
 17 & \text{driver = ogr.GetDriv}\n \end{array}driver = ogr.GetDriverByName('GML')
18 out_src = driver.CreateDataSource(lyr_name_a)<br>19 out_lyr = out_src.CreateLayer(lyr_name_a+'_'+
                out_lyr = out_src.CreateLayer(lyr_name_a+'_'+lyr_name_b, sref, ogr.wkbGeometryCollection)
\frac{20}{21}# create geometry collection of input a
22 collect_a = ogr.Geometry(ogr.wkbGeometryCollection)<br>
23 for feat in in_lyr_a:
\begin{array}{c|c} 23 & \text{for feat in in\_lyr\_a:} \\ 24 & \text{collect\_a}. \text{AddGeom} \end{array}24 collect_a.AddGeometry(feat.GetGeometryRef())
25
26 # create geometry collection of input b
27 collect_b = ogr.Geometry(ogr.wkbGeometryCollection)<br>
28 for feat in in_lyr_b:
28 for feat in in_lyr_b:<br>29 collect b. AddGeome
                     29 collect_b.AddGeometry(feat.GetGeometryRef())
```
**Listing 5.6:** Internal data handling within the *VectIntersect* class using the OGR library

In the last step both geometry collections are intersected, which is done with the *Intersection* method. The result of the intersection is returned to a new geometry collection and passed to the previously declared output layer as a new feature. Finally, the result is assigned to the inherited process response variable (listing [5.7\)](#page-57-0).

```
\begin{array}{c|c}\n 1 & \text{# calculate intersection} \\
 2 & \text{intersect zero} \\
 \end{array}2 intersect_geom = collect_a.Intersection(collect_b)
 3
 4 # create output feature to the file<br>5 \text{out\_feat} = \text{ogr.Feature}(\text{feature\_def} = 6<br>6 \text{out\_feat.SetGeometry}(\text{intersect\_geom})5 out_feat = ogr.Feature(feature_def=out_lyr.GetLayerDefn())
              out feat.SetGeometry(intersect geom)
 7 out_lyr.CreateFeature(out_feat)
8
\begin{array}{c|c}\n 9 & \text{# free and reassign} \\
 \hline\n 10 & \text{out } \text{feat} = \text{None}\n\end{array}out feat = None
11 out_src = None
12
13 # set output format and file name
14 response.outputs['out_intersect'].output_format = Format(mime_type='text/xml', extension='.gml',<br>15 schema='http://schemas.opengis.net/cml/
                                                                                      schema='http://schemas.opengis.net/gml/3.1.1/base/gml.xsd'.
16 encoding='UTF-8', validate=None)
17 response.outputs['out_intersect'].file = lyr_name_a
18
19 return response
```
**Listing 5.7:** Calculation of the response within the *VectIntersect* class

The whole source code with comments of the vector intersection process can be found in listing [A.2.](#page-116-0) A valid execute request (listing [A.12\)](#page-154-0) with the complete XML response (listing [A.13\)](#page-155-0) can be also found in the appendix. With a WPS client like QGIS this process can be operated easily and user-friendly. Because QGIS recognizes the GML format required for the input geometries, other formats, such as Shapefile, can also be used, which are internally converted to GML before being passed to the process. The example shows the intersection of parts of Klarastraße and Egonstraße at the crossroads (fig. [5.1\)](#page-58-0).

<span id="page-58-0"></span>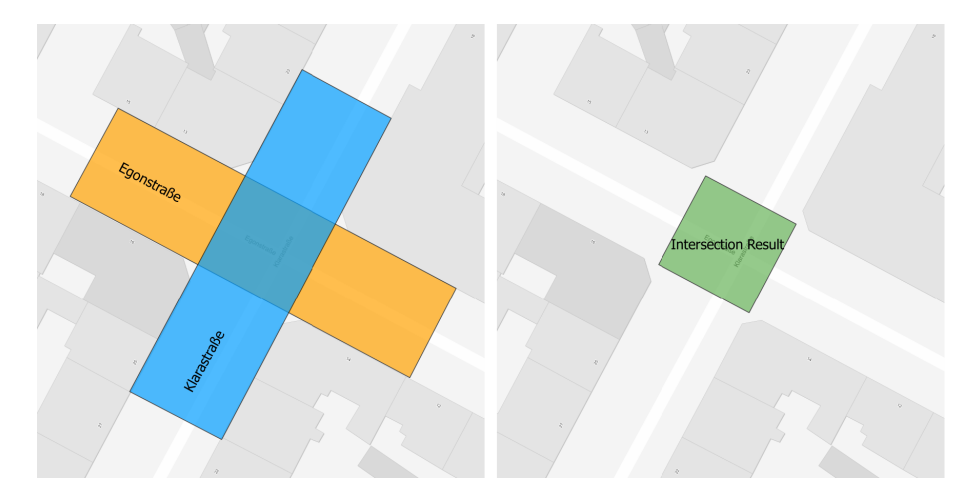

**Figure 5.1:** Using the intersection process as WPS with two Shapefiles in QGIS

The WPS also responds to the remaining two operations, *GetCapabilities* and *DescribeProcess*. In contrast to the *Execute* operation, these are preferred as Key-Value-Pair (KVP) with the HTTP *GET* method. Due to the complexity of a chained *Execute* operation, only the HTTP *POST* method is used. It might be looking more complicated to use XML over KVP, for a complex request it is more safe and efficient to use XML encoding. The KVP way for the *Execute* request can be tricky and lead to unpredictable errors. (Čepický, [2019\)](#page-112-2)

```
GetCapabilities: https://geodev2/pywps?request=getcapabilities&service=
wps&version=1.0.0
Response XML on GitLab: https://gitlab.com/hadlaskard/integration-of-
wps-in-local-sdi/blob/master/xml/wps_getcap_response.xml
```
*DescribeProcess*: [https://geodev2/pywps?request=describeprocess&service=](https://geodev2/pywps?request=describeprocess&service=wps&version=1.0.0&identifier=vect_intersect) [wps&version=1.0.0&identifier=vect\\_intersect](https://geodev2/pywps?request=describeprocess&service=wps&version=1.0.0&identifier=vect_intersect) Response XML on GitLab: [https://gitlab.com/hadlaskard/integration-of](https://gitlab.com/hadlaskard/integration-of-wps-in-local-sdi/blob/master/xml/wps_describe_response.xml)[wps-in-local-sdi/blob/master/xml/wps\\_describe\\_response.xml](https://gitlab.com/hadlaskard/integration-of-wps-in-local-sdi/blob/master/xml/wps_describe_response.xml)

This is one of many ways to realize an intersection process with PyWPS, because it always depends on the actual case and the required features. The underlying OGR library also contains much more powerful methods for implementing spatial operations. The WPS standard does not set any conditions for the implementation of the processing itself. When it comes to inputs, outputs, the transfer of data do the requirements of the standard come into play.

#### **5.2 Non-case-specific processes**

This section gives a detailed overview (fig. [5.2\)](#page-59-0) of all implemented processes, which cannot be assigned to a certain topic, like an EOD case, and describes their peculiarities. Also included are the two Python libraries *geolib* and *varlib* created during the implementation. All processes support asynchronous mode, are chainable, and allow optional outputs.

<span id="page-59-0"></span>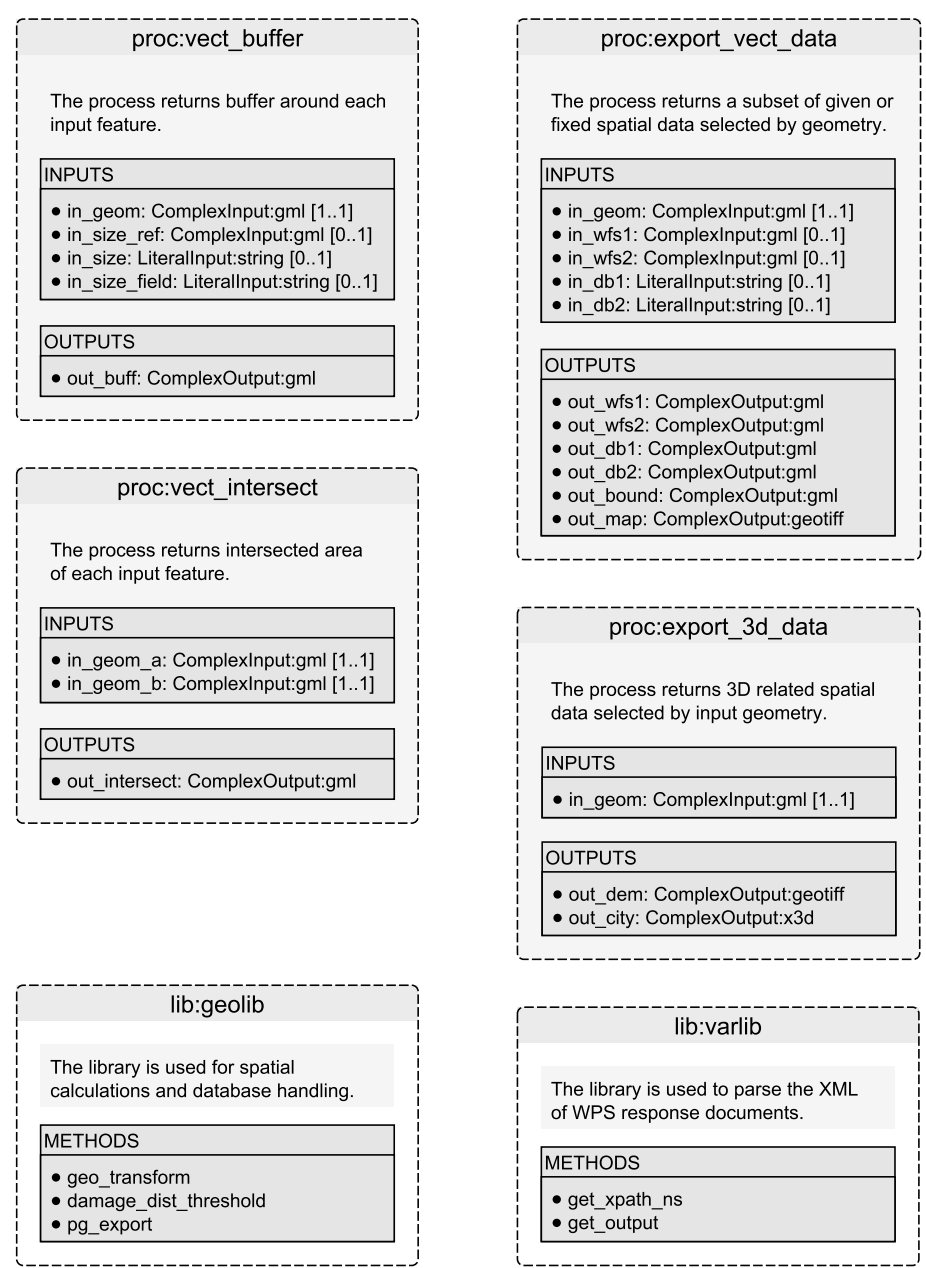

**Figure 5.2:** Overview of all non-case-specific processes and auxiliary libraries

#### **Vector intersection process**

The source code (listing [A.2\)](#page-116-0) has been explained in section [5.1.](#page-53-2) The execute request (listing [A.12\)](#page-154-0) and the XML response (listing [A.13\)](#page-155-0) can be found in the appendix.

#### **Vector buffer process**

The process returns a buffer around each input feature. The input GML may contain any number of geometries, but only the buffered geometries without attribute values are returned (listing [5.8\)](#page-60-0). The value of the buffer size may be specified directly, referenced to a preceding process, or read from an attribute field of the input geometry. The output is a GML layer in the same reference system as the input layer. The whole source code with comments can be found in the appendix (listing [A.3\)](#page-119-0).

```
1 # make buffer for each feature<br>2 \frac{1}{2} while index < count:
  2 while index \times count:<br>3 # get the geomet:
                        # get the geometry
  \frac{4}{5} in feat = in_lyr.GetNextFeature()<br>in geom = in feat.GetGeometryRef(
                        5 in_geom = in_feat.GetGeometryRef()
 6
  7 # check if size attribute exists<br>8 \overline{\text{if size\_field in field\_names}}:
 8 if size_field in field_names:<br>9 size_val = in_feat.GetFie
                              9 size_val = in_feat.GetField(size_field)
10 if isinstance(size_val, int) or isinstance(size_val, float):<br>11 size = size\_val11 \begin{array}{c|c}\n 11 \quad \text{size = size\_val} \\
 12 \quad \text{else:} \n\end{array}\begin{array}{c|c}\n 12 & \text{else:} \\
 13 & \text{size:} \n\end{array}size = 014 \over 1515 LOGGER.debug('Buffer Size:' + str(size))
16
17 # make the buffer
18 buff_geom = in_geom.Buffer(float(size))
19
20 \begin{array}{c|c} \hline \end{array} # create output feature to the file<br>21 out_feat = ogr.Feature(feature_def=
21 out_feat = ogr.Feature(feature_def=out_lyr.GetLayerDefn()) 22 out feat.SetGeometry(buff geom)
22 out_feat.SetGeometry(buff_geom)<br>23 out_1yr.CreateFeature(out_feat)
                        out lyr.CreateFeature(out feat)
24
\begin{array}{c|c}\n 25 & \text{# free and reassign} \\
 \hline\n 26 & \text{out } \text{feat} = \text{None}\n \end{array}out_feat = None
\begin{array}{c} 27 \\ 28 \end{array}index += 1
```
**Listing 5.8:** Buffer iteration over each input geometry within the *VectBuffer* class

Request on GitLab: [https://gitlab.com/hadlaskard/integration-of-wps-in](https://gitlab.com/hadlaskard/integration-of-wps-in-local-sdi/blob/master/xml/proc_sync_vect_buffer.xml)[local-sdi/blob/master/xml/proc\\_sync\\_vect\\_buffer.xml](https://gitlab.com/hadlaskard/integration-of-wps-in-local-sdi/blob/master/xml/proc_sync_vect_buffer.xml) Response on GitLab: [https://gitlab.com/hadlaskard/integration-of-wps-in](https://gitlab.com/hadlaskard/integration-of-wps-in-local-sdi/blob/master/xml/proc_sync_vect_buffer_response.xml)[local-sdi/blob/master/xml/proc\\_sync\\_vect\\_buffer\\_response.xml](https://gitlab.com/hadlaskard/integration-of-wps-in-local-sdi/blob/master/xml/proc_sync_vect_buffer_response.xml)

#### **Export vector data process**

The process returns a subset of given or fixed spatial data selected by an input geometry. The choice of geodata from which to select is unlimited when using a WFS as input. Selections in the database, on the other hand, are permanently implemented and are selected per database slot from a topic list. Currently addresses, buildings, parcels, local plans and POI are supported, the list can be extended if necessary. The spatial selection is possible from up to four different data sources with one process call (WFS example in listing [5.9\)](#page-61-0). The output consists of the selection geometry and the selected features including all attribute values in the GML Format. In addition, an overview map can be output as GeoTIFF. The selection geometry may exist in any reference system and is transformed to ETRS89 (EPSG: 25832) before the selection. All other input layers must already exist in this reference system and are also output in the same system. The whole source code with comments can be found in the appendix (listing [A.4\)](#page-122-0).

```
# check and obtain input with identifier as data directly
 2 if \frac{1}{2} if \frac{1}{2} in request.inputs:<br>3 \frac{1}{2} vfs1 = request.inputs[\frac{1}{2} in w
                      wfs1 = request.inputs['in_wfs1'][0].data4
 5 \# create file, w: write in text mode<br>6 \ln\!int = \t{tanh} \frac{1}{W} with open(in path, 'w') as fp:
                       in path = tempfile.mkstemp(prefix='wfs1_data_', suffix='.gml')[1]
 7 with open(in_path, 'w') as fp:<br>8 fp. write(wfs1)
                          8 fp.write(wfs1)
9 \mid fp.close()
10
11 \# open file and layer<br>12 \# of states of fine file
                      wfs1 src = ogr. Open(in path)
13 wfs1 lyr = wfs1 src.GetLayer()
14
15 \qquad # get spatial reference
16 wfs_epsg = int(wfs1_lyr.GetSpatialRef().GetAttrValue('AUTHORITY', 1))17
18 # check spatial reference
19 if wfs_epsg == self.epsg:
20 wfs1_lyr.SetSpatialFilter(geom)<br>21 else:
                       21 else:
22 LOGGER.debug('Incompatible Spatial Reference of WFS1 and Selection Geometry.')
23
24 \# set output format definition<br>25 output nath = tempfile mkstemp(pro
                       out path = tempfile.mkstemp(prefix='wfs' + wfs1_lyr.GetName() + '_data_', suffix='.gml')[1]
26 26 out_src = ogr.GetDriverByName("GML").CreateDataSource(out_path)
27 out_src.CopyLayer(wfs1_lyr, wfs1_lyr.GetName())
```
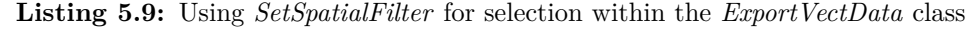

Request on GitLab: [https://gitlab.com/hadlaskard/integration-of-wps-in](https://gitlab.com/hadlaskard/integration-of-wps-in-local-sdi/blob/master/xml/proc_sync_export_vect_data.xml)[local-sdi/blob/master/xml/proc\\_sync\\_export\\_vect\\_data.xml](https://gitlab.com/hadlaskard/integration-of-wps-in-local-sdi/blob/master/xml/proc_sync_export_vect_data.xml) Response on GitLab: [https://gitlab.com/hadlaskard/integration-of-wps-in](https://gitlab.com/hadlaskard/integration-of-wps-in-local-sdi/blob/master/xml/proc_sync_export_vect_data_response.xml)[local-sdi/blob/master/xml/proc\\_sync\\_export\\_vect\\_data\\_response.xml](https://gitlab.com/hadlaskard/integration-of-wps-in-local-sdi/blob/master/xml/proc_sync_export_vect_data_response.xml)

#### **Export 3D related spatial data process**

The process returns 3D related spatial data selected by an input geometry. The choice of geodata is limited to the 3D city model in X3D format and a DEM as GeoTIFF, all in the reference system ETRS89 (EPSG: 25832). For the DEM a WCS is requested (listing [5.10\)](#page-62-0), and for the city model an SQL query to a 3D City Database<sup>1</sup> has been made (listing  $5.11$ ). The whole source code with comments can be found in the appendix (listing [A.5\)](#page-128-0).

```
1 if 'out_dem' in request.outputs.keys():
 2 # WCS request
 3 url = "http://mapbender/wcs7/verma_hoehen/verma_dgm?"
 4 wcs = WebCoverageService(url, version="1.0.0")
 5
 6 # get a certain coverage
 7 dem = wcs['dgm1']
 8
\begin{array}{c|c}\n 9 & \text{# request parameters} \\
 \hline\n 10 & \text{bbox = (bbx1, bbv1)}\n\end{array}bbox = (bbx1, bby1, bbx2, bby2)11 \vert crs = 'EPSG:' + str(self.epsg)
12 file_type = 'GEOTIFF_16' # GEOTIFF_16, AAIGRID, GTiff
13 resx, resy = 1, 1 # max. available resolution of DEM data
14
15 try:
16 # get coverage request
17 gc = wcs.getCoverage(identifier=dem.id, bbox=bbox, format=file type, crs=crs, resx=resx. resv=resv)
18
19 # create file, wb: write in binary mode
20 dem_path = tempfile.mkstemp(prefix='dem_', suffix='.tif')[1]
21 with open(dem_path, 'wb') as fp:<br>
\begin{array}{ccc} 22 \\ \text{in write}(c \text{ read}() \text{)} \end{array}fp.write(gc.read())
23 fp.close()
24 except owslib.util.ServiceException as se:
\begin{array}{c|c}\n 25 & \text{dem\_path} = ' \\
 \hline\n 26 & \text{LOGCR. debup}\n \end{array}26 LOGGER.debug('WCS ServiceException:' + str(se))
```
**Listing 5.10:** Using a WCS for DEM selection within the *Export3dData* class

```
1 # sql query with placeholders, transformation to local spatial reference
 2<br>
query = sql.SQL("SELECT ST_AsX3D(ST_Transform(ST_SetSRID(sg.geometry, %s), %s), 3, 0) AS geom_3d "<br>
"FROM {tbl} sg LEFT JOIN thematic_surface ts ON ts.lod2_multi_surface_id = sg.root
 3 "FROM {tbl} sg LEFT JOIN thematic_surface ts ON ts.lod2_multi_surface_id = sg.root_id "<br>"LEFT JOIN building b ON ts.building_id = b.building_root_id "
 4 "LEFT JOIN building b ON ts.building_id = b.building_root_id "<br>5 "WHERE sg.geometry IS NOT NULL AND ts.lod2_multi_surface_id IS
                                          "WHERE sg.geometry IS NOT NULL AND ts.lod2 multi surface id IS NOT NULL "
                                          6 "AND ST_Intersects(ST_SetSRID(ST_PolygonFromText(%s), %s), sg.geometry);")
 6<br>7<br>8
 8 # execute command, using templating mechanism for better security<br>9 db cur.execute(query.format(tbl=sql.Identifier('surface geometry'
                       \phi db_cur.execute(query_format(tbl=sql.Identifier('surface_geometry'))
10 [self.epsg3, self.epsg, geom.ExportToWkt(), self.epsg3])
11
12 # process query result data<br>13 \cot x data = '<?xml version=
                       city_data = '<?xml version="1.0" encoding="UTF-8"?>\n' \
14 : \frac{1}{2} \frac{1}{2} \frac{1}{2} \frac{1}{2} \frac{1}{2} \frac{1}{2} \frac{1}{2} \frac{1}{2} \frac{1}{2} \frac{1}{2} \frac{1}{2} \frac{1}{2} \frac{1}{2} \frac{1}{2} \frac{1}{2} \frac{1}{2} \frac{1}{2} \frac{1}{2} \frac{1}{2} \frac{1}{2} \frac{1}{2} \frac{115 \vert "http://www.web3d.org/specifications/x3d-3.3.dtd">\n\n' \
16 '<X3D profile="Interchange" version="3.3"\n' \
                                            xmlns:xsd="http://www.w3.org/2001/XMLSchema-instance"\n' \18 ' xsd:noNamespaceSchemaLocation="http://www.web3d.org/specifications/x3d-3.3.xsd">\n' \
19 '<Scene>'
20
21 for city_geom in db_cur:<br>
22 city data t = \frac{1}{n} cS22 city data += '\n <Shape>\n ' + str(city geom)[2:-3] + '\n </Shape>'
```
<sup>1</sup> <https://www.3dcitydb.org> (visited on 22/04/2019)

```
\begin{array}{c} 23 \\ 24 \end{array}city_data += '\n</code>25
26 \begin{array}{c} 26 \end{array} # create file, w: write in text mode<br>27 city_path = tempfile.mkstemp(prefix=
27 city_path = tempfile.mkstemp(prefix='city_', suffix='.x3d')[1]<br>28 with open(city_path, 'w') as fp:
28 with open(city_path, 'w') as fp:<br>
\frac{1}{29} fp.write(city_data)
29 fp.write(city_data) \frac{1}{29} fp.close()
                                  (p.close()
```
Listing 5.11: SQL query to the 3D City Database and creation of the X3D file

Request on GitLab: [https://gitlab.com/hadlaskard/integration-of-wps-in](https://gitlab.com/hadlaskard/integration-of-wps-in-local-sdi/blob/master/xml/proc_sync_export_3d_data.xml)[local-sdi/blob/master/xml/proc\\_sync\\_export\\_3d\\_data.xml](https://gitlab.com/hadlaskard/integration-of-wps-in-local-sdi/blob/master/xml/proc_sync_export_3d_data.xml) Response on GitLab: [https://gitlab.com/hadlaskard/integration-of-wps-in](https://gitlab.com/hadlaskard/integration-of-wps-in-local-sdi/blob/master/xml/proc_sync_export_3d_data_response.xml)[local-sdi/blob/master/xml/proc\\_sync\\_export\\_3d\\_data\\_response.xml](https://gitlab.com/hadlaskard/integration-of-wps-in-local-sdi/blob/master/xml/proc_sync_export_3d_data_response.xml)

#### **Supporting libraries**

The support methods library geolib is used for methods like database handling or spatial reference transformations. Worth mentioning is the use of the *Psycopg* adapter for *PostgreSQL* and the templating mechanism to protect against SQL injection attacks. The XML parsing library varlib is used to parse the XML of WPS response documents and supports synchronous, asynchronous, single use and chained processes. The whole source code with comments can be found in the appendix (listing [A.10](#page-150-0) and listing [A.11\)](#page-152-0).

#### **5.3 Case-specific processes**

This section gives a detailed overview (fig. [5.3\)](#page-64-0) of all implemented processes that can be assigned to the EOD topic and describes their particularities. All processes support asynchronous mode, are chainable, and allow optional outputs.

#### **APOLLO rough danger distance process**

The process is part of the EOD workflow and returns a rough danger distance based on a given solid and TNT mass. Both are defined as *LiteralInput* and of type *Integer*. The solid type is entered via a code list that currently accepts two types: float glass (0) and eardrum rupture (1). In the process chain, the value is set to float glass by the administrator to allow a sufficiently large preselection and to exclude critical operating errors from the user. Calculating the safe distance  $d$  is a very conservative approach to the real evacuation zone. For float glass damage the threshold value is at a peak overpressure of  $f_1\left(\frac{52 \text{ [m]}}{M^{1/3}}\right)$  $M^{1/3}$  $= 3 \text{ kPa},$ 

<span id="page-64-0"></span>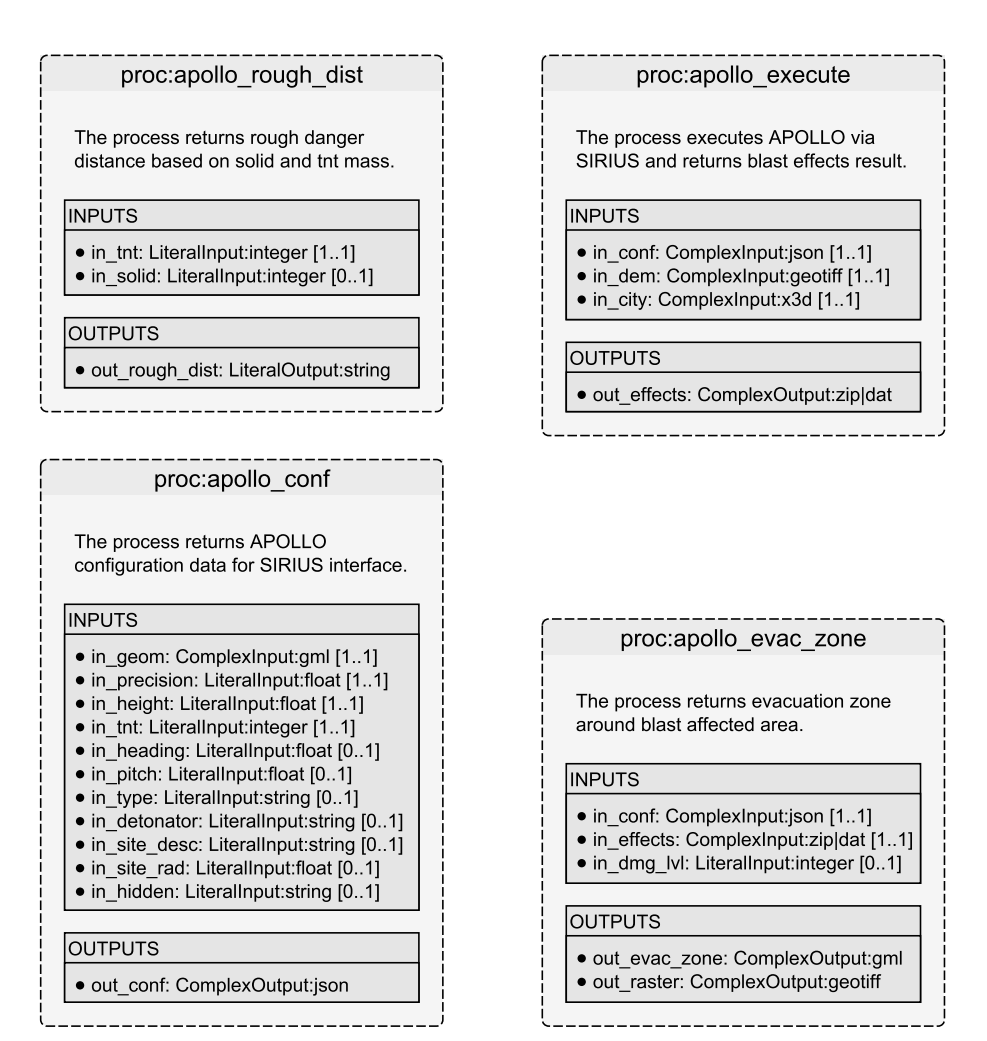

**Figure 5.3:** Overview of all case-specific processes

which means  $d = 52$  m at a mass M of 1 kg TNT, or  $d = 52$  m  $\times$  1000 kg<sup>1/3</sup> = 520 m at a mass M of 1000 kg TNT. For eardrum rupture the threshold value is  $f_2 \left(\frac{12.5 \text{ [m]}}{M^{1/3}}\right)$  $M^{1/3}$  $= 17 \text{ kPa},$ which means  $d = 12.5$  m for 1 kg TNT, or  $d = 12.5$  m  $\times 300$  kg<sup>1/3</sup> = 84 m at a mass M of 300 kg TNT. These functions are based on curve fitting to experimental findings and were published by Kinney et al. [\(1985\)](#page-113-2). The result is output as *RawDataOutput*. The whole source code with comments can be found in the appendix (listing [A.6\)](#page-133-0).

Request on GitLab: [https://gitlab.com/hadlaskard/integration-of-wps-in](https://gitlab.com/hadlaskard/integration-of-wps-in-local-sdi/blob/master/xml/proc_sync_apollo_rough_dist.xml)[local-sdi/blob/master/xml/proc\\_sync\\_apollo\\_rough\\_dist.xml](https://gitlab.com/hadlaskard/integration-of-wps-in-local-sdi/blob/master/xml/proc_sync_apollo_rough_dist.xml) Response on GitLab: [https://gitlab.com/hadlaskard/integration-of-wps-in](https://gitlab.com/hadlaskard/integration-of-wps-in-local-sdi/blob/master/xml/proc_sync_apollo_rough_dist_response.txt)[local-sdi/blob/master/xml/proc\\_sync\\_apollo\\_rough\\_dist\\_response.txt](https://gitlab.com/hadlaskard/integration-of-wps-in-local-sdi/blob/master/xml/proc_sync_apollo_rough_dist_response.txt)

#### **APOLLO configuration process**

The process is part of the EOD workflow and returns APOLLO configuration data for the SIRIUS interface. The output is a JSON file (listing [5.12\)](#page-65-0) generated from the inputs that is read by a Java Servlet so that the APOLLO Blastsimulator can be started with optimally adjusted parameters. The location is read as GML geometry, all other parameters are defined as *LiteralInput* and are based on different data types and code lists (fig. [5.3\)](#page-64-0). They describe the location of the explosive ordnance and the explosive ordnance itself. Currently only the exact location, precision, relative height and exact TNT blast power are mandatory, all others are optional. A short description of the parameters can be found in the XML request and in the input definitions in the source code. The whole source code with comments can be found in the appendix (listing [A.7\)](#page-134-0).

```
\begin{array}{c|c}\n 1 & \text{# create output data} \\
 2 & \text{conf data = EasyDict}\n \end{array}2 \nvert conf_data = EasyDict({'bomb': {'tnt': tnt, 'type': bomb_type, 'detonator': detonator},<br>3
                                          'domain': {'name': 'Ultimo', 'zroi': 100, 'droi': dist_threshold},
 4 \frac{4}{\text{mode}}: {'name': 'Ultimo', 't': 50, 'precision': precision},
 5 \begin{array}{c|c} 'site': {'type': site_desc, 'radius': site_rad},<br>
'geometry': {'crs': self.epsg2, 'position': [x_w<br>
'crs': self.epsg,
                                          'geometry': {'crs': self.epsg2, 'position': [x_wgs, y_wgs], 'depth': (-1) * height},
 7 \circ rs': self.epsg, \circ 'crs': self.epsg, \circ 'position': [x2, ]
                                          'position': [x2, y2]
\begin{array}{c|c} 9 & \text{height} : \text{height} \\ 10 & \text{height} \end{array}10 \begin{array}{c|c} \hline \end{array} 'heading': heading, \begin{array}{c} \hline \end{array} 'pitch': pitch,
\begin{array}{c|c} 11 \\ 12 \end{array} 'pitch': pitch,<br>'extent': [bbx1
                                          'extent': [bbx1, bby1, bbx2, bby2],
13 'hiddenObjects': hidden,
14 'service': {'url': self.srv\_url, 'resultFile': 'effects'_ + str(self.uuid) + '.zip'}<br>15
15 }
16
17 # conversion to JSON format
18 conf json = json.dumps(conf_data)
```
**Listing 5.12:** Creation of the JSON file within the *ApolloConf* class

Request on GitLab: [https://gitlab.com/hadlaskard/integration-of-wps-in](https://gitlab.com/hadlaskard/integration-of-wps-in-local-sdi/blob/master/xml/proc_sync_apollo_conf.xml)[local-sdi/blob/master/xml/proc\\_sync\\_apollo\\_conf.xml](https://gitlab.com/hadlaskard/integration-of-wps-in-local-sdi/blob/master/xml/proc_sync_apollo_conf.xml) Response on GitLab: [https://gitlab.com/hadlaskard/integration-of-wps-in](https://gitlab.com/hadlaskard/integration-of-wps-in-local-sdi/blob/master/xml/proc_sync_apollo_conf_response.xml)[local-sdi/blob/master/xml/proc\\_sync\\_apollo\\_conf\\_response.xml](https://gitlab.com/hadlaskard/integration-of-wps-in-local-sdi/blob/master/xml/proc_sync_apollo_conf_response.xml)

#### **APOLLO execute process**

The process is part of the EOD workflow, executes APOLLO via a Java Servlet developed as part of the SIRIUS project and returns a blast effects result. The three *ComplexInput* declarations consist of the JSON configuration file, the DEM and the 3D city model. As the result of the explosion simulation a blast effects file is output, which can then be analysed by the APOLLO evacuation zone process. The process can take several hours, so

it must support asynchronous mode. Via a *while* loop a freely configurable URL is checked for its status code. Only when this status code is valid is the process continued. Until then *APOLLO Execute Process Still In Progress* will be output as XML status response (listing [5.13\)](#page-66-0). The cancel operation *Dismiss* is only supported from WPS version 2*.*0. Currently a timer could limit the endless loop in case of an error. The whole source code with comments can be found in the appendix (listing [A.8\)](#page-139-0).

```
# open configuration file
 2 with open(in_conf, 'r') as fp:<br>
\frac{1}{3} conf_data = json.load(fp)
                     conf_data = json.load(fp)4
 5 # read url for APOLLO service and result data<br>6 \frac{1}{2} if 'service' in conf_data:
 6 if 'service' in conf_data:<br>7 srv_url = conf_data['se
 7 \over 8<br>srv_url = conf_data['service']['url']<br>result file = conf_data['service']['r
                     8 result_file = conf_data['service']['resultFile']
 9 srv_url_result = srv_url + result_file
10
11 # NON-PRODUCTIVE ONLY -> overwrite result data url because simulation of working SIRIUS / APOLLO server<br>12 srv_url_result = 'https://geodev2/apollo_result/apollo_effects.zip'
               12 srv_url_result = 'https://geodev2/apollo_result/apollo_effects.zip'
13
14 \# reveal input data, execute APOLLO and calculate effects result \# r_exe = requests.get(srv_url, verify=False)
                15 # r_exe = requests.get(srv_url, verify=False)
16
17 # effects result file checker
18 while not requests.head(srv_url_result, verify=False).status_code == requests.codes.ok:<br>19 response.update_status('APOLLO Execute Process Still In Progress', 0)
                     19 response.update_status('APOLLO Execute Process Still In Progress', 0)
20
21 # get effects result file when APOLLO is ready
22 r = \text{request}.\text{get}(\text{srv\_url\_result}, \text{verify=False})<br>
23 \text{data} = r.\text{content}data = r.countent\frac{24}{25}# create file, wb: write in binary mode
26 result_file = tempfile.mkstemp(prefix='effects_', suffix='.zip')[1]
27 with open(result_file, 'wb') as fp:<br>
28 fp.write(data)
\begin{array}{c|c}\n 28 & \text{fp. write(data)} \\
 \hline\n 29 & \text{fn close}() \\
 \end{array}f_{\text{D}}.close()
```
**Listing 5.13:** Simulation of working SIRIUS interface within the *ApolloExecute* class

Request on GitLab: [https://gitlab.com/hadlaskard/integration-of-wps-in](https://gitlab.com/hadlaskard/integration-of-wps-in-local-sdi/blob/master/xml/proc_async_apollo_execute.xml)[local-sdi/blob/master/xml/proc\\_async\\_apollo\\_execute.xml](https://gitlab.com/hadlaskard/integration-of-wps-in-local-sdi/blob/master/xml/proc_async_apollo_execute.xml) Response on GitLab: [https://gitlab.com/hadlaskard/integration-of-wps-in](https://gitlab.com/hadlaskard/integration-of-wps-in-local-sdi/blob/master/xml/proc_async_apollo_execute_response_status_finished.xml)[local-sdi/blob/master/xml/proc\\_async\\_apollo\\_execute\\_response\\_status\\_](https://gitlab.com/hadlaskard/integration-of-wps-in-local-sdi/blob/master/xml/proc_async_apollo_execute_response_status_finished.xml) [finished.xml](https://gitlab.com/hadlaskard/integration-of-wps-in-local-sdi/blob/master/xml/proc_async_apollo_execute_response_status_finished.xml)

#### **APOLLO evacuation zone process**

The process is part of the EOD workflow and returns an evacuation zone around a blast affected area. Required are two *ComplexInput* declarations consisting of the JSON configuration file and the blast effects file as a result of the explosion simulation. The configuration is used for the reverse transformation from the internal APOLLO coordinate

system to ETRS89 (EPSG: 25832). In addition, another *LiteralInput* may be given, which defines via a code list for which level of damage the evacuation zone is calculated. Supported are all destruction curves relevant for an EOD case and considered by APOLLO: float glass (0, default value), hardened glass (1), safety glass (2), masonry (3), eardrum rupture (4), injury (5) and lethal injury (6). This can be used to output different evacuation zones, for example for the mentioned police officers with protective suits within the eardrum rupture area or the defusing experts within the death zone. The output consists of the evacuation zone as GML geometry and an evacuation grid in GeoTIFF format. The GML geometry is added with the attribute field corr\_buff for a buffer value that corrects the pixel inaccuracy (section [5.4.2\)](#page-70-0). The way there is a complex sequence of individual processing steps (fig. [5.4\)](#page-67-0).

<span id="page-67-0"></span>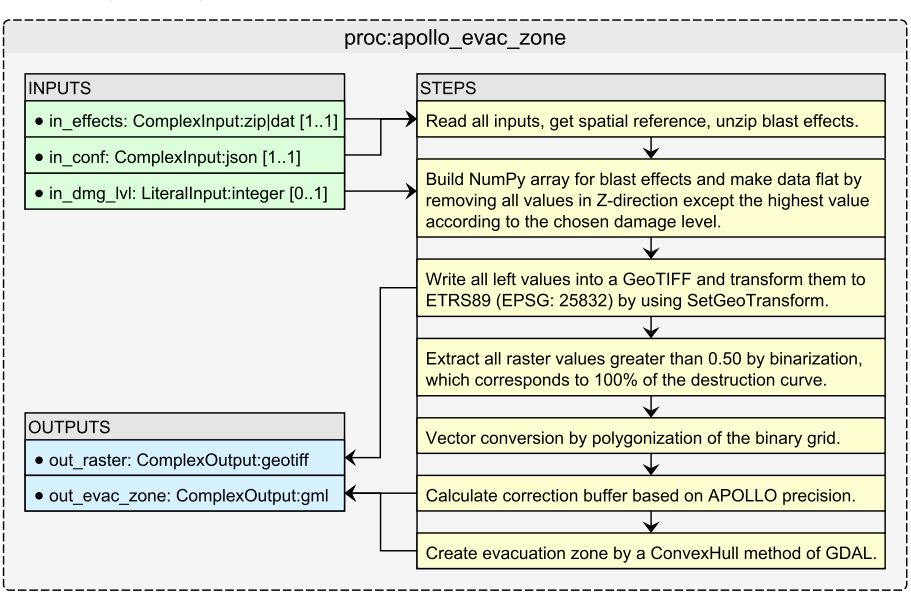

**Figure 5.4:** Overview of processing steps within the *ApolloEvacZone* class

The blast effects file can be a compressed zip file or uncompressed text file, the process supports both formats. Decisive is the read in as *NumPy* array, which converts the three-dimensional voxel grid structure into the two-dimensional plane (listing [5.14\)](#page-68-0). The remaining values can then be transferred directly into a grid and stored as georeferenced TIFF (listing [5.15\)](#page-68-1). The static class variable rot\_deg is used for a counter-rotation, which was originally applied by APOLLO to the voxel grid file to increase the geometric approximation in the area of the find. In the future, APOLLO will manage this operation completely internally and can therefore be set to zero in this process. The resulting evacuation zone is based on a *ConvexHull* operation by OGR, which includes all polygon areas affected by the selected damage level. For these areas, the estimate of 0*.*50 introduced

in section [4.2.3](#page-43-0) applies. If necessary, a *LiteralInput* for free selection of this value could simply be added. The additionally output GeoTIFF contains all calculated estimate values from 0*.*0 to 1*.*0 and can be used by the expert to assess critical objects. The whole source code with comments can be found in the appendix (listing [A.9\)](#page-142-0).

```
1   # build dtype array structure for APOLLO effects file<br>2   dt = np.dtype({'names': ['I', 'J', 'K', 'Dir', 'N', '
 2 dt = np.dtype({'names': ['I', 'J', 'K', 'Dir', 'N', 'Obj', 3
                                              3 'F1_MaxOP', 'F2_MaxOP-Imp', 'F3_OP-Imp', 'F4_FloatGl', 'F5_HardGl', 'F6_SafeGl',
 4 'F7_Masonry', 'F8_RC30-01', 'F9_RC30-06', 'F10_Eardrum', 'F11_Injury', 'F12_Lethal'],
 5 'formats': ['int', 'int', 'int', 'int', 'int', 'int', 'float', 'float', 'float', 'float',
                                                6 'float', 'float', 'float', 'float', 'float', 'float', 'float', 'float']})
 7
 \begin{array}{c|c} 8 & \text{# read APOLLO effects file} \\ 9 & \text{data = np.loadtxt(int effect)} \end{array}data = np.loadtxt(in_effects_dat, skiprows=19, dtype=dt, ndmin=2)
10
11 \# get dimensions (I=512 J=512 K=76)<br>12 size_i = np.name(data['I']) - np.am12 size_i = np.name(data['I']) - np.min(data['I'] + 1<br>
size_i = np.name(data['J']) - np.min(data['J'] + 1size_j = np.amax(data['J']) - np.amin(data['J']) + 1
14
15 \parallel # get delta of translation to positive quarter<br>16 \parallel delta_i = abs(np.amin(data['I']))
              delta_i = abs(np.amin(data['I'])17
18 \parallel # max values, no abs, needed for iterations<br>19 max_j = np.name(data['J'])max_j = np.max(data['J']20
21 # empty array with size of ground surface<br>22 target = np.zeros((size j, size i))
              target = np{\text{.zeros}}((size_i, size_i))23
24 # make data flat
25 for row in np.nditer(data):
26 \begin{array}{c} 26 \end{array} # save value only if greater than previous value in K direction if row[dmg_1v1] > target[max_j - row['J']][delta_i + row['I']]:
27 if row[dmg_lvl] > target[max_j - row['J']][delta_i + row['I']]:<br>28 # save 1-dimensional value
                        # save 1-dimensional value
29 \vert target[max_j - row['J']][delta_i + row['I']] = row[dmg_lvl]
```
**Listing 5.14:** Conversion of 3D voxel grid structure into a 2D plane

```
1 # set spatial reference and export projection to wkt<br>2 sref = osr.SpatialReference()
 2 sref = osr.SpatialReference()<br>3 sref.ImportFromEPSG(epsg)
 3 sref.ImportFromEPSG(epsg)<br>4 wkt_proj = sref.ExportToW
                wkt\_proj = sref.ExportTowkt()5
 6 # number of pixels in x and y, and size of one pixel<br>
\begin{array}{l} 7 \\ 8 \end{array} pixel_v = size_j<br>
pixel_y = size_j
                pixel x = size i8 pixel_y = size_j<br>9 pixel_size = pre
                pixel_size = precision
10
11 \# transform location coordinates to upper left base point used in GTiff 12 rot_rad = math.radians(-1 * self.rot_deg)
12 \begin{array}{|l|l|}\n 12 & \text{rot\_rad = math\_radians(-1 * self.rot\_deg)} \\
 13 & \text{size\_i2 = size\_i / 2.0}\n\end{array}size_i2 = size_i / 2.014 size_j2 = size_j / 2.015 delta_x = (size_i2 * precision) * math.cos(rot_rad) + (size_j2 * precision) * math.sin(rot_rad) delta y = -(size i2 * precision) * math.sin(rot_rad) + (size i2 * precision) * math.cos(rot_rad)
16 delta_y = -(size_i2 * precision) * math.sin(rot_rad) + (size_j2 * precision) * math.cos(rot_rad) 17 min_x = x - delta_x
                min_x = x - delta_x18 max_y = y + delta_y19
20 \parallel # set raster format definition<br>21 raster = gdal.GetDriverByName(
               21 raster = gdal.GetDriverByName('GTiff').Create(
22 raster_path, # file path
23 pixel_x, # width in pixels
24 pixel_y, # height in pixels<br>25 1, # number of bands
25 1, \frac{1}{26} 1, \frac{1}{26} hands \frac{1}{26} gdal.GDT_Float32 # t
                     26 gdal.GDT_Float32 # type of raster
27 )
28
```

```
29 \parallel # set transformation from pixel to projected coordinates 30 raster. SetGeoTransform((
30 raster.SetGeoTransform((\begin{array}{ccc} 30 \\ 31 \end{array} raster.SetGeoTransform((
                        min x, # x value at top left
32 math.cos(rot_rad) * pixel_size, # transform pixel size in west-east
33 math.sin(rot_rad), # rotation factor 1
\begin{array}{c|c}\n 34 & \text{max\_y, } # \text{ y value at top left} \\
 35 & \text{math, sin(rot rad). } # \text{ rotation}\n\end{array}\begin{array}{c|c}\n 35 & \text{match}.\sin(\text{rot\_rad}) & \text{# rotation factor 2} \\
 -\text{math}.\cos(\text{rot\_rad}) & \text{with } \sin(\text{sin} \# \text{tran})\n \end{array}36 -math.cos(rot_rad) * pixel_size # transform pixel size in north-south
37 ))
38
\begin{array}{c|c}\n 39 & \text{# set projection for transformed coordinates} \\
 40 & \text{raster.SetProjection (wkt. proj)}\n\end{array}40 raster.SetProjection(wkt_proj)
41
42 # write simulated data to band 1<br>43 Taster.GetRasterBand(1).WriteArr
                   43 raster.GetRasterBand(1).WriteArray(target)
```
**Listing 5.15:** Conversion of 2D *NumPy* array into a georeferenced TIFF

Request on GitLab: [https://gitlab.com/hadlaskard/integration-of-wps-in](https://gitlab.com/hadlaskard/integration-of-wps-in-local-sdi/blob/master/xml/proc_async_apollo_evac_zone.xml)[local-sdi/blob/master/xml/proc\\_async\\_apollo\\_evac\\_zone.xml](https://gitlab.com/hadlaskard/integration-of-wps-in-local-sdi/blob/master/xml/proc_async_apollo_evac_zone.xml) Response on GitLab: [https://gitlab.com/hadlaskard/integration-of-wps-in](https://gitlab.com/hadlaskard/integration-of-wps-in-local-sdi/blob/master/xml/proc_async_apollo_evac_zone_response_status_finished.xml)[local-sdi/blob/master/xml/proc\\_async\\_apollo\\_evac\\_zone\\_response\\_status\\_](https://gitlab.com/hadlaskard/integration-of-wps-in-local-sdi/blob/master/xml/proc_async_apollo_evac_zone_response_status_finished.xml) [finished.xml](https://gitlab.com/hadlaskard/integration-of-wps-in-local-sdi/blob/master/xml/proc_async_apollo_evac_zone_response_status_finished.xml)

## **5.4 Chaining of processes**

After the implementation of all processes derived from the two workflows (section [4.3.1\)](#page-48-0), they are available for concatenation. Thus, the entire procedure can be linked as one process chain and all required processing can be performed in one step. It should be noted that the vector intersection process is not used in the EOD workflow chain, but as an example process and for testing purposes. A distinction is made between user inputs, administrator inputs, process chain outputs and temporary or unused inputs and outputs (table [5.1\)](#page-70-1). There is also an additional process chain output which can be useful for the user as an intermediate result of the APOLLO evacuation zone process: A not generalized GeoTIFF with single values from the explosion simulation. The problems concerning this and process chaining in general are discussed in section [5.5.4.](#page-79-0)

#### **5.4.1 Quick preselection**

The quick preselection chain realized with WPS matches to the developed schematic workflow (fig. [4.8\)](#page-49-0). The corresponding asynchronous XML request, response status and response result can be found in the appendix (listing [A.14,](#page-155-1) listing [A.15](#page-158-0) and listing [A.16\)](#page-158-1).

<span id="page-70-1"></span>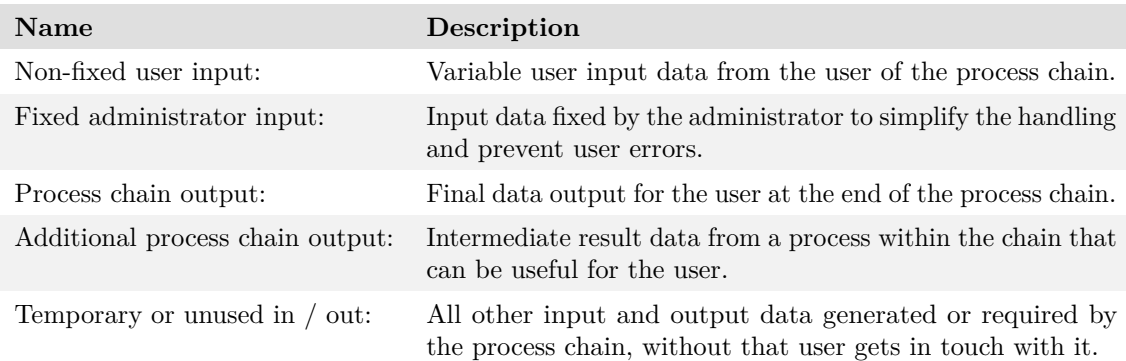

**Table 5.1:** Differences between all inputs and outputs of a process chain

#### <span id="page-70-0"></span>**5.4.2 Accurate evacuation zone**

The accurate evacuation chain realized with WPS matches to the developed schematic workflow (fig. [4.9\)](#page-49-1). Additionally a correction buffer between the APOLLO evacuation zone process and the export vector data process at the end of the chain was implemented. This corrects the pixel inaccuracy resulting from the selected precision for the APOLLO simulation. A precision  $p$  of 10 m produces a raster with a resolution of 10 m per pixel. The evacuation zone calculation is based on the center of a pixel, resulting in a correction buffer of  $B = \sqrt{p^2 + p^2}$ , which is calculated during the evacuation zone process and transmitted to the buffer process as an attribute value of the output geometry. The corresponding asynchronous XML request, response status and response result can be found in the appendix (listing [A.17,](#page-159-0) listing [A.18](#page-167-0) and listing [A.19\)](#page-168-0).

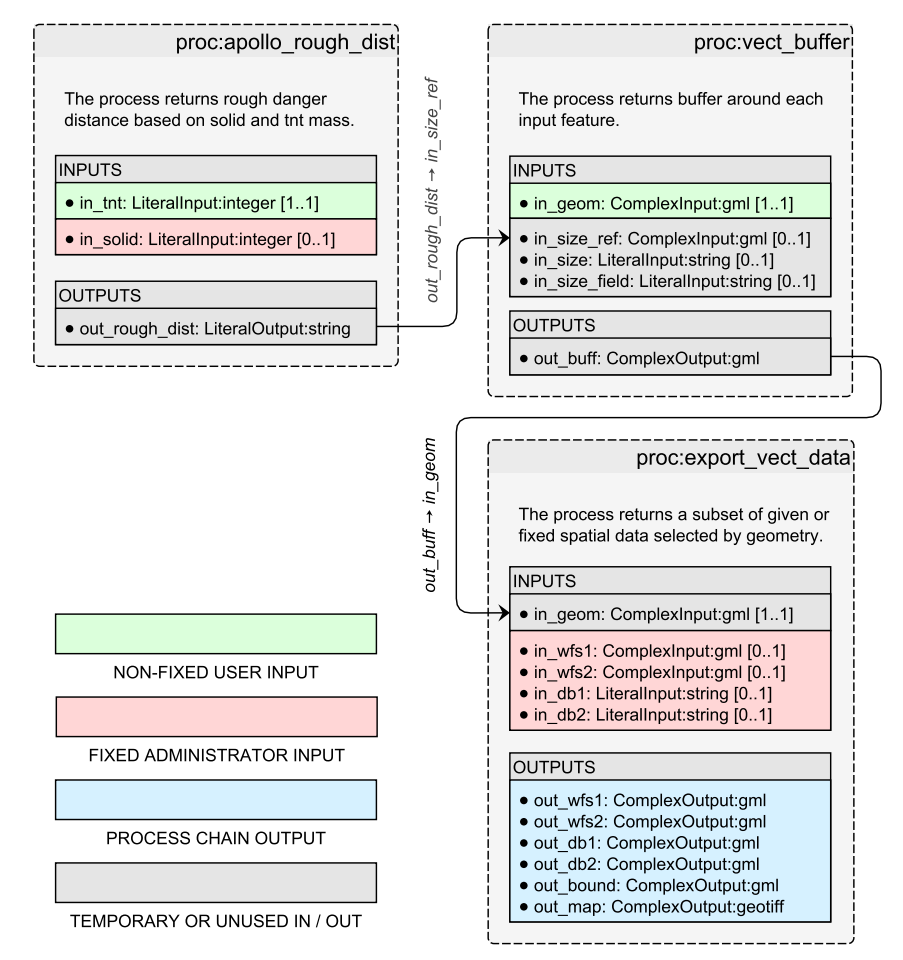

Figure 5.5: Overview of the quick preselection process chain
<span id="page-72-0"></span>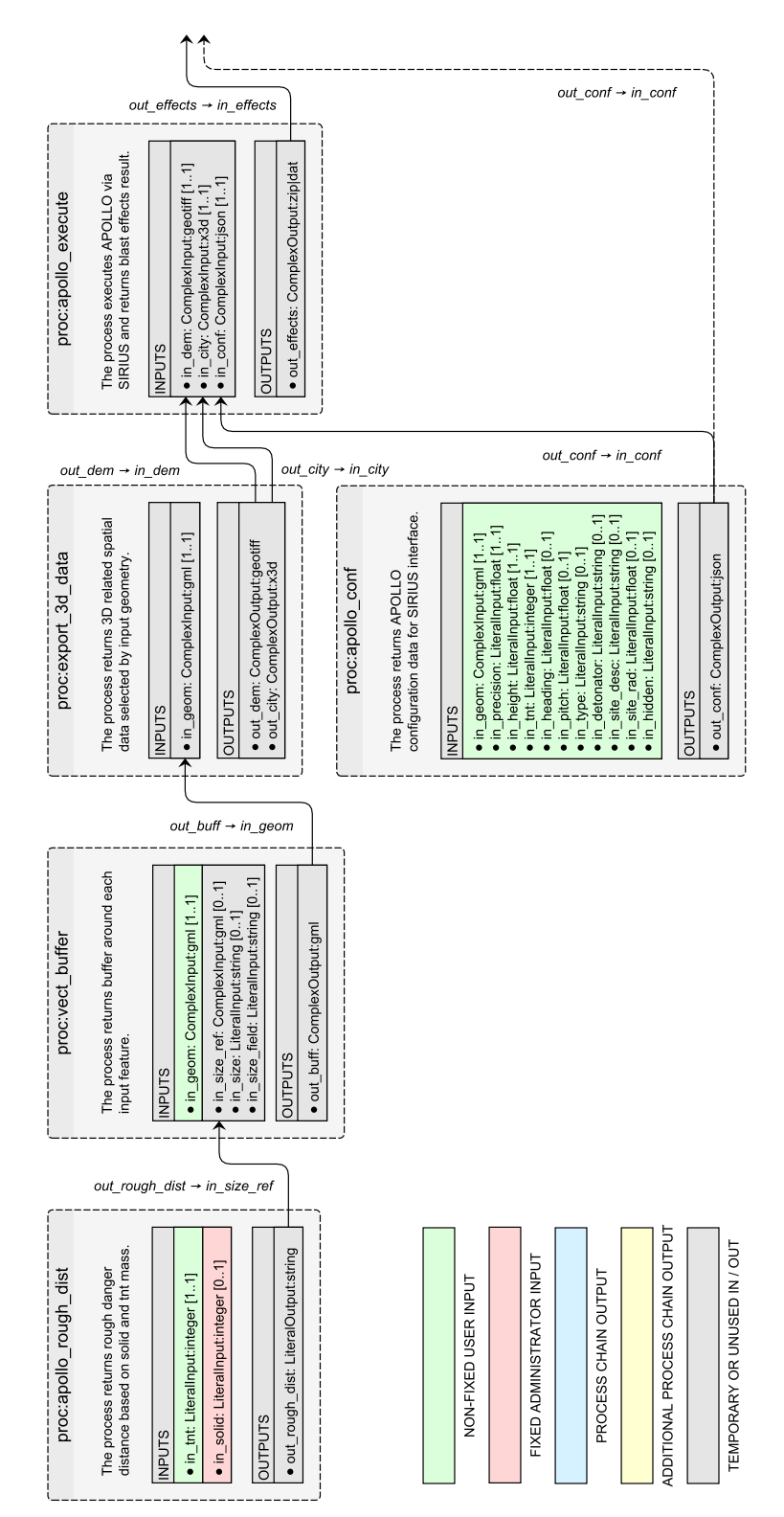

**Figure 5.6:** Overview of the accurate evacuation zone process chain, part 1

<span id="page-73-0"></span>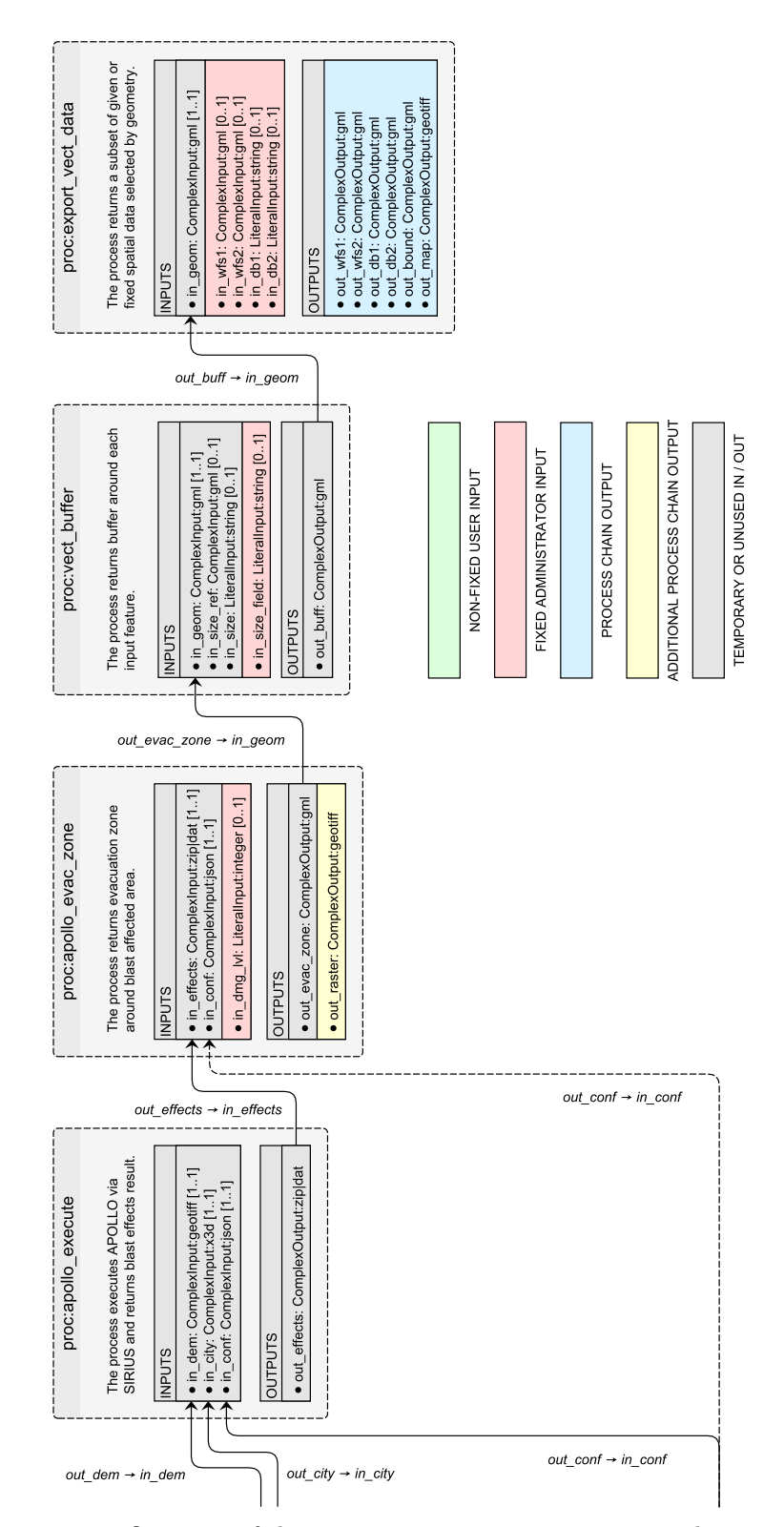

**Figure 5.7:** Overview of the accurate evacuation zone process chain, part 2

# **5.5 Key characteristics**

The implementation of the processes does not always run smoothly as with the intersection process presented here. During the development of the individual processes, various questions arose or insights were gained that deal with the delimitation, data handling, asynchronous use or chaining of the processes. These questions will be discussed in this section, as they provide some reasons for decisions and ways of implementing the processes. The reasons can be PyWPS bugs, restrictions of the WPS standard or programming style.

#### <span id="page-74-0"></span>**5.5.1 Atomicity**

If the developed processes are to be reusable for other questions, then special attention must be paid to their delimitation. The more general and abstract the implementation of a process, the greater the probability of reuse for another application. However, this also increases the number of processes and thus the expenditure for development and maintenance. In the context of a municipal SDI the priority is therefore not on the maximum compactness of processes, but on the correct assessment of existing questions (section [3.3\)](#page-32-0), and whether a WPS is suitable for answering them (section [4.1\)](#page-37-0).

The functional delimitation of the various processes was chosen in such a way as to avoid redundancies on the one hand – which increases compactness and modularity, and on the other hand by combining technically similar functions – which reduces compactness and modularity. The result can be described as an individual middle ground, which was achieved through additional and flexibly implemented inputs and outputs. This strategy is especially useful for the four non-case-specific processes, as these are more universally applicable. These processes were based on the following considerations:

- proc: export\_vect\_data: WFS allows the delivery and pre-filtering of geodata from which the selection is to be made. The database support extends the possibilities.
- proc: export\_3d\_data: 3D city model and DEM are often needed together, a single output is also allowed. The combination of the two implemented export processes to one process is possible, but reduces the compactness.
- proc:vect\_buffer: In addition to a fixed buffer value, this spatial process also supports the name of an input geometry attribute field whose value can be used for a variable buffer size. It only supports the functions that are required in the workflow.

The four case-specific processes, on the other hand, are more difficult to delimit because their intended use serves a specific application, so that the effort and benefit of a high degree of compactness must be weighed up carefully. In the final implementation, the compactness was chosen so that an evacuation zone calculation independent of APOLLO is possible, if a blast effects file is available. Such a separation increases flexibility. However, this decision also has disadvantages, because it requires a redundant call of the configuration process (dashed line in fig. [5.6](#page-72-0) and fig. [5.7\)](#page-73-0), respectively for the execute process and the evacuation zone process. It is therefore advisable to consider combining all three APOLLO processes linked in succession to form a single process, but then with renunciation of the mentioned flexibility. However, the rough danger distance process must be outsourced in order to fulfill the requirement of two separate workflows. These processes were based on the following considerations:

- proc:apollo\_rough\_dist: Outsourcing is necessary to meet the requirement of two separate workflows.
- proc:apollo\_conf: Outsourcing enables the detachment from the subsequent execute process.
- proc:apollo\_execute: The detachment from the two surrounding processes minimizes the functional limitations in case of network problems, since only this process has to pass through the firewall into the Internet.
- proc:apollo\_evac\_zone: Outsourcing enables the detachment from the previous execute process and thus the calculation of the evacuation zone independent of the APOLLO Blastsimulator. Overall, this process is the most extensive and has a low compactness (fig. [5.4\)](#page-67-0). A separation of certain parts into non-case-specific processes to answer other spatial questions of the city administration of Freiburg has to be carried out if necessary.

# <span id="page-75-0"></span>**5.5.2 Handling of inputs and outputs**

In order for a data exchange based on WPS between several processes or a client to function smoothly, special attention must be paid during development to an exact definition of the inputs and outputs. The WPS standard makes certain specifications and defines three data types:

- *LiteralData*: All simple data consisting of a text string or numerical values, i.e. integer, float or string. The parameter allowed\_values expects a list with which such data can be restricted or predefined.
- *ComplexData*: All non-simple data based on a complex data model, such as raster or vector data. The specification of the appropriate mime\_type is mandatory. The result of each OGC Web Service (OWS) may also be used as input, which often comes in GML format.
- *BoundingBoxData*: Defines according to the OWS common specification two coordinate pairs in WGS 84 or another reference system by specifying its EPSG code.

The inputs and outputs required for the use case were defined in section [4.3.3.](#page-51-0) Further rules were established during the implementation to ensure that the data exchange works in practice:

- Some data (location coordinates, APOLLO configuration) are required at different points in the entire process chain. A solution for this can be the use of a workflow engine like Taverna or Camunda BPMN. The looping through of data was avoided.
- Inputs and outputs should be as generic as possible, redundancy-free and serve the purpose of a process, regardless of how the process is used.
- Due to the integration of the PROJ library the reference system for the input geometries is irrelevant, because it is read from the respective data set and transformed if necessary. For the output, on the other hand, the supported reference systems must be clearly described. For all processes of this WPS the processed data are stored in the ETRS89 / UTM zone 32 north (EPSG: 25832) valid in Baden-Württemberg and if required in WGS 84.
- For the exchange of vector data GML, and for raster data GeoTIFF is used.
- Support for optional inputs and outputs increases the versatility of a process. This has been used especially for the vector buffer and the export vector data process.
- Temporarily required files within a process are managed by PyWPS and deleted after the end of the process. It is therefore helpful to use the Python module tempfile.
- Writing output data to a database is avoided because there is still no solution for competing processes at database level, which can lead to data loss due to overwriting.
- The use of a geodatabase as input is very performant. The disadvantage, however, is that the structure in the database of the SDI Freiburg has no high semantic interoperability, for example with the names of schemata and database tables. This makes the data exchange between WPS and database very complicated. The use of OWS is more sustainable here.
- Using WFS instead of a geodatabase as input increases flexibility. However, the amount of data to be transferred can increase if no OGC filter encoding is used.

No software without errors, PyWPS is no exception. Also the WPS standard itself has certain shortcomings in the used version 1*.*0*.*0. In the case of inputs and outputs, undesirable behaviour occurred in individual cases. There are also disadvantages to some features, such as the use of *RawDataOutput*:

- The use of *RawDataOutput* allows only one output per process, additional outputs are not output. *RawDataOutput* is used by the APOLLO rough danger distance process to output the calculated distance.
- As workaround the vector buffer process additionally uses a *ComplexInput* for the buffer size, because with the PyWPS version used the result of a preceding process can only be read by reference as input.
- PyWPS uses an Universally Unique Identifier (UUID) to distinguish individual process instances. Since WPS standard version 2*.*0 the JobID was introduced. If, however, processing from components running outside the PyWPS are included, such as the APOLLO Blastsimulator, the problem of competing processes must be managed by these components.
- The use of *BoundingBoxData* is not possible because PyWPS generates a different namespace and XML tag in the output (ows:BoundingBox) than is expected in the input (wps:BoundingBoxData). This makes chaining impossible.
- Inputs can only be mandatory or optional. There is no possibility to assign two inputs with the condition "either or".
- Using the data type *float* for a *LiteralOutput* causes a PyWPS error. Switching to the *string* data type fixes the problem.
- The validation mode for *ComplexInput* cannot be used due to incompatibilities between the mime\_type library and the QGIS WPS client.

#### <span id="page-78-0"></span>**5.5.3 Synchronous versus asynchronous**

The WPS standard supports two modes in which a process can be executed: synchronous and asynchronous. In synchronous mode, the server accepts the request with the input data and processes it accordingly. During this time, the server waits until the end of the calculations and then returns the resulting process response to the client. In asynchronous mode, the server immediately issues a *ProcessAccepted* response and closes the connection to the client. The process continues to run in the background on the server. The client can check the progress via an offered status URL. After the process is finished and the client requests the status the next time, the final response with the calculation results is output via the status URL. The client itself must be active, because the server only responds to requests and behaves passively. (Čepický and Sousa, [2016\)](#page-112-0)

The asynchronous mode thus enables the execution of long-running processes. This should be used for a duration of 30 seconds or more, because after this time the Apache web server can cause a timeout error depending on the configuration. The APOLLO execute process and the APOLLO evacuation zone process take much longer and are therefore executed asynchronously. All other processes need only a few seconds and are executed synchronously. The APOLLO execute process triggers the actual explosion simulation and can last several hours by use of an accuracy of less than one meter. The use of asynchronous mode must be enabled in the Python code and in the XML request, and the XML parsing must be extended:

- Python process class: Within the *super* function of the process class, the variables store supported and status supported must be set to True.
- XML request: In the *ResponseDocument* tag the attribute storeExecuteResponse and status must be set to true. For information the attribute mode should be set to async in the *Execute* tag.
- XML parsing: To pass on the results to a subsequent process, the status URL must be determined and read every few seconds (time.sleep(5)) via a loop. Only if the XML tag *ProcessSucceeded* exists the loop is left.

Starting with version 2*.*0 of the WPS standard, three additional optional operations are available in asynchronous mode: *GetStatus* to query the status of an asynchronously executed process, *GetResult* to query the result of an asynchronously completed process, and *Dismiss* to terminate an asynchronously started process by the client.

# <span id="page-79-1"></span>**5.5.4 Single use and chained processes**

The chaining of processes takes place in the XML request of the *Execute* operation, in which the input of the following process refers to the preceding process and executes this via XML request (listing [A.14\)](#page-155-0). An example process chain consisting of intersection and buffer process demonstrates the procedure (fig. [5.8\)](#page-79-0):

XML request on GitLab: [https://gitlab.com/hadlaskard/integration-of-wps-in-local-sdi/blob/](https://gitlab.com/hadlaskard/integration-of-wps-in-local-sdi/blob/master/xml/chain_sync_vect_intersect_vect_buffer.xml) [master/xml/chain\\_sync\\_vect\\_intersect\\_vect\\_buffer.xml](https://gitlab.com/hadlaskard/integration-of-wps-in-local-sdi/blob/master/xml/chain_sync_vect_intersect_vect_buffer.xml)

XML response result on GitLab:

[https://gitlab.com/hadlaskard/integration-of-wps-in-local-sdi/blob/](https://gitlab.com/hadlaskard/integration-of-wps-in-local-sdi/blob/master/xml/chain_sync_vect_intersect_vect_buffer_response.xml) [master/xml/chain\\_sync\\_vect\\_intersect\\_vect\\_buffer\\_response.xml](https://gitlab.com/hadlaskard/integration-of-wps-in-local-sdi/blob/master/xml/chain_sync_vect_intersect_vect_buffer_response.xml)

<span id="page-79-0"></span>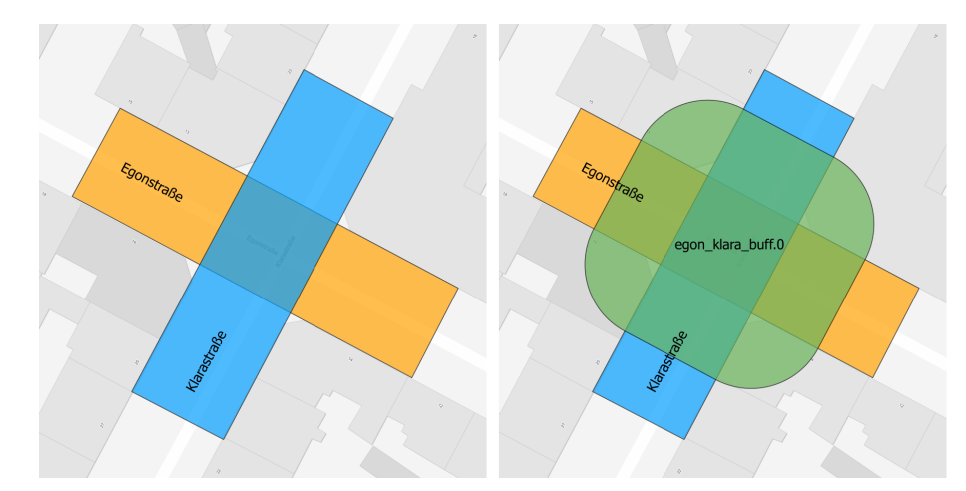

**Figure 5.8:** Simple intersection and buffer process chain, visualized with QGIS

The use case EOD showed from the beginning that to answer the question by means of WPS a concatenation of several processes would be necessary. Methods have been developed which prepare all processes for use within a process chain. While the basic structure of the chaining of processes as XML request clearly results from the WPS standard, the implementation of the processes must be modified in a few points:

• XML parsing: To pass on the results to a subsequent process, the XML response must be searched for the *ProcessOutputs* tag and parse the individual outputs. The two methods get\_output and get\_output\_data within the XML parsing library are responsible for this.

- By reference workaround: The result of an preceding process in a chain can only be read by reference as input with the PyWPS version used. Therefore the vector buffer process uses a *ComplexInput* for the buffer size as workaround.
- Asynchronous mode: All final process chains take longer than 30 seconds to process and are therefore executed asynchronously (section [5.5.3\)](#page-78-0).

It becomes apparent that within a process chain only one output of a process can be requested per input of the subsequent process. Therefore, for example, the export 3D related spatial data process must be called twice within the accurate evacuation zone process chain. This makes handling more difficult and the requirements on a client increase. The following is a summary of the challenges found in the course of chaining processes on the basis of WPS:

- Within a process chain, only one output of a process can be requested per input of the following process.
- Intermediate results of processed data within a process chain cannot be assigned to the final total output of the chain. Each process in a chain knows nothing about the chain itself or that it is part of it. Intermediate results are physically on the server, but are not part of *ProcessOutputs*.
- QGIS as WPS client does not yet support WPS process chaining. For this the WPS client plugin would have to be extended with the functionality of a QGIS process provider. Then WPS processes could be chained with the graphical modeler of QGIS.

In summary, it can be said that a close look at the chaining of inputs and outputs reveals the advantages of a workflow engine. Plain XML requests do not provide the flexibility required to reuse processed data at multiple points within the process chain during runtime. This is necessary when using the APOLLO configuration process output, which is required in both the execute process and the evacuation zone process. An optimization by APOLLO would be to extend the header of the blast effects file with the parameters used in the simulation, but in practice it must be assumed that external software components are not easily adaptable.

For the multiple use of non-fixed user inputs before the start of a process chain, a simple HTML form is also technically possible, which distributes the inputs to the respective process inputs via JavaScript. However, this does not solve the problem of redundancy-free reuse of already processed data within the process chain during runtime. Furthermore, a desktop GIS cannot be integrated into an HTML form.

## <span id="page-81-0"></span>**5.6 Limitations for productive operation**

The selected use case from the field of EOD is a current research topic and includes external components that are currently under development and may be subject to minor changes. The most important of these components is the unfinished Java Servlet, which acts as a front-end interface between Freiburg's SDI and the APOLLO Blastsimulator, and which will be completed in the second quarter 2019 within the SIRIUS project. This will read the JSON file created by the configuration process and start the APOLLO with the optimal parameters. Only when the Java Servlet is finished this function can be tested practically.

All WPS processes, the applications required for running them and the system-related components, such as the Apache web server, run on a virtual Suse Linux Enterprise Server (SLES) provided by the City of Freiburg. This server is classified as a test system and cannot be reached from the Internet. The provision of the geodata required by APOLLO for external interfaces, such as the Java Servlet, and thus real-time execution of the accurate evacuation zone process chain is therefore not yet possible. For this reason the APOLLO execute process simulates the delivery of the blast effects result file on the own server (listing [5.13\)](#page-66-0).

The APOLLO Blastsimulator is currently being extended by a model for the simulation of splinter throwing, which will further increase the accuracy of the hazard analysis if all site and bomb parameters are known. This model will also be completed in the second quarter 2019 and was not yet available for this master thesis.

During the implementation, great importance was attached to getting as close as possible to real-time execution of the process chain. The missing parts are the responsibility of the SIRIUS project partners. Any adjustments in the Python source code of the affected WPS processes are largely prepared.

# CHAPTER 6

# Evaluation

# **6.1 Results of the case study**

Taking into account the limitations mentioned, the two independent partial workflows developed in section [4.3.1](#page-48-0) for the geodata-related part of an EOD were implemented and successfully tested using a process chain based on the WPS standard. The results processed will be evaluated in this section and compared with the previous procedure. The input data for both process chains are taken from the parameters of the EOD case of 2016 (table [4.1\)](#page-40-0). The initial estimation of the TNT quantity blast power for the rough danger distance process is 400 kg. QGIS was used to locate the coordinates of the site. All user input refers to the non-fixed user inputs (fig. [5.5,](#page-71-0) fig. [5.6](#page-72-0) and fig. [5.7\)](#page-73-0). In addition, all fixed administrator inputs were selected according to table [6.1.](#page-82-0)

**Table 6.1:** Input data fixed by the administrator, both process chains

<span id="page-82-0"></span>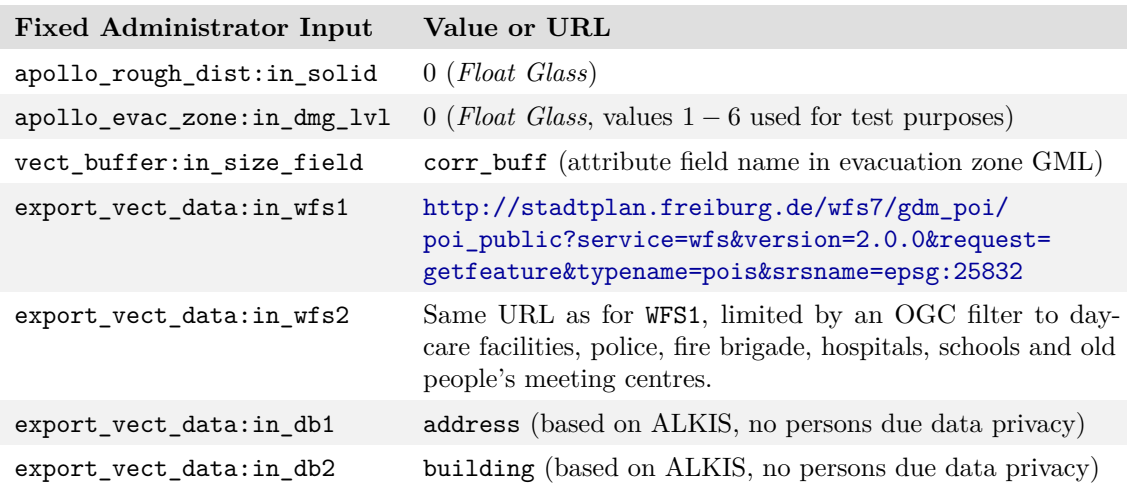

# **6.1.1 Process chain output**

The quick preselection process chain took about 25 seconds to complete all processes in it. In total, 730 buildings, 499 addresses, 32 general and 6 critical POI are located within the 383 m preselection radius (fig. [6.1\)](#page-83-0). The objects classified as critical include four daycare facilities and two schools.

<span id="page-83-0"></span>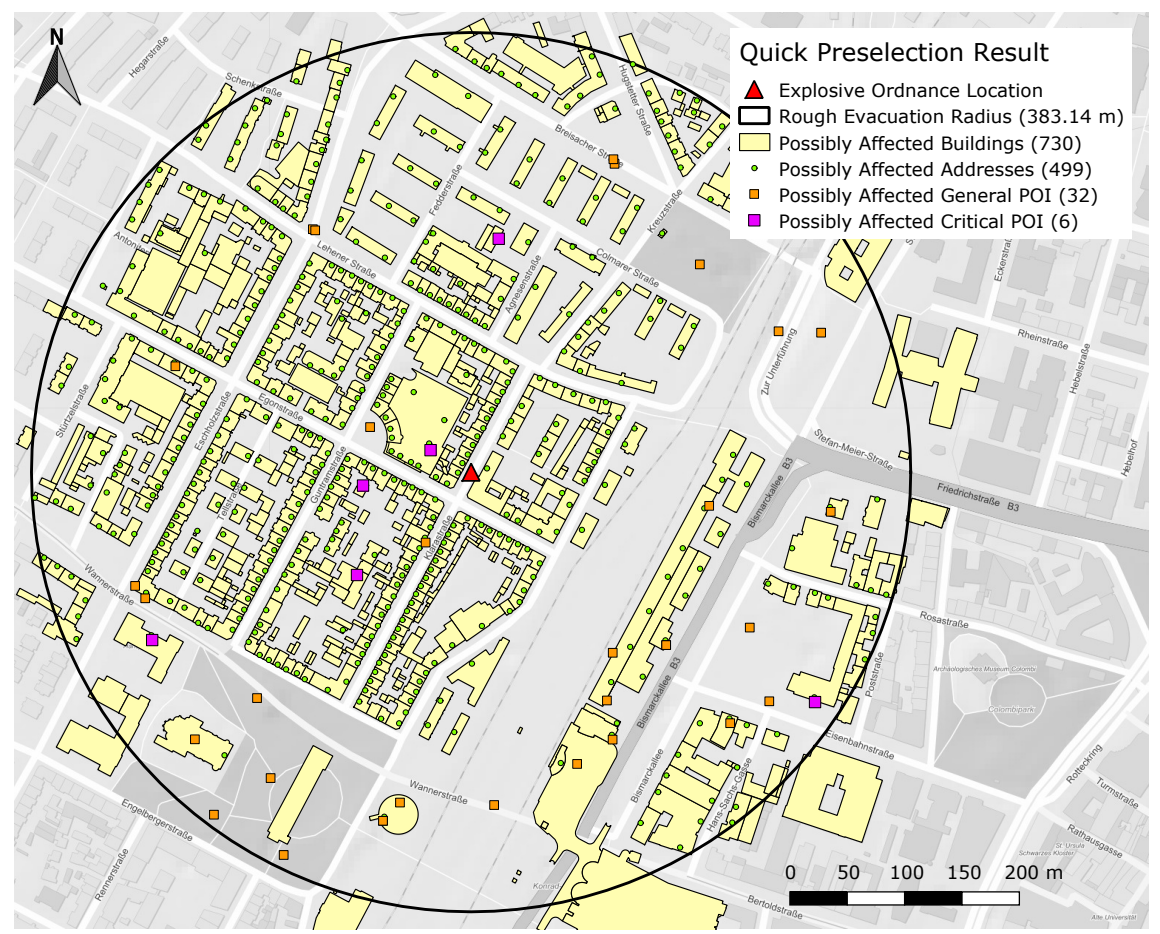

**Figure 6.1:** Quick preselection result map based on the EOD case 2016

When this EOD case 2016 was processed there was no preselection. The work was performed manually and collected by employees from different departments. Therefore, the integration of this process chain into the entire workflow alone is an added value. However, the currently available POI have a weak point because they do not contain old people's homes or industry. A maintenance of these data and the integration of these in Freiburg's SDI must be managed by the team of the SDI. All data generated by this process chain are available on GitLab (table [6.2\)](#page-84-0).

<span id="page-84-0"></span>

| Output                               | Value or URL                                             |
|--------------------------------------|----------------------------------------------------------|
| apollo_rough_dist:<br>out_rough_dist | $383.14 \text{ m}$ , based on $400 \text{ kg}$ TNT       |
| vect buffer:                         | https://gitlab.com/hadlaskard/integration-of-wps-in-     |
| out buff                             | local-sdi/blob/master/data/quick/out_buff_pre.gml        |
| export_vect_data:                    | https://gitlab.com/hadlaskard/integration-of-wps-in-     |
| $out_wfs1*$                          | local-sdi/blob/master/data/quick/out_wfs1_poi_all.gml    |
| export_vect_data:                    | https://gitlab.com/hadlaskard/integration-of-wps-in-     |
| $out_wfs2^*$                         | local-sdi/blob/master/data/quick/out_wfs2_poi_critic.gml |
| export_vect_data:                    | https://gitlab.com/hadlaskard/integration-of-wps-in-     |
| $out_dbb1*$                          | local-sdi/blob/master/data/quick/out_db1_address.gml     |
| export_vect_data:                    | https://gitlab.com/hadlaskard/integration-of-wps-in-     |
| out $db2^*$                          | local-sdi/blob/master/data/quick/out_db2_building.gml    |
| export_vect_data:                    | https://gitlab.com/hadlaskard/integration-of-wps-in-     |
| out_bound*                           | local-sdi/blob/master/data/quick/out_bound.gml           |
| export_vect_data:                    | https://gitlab.com/hadlaskard/integration-of-wps-in-     |
| $out\_map^*$                         | local-sdi/blob/master/data/quick/out_map.tif             |

**Table 6.2:** Processed data from the quick preselection process chain (\* final output)

The accurate evacuation zone process chain took about 120 seconds to complete all processes in it. Excluded from this is the APOLLO execute process, because it was only indirectly linked in the case study. The runtime of APOLLO with an Intel XEON E5 of the Fraunhofer EMI (2*.*9 GHz, 16 cores) was 40 minutes at a resolution of 1 meter. The simulated time interval is defined as the maximum overpressure until it falls below a critical amplitude and lasts 0*.*75 seconds for this case. To verify the results, a second simulation with a resolution of 0*.*5 meters was performed, which lasted 5*.*5 hours. In total there are 278 buildings, 159 addresses, 2 general and 3 critical POI within the 7*.*07 ha evacuation zone (fig. [6.2\)](#page-86-0). The critical objects include three daycare facilities.

The evacuation zone of the EOD case 2016 was manually selected based on experience and includes an area of  $18.03$  ha  $+ 6.50$  ha  $= 24.53$  ha. The evacuation zone calculated with APOLLO covers an area of 7*.*07 ha and is thus much smaller than with the manual method. This reduces the area of buildings and facilities to be evacuated by 71*.*18 %. For example, it can be seen that the main station would not have had to be evacuated according to the selected parameters. In case of doubt, a look at the evacuation grid (fig. [6.4\)](#page-88-0), which has also been processed, helps whether an estimate value below 0*.*50 would hit the main station building. The mentioned POI problem remains. All data generated by this process chain are available on GitLab (table [6.3\)](#page-85-0).

<span id="page-85-0"></span>

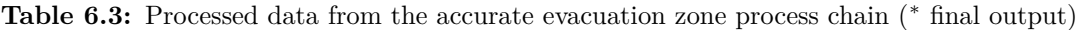

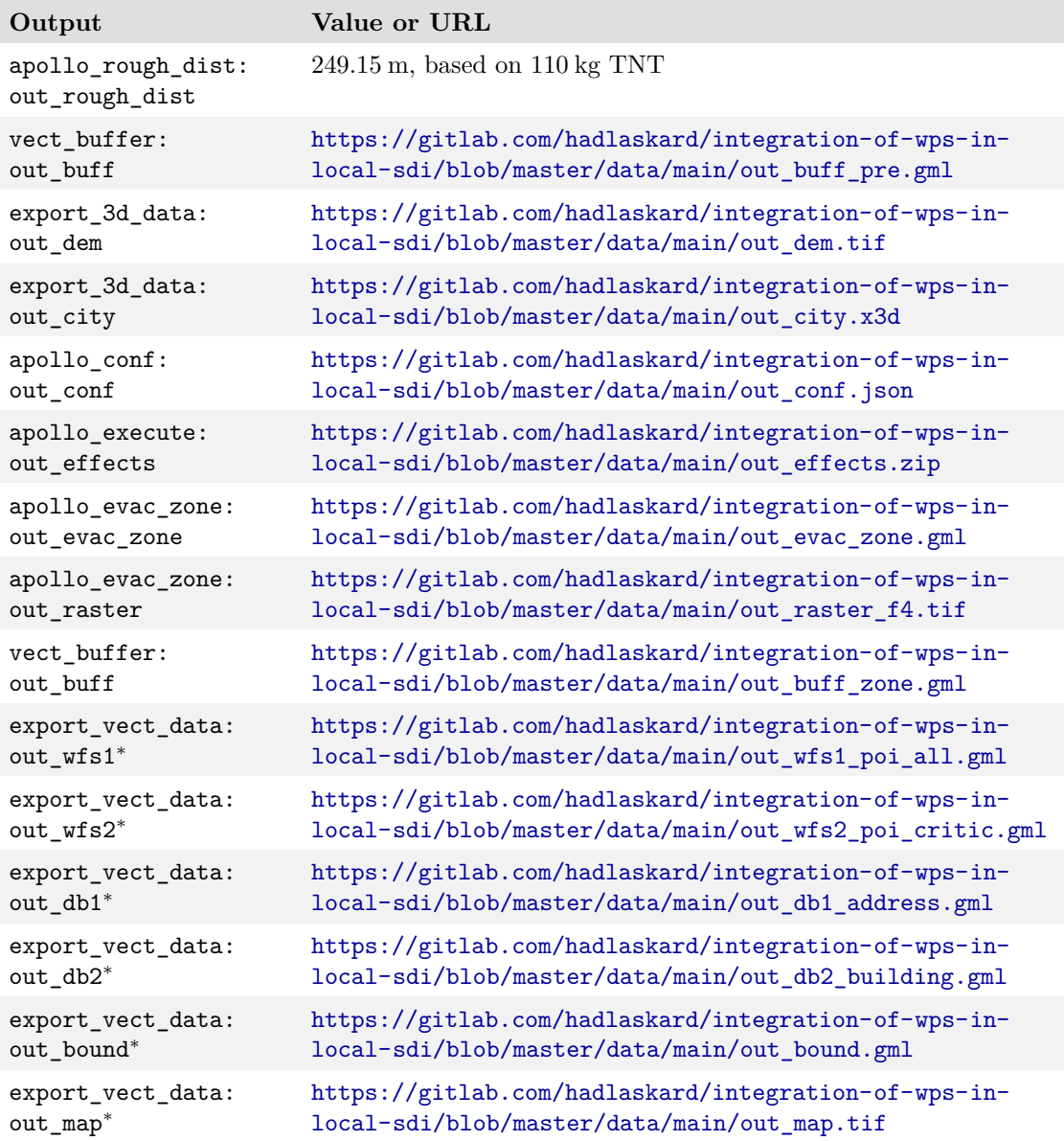

<span id="page-86-0"></span>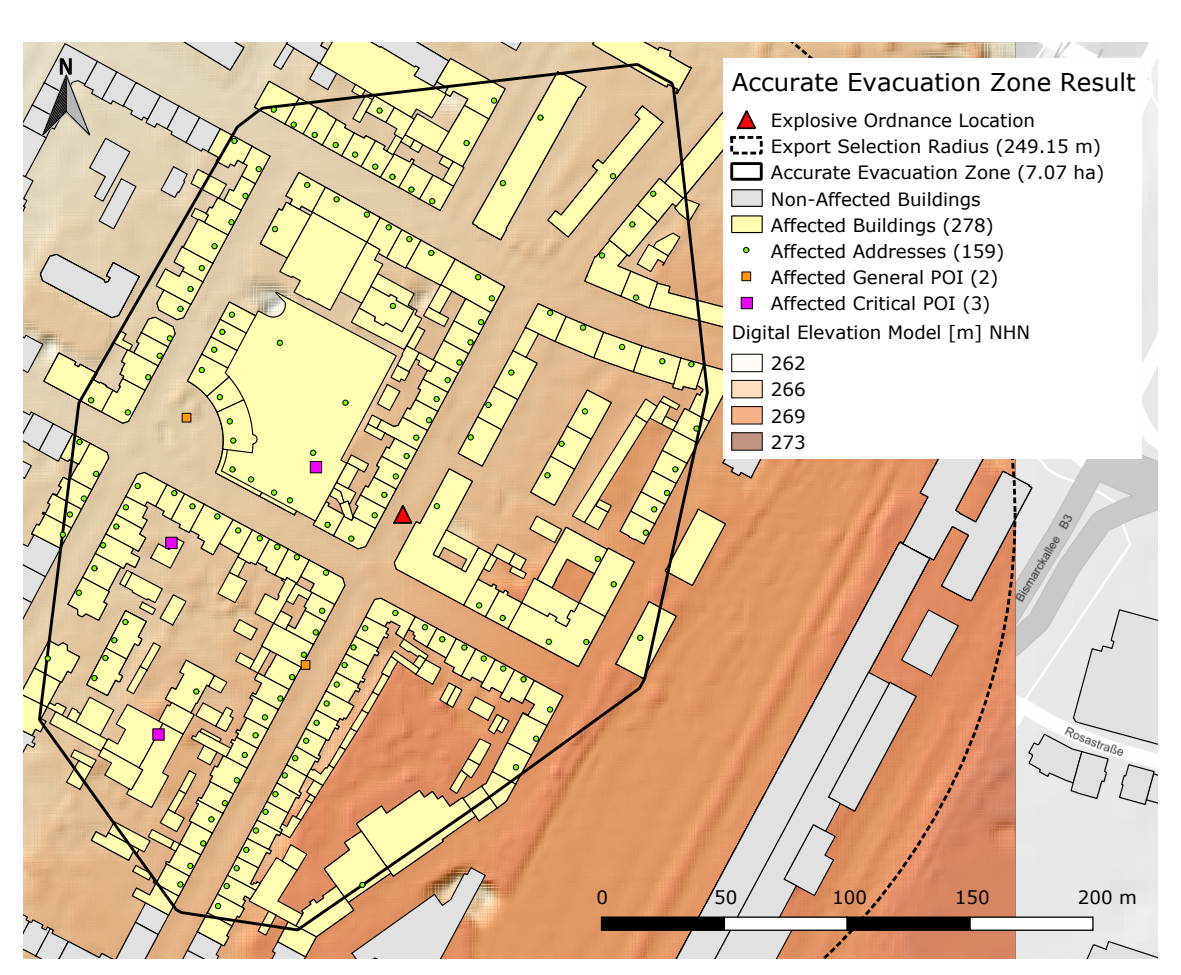

**Figure 6.2:** Accurate evacuation zone result map with DEM based on the EOD case 2016

## **6.1.2 Intermediate output**

Apart from the main output, further data are processed within the process chain which are necessary for the process but which do not primarily interest the end user. Decisive for the execution of the APOLLO Blastsimulator are the DEM (fig. [6.2\)](#page-86-0) and the 3D city model (fig. [6.3\)](#page-87-0) as data source for the relevant area as well as the simulation parameters in the form of a JSON file (listing [6.1\)](#page-87-1). In addition, the evacuation zone process generates an evacuation grid during the evaluation of the blast effects file, which contains all maximum estimate values in the vertical direction and can be consulted by the expert in case of doubt. Likewise the evacuation zone process can calculate further special danger zones and thus help with the stationing of the emergency forces. For example a narrower zone for police officers with protective suits or the defusing experts within the death zone (fig. [6.4,](#page-88-0) fig. [6.5,](#page-88-1) fig. [6.6](#page-89-0) and fig. [6.7\)](#page-89-1).

<span id="page-87-0"></span>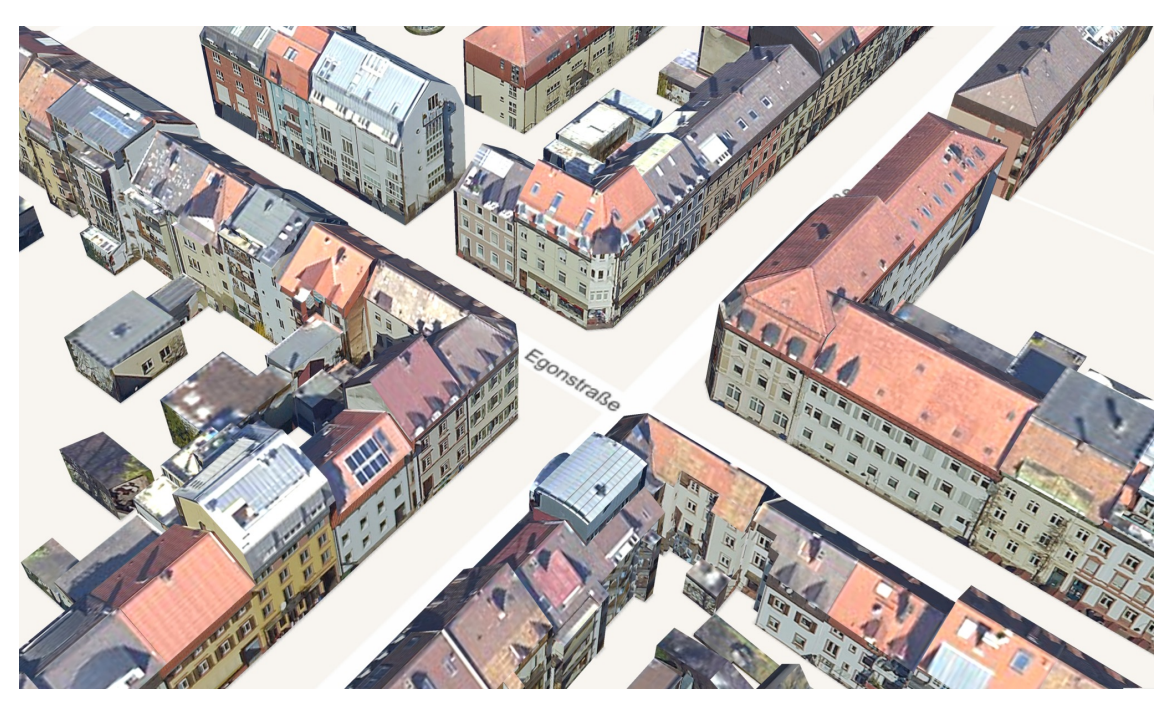

**Figure 6.3:** Affected district as 3D city model

```
\frac{1}{2} {
            "crs": 25832,
  3 "extent": [
  \begin{array}{r|l} 4 & 413229.1279899657, & 5316613.730901043, \ 5 & 413727.4356551003, & 5317112.038566177 \end{array}\begin{array}{c|cc}\n5 & 413727.4356551003, & 5317112.038566177 \\
6 & 1,\n\end{array}\begin{array}{c|c} 6 & \mathbf{1}, \\ 7 & \text{``pc} \end{array}7 "position": [ 413478.281822533, 5316862.88473361 ],
  \begin{array}{c|c} 8 & \text{'height'': -2.7,} \\ 9 & \text{ 'pitch'': 0,} \end{array}\begin{array}{c} 9 \\ 10 \end{array} "pitch": 0,<br>10 "heading": 0
\begin{array}{c} 10 \\ 11 \end{array} "heading": 0,<br>11 "bomb": { "tn
 11 "bomb": { "tnt": 110, "type": "GP250", "detonator": "Front" },
 12 "site": { "type": "Cavern", "radius": 1.5 },
\begin{array}{c|c} 13 & \text{"geometry"}: \text{${\mathbb{C}}$} \\ 14 & \text{``crs''}: \text{ 4326} \end{array}\begin{array}{c|c} 14 & \text{``crs''}: 4326, \text{``depth''}: 2.7, \ \text{``position":} & 7.84013114030 \end{array}15 "position": [ 7.840131140308953, 47.999206585002355 ]
16 },
\begin{array}{c|c} 17 & \text{``service''}: & \text{``} \\ 18 & \text{``url''}: & \text{``htt''} \end{array}18 "url": "https://www.cadfem.de/apollo/",
\begin{array}{c|c} \texttt{19} & \texttt{``resultFile'':} \texttt{``effects\_35cb2598-676c-11e9-8f2e-005056820f34}.\texttt{zip''} \\ \texttt{20} & \texttt{.} \end{array}20 },
21 "domain": { "droi": 249.15383256726474, "zroi": 100, "name": "Ultimo" },
22 \begin{array}{c} "mode": { "t": 50, "name": "Ultimo", "precision": 1 }<br>23 \begin{array}{c} "hidden0bjects": [ "None" ],
            23 "hiddenObjects": [ "None" ],
24 }
```
Listing 6.1: JSON file generated by the APOLLO configuration process

<span id="page-88-0"></span>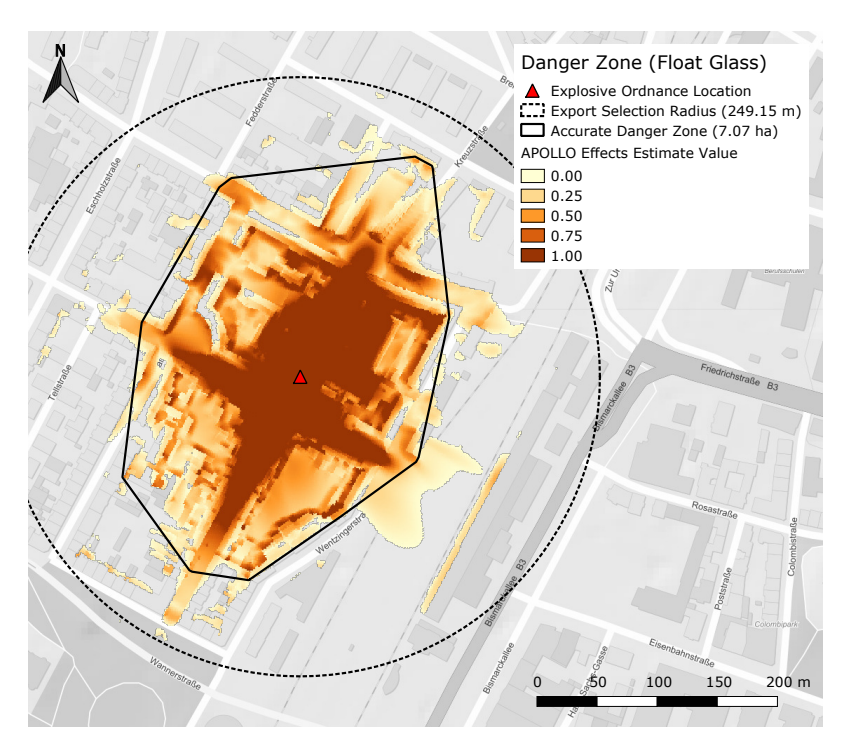

**Figure 6.4:** All estimate values based on the *Float Glass* characteristic

<span id="page-88-1"></span>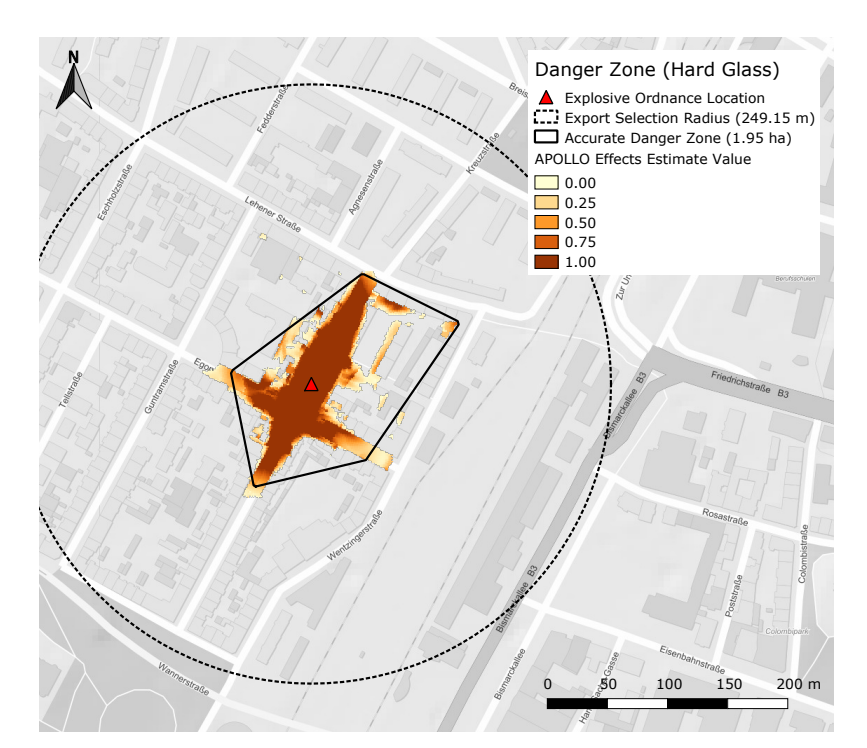

**Figure 6.5:** All estimate values based on the *Hardened Glass* characteristic

<span id="page-89-0"></span>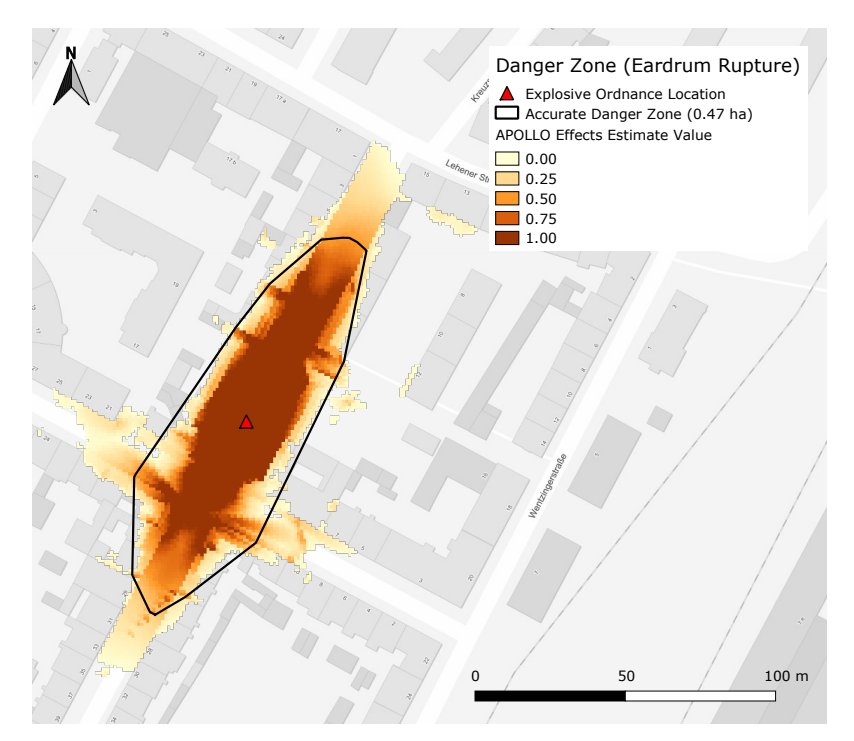

<span id="page-89-1"></span>**Figure 6.6:** All estimate values based on the *Eardrum Rupture* characteristic

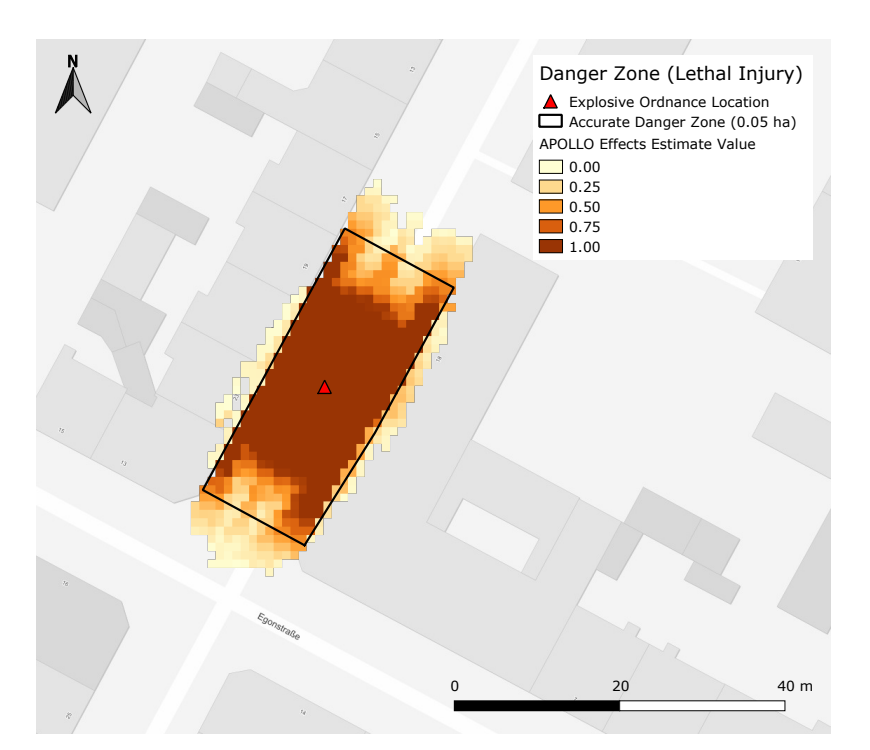

**Figure 6.7:** All estimate values based on the *Lethal Injury* characteristic

# **6.1.3 Assets and drawbacks**

The case study selected for the examination of the applicability of WPS aims to improve the workflow in the evacuation planning in case of an EOD and to minimize the effort for the user. At the same time, the implementation touches different, also non-technical aspects of digitization. The potential improvements identified in section [4.2.2](#page-41-0) could be implemented as follows:

- 1. Integration of the APOLLO Blastsimulator to improve the accuracy of the evacuation radius, the time required for it and the reduction of the dependence on a destruction estimation expert:
	- Taking the limitations (section [5.6\)](#page-81-0) into account, the integration of the Blastsimulator into the selected workflow has increased the accuracy of the evacuation zone and significantly reduced the area to be evacuated.
	- The required time of a few hours is difficult to compare as a manual estimation depends on the availability and experience of a detonation expert. In this respect, the advantage of APOLLO lies in its higher availability and independence from experts.
	- The additional raster danger zones resulting from the simulation are a good help for the differentiated designation of various danger zones. This form of support has not existed at all until now.
- 2. Use of SDI to facilitate access to the data sets needed and to shorten the time taken to make enquiries to other departments.
	- The use of processes based on WPS now enables a direct connection of the workflow to Freiburg's SDI and thus to the main source of municipal geodata.
	- Through automation in the form of a process chain, many of the required data are available almost immediately and are as up-to-date as in the SDI.
	- At the same time, less specialist staff from different departments is involved in obtaining information and the risk of errors due to outdated data records is reduced.

The improvements mentioned make clear that the optimization of the chosen workflow, including the local SDI, also corresponds to the goals of the digital strategy, so that interdisciplinary processes are harmonized and automated (section [2.1\)](#page-21-0). However, in the context of the case study, individual problems were also identified which could not finally be solved within this master's thesis, but for which initial approaches were considered:

- Data quality and quantity: Processes and digital workflows can only be as good as the data they need. In the case of the official POI it turned out that no old people's homes and no industry are included. The selection of critical infrastructure still has to be completed manually. In the short term, the addition of OSM data<sup>1</sup> (social\_facility and social\_facility:for tags) can be recommended, which is more extensive in urban areas (BARRON et al., [2014\)](#page-112-1). In the medium term an own WFS with all critical objects and largely based on official data would be conceivable.
- Sensible privacy data: The integration of resident registration data and the city statistics database is not permitted for reasons of privacy. The technical development and digitization precedes the current legal situation, so that it can hardly keep up with the adaptation of the laws (MARTINI et al., [2016\)](#page-114-0). So it is good to have created another use case that increases the pressure on the legislation.
- Intermediate output: The raster danger zones classified as useful for additional risk assessment cannot be passed on in their present form to the overall output of the process chain. This requires a component that manages the individual inputs and outputs at a higher level than XML, for example a workflow engine.

The current shortcomings of the implementation of the chosen scenario can be summarized by these three points. Also missing model data in development areas are a problem. It is worth mentioning that the apparent hurdle of data protection and privacy can at the same time also be an advantage, because the clever concatenation of processes enables a more precise selection and more targeted delivery of only the actually required protected data. Compared to the previous manual method, the use of a process chain means that fewer people come in touch with sensitive data because the data is output directly to the authorized endpoint. An endpoint does not necessarily have to be a human being at this point, but can also be a technical component. This means that data protection would be completely outside human access, as long as the system is sufficiently secure.

<sup>1</sup> [https://wiki.openstreetmap.org/wiki/Key:social\\_facility](https://wiki.openstreetmap.org/wiki/Key:social_facility) (visited on 27/04/2019)

# **6.2 Applicability analysis for WPS**

The case study has shown that the elaborated workflow, using WPS processes implemented for it, represents an added value for the actors involved. This section will now abstract the general applicability of such processes for a local SDI, like that of Freiburg. The following criteria were defined in section [3.4,](#page-34-0) with which the applicability is now to be empirically evaluated.

# **6.2.1 Reusability**

The effort of developing WPS processes is higher compared to a conventional script because the WPS standard and its implementation (e.g. PyWPS) sets certain constraints to the developer. The criterion of reusability examines the additional benefit of such processes, whether they can be used beyond a concrete use case and thus justify the additional effort. It is essential to keep a certain degree of compactness (section [5.5.1\)](#page-74-0) and to define inputs and outputs as generic as possible (section [5.5.2\)](#page-75-0). This can be achieved by keeping in mind the common questions (section [3.3\)](#page-32-0) in a city administration during the designing and programming of the processes. The following is an evaluation of the general reuse potential of all processes, the reuse of single processes as well as the reuse in a process chain. Conventional scripts are usually case-specific and not fully reusable.

#### **Potential for process reuse?**

*Do at least two of the processes developed for the case study have a higher general potential for reuse?*

Reusability is primarily interesting for all non-case-specific processes. But also the casespecific processes should be reusable for slightly modified or similar questions, e.g. from the field of EOD. Before testing the reusability for concrete use cases, a critical overview of the general reuse potential of the implemented processes, including the intersection process, is given (table [6.4\)](#page-93-0). The support for the asynchronous mode, the chaining of processes, as well as the ability for optional outputs applies to all processes and is not mentioned again. The estimation of the potential is mainly based on the following characteristics:

- Generality and versatility of the inputs and outputs of the process (fig. [5.5,](#page-71-0) fig. [5.6](#page-72-0) and fig. [5.7\)](#page-73-0). For example, the GML format is common and allows the use of QGIS.
- Actual reusability within the EOD use case if used more than once.
- Estimated reusability in common questions of a city administration (section [3.3,](#page-32-0) except again for evacuation radii) for which the process is theoretically possible.
- Availability of alternatives: If suitable alternatives are available and if they are more user-friendly than the implemented process, then the reuse potential of the examined process is limited to the additional use in a process chain.

<span id="page-93-0"></span>

| Process                                                                                                  | Pro Arguments                                                                                                    | <b>Contra Arguments</b>                                                                                                    |  |
|----------------------------------------------------------------------------------------------------|----------------------------------------------------------------------------------------------------|----------------------------------------------------------------------------------------------------|--|
| vect_intersect                                                                                           | GML format well-known; after mi-<br>nor adjustments 1x reusable for<br>daily up-to-date intersections for<br>the BZBE;                                                                                                    | output only as geometry collection;<br>no handling of attributes; stan-<br>dard operation, suitable alterna-<br>tives widely available; |  |
| vect_buffer                                                                                              | GML format well-known; attribute<br>based buffering; all input geometry<br>types supported; 3x used within<br>the EOD use case; 1x reusable for<br>building radio systems;                                                                          | no handling of attributes, but easy<br>to implement; standard operation,<br>suitable alternatives widely avail-<br>able;                |  |
| export_vect_data                                                                                         | GML format well-known; versa-<br>tile selection geometry; handling<br>of attributes; WFS as data source<br>and database support; no user-<br>friendly alternatives available; 2x<br>used within the EOD use case; 1x<br>reusable for data delivery; | database use limited to specific top-<br>ics, but possible to extend; multiple<br>calls necessary if more data sources<br>are required; |  |
| export_3d_data                                                                                           | GML format well-known; versatile<br>selection geometry; handling of at-<br>tributes; for city model data no<br>user-friendly alternative available;<br>1x reusable for data delivery;                                                               | city model data output only as<br>X3D; for DEM data any WCS<br>client as alternative available;                                         |  |
| apollo_rough_dist                                                                                        | simple handling of LiteralData;<br>no alternatives available; 2x used<br>within the EOD use case; use inde-<br>pendent of APOLLO;                                                                                                    | case-specific process, use only for<br>EOD related cases;                                                                               |  |
| apollo_conf                                                                                              | GML format well-known; simple<br>handling of LiteralData; no alter-<br>natives available;                                                                                                    | case-specific process, use only for<br>EOD related cases;                                                                               |  |
| apollo_execute                                                                                           | no alternatives available;                                                                                                    | case-specific process, use only for<br>EOD related cases; APOLLO re-<br>quired for use;                                                 |  |
| GML format well-known; no alter-<br>apollo_evac_zone<br>natives available; use independent<br>of APOLLO; |                                                                                                    | case-specific process, use only for<br>EOD related cases;                                                                               |  |

**Table 6.4:** Potential of the reusability of the implemented processes (**high**, **moderate**, **low**)

As shown in table [6.4](#page-93-0) all non-case-specific processes have a higher reuse potential than case-specific processes. Of the non-case-specific processes, those that answer a complex, frequently asked question or can be considered as part of a process chain have the highest potential. The estimation is strongly dependent on the common questions of a city administration. Any process whose potential is estimated as *high* or *moderate* may be considered as an added value in terms of reusability. Taking into account the low potential of the case-specific processes, the overall estimate of the reuse potential is *moderate*.

#### **Process reusable for a given question?**

*Is at least one of the processes developed for the case study practically reusable for one of the questions mentioned under section [3.3?](#page-32-0)*

As stated in table [6.4](#page-93-0) all non-case-specific processes are reusable for one of the following questions: data delivery, building radio systems and daily up-to-date intersections for the BZBE. These processes work exactly as described in section [5.2](#page-59-0) and section [5.3,](#page-63-0) only the inputs have to be selected depending on the question. The following examples reveal whether at least one of the common questions can be answered in practice with the help of the available processes, or whether further adjustments of the processes are necessary:

- Data delivery: Both export processes are excellent for delivering data sets for a specific area. The use in QGIS simplifies the creation of the required selection geometry. Frequently used geodata, such as 3D city models, addresses, buildings, parcels or local plans are already implemented. The addition of further geodata is easily possible. The practical reusability of export\_vect\_data is demonstrated on the basis of a fictitious request of an engineering office for legally binding local plans in the Freiburg district *Altstadt* (fig. [6.8\)](#page-95-0).
- Building radio systems: The buffer process can be very well reused for this question and can be easily integrated into the existing workflow thanks to QGIS. The required attribute based buffering is supported by the process and can be preselected as fixed input for simplification. The practical reusability of vect\_buffer is demonstrated by three buildings with different levels of building radio systems (fig. [6.9\)](#page-95-1).
- Intersections for the BZBE: If support for object attributes is added, the intersection process can be reused for this question. However, the problem of missing semantic interoperability of the geodata in the database has a negative effect, which increases the effort. A stronger use of WFS is recommended.

<span id="page-95-0"></span>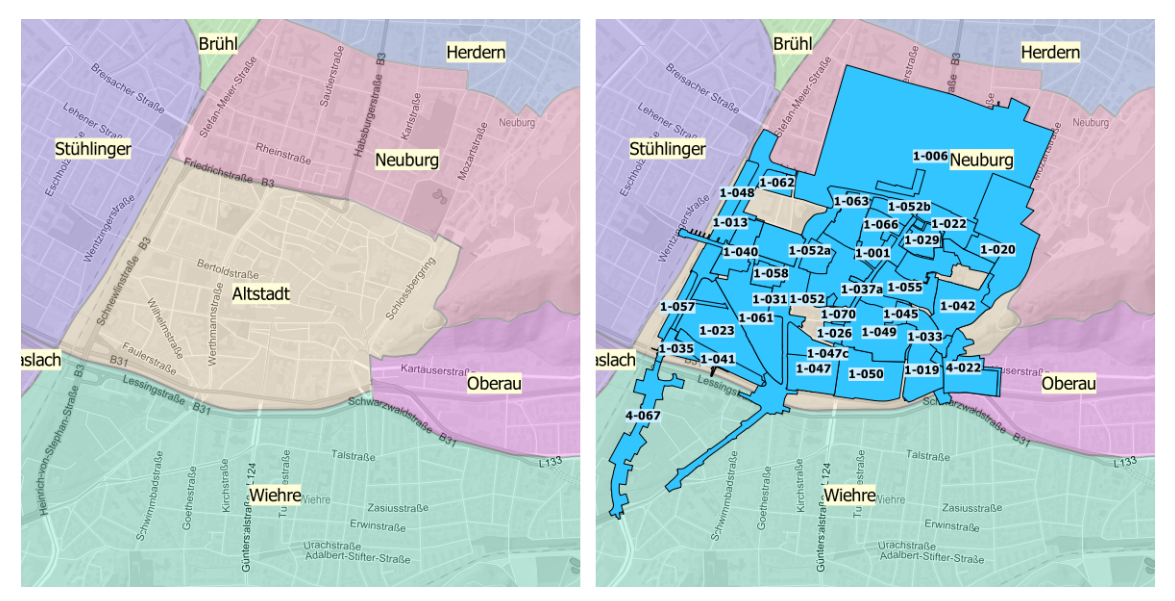

Figure 6.8: Reusability of export\_vect\_data using the example of local plans

Selection district on GitLab: [https://gitlab.com/hadlaskard/integration-of](https://gitlab.com/hadlaskard/integration-of-wps-in-local-sdi/blob/master/data/misc/district.gml)[wps-in-local-sdi/blob/master/data/misc/district.gml](https://gitlab.com/hadlaskard/integration-of-wps-in-local-sdi/blob/master/data/misc/district.gml) Selected local plans on GitLab: [https://gitlab.com/hadlaskard/integration-of](https://gitlab.com/hadlaskard/integration-of-wps-in-local-sdi/blob/master/data/misc/local_plans.gml)[wps-in-local-sdi/blob/master/data/misc/local\\_plans.gml](https://gitlab.com/hadlaskard/integration-of-wps-in-local-sdi/blob/master/data/misc/local_plans.gml)

<span id="page-95-1"></span>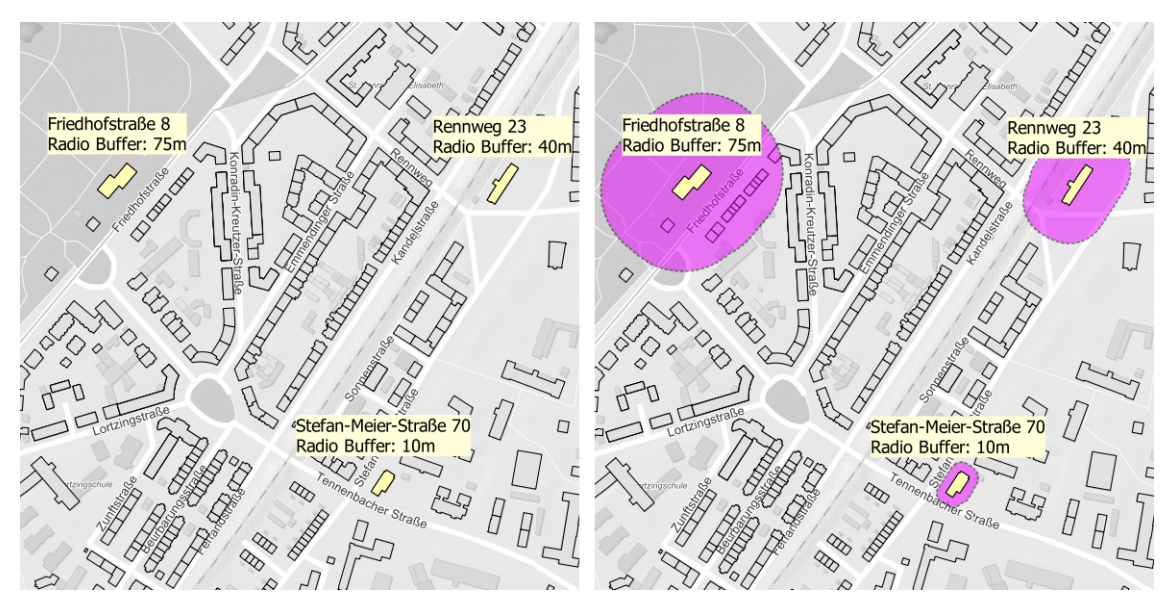

Figure 6.9: Reusability of vect\_buffer using the example of building radio systems

Building radio systems on GitLab: [https://gitlab.com/hadlaskard/integration](https://gitlab.com/hadlaskard/integration-of-wps-in-local-sdi/blob/master/data/misc/build_radio.gml)[of-wps-in-local-sdi/blob/master/data/misc/build\\_radio.gml](https://gitlab.com/hadlaskard/integration-of-wps-in-local-sdi/blob/master/data/misc/build_radio.gml) Buffered buildings on GitLab: [https://gitlab.com/hadlaskard/integration-of](https://gitlab.com/hadlaskard/integration-of-wps-in-local-sdi/blob/master/data/misc/build_radio_buff.gml)[wps-in-local-sdi/blob/master/data/misc/build\\_radio\\_buff.gml](https://gitlab.com/hadlaskard/integration-of-wps-in-local-sdi/blob/master/data/misc/build_radio_buff.gml)

Of the three questions considered, two could be answered with the available processes from the EOD workflow. An adaptation of the processes was not necessary for these two scenarios. This corresponds to 33 % of the common questions described in section [3.3.](#page-32-0) A minor modification of the intersection process would also be able to answer the third selected question from the BZBE. Due to the large number of procedures in a city administration, it can be assumed that further workflows can be implemented with just a few additional processes. Because of the standardized WPS interface, the combination possibilities increase with the number of available WPS processes. This also increases the probability of reusability, which in turn can lead to a higher number of WPS using workflows. According to this logic, the number of processes will increase faster at the beginning, and slower once a pool of processes exists. The required reuse of at least one process was exceeded, therefore the overall estimate of the reusability for one of the given questions is *fulfilled*.

#### **Create more than one process chain?**

# *Is it possible to use the available processes to create another process chain of at least two processes to answer a question?*

As described in section [2.1](#page-21-0) and as the implemented EOD workflow shows, complex questions are often to be found in a city administration. Often such a complexity is not realizable with a single process, therefore the use of chained processes in a local SDI is to be classified as important. The workflow for evacuation planning in the case of an EOD shows another concatenation of three processes: the quick preselection chain. Thus this criterion was sufficiently fulfilled with a chain of at least two processes. But in general it has to be said that complex processes often contain a component that is only needed for this specific procedure. In the EOD use case the APOLLO Blastsimulator is such a component, managed by the case-specific processes, without which both process chains would not be realizable. For the data maintenance of the daycare facilities mentioned in section [2.1](#page-21-0) and section [3.3](#page-32-0) this component could be the BKG geocoding service, managed by a process for automated integration into the workflow. In addition, the number of implemented processes is currently small. Therefore a further process chain for a question

outside the EOD is not feasible with the available processes, if thereby a workflow with added value in the sense of the digitization is to develop. Of course, chains can be formed from the available processes, for example a combination of intersection process and export vector data process. But such an application is rare, often individual, and easier to realize with conventional processing. In the sense of reusability, the criterion of another chain of at least two processes was *fulfilled*.

# **6.2.2 Compatibility**

The criterion of compatibility examines the interoperability and adaptability of WPS processes in interaction with the heterogeneous IT structure of a city administration in general and its SDI with the corresponding components in particular. Likewise this criterion is an important prerequisite for a good reusability, and thus the sustainability of the solutions based on WPS, as well as for a good technical usability. For conventional scripts any compatibility must be implemented more or less costly by yourself.

# **Compatibility with added value?**

#### *Can the existing components of the SDI be used by a WPS with added value?*

Due to the standardization it can be assumed that a WPS is basically compatible with an OGC compliant SDI. But in practice a high compatibility alone does not automatically lead to a high added value, because it depends on how exactly the OGC standards are used and how advanced the SDI is in its structure. Based on the experiences from the case study, an evaluation of the compatibility and the added value of the SDI components used will be given and summarized in table  $6.5$ .

• PostgreSQL with PostGIS: The connection is made via free program libraries like *Psycopg* or OGR, therefore compatibility is basically given. However, a lack of semantic interoperability of the geodata in the database increases the effort for generic access to this data. This contradicts the striving for generic inputs and outputs of WPS processes. An example from the case study: For each geodata table exported from the database a separate SQL query is necessary. If the database structure changes, these SQL queries must be maintained in a time-consuming manner. A direct connection to the database is only recommended if the required data is not available as an OGC service, or if the amount of data is so high that the better performance of the database is an argument, e.g. 3D data. The storage of WPS processed results as source for OGC services is possible, but the problem of competing processes has to be considered. The processes export\_vect\_data and export\_3d\_data read the database. The compatibility and the added value are estimated as *moderate*.

- QGIS with WPS client: The use of a WPS is possible with restrictions in QGIS. As demonstrated (section [5.1\)](#page-53-0) single WPS processes can be executed if QGIS supports the inputs. The use as workflow engine for chaining processes is not yet implemented in the WPS client. Except for apollo execute and apollo evac zone, because of the blast effects file, all processes including apollo\_conf are supported by QGIS. Due to the lack of process chain support, compatibility and added value are estimated as *moderate*.
- Web Map Service (WMS): The compatibility between OGC services is high as expected. However, the use of WMS for a processing service offers little added value. A grid without further semantics provides only little information relevant for urban processing. Of all implemented processes, the export\_vect\_data process uses a WMS as an additional output to display a topographic map. This corresponds to 0*.*5 % of all WMS provided by the SDI. The compatibility is estimated as *high*, the added value as *low*.
- Web Feature Service (WFS): Geodata requested via a WFS can be returned as vector data and are therefore well suited for answering urban questions by means of WPS, because these often happen on the actual geometries and rarely on the raster level. Of all implemented processes the export\_3d\_data process uses WFS as input, whose geodata is then selected and exported. Technically, any WPS process that supports *ComplexInput* can use WFS as generic input, which makes it very versatile. In this master thesis the buildings, area boundaries, POI and local plans were used as WFS with the implemented processes. This corresponds to 20 % of all WFS provided by the SDI. The compatibility and the added value are estimated as *high*.
- Web Coverage Service (WCS): Unlike WMS, a WCS provides multidimensional coverage data based on the original data set, with full semantics for machine processing. Such services are not very common in a city administration and can be used well without a WPS, for example directly in QGIS. Of all implemented processes, the export 3d data process uses a WCS to provide an extract from the DEM. This corresponds to 100 % of all WCS provided by the SDI. The compatibility is estimated as *high*, the added value as *moderate*.

• Catalogue Service for the Web (CSW): Finding the processes provided by WPS can be simplified by registering the service in a CSW. The created WPS has been successfully registered via GeoNetwork and can be found via a CSW client. Should a WPS process be implemented for citizens or external service providers, which is not impossible in terms of digitization in the urban context, it could also be found from outside the local SDI. Moreover, this would counteract the mentioned lack of sources for finding WPS (section [1.1\)](#page-15-0). However, the high specialization of processes in the urban context, as the EOD workflow shows, makes them poorly usable for people outside the city administration, for example because of missing access rights. The compatibility is estimated as *high*, the added value as *moderate*.

**Table 6.5:** Overview of the components used with their compatibility and added value

<span id="page-99-0"></span>

| Component               | Compatibility | <b>Added Value</b> |
|-------------------------|---------------|--------------------|
| PostgreSQL with PostGIS | moderate      | moderate           |
| QGIS with WPS client    | moderate      | moderate           |
| WMS 1 of 200 used       | high          | low                |
| WFS 4 of 20 used        | high          | high               |
| WCS 1 of 1 used         | high          | moderate           |
| <b>CSW</b>              | high          | moderate           |

It can be said that a WPS benefits the most from an SDI based on OGC standards, and an intensive use of WFS brings the highest efficiency. In addition, a WFS comes closest to the goal of the intensive use of generic inputs for a robust, widely usable data exchange with WPS processes. Freiburg makes too little use of this and here lies the great potential of its SDI. The compatibility with QGIS and the geodatabase is important in everyday life, and can be increased by further development on the client side and by improving the semantic interoperability on the database side. The question whether the components of the SDI can be used by a WPS with added value is answered with *moderate*.

#### **Adaptability?**

*Is the adaptability of a WPS sufficient to support the heterogeneous IT structure of a city, such as by integrating previously unintegratable technical procedures?*

Adaptability is achieved on the one hand by the standardized WPS interface (section [2.4\)](#page-25-0), and on the other hand by the possibilities of the WPS implementation itself, like PyWPS in this case. The case study has shown how APOLLO was connected and made usable as a

component that is actually not compatible with the SDI Freiburg. The following properties of WPS were used to achieve this adaptation:

- Definition of any inputs and outputs as *ComplexData*. Only with this capability arbitrary, even proprietary data formats can be used by a process. This is proven in the EOD workflow by the blast effects file, which is used in the APOLLO execute process as output, and in the APOLLO evacuation zone process as input.
- Using asynchronous mode for the long-running APOLLO execution process and the APOLLO evacuation zone process.
- Use of the capability to chain processes to map the complexity of the EOD workflow.
- The use of a Python-based WPS implementation offers the possibility to use all packages available in Python for adaptation to other components. In the implemented processes for example the packages JSON, OSGeo, *NumPy* or *Psycopg* are used.

The APOLLO Blastsimulator from the case study demonstrates, representative of many other more or less specific components, that WPS and its processes are adaptable enough to be integrated into a workflow. The flexibility of WPS ensures that previously incompatible, non-integratable components can be connected to an open SDI and thus benefit from the advantages of this SDI. The connection is realizable independently of the will of a software manufacturer, provided that an open, documented, readable exchange format is supported, as the proprietary APOLLO blast effects file shows. However, it must be considered that a proprietary component usually requires a WPS process that is not reusable for other cases, which illustrates the four case-specific processes, and which increases the effort. The adaptability of a WPS and its processes to support a heterogeneous IT structure is estimated as *high*, similar to the adaptability of a conventional script.

#### **Use of external WPS?**

#### *Can the functionality of a WPS capable SDI be extended by externally provided processes?*

The standardization of the WPS interface basically enables the accessibility of all WPS within a network, and thus the integration of externally provided processes into own procedures. The use of an externally provided WPS is especially suitable for standard processing like intersection, buffer, contains or distance. These can reduce the effort for the implementation of complex WPS based workflows, because in the ideal case only case-specific processes have to be developed. The development of an own buffer and

intersection process, as in this thesis, could be omitted, and both processes would still be available for a process chain within the local SDI. Now two WPS providers will be tested for the accessibility of their processes. In addition, the example of a buffer process is used to theoretically check whether it can replace the buffer process developed for the EOD workflow. A practical check is not possible due to the limitations mentioned (section [5.6\)](#page-81-0), because a process chain consisting of internal and external processes requires the accessibility of the test system from outside.

Terrestris: This company offers a WPS which contains 58 spatial processes. A comparison shows that their buffer process does not support attribute based buffering and is therefore not suitable for the EOD workflow. In QGIS the process could be called correctly, but it did not accept the selected geometry layer as input and acknowledged it with an *InvalidParameterValue* error message. For verification the same request was sent again using the *RESTClient* and ended with a similar error message.

Request on GitLab: [https://gitlab.com/hadlaskard/integration-of-wps-in](https://gitlab.com/hadlaskard/integration-of-wps-in-local-sdi/blob/master/xml/terrestris_buffer.xml)[local-sdi/blob/master/xml/terrestris\\_buffer.xml](https://gitlab.com/hadlaskard/integration-of-wps-in-local-sdi/blob/master/xml/terrestris_buffer.xml) Response on GitLab: [https://gitlab.com/hadlaskard/integration-of-wps-in](https://gitlab.com/hadlaskard/integration-of-wps-in-local-sdi/blob/master/xml/terrestris_buffer_response.xml)[local-sdi/blob/master/xml/terrestris\\_buffer\\_response.xml](https://gitlab.com/hadlaskard/integration-of-wps-in-local-sdi/blob/master/xml/terrestris_buffer_response.xml) Service provider tested on 12/05/2019: [https://ows.terrestris.de/deegree-wps/services?request=](https://ows.terrestris.de/deegree-wps/services?request=DescribeProcess&service=WPS&version=1.0.0&identifier=Buffer) [DescribeProcess&service=WPS&version=1.0.0&identifier=Buffer](https://ows.terrestris.de/deegree-wps/services?request=DescribeProcess&service=WPS&version=1.0.0&identifier=Buffer)

52<sup>∘</sup> North: Another provider of a WPS with 221 geoprocessings. Their WPS offers a simple and a complex buffer process. The simple one provides only two parameters for the input and the buffer size. The complex one supports the attribute based buffering required for the EOD workflow. The check in QGIS was acknowledged with a Java exception message and names the input parsing as cause. Using a completely different geometry layer or checking it again with the *RESTClient* produces an identical result.

Request on GitLab: [https://gitlab.com/hadlaskard/integration-of-wps-in](https://gitlab.com/hadlaskard/integration-of-wps-in-local-sdi/blob/master/xml/52north_buffer.xml)[local-sdi/blob/master/xml/52north\\_buffer.xml](https://gitlab.com/hadlaskard/integration-of-wps-in-local-sdi/blob/master/xml/52north_buffer.xml) Response on GitLab: [https://gitlab.com/hadlaskard/integration-of-wps-in](https://gitlab.com/hadlaskard/integration-of-wps-in-local-sdi/blob/master/xml/52north_buffer_response.xml)[local-sdi/blob/master/xml/52north\\_buffer\\_response.xml](https://gitlab.com/hadlaskard/integration-of-wps-in-local-sdi/blob/master/xml/52north_buffer_response.xml) Service provider tested on 12/05/2019: [http://geoprocessing.demo.52north.org:8080/wps/WebProcessingService?](http://geoprocessing.demo.52north.org:8080/wps/WebProcessingService?request=DescribeProcess&service=WPS&version=1.0.0&identifier=v.buffer) [request=DescribeProcess&service=WPS&version=1.0.0&identifier=v.buffer](http://geoprocessing.demo.52north.org:8080/wps/WebProcessingService?request=DescribeProcess&service=WPS&version=1.0.0&identifier=v.buffer)

Basically the integration of external processes is a good possibility to extend the functionality of a WPS capable SDI, if these processes meet the requirements. But in practice there is a shortage of availability of such processes (LOPEZ-PELLICER et al., [2012\)](#page-113-0), and differences in the realization of inputs cause compatibility problems between WPS and WPS client. Therefore, this criterion is estimated as *low*, but with potential.

#### **Any other side effects?**

#### *Does a WPS have any other side effects in terms of compatibility?*

During the implementation of the EOD workflow, opportunities and dependencies were identified that could have positive or negative effects on the implementation of further WPS processes. Some of them lead to recommended actions. This criterion is not suitable for a rating. The following points should be mentioned here:

- Motivation to provide more WFS: As mentioned, WFS is little used so far. This is due to the use of QGIS as main tool for geoprocessing, which is directly connected to the database. The integration of WPS into the SDI of Freiburg provides a good reason to increase the offer of WFS in order to be able to use the advantages mentioned and shown in the case study, such as a higher semantic interoperability of the geodata. In addition to its better suitability for WPS, a WFS can also be used for reading without a detailed rights structure. This is more difficult to handle on the database and therefore an additional added value for the administration of the SDI.
- Legal compatibility: The case study has shown that the legal framework lags behind technological development in certain areas. The topic of sensitive data and data privacy is affected by this. The residents' registration data and the statistics database were not allowed to be integrated into the EOD workflow. Therefore, ways must be found to describe how sensitive data should be handled in terms of automation and digitization, and how they should be protected, but also how they can be used.

#### **6.2.3 Usability**

The two previous criteria have mainly examined the conceptual and technical properties of WPS based processes and whether they meet the requirements of local SDIs. However, the acceptance by administrators and users is also decisive for a successful use, which is evaluated with the criterion of usability. Here the characteristics of a city administration mentioned in section [3.4.3](#page-35-0) must be taken into account.

#### **Administration usability?**

The evaluation of the technical usability includes the handling and the possibilities of the concrete WPS implementation. The necessary system and programming skills are a prerequisite. However, it can be assumed that a city administration the size of Freiburg usually does not employ any studied computer scientists in the SDI team.

# *Effort of integrating a WPS?*

- The preparation of an environment for providing a WPS should not be underestimated, because components like web server and operating system have to be adapted to the used WPS implementation. Likewise the knowledge about the basic structure of a process must be acquired. This effort has to be done only once and is therefore negligible, because once the principle is understood, simple processes can be implemented quickly.
- In a city administration, standard processes that are relatively easy to implement, such as buffer or intersection, are often only an addition to a more complex workflow. If specific components from outside the GIScience are used, the knowledge about each additional component has to be acquired anew. The EOD workflow with integration of the APOLLO Blastsimulator is a good example. This is the price for the high flexibility, therefore the effort of integrating a new WPS process is estimated as *high*.

#### *Effort of adjusting and maintaining a WPS?*

- Basically, the effort for adapting and maintaining existing processes is somewhat less than with a script, because the basic structure in the source code always remains the same. For example, processes can be extended with optional inputs or outputs without having to change existing requests and workflows. Likewise, reusability ensures that changes to the actual processing only have to be adapted in one place.
- At the same time, any change must be very carefully considered, as the effects are greater the more often a process is reused. This increases the effort for conceptual work and testing of all affected use cases. Due to the precision in the definition of inputs and outputs required by the standard, the susceptibility to errors decreases when used properly. Thanks to the same basic structure, troubleshooting is always more efficient than in scripts with a non-uniform structure. The effort of adjusting and maintaining existing WPS processes is estimated as *moderate*.

# *Additional effort for the chaining of processes?*

- Due to the required precision in the definition of inputs and outputs, the effort for mapping a workflow into a process chain increases. All subprocesses must be chainable, support asynchronous mode due to the often longer processing time, and have to be parsed (section [5.5.4\)](#page-79-1). The orchestration of a process chain with pure XML is limited and not very flexible. With conventional scripts, a process chain based on standardized interfaces is hardly feasible.
- A workflow engine like Taverna or Camunda BPMN enables the request of multiple outputs of a process and their assignment to corresponding inputs of subsequent processes. With SOAP and WSDL WPS supports the necessary standards for integration into industry standard service chaining tools. Intermediate results of processed data within a process chain can be assigned to the total output. The XML parsing no longer has to take place within the processes. Many of the disadvantages identified in the EOD workflow can be eliminated with a workflow engine, and justify a practical follow-up check of such a one. The additional effort for chaining WPS processes is estimated as *high*.

## *Possibilities of simplification for the users?*

- WPS offers the possibility to preassign inputs and to request outputs only on demand. This avoids incorrect inputs during operation, which is especially important for safetyrelevant workflows. The EOD use case demonstrates this by preassigning *Float Glass* as fixed input for the rough danger distance and evacuation zone process (table [6.1\)](#page-82-0), and thus prevents the accidental calculation of an evacuation zone unsuitable for citizens, for example for *Safety Glass* or *Lethal Injury*. A drawback is the lack of support for logical constraints, such as assigning "either or" to two inputs.
- If a process is supported by QGIS, there are many possibilities for simplification. By creating a QGIS template, required geodata and tables can be preconfigured for the respective workflow. Setting conditions and adapting forms guides the user and minimizes incorrect inputs. Outside of QGIS, the effort for such simplifications increases, especially if geodata is required for an input. For example, via an HTML form that distributes the data via JavaScript to the respective process inputs, with leaflet for simple geometries. The operation of WPS process chains could thus be simplified, but without the features of a complete workflow engine. The possibilities of simplification for the users are estimated as *moderate*.

The high effort in the orchestration of WPS processes to a workflow must be compared to the permanent time saving in comparison to the previous manual solution. Many workflows require repetitive activities on the part of the administrators, if these are not automated, and are in the sum more time-consuming than the implementation of a process chain. Regular data delivery is an example of this. Compared to conventional scripts, the time savings are lower. Here the reuse and chaining of components as well as the somewhat smaller effort for adjusting and maintaining is an advantage of WPS, especially with regard to the increase of digital workflows in public administrations. Based on the experiences made with the EOD use case and the mentioned arguments, the technical usability of WPS and its processes is estimated as *moderate*.

# **Application usability?**

The evaluation of usability, which concerns users in dealing with WPS processes developed by the system operator, covers the specific use case, with which effort and in which quality a question can be answered. Basic computer skills are a prerequisite, which is well reflected in reality by the decreasing average age of public sector employees. Nevertheless, the requirements for users are higher compared to a conventional script due to the extended possibilities.

#### *Availability of the WPS?*

- The principle of an SOA ensures that a WPS can be used by anyone connected to the same network. This makes workflows less dependent on individual persons or expensive computer-bound software licenses, and guarantees personnel reliability as well as more flexible working conditions. The EOD use case shows how only one instance of the APOLLO Blastsimulator is sufficient and can be used by multiple persons. This way of deployment also enables integration into clients, giving each user the ability to use available processes where they need them. Finding a WPS is simplified by an entry in a metadata catalog and can be done by any CSW enabled client.
- The availability of the data required for each processing is usually managed by the local SDI and its connected components. Thus a high topicality is reached and guarantees to the user the use of the most current data sets, as the EOD use case demonstrates at the example of DEM, POI, addresses or 3D city model. The availability of a WPS is estimated as *high*, especially compared to a manual workflow.

### *Need for clients and special software?*

- The functionality to trigger individual processes or entire workflows is provided by WPS clients and is the part with which the user comes into direct contact. The task is to distribute all required data to the respective inputs of the processes, to start the processing and to receive the final result. Ideally, the client can also prepare the data, which means a seamless transfer of the data for the user.
- QGIS offers itself as a client (fig. [6.10\)](#page-106-0) for spatial processes, which can work with data formats from the GIScience and process geodata extensively. All important OGC standards and geodatabases are supported, which simplifies the use of the connected SDI. Six of eight implemented processes can be operated directly. Due to the high functionality of this client, the flexibility, but also the susceptibility to errors in the data preparation is higher. QGIS is not suitable for the execution of process chains, only the input data can be prepared.
- Due to the heterogeneous IT structure of a city administration, a client for non-spatial data must also be available. With an Internet browser the execution of process chains can be simplified, for example via the mentioned HTML form. To avoid many of the chaining problems identified in the EOD workflow and to simplify the assignment of inputs and outputs, a workflow engine is required (section [5.5.4\)](#page-79-1). WPS clients are often freely available, but they require a certain amount of training for the user. The available clients and the need for special software is estimated as *moderate*.

<span id="page-106-0"></span>

| OGIS WPS-Client 2.1.6<br>a.<br>$\Box$ |                                        |                                                                                   |  |  |  |  |
|---------------------------------------|----------------------------------------|-----------------------------------------------------------------------------------|--|--|--|--|
| Server-Verbindungen                   |                                        |                                                                                   |  |  |  |  |
| EOD APOLLO WPS by GDM Freiburg        |                                        |                                                                                   |  |  |  |  |
| 52° North                             |                                        |                                                                                   |  |  |  |  |
| EOD APOLLO WPS by GDM Freiburg        |                                        |                                                                                   |  |  |  |  |
| <b>Terrestris</b>                     |                                        |                                                                                   |  |  |  |  |
| Filter:                               |                                        |                                                                                   |  |  |  |  |
| <b>Identifier</b>                     | Titel                                  | Abstract                                                                          |  |  |  |  |
| vect intersect                        | <b>Vector Intersection Process</b>     | The process returns intersected area of each input feature.                       |  |  |  |  |
| vect buffer                           | <b>Vector Buffer Process</b>           | The process returns buffer around each input feature.                             |  |  |  |  |
| export_vect_data                      | <b>Export Vector Data Process</b>      | The process returns a subset of given or fixed spatial data selected by geometry. |  |  |  |  |
| export 3d data                        | Export 3D Related Spatial Data Process | The process returns 3D related spatial data selected by input geometry. Support   |  |  |  |  |
| apollo rough dist                     | APOLLO Rough Danger Distance Process   | The process returns rough danger distance based on given solid and tnt mass.      |  |  |  |  |
| apollo execute                        | <b>APOLLO Execute Process</b>          | The process executes APOLLO via SIRIUS and returns blast effects result.          |  |  |  |  |
| apollo_evac_zone                      | <b>APOLLO Evacuation Zone Process</b>  | The process returns evacuation zone around blast affected area.                   |  |  |  |  |
| apollo_conf                           | <b>APOLLO Configuration Process</b>    | The process returns APOLLO configuration data for SIRIUS interface.               |  |  |  |  |
| über                                  |                                        | Schließen<br>OK                                                                   |  |  |  |  |

**Figure 6.10:** QGIS as WPS client for single use processes

# *Effort of answering a question?*

- The effort to answer a question includes the preparatory steps of the user as well as the time until the answer is available. The time required depends on the complexity of the processing and is significantly shorter than with a manual workflow due to automation and reduction of the number of actors involved. The APOLLO Blastsimulator is an extreme example, because the calculation tasks in a city administration are usually less complex, and external service providers are rarely integrated into automated processes. The more people have been involved in a process so far, the greater the potential time saving in the future. Waiting times due to understaffing or busy offices are eliminated because manual intervention is no longer necessary during processing.
- The elimination of actors can increase the effort required for preparatory steps because, depending on the application, many more decisions required for a process chain have to be made by a single person. However, this depends strongly on the concrete implementation of a workflow. Preparatory steps are usually clearly described and can be easily carried out by the user, because the results must be accepted by the process inputs and then processed without errors, and must also be operable by persons outside the GIScience. For example, the processing of required geodata in QGIS or the triggering of a process chain via a simple website. Nevertheless, compared to a conventional script, the effort required to answer a question is higher, because until now it has been limited to filling out an HTML form or pressing a button. But in comparison to a manual workflow, the total effort required by the user is significantly lower and therefore estimated as *low*.

The usability in the application of a WPS depends on the individual process, and becomes more difficult when using a process chain. The case study has shown that QGIS can serve a wide range of processes. For all other processes and process chains solution approaches were shown. Decisive for the user is the comparison with his previous approach, which is different for each question. If the advantages predominate, the complexity remains hidden, and the handling of the new workflow is trained, a broad acceptance is realistic. Based on the experiences made with the application of the EOD use case and the mentioned arguments, the usability for the operators of WPS and its processes is estimated as *moderate*.
# CHAPTER 7

# Conclusion and outlook

The increasing need to automate municipal operations using the local SDI has raised the question of a uniform approach. The literature research resulted in possible solution approaches, but which did not specifically address the applications and requirements in a municipal SDI. Therefore the investigation of the applicability of WPS processes in a local SDI based on open standards was the focus of this master thesis.

In order to test the hypothesis common questions were pointed out, which have to be answered by a city administration, ideally using their SDI. A concrete use case was selected, which refers to the geodata-relevant part in the planning of an evacuation in the case of an EOD. The implementation of the use case as a process chain based on WPS integrates an external component from outside the GIScience in order to investigate the applicability of WPS in a realistic way and with inclusion of the heterogeneous IT structure of a city administration. The following evaluation is based on the findings of the final EOD workflow, abstracted on a local SDI using the example of the city of Freiburg and three selected criteria: reusability, compatibility, usability. The summary of the criteria evaluated in section [6.2](#page-92-0) shows the areas in which the advantages and disadvantages of WPS lie when used in a local SDI, and how the equivalents of conventional scripts used in Freiburg approximately perform (table [7.1\)](#page-109-0).

The direct comparison with conventional scripts is often not possible, because the respective approaches are too different. Nevertheless, it must be mentioned that especially a good usability of WPS process chains is more difficult to achieve than that of a script. Also, the adaptability of a WPS is not better, but roughly equal to the flexibility of a script. Furthermore, conventional scripts are implemented faster because the conceptual phase is less complex and there are fewer dependencies.

<span id="page-109-0"></span>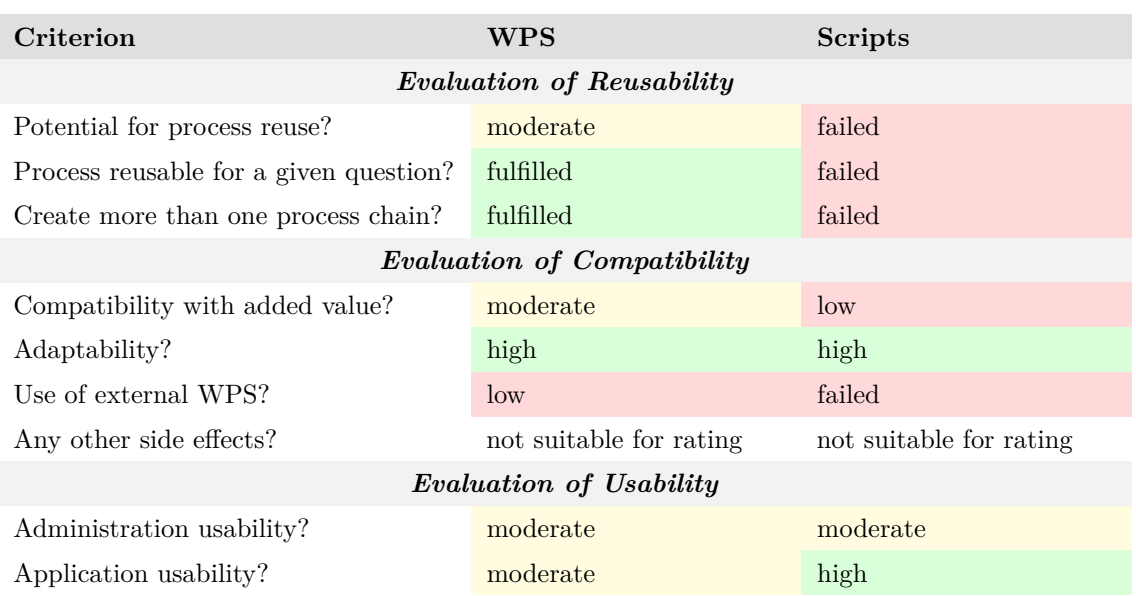

**Table 7.1:** Summary of the criteria and their grades for WPS and conventional scripts

The generally known advantages of WPS are primarily the interoperability with each other and with other OGC services. This is accompanied by the reusability and eventual reduction of development costs, as well as hiding the complexity of components. A large part of these advantages can also be transferred to the use in a local SDI, however with few limitations and some peculiarities:

- Reusability: Due to many proprietary components in a city administration, the probability of reuse of individual processes can decrease slightly, as the four casespecific processes from the EOD workflow show. Also the conceptual delimitation between the processes takes place based on the correct assessment of existing questions. The goal is not the maximum compactness or the supply for general, unknown use cases, but the purposeful reuse for own, known and common questions.
- Compatibility: The added value of WPS using an open SDI depends on the use of the available standards and the level of semantic interoperability of the data, as well as on the quality of the data itself. Therefore, an intensive use of WFS is advantageous for the common questions in a city administration. It has also turned out that the integration of highly sensitive data can lead to a legal impasse due to data protection, but WPS is also an opportunity to minimize access to such data. Especially in a local SDI such data are of importance for many processes.

• Usability: The wide range of different specialists within a city administration increases the demands on application usability. This is not automatically given and must be established, either using compatible clients or a workflow engine. The latter seems to be of great advantage for the integration of a process chain, since process chains are particularly suitable for mapping the often complex processes in a city administration.

The entire study has shown that the application of WPS processes in a local SDI has led to a significant added value. This becomes visible above all by the criterion of reusability, because the processes implemented for the EOD workflow can be reused for two other use cases without additional development effort. Such a reuse is not covered by a script at this level. This confirms the hypothesis. However, the amount of added value depends on how intensively WPS will be used in the future. With increasing number of WPS based workflows also the number of processes increases, and thus the probability for a reusability. Decisive for this is also the continuing development of the local SDI towards a larger range of available WFS. Due to the interoperability, besides a mutual added value also other components can benefit from it, which harmonizes well with the development of the SDI. From this point of view, the increased initial effort for the implementation of WPS processes in comparison to conventional scripts can be justified additionally. The initial effort is individually different, but must not be concealed.

The EOD workflow itself has also led to a significant qualitative improvement compared to the previous approach to evacuation planning. The identified disadvantages are above all the incomplete data to the critical infrastructure, the prohibition of the integration of sensitive data, as well as the restricted handling of the process chain regarding the access to intermediate results. Due to the high specialization it will be difficult to obtain knowledge of such a WPS outside the borders of the local territorial authority. But if the offer of WPS from higher regional authorities or scientific institutes should increase and become generally usable, a local SDI could benefit very well from standard processes. Conversely, the demand for freely accessible and general standard processes would increase if WPS were used more widely, which in turn would promote the research field of standardization of geoprocessing itself. Whether the arguments and added values found in this master thesis are sufficient to permanently use WPS in local SDIs will be shown by further practical applications. The applicability of WPS in a local SDI has been demonstrated using the example of the city of Freiburg and verified by means of a real use case.

Regardless of the knowledge gained, there is still a need for further research on the applicability of WPS for local SDIs. The GitLab repository will still be available. Relevant questions are an in-depth investigation of suitable WPS clients and workflow engines in the context of a city administration, as well as the practical application of these to a wide range of common questions in the communal area. Concerning the EOD workflow, the data on critical infrastructure should be completed and the results of the SIRIUS project integrated. With the integration of the Java Servlet, the workflow can be executed in real time, and with the extension of the APOLLO Blastsimulator for the simulation of splinter throwing, a further increase in the accuracy of evacuation radii can be expected.

# Bibliography

- Altmaier, A. and M. Müller (2002): 'Geodateninfrastrukturen in der Praxis'. *Zeitschrift für Angewandte Geographie*, vol. (3): pp. 103–106 (cit. on pp. [9,](#page-23-0) [10\)](#page-24-0).
- BARRON, C., P. NEIS, and A. ZIPF (2014): 'A Comprehensive Framework for Intrinsic OpenStreetMap Quality Analysis'. *Transactions in GIS*, vol. 18(6): pp. 877–895 (cit. on p. [77\)](#page-91-0).
- Bartelme, N. (2005): *Geoinformatik Modelle, Strukturen, Funktionen*. Springer Berlin Heidelberg (cit. on p. [10\)](#page-24-0).
- BETTENWORTH, M. (2013): *Verfahren zur Analyse von Detonationseinwirkungen in urbanen Gebieten (DETORBA)*. Bundesministerium für Bildung und Forschung. url: [https://w](https://www.sifo.de/de/detorba-verfahren-zur-analyse-von-detonationseinwirkungen-in-urbanen-gebieten-2094.html) [ww.sifo.de/de/detorba-verfahren-zur-analyse-von-detonationseinwirkungen](https://www.sifo.de/de/detorba-verfahren-zur-analyse-von-detonationseinwirkungen-in-urbanen-gebieten-2094.html)[in-urbanen-gebieten-2094.html](https://www.sifo.de/de/detorba-verfahren-zur-analyse-von-detonationseinwirkungen-in-urbanen-gebieten-2094.html) (visited on  $03/02/2019$ ) (cit. on p. [29\)](#page-43-0).
- Brennecke, C. (2015): 'Geoverarbeitung im Wandel: Vom Desktop in das World Wide Web'. Master Thesis. Paris Lodron-Universität Salzburg (cit. on p. [2\)](#page-16-0).
- Čepický, J. (2019): *PyWPS API Doc*. PyWPS API Doc. url: [https://pywps.readthed](https://pywps.readthedocs.io) [ocs.io](https://pywps.readthedocs.io) (visited on 02/18/2019) (cit. on p. [44\)](#page-58-0).
- $\text{ČEPICKý}, \text{J. and L. M. D.}$  SOUSA (2016): 'New implementation of OGC Web Processing Service in Python programming language. PyWPS-4 and issues we are facing with processing of large raster data using OGC WPS'. *ISPRS - International Archives of the Photogrammetry, Remote Sensing and Spatial Information Sciences*, vol. XLI-B7: pp. 927–930 (cit. on p. [64\)](#page-78-0).
- Gebhard, A. (2018): *Simulationsbasierte Gefährdungsanalyse im urbanen Raum für Einsätze des Kampfmittelräumdienstes (SIRIUS)*. Bundesministerium für Bildung und Forschung. url: [https://www.sifo.de/de/sirius- simulationsbasierte- gefae](https://www.sifo.de/de/sirius-simulationsbasierte-gefaehrdungsanalyse-im-urbanen-raum-fuer-einsaetze-des-2318.html) [hrdungsanalyse- im- urbanen- raum- fuer- einsaetze- des- 2318.html](https://www.sifo.de/de/sirius-simulationsbasierte-gefaehrdungsanalyse-im-urbanen-raum-fuer-einsaetze-des-2318.html) (visited on 03/02/2019) (cit. on p. [29\)](#page-43-0).
- Giuliani, G., S. Nativi, A. Lehmann, and N. Ray (2012): 'WPS mediation: An approach to process geospatial data on different computing backends'. *Computers & Geosciences*, vol. 47: pp. 20–33 (cit. on p. [12\)](#page-26-0).
- HAHMANN, S. and D. BURGHARDT (2012): 'Forschungsergebnisse zur Frage: Haben 80% aller Informationen einen Raumbezug?' *gis.SCIENCE*, vol. (3): pp. 101–108 (cit. on p. [8\)](#page-22-0).
- Hermsdorf, J. (2016): *Sichere Deflagration von Blindgängern durch Lasertechnologie (DEFLAG)*. Bundesministerium für Bildung und Forschung. url: [https://www.sifo.](https://www.sifo.de/de/deflag-sichere-deflagration-von-blindgaengern-durch-lasertechnologie-2282.html) [de/de/deflag-sichere-deflagration-von-blindgaengern-durch-lasertechnolo](https://www.sifo.de/de/deflag-sichere-deflagration-von-blindgaengern-durch-lasertechnologie-2282.html) [gie-2282.html](https://www.sifo.de/de/deflag-sichere-deflagration-von-blindgaengern-durch-lasertechnologie-2282.html) (visited on 03/02/2019) (cit. on p. [29\)](#page-43-0).
- HOFER, B. (2015): 'Uses of online geoprocessing technology in analyses and case studies: a systematic analysis of literature'. *International Journal of Digital Earth*, vol. 8(11): pp. 901–917 (cit. on pp. [1,](#page-15-0) [13\)](#page-27-0).
- Hogrebe, D. (2008): 'Mehrwertschöpfung durch Integration von OpenGIS in kommunale Prozesse'. Master Thesis. Paris Lodron-Universität Salzburg (cit. on p. [2\)](#page-16-0).
- Kinney, G. F. and K. J. Graham (1985): *Explosive Shocks in Air*. Springer Berlin Heidelberg (cit. on pp. [29,](#page-43-0) [50\)](#page-64-0).
- Kliment, T. (2015): 'Making more OGC services available on the web discoverable for the SDI community'. 15th International Multidisciplinary Scientific GeoConference (cit. on p. [9\)](#page-23-0).
- Klomfass, A., N. Kirchner, O. Herzog, S. Knell, V. Holzwarth, U. Ziegenhagel, and M. Sauer (2009): 'C++ Code Design for Multi-Purpose Explicit Finite Volume Methods: Requirements and Solutions'. *Proceedings of the 8th workshop on Parallel/High-Performance Object-Oriented Scientific Computing - POOSC '09*. Genova, Italy: ACM Press: pp. 1–5 (cit. on p. [29\)](#page-43-0).
- Klomfass, A., A. Stolz, and S. Hiermaier (2016): 'Improved Explosion Consequence Analysis with combined CFD and Damage Models'. *Chemical Engineering Transactions*, vol. 48: pp. 109–114 (cit. on p. [29\)](#page-43-0).
- Königer, S., S. Volz, D.-G. Hielscher, S. Erat, B. Schindewolf, I. Wanders, G. Bär, and P. Geier-Baumann (2017): *Kommunale Pflichtaufgaben beim Aufbau der europäischen Geodateninfrastruktur INSPIRE*. Geoportal Baden-Württemberg. url: [https://www.geoportal-bw.de/documents/20147/0/INSPIRE-Kommunale-Betroff](https://www.geoportal-bw.de/documents/20147/0/INSPIRE-Kommunale-Betroffenheit-BW_V2.0_final_20170504.pdf/3f1d072b-5430-3b7e-f68a-1ca0e44a0e00) [enheit-BW\\_V2.0\\_final\\_20170504.pdf/3f1d072b-5430-3b7e-f68a-1ca0e44a0e00](https://www.geoportal-bw.de/documents/20147/0/INSPIRE-Kommunale-Betroffenheit-BW_V2.0_final_20170504.pdf/3f1d072b-5430-3b7e-f68a-1ca0e44a0e00) (visited on 01/17/2019) (cit. on p. [14\)](#page-28-0).
- Lopez-Pellicer, F. J., W. Rentería-Agualimpia, R. Béjar, P. R. Muro-Medrano, and F. J. ZARAZAGA-SORIA (2012): 'Availability of the OGC geoprocessing standard: March 2011 reality check'. *Computers & Geosciences*, vol. 47: pp. 13–19 (cit. on pp. [2,](#page-16-0) [88\)](#page-102-0).
- Martini, M., S. Fritzsche, and M. Kolain (2016): *Digitalisierung als Herausforderung und Chance für Staat und Verwaltung*. German Research Institute for Public Administration Speyer (cit. on pp. [7,](#page-21-0) [8,](#page-22-0) [77\)](#page-91-0).
- Samadzadegan, F., M. Saber, H. Zahmatkesh, and H. Joze Ghazi Khanlou (2013): 'An architecture for automated fire detection early warning system based on geoprocessing service composition'. *ISPRS - International Archives of the Photogrammetry, Remote Sensing and Spatial Information Sciences*, vol. XL-1/W3: pp. 351–355 (cit. on p. [1\)](#page-15-0).
- Schut, P. (2007): *OpenGIS Web Processing Service*. Open Geospatial Consortium. url: [http : / / portal . opengeospatial . org / files / ?artifact \\_ id = 24151](http://portal.opengeospatial.org/files/?artifact_id=24151) (visited on  $12/11/2018$  (cit. on p. [11\)](#page-25-0).
- Seifert, M. (2005): 'Das AFIS-ALKIS-ATKIS-Anwendungsschema als Komponente einer Geodateninfrastruktur'. *zfv - Zeitschrift für Geodäsie, Geoinformation und Landmanagement*, vol. (2): pp. 77–81 (cit. on p. [11\)](#page-25-0).
- Stasch, C., B. Pross, B. Gräler, C. Malewski, C. Förster, and S. Jirka (2018): 'Coupling sensor observation services and web processing services for online geoprocessing in water dam monitoring'. *International Journal of Digital Earth*, vol. 11(1): pp. 64–78 (cit. on p. [1\)](#page-15-0).
- Stollberg, B. and A. Zipf (2007): 'OGC Web Processing Service Interface for Web Service Orchestration Aggregating Geo-processing Services in a Bomb Threat Scenario'. *Web and Wireless Geographical Information Systems*. Ed. by Ware, J. M. and G. E. Taylor. Springer Berlin Heidelberg: pp. 239–251 (cit. on pp. [2,](#page-16-0) [12\)](#page-26-0).
- Tan, X., L. Di, M. Deng, F. Huang, X. Ye, Z. Sha, Z. Sun, W. Gong, Y. Shao, and C. Huang (2016): 'Agent-as-a-service-based geospatial service aggregation in the cloud: A case study of flood response'. *Environmental Modelling & Software*, vol. 84: pp. 210–225 (cit. on p. [1\)](#page-15-0).
- Trometer, S. (2015): *Abschlussbericht: Verfahren zur Analyse von Detonationseinwirkungen in urbanen Gebieten (DETORBA)*. CADFEM GmbH (cit. on pp. [29,](#page-43-0) [30\)](#page-44-0).
- WALENCIAK, G., B. STOLLBERG, S. NEUBAUER, and A. ZIPF (2009): 'Extending Spatial Data Infrastructures 3D by Geoprocessing Functionality - 3D Simulations in Disaster Management and environmental Research'. *International Conference on Advanced Geographic Information Systems & Web Services*. GEOWS 2009. Cancun, Mexico: IEEE: pp. 40–44 (cit. on p. [1\)](#page-15-0).
- YOON, G., K. KIM, and K. LEE (2017): 'Linkage of OGC WPS 2.0 to the e-Government Standard Framework in Korea: An Implementation Case for Geo-Spatial Image Processing'. *ISPRS International Journal of Geo-Information*, vol. 6(1): p. 25 (cit. on p. [1\)](#page-15-0).

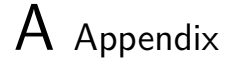

# **A.1 Python source code**

#### **A.1.1 PyWPS WSGI instance script**

[https://gitlab.com/hadlaskard/integration-of-wps-in-local-sdi/blob/master/](https://gitlab.com/hadlaskard/integration-of-wps-in-local-sdi/blob/master/pywps.wsgi)

[pywps.wsgi](https://gitlab.com/hadlaskard/integration-of-wps-in-local-sdi/blob/master/pywps.wsgi)

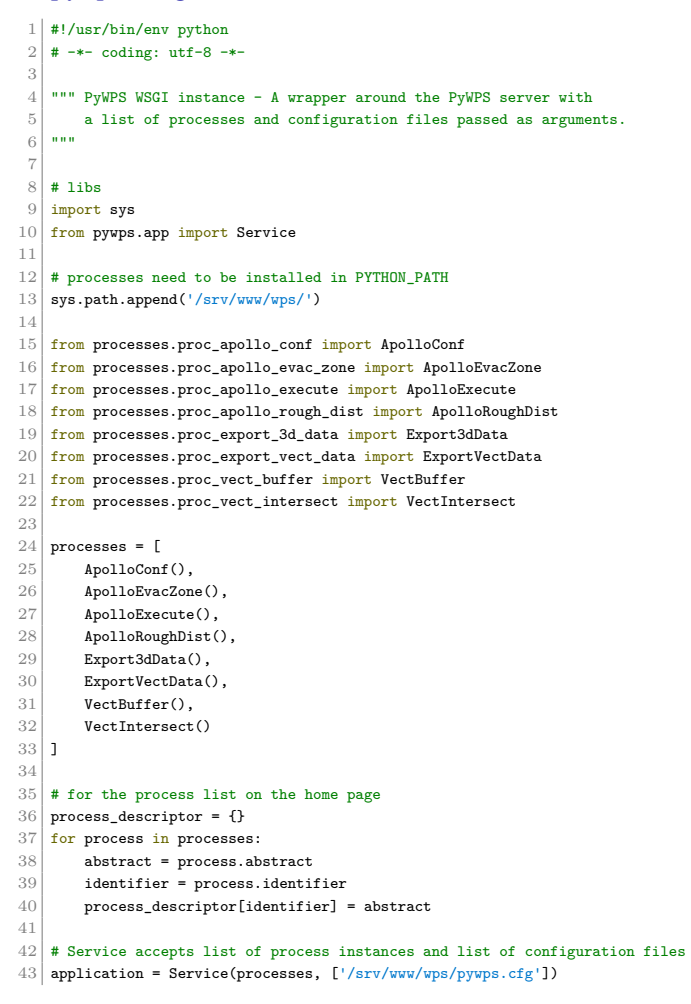

**Listing A.1:** PyWPS WSGI instance script

#### **A.1.2 Vector intersection process**

# [https://gitlab.com/hadlaskard/integration-of-wps-in-local-sdi/blob/master/](https://gitlab.com/hadlaskard/integration-of-wps-in-local-sdi/blob/master/processes/proc_vect_intersect.py)

```
processes/proc_vect_intersect.py
  1 \mid #!/\text{usr/bin/env python}2 \mid # \rightarrow - coding: utf-8 -*-
 3
  4 \nightharpoonup """ The process returns intersected area of each input feature.
 56 \over 7# libs
  8 import logging
 9 import requests
10 import tempfile
11 from pywps import Process, ComplexInput, ComplexOutput, Format
12 from pywps.app.Common import Metadata
13 from pywps.validator.mode import MODE
14 from pywps.validator import complexvalidator
15 from osgeo import ogr
16 from osgeo import osr<br>17 from 1xml import etre
     from lxml import etree
18 from lib import varlib
19
20 \parallel # authorship information<br>21 author = "Gunnar Strd
     _-= \frac{1}{2} = "Gunnar Ströer"
22 \Big|_{\text{1-copyright}_1}^{\text{2d}} = \text{"Copyright 2019}, \text{integration of wps in local sdi"}23 _version__ = "1.0"
24 __maintainer__ = "Gunnar Ströer"<br>25 email = "gunnar stroeer@vaho
     __email__ = "gunnar.stroeer@yahoo.de"
26 __status__ = "Development"
27
28 # global variables
29 LOGGER = logging.getLogger("PYWPS")
30
31
32 # process returns intersected area of each input feature
\begin{array}{c|cc}\n 33 & \text{class Vector}(\text{Process}) : \\
 34 & \text{def} & \text{init (self)}:\n \end{array}\begin{array}{c|c}\n 34 & \text{def } \_ \text{init}\_ (\text{self}) : \\
 35 & \text{in } \_ \text{geom}\_ \text{a} = \text{Com}\n\end{array}\begin{array}{r} 35 \\ \text{in\_geom\_a = ComplexInput(} \\ 36 \end{array}36 'in_geom_a',
37 'Input Geometry A [gml]',<br>38 supported_formats=[Format]
38 supported_formats=[Format(mime_type='text/xml', extension='.gml',<br>39 schema='http://schemas.opengis.net/gml/
39 schema='http://schemas.opengis.net/gml/3.1.1/base/gml.xsd', validate=complex<br/>validator.validategml),
                                                    validate=complexvalidator.validategml),
41 Format(mime_type='application/gml+xml', extension='.gml',<br>42 Schemas-'http://schemas.opengis.net/gml/3.1.1/base/
42 schema='http://schemas.opengis.net/gml/3.1.1/base/gml.xsd',<br>validate=complexvalidator.validategml)],
43 validate=complexvalidator.validategml)], 44mode=MODE.NONE
45 )
46
47 \begin{array}{c} \n\text{in\_geom\_b = Complexity} \\
48\n\end{array}48 \begin{array}{c} \n\text{in\_geom\_b} \\
\text{Input Geomet}\n\end{array}'Input Geometry B [gml]',
50 supported_formats=[Format(mime_type='text/xml', extension='.gml',<br>schema='http://schemas.opengis.net/gml/
51 schema='http://schemas.opengis.net/gml/3.1.1/base/gml.xsd',<br>52 validate=complex<br/>validator.validate<br/>ml).
52 validate=complexvalidator.validategml),<br>53 Format(mime_type='application/gml+xml', extens
                                           53 Format(mime_type='application/gml+xml', extension='.gml',
54 schema='http://schemas.opengis.net/gml/3.1.1/base/gml.xsd',<br>validate=complex<br/>validator.validategml)],
55 validate=complexvalidator.validategml)],<br>56 mode=MODE.NONE
              mode=MODE.NONE
57 )
58
59 out_intersect = ComplexOutput(<br>60
                    'out_intersect',
61 Intersected Geometry',<br>62 Supported_formats=[Form
                   supported_formats=[Format(mime_type='text/xml', extension='.gml',
```

```
63 schema='http://schemas.opengis.net/gml/3.1.1/base/gml.xsd', encoding='UTF-8', validate=None)]
                  \texttt{encoding='}~^{\texttt{UTF}-8}~\texttt{, }~\texttt{validate=None)}\texttt{]}65 )
 66
 67 inputs = (in\_geom_a, in\_geom_b]<br>68 outputs = (out\_intersect]outputs = [out_interestset]69
  70 super(VectIntersect, self).__init__(<br>71 self._handler,
  \begin{array}{c|c} 71 & \text{self.} \text{.} \end{array} self._handler,<br>72 identifier='ve
  72 identifier='vect_intersect',<br>
73 version='1.0',
  \begin{array}{c|c} 73 & \textbf{version}='1.0', \\ 74 & \textbf{title='Vector} \end{array}T<sub>4</sub> title='Vector Intersection Process',<br>75 abstract='The process returns inters
  75 abstract='The process returns intersected area of each input feature.',<br>76 actual metadata=[Metadata('The process returns intersected area of each input
  76 metadata=[Metadata('The process returns intersected area of each input feature.',
  77 'http://geodev:8080/geonetwork/srv/ger/catalog.search?service=CSW&version=2.0.2'
  78 8<br>
Example 5 k request=GetRecordById&id=c850b578-8561-42fb-88d1-1ac9e3314cf4#/metadata/'<br>
'c850b578-8561-42fb-88d1-1ac9e3314cf4')],
 79 {c850b578-8561-42fb-88d1-1ac9e3314cf4'}],<br>80 {inputs = inputs},
 80 inputs=inputs,<br>81 outputs=output
 81 outputs=outputs,<br>82 store_supported=
                        store_supported=True,
 \begin{array}{c|c}\n 83 & \text{status\_supported=True} \\
 84 & \text{?}\n\end{array}84 )
 85
  86 # handler method obtains request object and response object # @staticmethod # only for static methods, no 'self' appli
             # @staticmethod # only for static methods, no 'self' applicable
 88 def _handler(self, request, response):<br>89 # check if data is given by refere
 89 \begin{array}{c|c} \n\text{# check if data is given by reference} \\
\text{if request inputs['in\_geom_a'] [0].\text{as} \n\end{array}90 if request.inputs['in_geom_a'][0].as_reference:<br>91 \qquad # check if GET method is used
 91 \parallel # check if GET method is used<br>92 if request.inputs['in_geom_a']
 92 if request.inputs['in_geom_a'][0].method == 'GET':<br>93 * obtain input with identifier as file name
 93 \begin{array}{c} \hline \text{4} & \text{4} \\ \text{94} & \text{5} \\ \text{95} & \text{96} \\ \text{96} & \text{97} \\ \hline \end{array} # obtain input with identifier as file name
 94 \qquad \qquad \text{in\_geom\_a = request.\text{inputs}['in\_geom\_a'][0].\text{file}<br>95 # check if POST method is used - whole response has
 95 \parallel # check if POST method is used - whole response has to be parsed (chaining)<br>96 elif request.inputs['in_geom_a'][0].method == 'POST':
 96 elif request.inputs['in_geom_a'][0].method == 'POST':<br>97 * obtain whole response XML with identifier as da
 97 \uparrow \uparrow \uparrow \uparrow obtain whole response XML with identifier as data directly \uparrow 98 \downarrow \uparrow \uparrow \uparrow \uparrow \uparrow \uparrow \uparrow \uparrow \uparrow \uparrow \uparrow \uparrow \uparrow \uparrow \uparrow \uparrow \uparrow \uparrow \uparrow \uparrow 
                              98 in_response = request.inputs['in_geom_a'][0].data
\frac{99}{100}100 LOGGER.debug('XML Response:' + in_response)
\frac{101}{102}102 # get content of LiteralData, Reference or ComplexData<br>103 ref_url = varlib.get_output(etree.fromstring(in_respon
                              103 ref_url = varlib.get_output(etree.fromstring(in_response))
104
105 # get GML file as reference<br>106 r = requests.get(ref_url[re:
106 r = \text{request.get}(\text{ref\_url}[\text{ref\_url}].keys()[0]], \text{verify=False})<br>107 data = r.content
                              data = r.content108
109 # create file, w: write in text mode
110 filename = tempfile.mkstemp(prefix='geom_a_', suffix='.gml')[1] with open(filename, 'w') as fp:
111 with open(filename, 'w') as fp:<br>
\begin{array}{ccc} \n 112 & \text{with}\text{ open}(\text{filename}, \sqrt{w'}) & \text{as}\text{ fp:} \\
 112 & \text{fp.write}(\text{data}) & \n \end{array}fp.write(data)
113 fp.close()
114
115 \frac{15}{116} in_geom_a = filename
                   else:
117 \qquad # obtain input with identifier as file name
118 \vert in_geom_a = request.inputs['in_geom_a'][0].file
\frac{119}{120}# check if data is given by reference
121 if request.inputs['in_geom_b'][0].as_reference:
122 # check if GET method is used
123 if request.inputs['in_geom_b'][0].method == 'GET':<br>124 # obtain input with identifier as file name
                              124 # obtain input with identifier as file name
125 in_geom_b = request.inputs['in_geom_b'][0].file
126 # check if POST method is used - whole response has to be parsed (chaining)
127 elif request.inputs['in_geom_b'][0].method == 'POST':<br>128 # obtain whole response XML with identifier as da
128 \# obtain whole response XML with identifier as data directly<br>129 \qquad \qquad in_response = request.inputs['in_geom_b'][0].data
                              129 in_response = request.inputs['in_geom_b'][0].data
130
```

```
131 LOGGER.debug('XML Response:' + in_response)
132
133 # get content of LiteralData, Reference or ComplexData 134  \nref_lur1 = variable.get_count (etre.fromstring(in_respan...))134 ref_url = varlib.get_output(etree.fromstring(in_response))
\begin{array}{c} 135 \\ 136 \end{array}136 # get GML file as reference<br>137 r = requests.get(ref_tr1[re:1000]137 r = \text{request.get(ref\_url[ref\_url.keys()[0]], verify=False) }<br>138 \text{data} = \text{r content}data = r.content139<br>140140 # create file, w: write in text mode
141 filename = tempfile.mkstemp(prefix='geom_b_', suffix='.gml')[1]<br>142 with open(filename, 'w') as fp:
                           with open(filename, 'w') as fp:
143 fp.write(data)<br>144 fp.close()
                                fp.close()
145
146 in_geom_b = filename
\begin{array}{c|c}\n 147 & \text{else:} \\
 148 & \text{#} \\
 \end{array}148 \parallel # obtain input with identifier as file name 149 \ln \text{geom}_D = request.inputs ['\ln \text{geom}_D'] [0].
                     149 in_geom_b = request.inputs['in_geom_b'][0].file
150
151 \parallel # open file and layer of input a<br>152 \parallel in src a = ogr. Open(in geom a)
152 \begin{array}{r} \n 152 \text{ in\_src\_a = ogr.Open(in\_geom\_a)} \\
 153 \n \end{array}153<br>
153 in_lyr_a = in_src_a.GetLayer()<br>
154 lyr_name_a = in_lyr_a.GetName(
                lyr_name_a = in_lyr_a.GetName()\frac{155}{156}156 # open file and layer of input b<br>157 in_src_b = ogr.0pen(in_geom_b)
\begin{array}{c|c} 157 & \text{in\_src\_b = 0gr.Open(in\_geom\_b)} \\ \hline 158 & \text{in\_lyr\_b = in\_src\_b.GetLayer()} \end{array}\begin{array}{c|c} \n & \text{in\_lyr_b = inc_b.GetLayer()} \\
\hline\n 159 & \text{lyr\_name_b = in\_lyr_b.GetName} \n\end{array}lyr_name_b = in_lyr_b.GetName()160
161 \parallel # get and set output spatial reference<br>162 \rule{1em}{0.1em} epsg = int(in_lyr_a.GetSpatialRef().Ge
162 epsg = int(in_l_lyr_a.d.eitspatialRef().GetAttrValue('AUTHORITY', 1))<br>163 sref = osr.SpatialReference()
                15 sref = osr.SpatialReference()
164 sref.ImportFromEPSG(epsg)
\frac{165}{166}\begin{array}{c|c}\n 166 & \text{# create output file} \\
 167 & \text{driver = ogr.GetDriv}\n \end{array}driver = ogr.GetDriverByName('GML')
168 out_src = driver.CreateDataSource(lyr_name_a)
169 out lyr = out src.CreateLayer(lyr_name_a+'_'+lyr_name_b, sref, ogr.wkbGeometryCollection)
\frac{170}{171}# create geometry collection of input a
172 collect_a = ogr.Geometry(ogr.wkbGeometryCollection)
\begin{array}{c|c} 173 & \text{for feat in in_lyr\_a:} \\ 174 & \text{collect\_a}. \end{array}174 collect_a.AddGeometry(feat.GetGeometryRef())
\frac{175}{176}176 \parallel # create geometry collection of input b<br>177 collect_b = ogr.Geometry(ogr.wkbGeometry
177 collect_b = ogr.Geometry(ogr.wkbGeometryCollection)<br>178 for feat in in lyr b:
178 for feat in in_lyr_b:<br>179 collect_b.AddGeom
                     179 collect_b.AddGeometry(feat.GetGeometryRef())
180
181 # calculate intersection
182 intersect_geom = collect_a.Intersection(collect b)
183
                # create output feature to the file
185 out_feat = ogr.Feature(feature_def=out_lyr.GetLayerDefn())
186 out_feat.SetGeometry(intersect_geom)<br>187 out lyr.CreateFeature(out feat)
                out_lyr.CreateFeature(out_feat)
188
189 # free and reassign
190 out feat = None
191 out src = None
192
193 # set output format and file name
194 response.outputs['out_intersect'].output_format = Format(mime_type='text/xml', extension='.gml',
195 schema='http://schemas.opengis.net/gml/3.1.1/base/gml.xsd',<br>
encoding='UTF-8', validate=None)
196 encoding='UTF-8', validate=None)<br>197 response.outputs['out_intersect'].file = 1yr_name_a
                197 response.outputs['out_intersect'].file = lyr_name_a
198
```
199 **return response** 

**Listing A.2:** Vector intersection process

#### **A.1.3 Vector buffer process**

```
https://gitlab.com/hadlaskard/integration-of-wps-in-local-sdi/blob/master/
processes/proc_vect_buffer.py
```

```
1 \mid #!/usr/bin/env python
 2 \mid # \rightarrow - coding: utf-8 -*-
 3
 4 \nightharpoonup """ The process returns buffer around each input feature.
 \vert 5 \vert6
 7 \mid # libs
 8 import logging
9 import requests
10 import tempfile
11 from pywps import Process, LiteralInput, ComplexInput, ComplexOutput, Format
12 from pywps.app.Common import Metadata
13 from pywps.validator.mode import MODE
14 from pywps.validator import complexvalidator
15 from osgeo import ogr
16 from osgeo import osr
17 from 1xml import etree
18 from lib import varlib
19
20 # authorship information
21 \vert __author__ = "Gunnar Ströer"
22 __copyright__ = "Copyright 2019, integration of wps in local sdi"
23 __version__ = "1.0"
24 \Boxmaintainer\Box = "Gunnar Ströer"
25 \boxed{\_ \_ email_\boxed{\_} = "gunnar.stroeer@yahoo.de"
26 \lfloor _status__ = "Development"
27
28 # global variables
29 LOGGER = logging.getLogger("PYWPS")
30
31
32 # process process returns buffer around each input feature
33 class VectBuffer(Process):
34 def __init_(self):
35 in_geom = ComplexInput(
36 'in_geom',
37 Input Geometry [gml]',
38 supported_formats=[Format(mime_type='text/xml', extension='.gml',
39 schema='http://schemas.opengis.net/gml/3.1.1/base/gml.xsd',
40 validate=complexvalidator.validategml),
41 Format(mime_type='application/gml+xml', extension='.gml',
42 schema='http://schemas.opengis.net/gml/3.1.1/base/gml.xsd',
43 validate=complexvalidator.validategml)],
44 # validation mode unable to use due incompatibilities between mimetype library and QGIS wps client
45 mode=MODE.NONE<br>46 mode=MODE.NONE
46 )
47
48 in size ref = ComplexInput(
49 \vert 'in size ref'
50 Buffer Size Reference',
51 abstract='Buffer size calculated by previous process only chainable as reference.',<br>52 supported formats=[Format(mime type='text/plain')]
              supported_formats=[Format(mime_type='text/plain')],
\begin{array}{c|c}\n 53 & \text{min\_occurs=0} \\
 54 & \text{min\_occurs=0}\n \end{array}54 )
55
```

```
56 \begin{array}{c|c} \n56 & \text{in\_size = Literallnput(} \\
57 & \text{in\_size',} \\
\end{array}57 \begin{array}{c} \n57 \\
58\n\end{array} 'in_size',
 58 'Buffer Size [m]',<br>59 data_type='string'
 59 data_type='string', # use of string instead float as workaround 60 min_occurs=0
                min_occurs=0
 61 )
 62
 63 \begin{array}{c|c} \text{in\_size\_field = Literallnput(} \\ \text{in\_size\_field',} \end{array}64 <sup>'</sup>in_size_field',<br>65 'Buffer Size Fie
 65 'Buffer Size Field Name',<br>66 abstract='Name of input g
 66 abstract='Name of input geometry attribute field which value will be used for buffer size.', data_type='string',
 67 data_type='string',<br>68 min_occurs=0
                min_occurs=0
 69 )
 70
 71 out_buff = ComplexOutput(<br>
72 out_buff',
 \begin{array}{c|c} 72 & \text{out\_buff'} \\ 73 & \text{Buffer Geo} \end{array}73 Buffer Geometry',<br>74 Supported_formats=
 74 supported_formats=[Format(mime_type='text/xml', extension='.gml',<br>75 schema='http://schemas.opengis.net/gml/
 75 schema='http://schemas.opengis.net/gml/3.1.1/base/gml.xsd',
                                                        encoding='UTF-8', validate=None)]
 77 )
 --<br>78<br>79
 79 inputs = \begin{bmatrix} \text{in\_geom}, \text{ in\_size\_ref}, \text{ in\_size\_field} \\ \text{out\_burst} \end{bmatrix}outputs = [out_buff]81
 82 super(VectBuffer, self).__init__(<br>83 self._handler,
 83 self._handler,<br>84 identifier='ve
                      identifier='vect_buffer',
 \begin{array}{c|c}\n 85 & \text{version}='1.0', \\
 86 & \text{title}='Vector'\n\end{array}86 title='Vector Buffer Process',<br>87 abstract='The process returns
 87 abstract='The process returns buffer around each input feature.',<br>88 actual metadata=[Metadata('The process returns buffer around each input
                      metadata=[Metadata('The process returns buffer around each input feature.',
 89 'http://geodev:8080/geonetwork/srv/ger/catalog.search?service=CSW&version=2.0.2'<br>'&request=GetRecordById&id=c850b578-8561-42fb-88d1-1ac9e3314cf4#/metadata/'
 90 82 \text{``average5=GetRecordByIdžid=c850b578-S561-42fb-88d1-1ac9e3314cf4#/metadata/'\n} \cdot \text{c550b578-8561-42fb-88d1-1ac9e3314cf4')},91 <br>
-2650b578-8561-42f b-88d1-1ac9e3314cf4'],<br>
92 <br>
inputs=inputs,
                     inputs=inputs,
 93 outputs=outputs,
 94 store_supported=True,<br>95 status_supported=True
                status_supported=True<br>)
 96 )
 97
 98 # handler method obtains request object and response object<br>99 # @staticmethod # only for static methods, no 'self' appli
99 # @staticmethod # only for static methods, no 'self' applicable def _handler(self, request, response):
\begin{array}{c|c} 100 & \text{def} \quad \text{handler(self, request, response)}: \\ 101 & \text{# check if data is given by referer} \end{array}# check if data is given by reference
102 if request.inputs['in_geom'][0].as_reference:
103 # check if GET method is used<br>104 if request.inputs['in_geom'][(
104 if request.inputs['in_geom'][0].method == 'GET':<br>105 # obtain input with identifier as file name
                           105 # obtain input with identifier as file name
106 \boxed{\text{in\_geom} = \text{request.inputs}['in\_geom'][0].file}107 \# check if POST method is used - whole response has to be parsed (chaining)<br>108 elif request.inputs['in_geom'][0].method == 'POST':
108 elif request.inputs['in_geom'][0].method == 'POST':<br>109 # obtain whole response XML with identifier as (109 # obtain whole response XML with identifier as data directly
110 \vert in_response = request.inputs['in_geom'][0].data
111
112 LOGGER.debug('XML Response:' + in_response)
113
114 # get content of LiteralData, Reference or ComplexData
115 ref_url = varlib.get_output(etree.fromstring(in_response))
\frac{116}{117}# get GML file as reference
118 r = \text{requests.get}(\text{ref\_url}[\text{ref\_url}.\text{keys}()[0]], \text{verify=False})119 data = r.content
\begin{array}{c} 120 \\ 121 \end{array}121 \parallel # create file, w: write in text mode<br>122 filename = tempfile.mkstemp(prefix='
                           filename = tempfile.mkstemp(prefix='geom_', suffix='.gml')[1]
123 with open(filename, 'w') as fp:
```

```
\begin{array}{c|c} 124 & \textbf{fp}.\texttt{write(data)} \\ 125 & \textbf{fp}.\texttt{close()} \end{array}fp.close()126
                                in\_geom = filename\begin{array}{c|c} 128 & \text{else:} \\ 129 & & \text{#} \end{array}129 \parallel # obtain input with identifier as file name<br>130 \ln \text{geom} = \text{request}.\text{inputs}['\ln \text{geom}'] [0] file
                          130 in_geom = request.inputs['in_geom'][0].file
131
132 # default parameter values<br>133 size, size_field = 0, ''
                    size, size_field = 0,\begin{array}{c} 134 \\ 135 \end{array}135 \# check and obtain input with identifier as data directly 136 \frac{if \ln size}{if \ln size} in request. inputs:
136 if 'in_size' in request.inputs:<br>137 size = request.inputs['in_si
137 size = request.\text{inputs}['in\_size'][0].data<br>138 if 'in\_size\_field' in request.\text{inputs:}138 if \frac{1}{\text{in\_size\_field}} \cdot \text{in\_request}.<br>139 size_field = request.inputs[\frac{1}{\text{in\_s}}139 size_field = request.inputs['in_size_field'][0].data<br>140 if 'in_size_ref' in request.inputs:140 if 'in\_size\_ref' in request. inputs: 141 size_ref = request.inputs ['in s
                          size ref = request.inputs['in_size_ref'][0].data
142
143 # buffer size priority by reference
\begin{array}{c|c}\n 144 & \text{if float(size-ref)}: \\
 \hline\n 145 & \text{size = float(s)}\n \end{array}size = float(size, ref)146
\begin{array}{c|c} 147 \end{array} # open file and layer<br>148 in_src = ogr.0pen(in_
148 \begin{array}{r} \n \text{in\_src} = \text{ogr.Open(in\_geom)} \\
 \n \text{in\_lyr} = \text{in\_src.GetLayer} \n \end{array}in_lyr = in_src.GetLayer()\frac{150}{151}\begin{array}{c|c} 151 & \text{# get layer name} \\ 152 & \text{lyr_name = in_ly} \end{array}lyr_name = in_lyr.GetName()\frac{153}{154}154 \parallel # get all field names of input layer<br>155 \parallel field_names = [field.name for field :
                    155 field_names = [field.name for field in in_lyr.schema]
156
                    # get and set output spatial reference
158 \rho_{\text{pg}} = \text{int}(\text{in\_lyr}.{\text{GetSpatialRef}}(\text{).{\text{GetAttrValue}}(\text{'AUTHORITY'} , 1))<br>
159 \text{sref} = \text{osr.{\text{SpatialReference}}}(\text{)}159<br>
159 sref = osr.SpatialReference()<br>
160 sref.ImportFromEPSG(epsg)
                    sref.ImportFromEPSG(epsg)
161
\begin{array}{c|c} 162 & \text{# create output file} \\ 163 & \text{driver = ogr.Get} \end{array}163 \text{driver} = \text{ogr} \cdot \text{GetDirectByName('GML')}\n 164 \quad \text{out\_src} = \text{driver.CreateDataSource(1)}out_src = driver.CreateDataSource(lyr_name)
165 out_lyr = out_src.CreateLayer(lyr_name+'_buff', sref, ogr.wkbPolygon)
\frac{166}{167}\begin{array}{c|c} 167 & \text{# get feature count} \\ 168 & \text{count} = \text{in\_lyr.GetF} \end{array}168 count = in_lyr.GetFeatureCount()<br>169 index = 0
                    index = 0\frac{170}{171}171 # make buffer for each feature<br>172 while index < count:
172 while index \langle count:<br>173 # get the geometr
173 \parallel # get the geometry<br>174 \parallel in_feat = in_lyr.G
174 in_feat = in_lyr.GetNextFeature()<br>175 in geom = in feat.GetGeometryRef(
                          in geom = in feat.GetGeometryRef()
\frac{176}{177}# check if size attribute exists
178 if size field in field names:
179 <br>
180 size_val = in_feat.GetField(size_field)<br>
180 if isinstance(size val, int) or isinstan
180 if isinstance(size_val, int) or isinstance(size_val, float):<br>
181 size = size_val
                                      -<br>size = size_val
182 else:
183 size = 0
184
                          185 LOGGER.debug('Buffer Size:' + str(size))
186
187 # make the buffer
188 buff_geom = in_geom.Buffer(float(size))
189
                          # create output feature to the file
191 out_feat = ogr.Feature(feature_def=out_lyr.GetLayerDefn())
```

```
\begin{tabular}{c} 192 \\ 193 \\ \end{tabular} \begin{tabular}{c} \begin{tabular}{c} \hline \multicolumn{2}{c}{} \multicolumn{2}{c}{} \multicolumn{2}{out_lyr.CreateFeature(out_feat)
194
195 # free and reassign 196 out_feat = None
                             out_feat = None
197
198 index += 1
199
\begin{array}{c|c}\n 200 & \text{# free and reassign} \\
 201 & \text{out\_src = None}\n\end{array}out\_src = None\frac{202}{203}# set output format and file name
204 \quad \text{response}.\text{outputs}['out\_buff'].output\_format = \text{Format}(\texttt{mine\_type='text/xml'}, \texttt{extension='}.*\texttt{gen}';\n 205205 schema='http://schemas.opengis.net/gml/3.1.1/base/gml.xsd', 206 encoding='UTF-8', validate=None)
206 encoding='UTF-8', validate=None)<br>207 response.outputs['out_buff'].file = \frac{1}{2}yr_name
                       207 response.outputs['out_buff'].file = lyr_name
\begin{bmatrix} 208 \\ 209 \end{bmatrix}return response
```
**Listing A.3:** Vector buffer process

#### **A.1.4 Export vector data process**

[https://gitlab.com/hadlaskard/integration-of-wps-in-local-sdi/blob/master/](https://gitlab.com/hadlaskard/integration-of-wps-in-local-sdi/blob/master/processes/proc_export_vect_data.py)

```
processes/proc_export_vect_data.py
 1 \mid #!/usr/bin/env python
 2 \mid # \rightarrow+ coding: utf-8 -*3
  \frac{4}{\epsilon} """ The process returns a subset of given or fixed spatial data selected by geometry.
 \vert6
  7 # libs
  8 import logging
 9 import tempfile
10 import requests
11 import owslib.util
12 \left| from pywps import Process, LiteralInput, ComplexInput, ComplexOutput, Format
13 from pywps.app.Common import Metadata
14 from pywps.validator.mode import MODE
15 from pywps.validator import complexvalidator
16 from owslib.wms import WebMapService
17 from osgeo import ogr
18 from osgeo import osr
19 from 1xml import etree
20 from lib import varlib
21 from lib import geolib
22
23 # authorship information
24 __author__ = "Gunnar Ströer"
25 \lfloor _copyright \lfloor = "Copyright 2019, integration of wps in local sdi"
26 __version__ = "1.0"
27 __maintainer__ = "Gunnar Ströer"
28 \Big| __email__ = "gunnar.stroeer@yahoo.de"
29 \overline{\phantom{a}} \overline{\phantom{a}} 
30
31 \pm \sigmalobal variables
32 LOGGER = logging.getLogger("PYWPS")
33
34
35 # process returns a subset of given or fixed spatial data selected by geometry
36 class ExportVectData(Process):
37 # static class variables
38 epsg = 25832 # local spatial reference code
```

```
\begin{bmatrix} 39 \\ 40 \end{bmatrix}\begin{array}{c|c} 40 & \text{def} \quad \text{__init }_{\text{__}}(\text{self}) : \\ 41 & \text{in }_{\text{__geom}} = \text{Compl} \end{array}41 \begin{array}{c} \n\text{in\_geom} = \text{ComplexInput(} \\
\text{in\_geom},\n\end{array}'in_geom',
 43 'Selection Geometry [gml]',<br>44 supported_formats=[Format(m
 44 supported_formats=[Format(mime_type='text/xml', extension='.gml',<br>schema='http://schemas.opengis.net/gml/
 45 schema='http://schemas.opengis.net/gml/3.1.1/base/gml.xsd',<br>validate=complexvalidator.validategml)],
 46 validate=complexvalidator.validategml)], 47 mode=MODE.NONE
                mode=MODE.NONE
 48 )
 49
                in_wfs1 = ComplexInput(\begin{array}{c|c} 51 & \text{in\_wfs1}', \\ 52 & \text{WFS Replace} \end{array}52 'WFS Request 1 [gml]',<br>53 supported_formats=[Form
 53 supported_formats=[Format(mime_type='text/xml', extension='.gml',<br>schema='http://schemas.opengis.net/gml/
 54 schema='http://schemas.opengis.net/gml/3.1.1/base/gml.xsd',<br>55 validate=complex<br/>validator.validategml)],
 55 validate=complexvalidator.validategml)],<br>56 mode=MODE.NONE,
 56 mode=MODE.NONE,<br>57 min_occurs=0
                 min_occurs=0
 58 )
 59
 60 \begin{array}{c|c} \n60 & \text{in\_wfs2 = ComplexInput(} \\
\hline\n61 & \text{in\_wfs2',} \\
\end{array}\begin{array}{c|c}\n61 & \text{in\_wfs2'} \\
62 & \text{WFS Request}\n\end{array}62 'WFS Request 2 [gml]',<br>63 supported_formats=[Form
 63 supported_formats=[Format(mime_type='text/xml', extension='.gml',<br>64 schema='http://schemas.opengis.net/gml/3
 64 schema='http://schemas.opengis.net/gml/3.1.1/base/gml.xsd', validate=complex<br/>validator.validategml)],
 65 validate=complexvalidator.validategml)],<br>
mode=MODE.NONE,<br>
mode=MODE.NONE,
 66 mode=MODE.NONE,<br>67 min_occurs=0
                min_occurs=0
 68 )
 69
 70 \begin{array}{c|c}\n 70 & \text{in\_dbl} = \text{LiteralInput(} \\
 71 & \text{in\_dbl'},\n \end{array}\begin{array}{c|c} 71 & \text{in\_dbl'}\\ 72 & \text{Database} \end{array}72 'Database Spatial Data Name 1',<br>73 abstract='Supported spatial dat
 73 abstract='Supported spatial data is defined by the following names: '<br>
74 'address, building, parcel, local_plan, poi',
 % 'address, building, parcel, local_plan, poi',<br>
75 data_type='string',
 75 data_type='string',<br>76 allowed_values=('add
 76 allowed_values=('address', 'building', 'parcel', 'local_plan', 'poi'),<br>77 min_occurs=0
                min_occurs=0
 rac{1}{78}79
 80 in db2 = LiteralInput(
 \begin{array}{c|c}\n 81 & \text{in\_db2}',\n 82 & \text{Database}\n \end{array}82 'Database Spatial Data Name 2',<br>83 abstract='Supported spatial data
 83 abstract='Supported spatial data is defined by the following names: '<br>84 abstract='Supported spatial data is defined by the following names: '
                                  'address, building, parcel, local_plan, poi',
 85 data_type='string',<br>86 allowed_values=('add
 86 allowed_values=('address', 'building', 'parcel', 'local_plan', 'poi'),<br>87 min_occurs=0
                min_occurs=0
 88 )
 89
 90 \begin{array}{c|c} 90 & \text{out\_wfs1 = ComplexOutput(} \\ 91 & \text{out\_wfs1}', \end{array}\begin{array}{c|c} 91 & \text{but\_wfs1}', \\ 92 & \text{VFS Reques} \end{array}'WFS Request 1 Subset',
 93 supported_formats=[Format(mime_type='text/xml', extension='.gml',
 94 schema='http://schemas.opengis.net/gml/3.1.1/base/gml.xsd',<br>95 schema='http://schemas.opengis.net/gml/3.1.1/base/gml.xsd',
                \texttt{encoding='UTF-8'}\texttt{, validate=None)}\texttt{]} )
 96 )
 97
 98 out_wfs2 = ComplexOutput\begin{array}{c|c}\n 99 \\
 100\n \end{array} 'out_wfs2',
                      'WFS Request 2 Subset',
101 supported_formats=[Format(mime_type='text/xml', extension='.gml',
102 schema='http://schemas.opengis.net/gml/3.1.1/base/gml.xsd',
103 encoding='UTF-8', validate=None)] 104104 )
105
106 out_db1 = ComplexOutput(
```

```
\begin{array}{c|c} 107 & \text{'}\text{out\_dbl'}\text{,}\\ 108 & \text{'}\text{Database} \end{array}108 'Database Spatial Data 1 Subset',<br>109 Supported formats=[Format(mime_tv
109 supported_formats=[Format(mime_type='text/xml', extension='.gml',<br>schema='http://schemas.opengis.net/gml/
                                                   schema='http://schemas.opengis.net/gml/3.1.1/base/gml.xsd',
111 encoding='UTF-8', validate=None)]
112 )
\frac{113}{114}114 out_db2 = ComplexOutput(<br>115 \cdot out_db2',
\begin{array}{ccc} 115 \\ 116 \end{array} 'out_db2',
116 'Database Spatial Data 2 Subset',<br>117 supported_formats=[Format(mime_ty
117 supported_formats=[Format(mime_type='text/xml', extension='.gml',<br>schema='http://schemas.opengis.net/gml/
118 schema='http://schemas.opengis.net/gml/3.1.1/base/gml.xsd',<br>119 sencoding='UTF-8', validate=None)]
               \texttt{encoding='UTF-8', validate=None)} \label{eq:1}120 )
121
122 out_bound = ComplexOutput(
123 'out_bound',<br>124 'Selection B
124 'Selection Boundary',<br>125 supported_formats=[Fo:
125 supported_formats=[Format(mime_type='text/xml', extension='.gml',<br>schema='http://schemas.opengis.net/gml/
                                                    schema='http://schemas.opengis.net/gml/3.1.1/base/gml.xsd',
127 encoding='UTF-8', validate=None)]
128 \qquad \qquad )
129
130 out_map = ComplexOutput(<br>131 out_map',
\begin{array}{c|c} 131 & \text{'} \text{out\_map} \\ 132 & \text{'} \text{Output } \text{D} \end{array}'Output Data Overview Map',
133 supported_formats=[Format(mime_type='image/geotiff', extension='.tif')]<br>134 )
134 )
135
               inputs = [ingeom, in wfs1, in wfs2, in db1, in db2]\frac{137}{138}outputs = [out_wfs1, out_wfs2, out_db1, out_db2, out_bound, out_map]
139
140 super(ExportVectData, self), init (
\begin{array}{c|c} 141 & \text{self.} \text{handler,} \\ 142 & \text{identifier='ex} \end{array}142 identifier='export_vect_data',<br>143 version='1.0',
                    version='1.0',144 title='Export Vector Data Process',
145 abstract='The process returns a subset of given or fixed spatial data selected by geometry.',<br>146 metadata=[Metadata('The process returns a subset of given or fixed spatial data selected by go
146 metadata=[Metadata('The process returns a subset of given or fixed spatial data selected by geometry.',<br>147 http://geodev:8080/geonetwork/srv/ger/catalog.search?service=CSW&version=2.0.2'
                                            147 'http://geodev:8080/geonetwork/srv/ger/catalog.search?service=CSW&version=2.0.2'
148 '&request=GetRecordById&id=c850b578-8561-42fb-88d1-1ac9e3314cf4#/metadata/'
149 'c850b578-8561-42fb-88d1-1ac9e3314cf4')],
150 inputs=inputs,<br>151 outputs=output
151 outputs=outputs,<br>152 store_supported=
                    store_supported=True,
153 status_supported=True
154 )
155
156 # handler method obtains request object and response object
157 # @staticmethod # only for static methods, no 'self' applicable
158 def _handler(self, request, response):<br>159 # check if data is given by refere
159 \overline{\text{# check if data is given by reference}}<br>160 \overline{\text{if request.inputs['in\_geom']}[0].\text{as\_re}}if request.inputs['in_geom'][0].as_reference:
161 # check if GET method is used
\begin{array}{r} 162 \\ 163 \end{array} if request.inputs['in_geom'][0].method == 'GET':<br>163
163 # obtain input with identifier as file name<br>164 in_geom = request.inputs['in_geom'][0].file
                         164 in_geom = request.inputs['in_geom'][0].file
165 # check if POST method is used - whole response has to be parsed (chaining)
166 elif request.inputs['in_geom'][0].method == 'POST':
167 \# obtain whole response XML with identifier as data directly<br>168 \text{in\_response} = \text{request}.\text{inputs['in\_geom']}[0].\text{data}in\_response = request.inputs['in_geom'][0].data
169
170 LOGGER.debug('XML Response:' + in response)
\frac{171}{172}172   # get content of LiteralData, Reference or ComplexData<br>173   ref\_url = variable.get\_output(etre.fromstring(in\_respon173 ref_url = varlib.get_output(etree.fromstring(in_response))
174
```

```
175 \parallel # get GML file as reference<br>176 \parallel r = requests.get(ref_url[re:
176 r = \text{request.get}(\text{ref\_url}[\text{ref\_url}].keys() [0]], \text{verify=False})<br>177 data = r.content
                            data = r.content178
179 # create file, w: write in text mode
180 filename = tempfile.mkstemp(prefix='input_', suffix='.gml')[1]<br>181 with open(filename, 'w') as fp:
181 with open(filename, 'w') as fp:<br>
\begin{array}{ccc} 182 \\ \text{fp.write(data)} \end{array}182 fp.write(data)<br>183 fp.close()
                                 fp.close()184
185 \frac{185}{186} in_geom = filename
\begin{array}{c|c}\n 186 & \text{else:} \\
 187 & \text{#}\n\end{array}187 \parallel # obtain input with identifier as file name 188 \ln \text{geom} = request.inputs['in_geom'][0].file
                      in_geom = request.inputs['in_geom'][0].file
189
\begin{array}{c|c} 190 & \text{# open file and layer} \\ 191 & \text{in\_src = ogr.Open(in_1)} \end{array}191 \begin{array}{c|c} \text{in\_src = ogr.open(in\_geom)} \\ \text{in\_lvr = in\_src.GetLayer)} \end{array}\frac{1}{2} in \frac{1}{2} in \frac{1}{2} in src.GetLayer()
193
194 \parallel # get spatial reference<br>195 \parallel epsg0 = int(in_lyr.GetS
                 epsg0 = int(in_lyr.GetSpatialRef().GetAttrValue('AUTHORITY', 1))
196
197 \parallel # get geometry<br>198 \parallel feat = in_lyr.
198 feat = in_lyr.GetNextFeature()<br>199 geom = feat.GetGeometryRef()
                 geom = \frac{1}{100} feat.GetGeometryRef()
\frac{200}{201}201 \parallel # only one single polygon input feature 202 \parallel if in_lyr.GetFeatureCount() == 1 and get
202 if in_lyr.GetFeatureCount() == 1 and geom.GetGeometryName() == 'POLYGON': 203 # harmonization of spatial reference
203 # harmonization of spatial reference<br>204 if epsg0 != self.epsg:
204 if epsg0 != self.epsg:<br>205 # transform selecti
205 # transform selection geometry to spatial reference of 3D city model<br>206 sref0 = osr.SpatialReference()
206 \begin{array}{c|c} 206 & \text{sref0 = osr.SpatialReference()} \\ 207 & \text{sref0.ImportFromEPSG(epsg0)} \end{array}sref0.ImportFromEPSG(epsg0)
208 sref = osr.SpatialReference()<br>209 sref.ImportFromEPSG(self.epsg
209 sref.ImportFromEPSG(self.epsg)<br>210 transform = osr.CoordinateTran
210 transform = osr.CoordinateTransformation(sref0, sref)<br>211 geom.Transform(transform)
                            geom.Transform(transform)
212
213 LOGGER.debug('Input Geometry of Type ' + str(geom.GetGeometryName()) + 214 ' \cdot in ' + str(self.epsg) + ':' + geom.ExportToWkt())
                                          214 ' in ' + str(self.epsg) + ':' + geom.ExportToWkt())
215
216 # WFS PART ##################################################
\frac{217}{218}218 \qquad \qquad if 'out_wfs1' in request.outputs.keys():<br>219 # check and obtain input with identi:
219 \# check and obtain input with identifier as data directly 220 \qquad if 'in_wfs1' in request.inputs:
                            if 'in_wfs1' in request.inputs:
221 wfs1 = request.inputs['in_wfs1'][0].data
\frac{222}{223}223 \qquad # create file, w: write in text mode<br>224 \qquad in_path = tempfile.mkstemp(prefix='w:
                                  in<sub>path</sub> = tempfile.mkstemp(prefix='wfs1_data_', suffix='.gml')[1]
225 with open(in path, 'w') as fp:
\begin{array}{c|c}\n 226 & \text{fp. write (wfs1)} \\
 227 & \text{fp. close} \end{array}f_{p.close}228
229 LOGGER.debug('WFS1 Data String:' + str(wfs1[0:1000]))
\frac{230}{231}231 \parallel # open file and layer<br>232 \parallel \text{wfs1\_src} = \text{ogr.Dpen(i)}232 wfs1_src = ogr.Open(in_path)
233 wfs1_lyr = wfs1_src.GetLayer()
234
235 # get spatial reference<br>236 # \frac{1}{2} wfs_epsg = int(wfs1_lyr
                                  \overline{u} wfs_epsg = int(wfs1_lyr.GetSpatialRef().GetAttrValue('AUTHORITY', 1))
237
238 LOGGER.debug('WFS1 Feature Count in ' + str(wfs_epsg) + ':' + str(wfs1_lyr.GetFeatureCount()))
\frac{239}{240}240 \begin{array}{c} \hline \end{array} # check spatial reference<br>241 \begin{array}{c} \text{if wfs\_epsg == self.epsg:} \end{array}if wfs_epsg == self.epsg:
242 wfs1_lyr.SetSpatialFilter(geom)
```
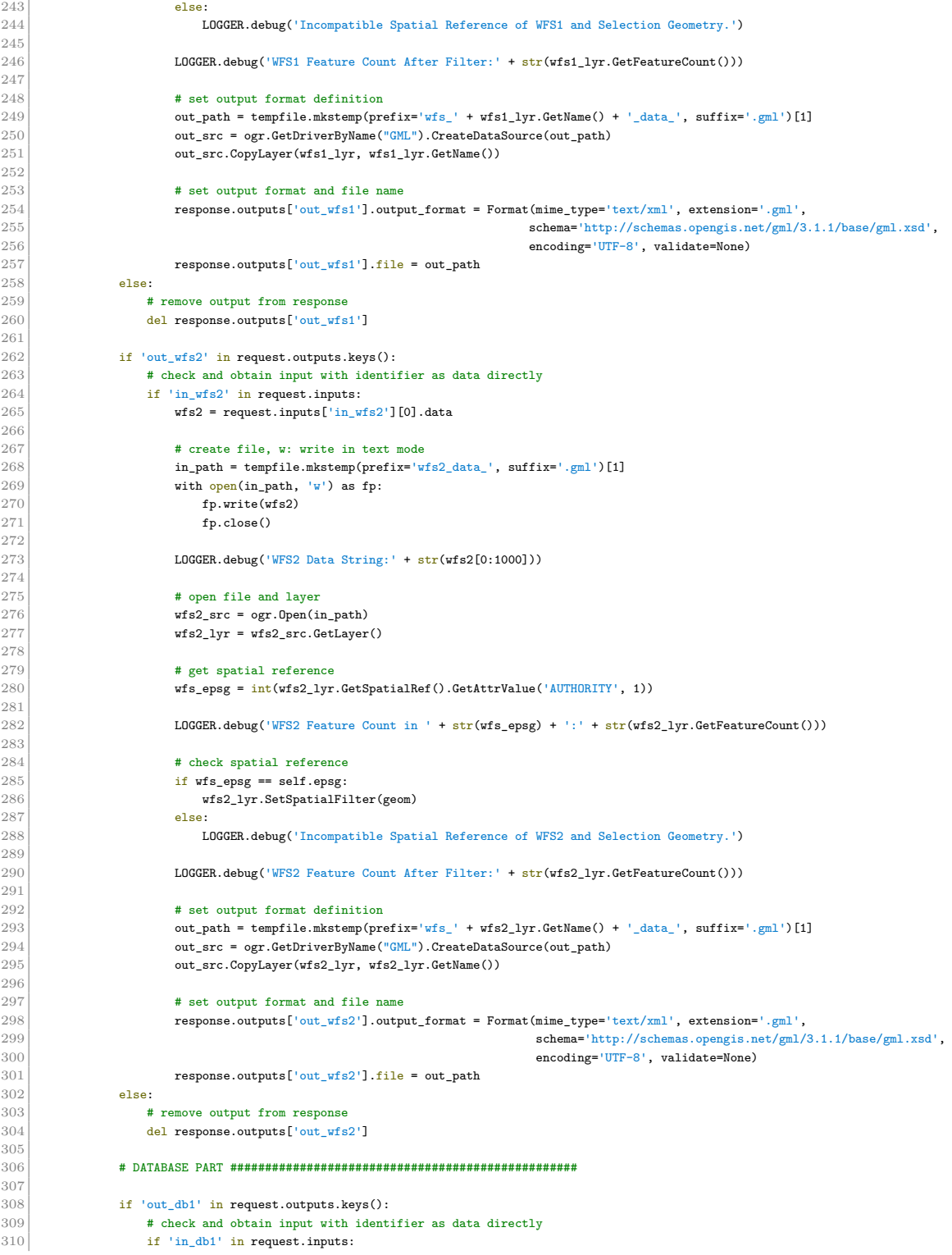

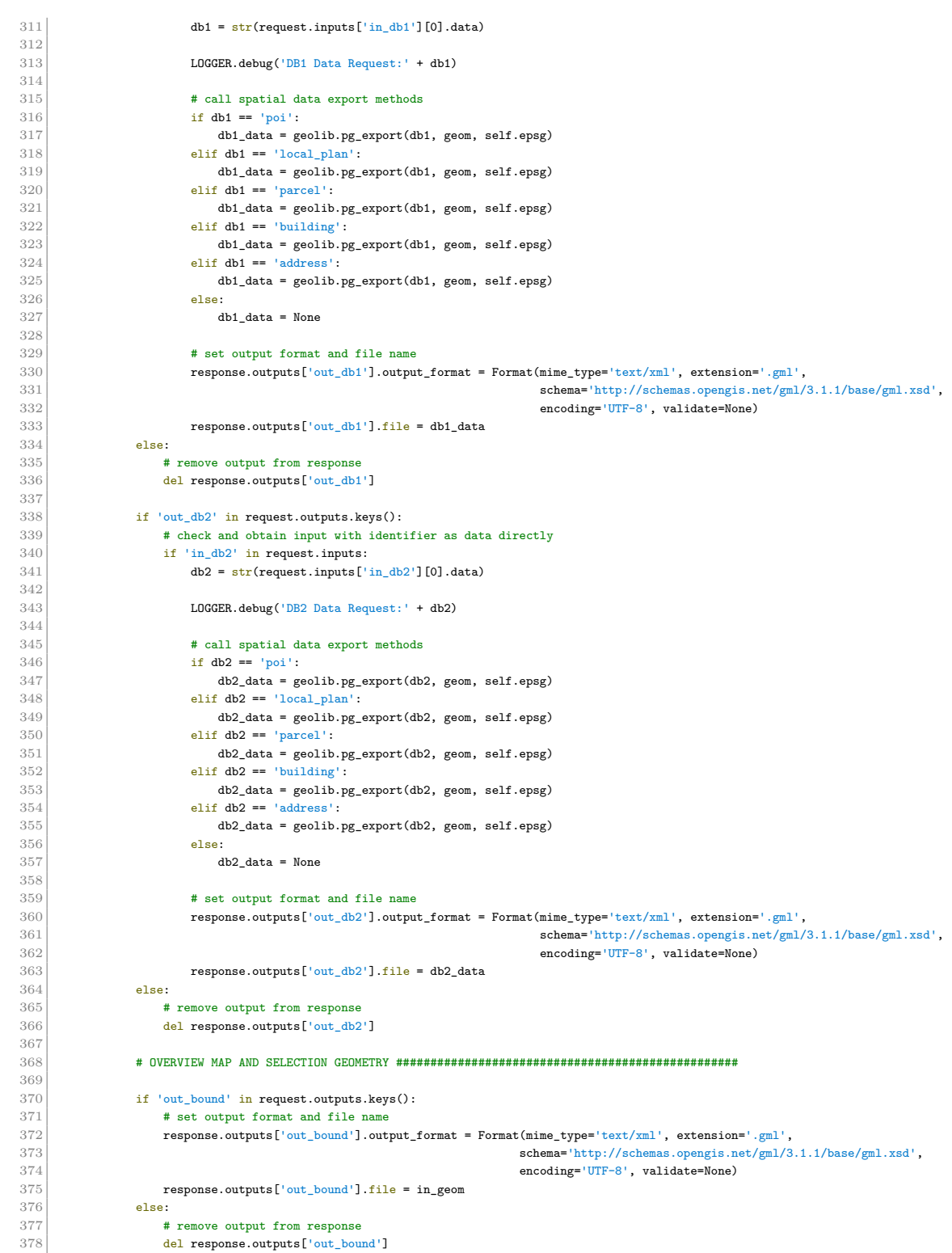

```
379
380 \begin{array}{c|c} \text{if 'out\_map' in request.outputs.keys():} \\ \text{381} \end{array}# WMS request
382 url = "http://mapbender/wms7/gdm_atkis/gdm_atkis?"
383 wms = WebMapService(url, version="1.1.1")
384
385 # get extent and bounding box<br>386 extent = geom.GetEnvelope()
386 extent = geom.GetEnvelope()<br>387 bbx1, bby1 = extent[0], ext
387 bbx1, bby1 = extent[0], extent[2]<br>388 bbx2, bby2 = extent[1], extent[3]
                            \frac{388}{2} bbx2, bby2 = extent[1], extent[3]
389
                            # image ratio values
391 x\_diff = bbx2 - bbx1<br>392 y\_diff = bby2 - bby1392 \text{ y-diff} = bby2 - bby1<br>393 width = 1280
                            width = 1280394
\begin{array}{r} 395 \ 396 \end{array} # request parameters<br>\begin{array}{r} 396 \end{array} bbox = (bbx1, bby1, 1)
\begin{aligned} 396 \\ 397 \end{aligned} bbox = (bbx1, bby1, bbx2, bby2)<br>\begin{aligned} 397 \\ \text{size} = (\text{x}_\text{diff/y}_\text{diff} * \text{width}, \text{width}) \end{aligned}397 size = (x_diff/y_diff*width, width)<br>398 srs = 'EPSG:' + str(self.epsg)
                            srs = 'EPSG: ' + str(self.epsg)399 file_type = 'image/tiff'\frac{400}{401}\begin{array}{c|c}\n401 \\
402\n\end{array} try:
402 # get map request<br>403 # \text{gen} = \text{wms.getmap}(1)gm = wms.getmap(layers=['atkis1'], bbox=bbox, size=size, format=file_type, srs=srs, transparent=True)
404<br>405405 LOGGER.debug('Get Map URL:' + gm.geturl())
\frac{406}{407}407 \# create file, wb: write in binary mode<br>408 \text{ov\_map\_path} = \text{template}.\text{mkstem}(prefix=1)408 \sigma \text{ w\_map\_path} = \text{template}.\text{mkstem}(\text{prefix}=\neg \text{vw\_map\_}, \text{ suffix}=\neg \text{tfi} [1]<br>409 \text{with open}(\sigma \text{w\_map\_path}, \forall \text{w} \vdash) as fp:
409 with open(ov_map_path, 'wb') as fp:<br>
\text{fp}.\text{write}(\text{gm.read}())410 f_p.write(gm.read())<br>411 f_p.close()fp.close()412 except owslib.util.ServiceException as se:
413 \text{ov\_map\_path} =<br>414 \text{LOGER}. \text{debug}("')414 LOGGER.debug('WMS ServiceException:' + str(se))
415
416 # set output format and file name
417 response.outputs['out_map'].output_format = Format(mime_type='image/geotiff', extension='.tif')<br>418 response.outputs['out_map'].file = ov_map_path
418 response.outputs['out_map'].file = ov_map_path<br>419 else:
                      else:
420 # remove output from response
421 del response.outputs['out_map']<br>422 else:
\begin{array}{c|c} 422 & \text{else:} \\ 423 & \text{L} \end{array}423 LOGGER.debug('Only one single polygon input feature allowed. ' + str(in_lyr.GetFeatureCount()) + 424 ' features of type ' + str(geom.GetGeometryName()) + ' detected!')
                                         \frac{1}{2} features of type ' + str(geom.GetGeometryName()) + ' detected!')
425
426 return response
```
**Listing A.4:** Export vector data process

#### **A.1.5 Export 3D related spatial data process**

[https://gitlab.com/hadlaskard/integration-of-wps-in-local-sdi/blob/master/](https://gitlab.com/hadlaskard/integration-of-wps-in-local-sdi/blob/master/processes/proc_export_3d_data.py) [processes/proc\\_export\\_3d\\_data.py](https://gitlab.com/hadlaskard/integration-of-wps-in-local-sdi/blob/master/processes/proc_export_3d_data.py)

```
1 #!/usr/bin/env python
2 \mid # \rightarrow - coding: utf-8 -*-
3
\frac{4}{5} """ The process returns 3D related spatial data selected by input geometry.
   .<br>.....
6
7 \div 1ibs
8 import logging
```

```
9 import tempfile
10 import requests
11 import owslib.util
12 import psycopg2
13 from psycopg2 import sql
14 from pywps import Process, ComplexInput, ComplexOutput, Format
15 from pywps.app.Common import Metadata
16 from pywps.validator.mode import MODE
17 from pywps.validator import complexvalidator
18 from owslib.wcs import WebCoverageService
19 from osgeo import ogr
20 from osgeo import osr
21 from 1xml import etree
22 from lib import geolib
23 from lib import varlib
2425 # authorship information
26 __author__ = "Gunnar Ströer"<br>27 __copyright__ = "Copyright 2
27 \frac{1}{2} \frac{1}{2} \frac{1}{2} \frac{1}{2} \frac{1}{2} \frac{1}{2} \frac{1}{2} \frac{1}{2} \frac{1}{2} \frac{1}{2} \frac{1}{2} \frac{1}{2} \frac{1}{2} \frac{1}{2} \frac{1}{2} \frac{1}{2} \frac{1}{2} \frac{1}{2} \frac{1}{2} \frac{1}{2} \frac{1}{2} \frac{1}{2}28 = 1.0"29 \vert __maintainer__ = "Gunnar Ströer"
30 \vert __email__ = "gunnar.stroeer@yahoo.de"
31 __status__ = "Development"
32
33 # global variables
34 LOGGER = logging.getLogger("PYWPS")
35
36
37 # process returns 3D related spatial data selected by input geometry
38 class Export3dData(Process):
\begin{array}{c|c} 39 & \text{\# static class variables} \\ 40 & \text{epsg} = 25832 & \text{\# local sp} \end{array}40 epsg = 25832 # local spatial reference code<br>41 epsg3 = 31467 # outdated local spatial refer
         41 epsg3 = 31467 # outdated local spatial reference code
42
\begin{array}{c|c} 43 & \text{def} \quad \text{__init }_{\text{__}}(\text{self}) : \\ 44 & \text{in }_{\text{__geom}} = \text{Compl} \end{array}44 \begin{array}{c} \n\text{in\_geom} = \text{ComplexInput} \\
\text{in\_geom} \cdot\n\end{array}'in_geom',
46 Selection Geometry [gml]',
47 supported_formats=[Format(mime_type='text/xml', extension='.gml', 48 schema='http://schemas.opengis.net/gml/
48 schema='http://schemas.opengis.net/gml/3.1.1/base/gml.xsd',<br>walidate=complexvalidator.validategml)],
                                                      49 validate=complexvalidator.validategml)],
50 mode=MODE.NONE
51 )
52
53 out_dem = ComplexOutput(<br>54 \cdot out_dem',
54 'out_dem',<br>55 'Digital E
55 Digital Elevation Model',<br>56 Supported formats=[Format(i)
               {\tt supported\_formats=[Format(min={type="image/geotiff', extension='.tif'})}]57 )
58
59 out_city = ComplexOutput(<br>60 \overline{\phantom{a}}60 'out_city',
61 | '3D City Model',
62 supported_formats=[Format(mime_type='text/xml', extension='.x3d',
63 schema='http://www.web3d.org/specifications/x3d-3.3.xsd',
\begin{bmatrix} 64 \\ 65 \end{bmatrix} validate=None, encoding='UTF-8')]
65 )
66
67 inputs = \lceil \text{in~geom} \rceil68
69 outputs = [out_dem, out_city]
70
71 \begin{array}{c|c} \n71 & \text{super}(\text{Export3dData, self}) \text{...init} \n\hline\n72 & \text{self.} \n\end{array}\begin{array}{c|c} 72 & \text{self.} \text{handler,} \\ 73 & \text{identifier='ex} \end{array}73 identifier='export_3d_data',<br>
74 version='1.0',
74 version='1.0',<br>
75 title='Export
T5 title='Export 3D Related Spatial Data Process',<br>76 abstract='The process returns 3D related spatial
                    abstract='The process returns 3D related spatial data selected by input geometry. Supported outputs are: '
```
# A.1 Python source code 116

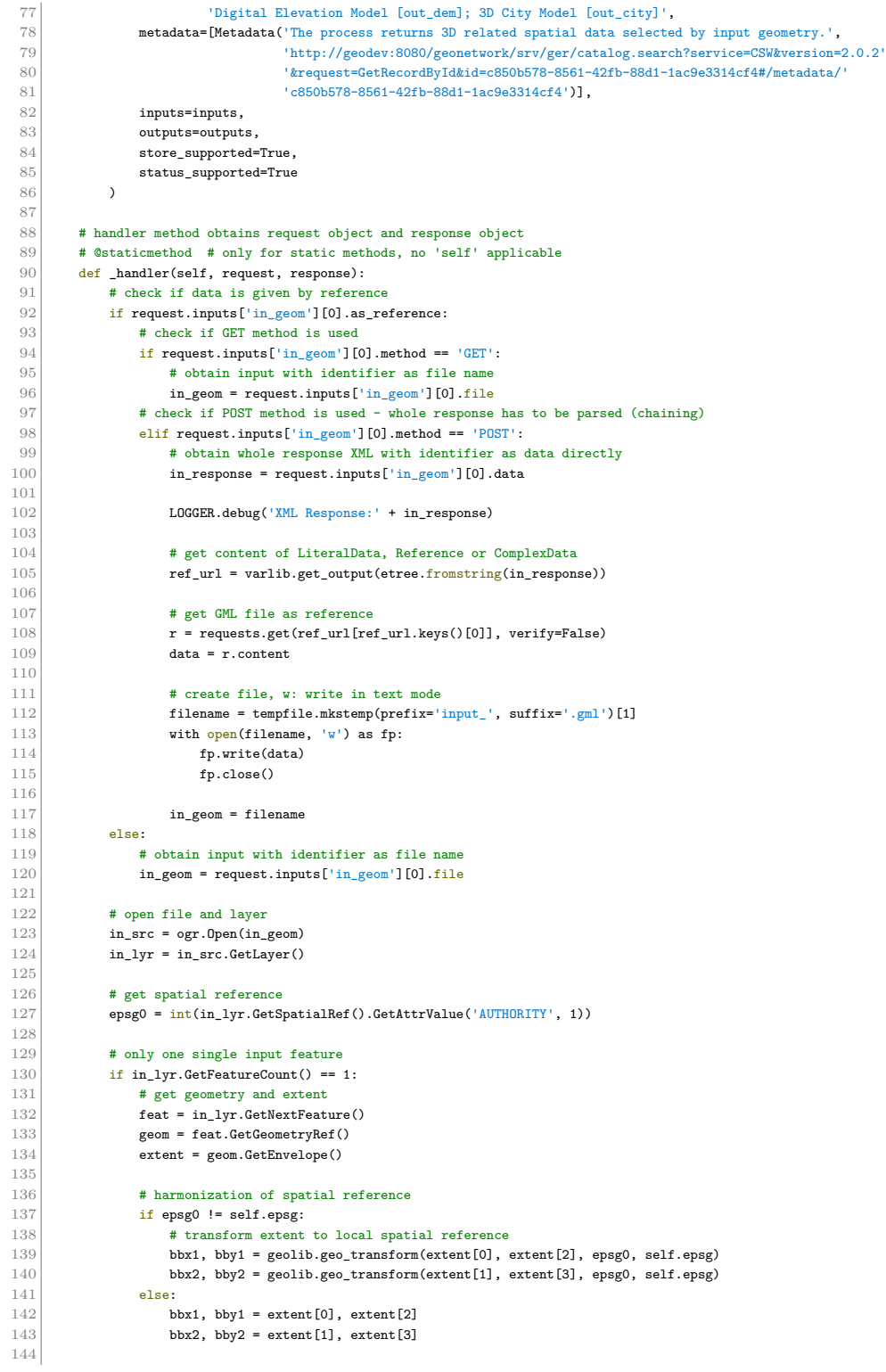

```
145 LOGGER.debug('Input BBox in ' + str(self.epsg) + ':' + str(bbx1) + 146 ',' + str(bby1) + ',' + str(bbx2) + ',' + str(bby2))
                                        1, ' + str(bby1) + ', ' + str(bbx2) + ', ' + str(bby2)\frac{147}{148}148 # DEM PART ##################################################
149<br>150\begin{tabular}{ll} 150 & \begin{tabular}{ll} \bf 150 & \bf 151 \end{tabular} & \bf 151 & \bf 152 & \bf 153 \\ \bf 154 & \bf 155 & \bf 156 & \bf 157 & \bf 158 & \bf 159 & \bf 151 \\ \bf 155 & \bf 157 & \bf 158 & \bf 159 & \bf 159 & \bf 159 & \bf 159 & \bf 159 \\ \bf 158 & \bf 159 & \bf 159 & \bf 159 & \bf 159 & \bf 159 & \bf 159 & \bf 1\begin{array}{c|c}\n 151 & \text{# WCS request} \\
 152 & \text{url} = "http://]{}\n\end{array}152 url = "http://mapbender/wcs7/verma_hoehen/verma_dgm?"<br>153 wcs = WebCoverageService(url, version="1.0.0")
                           wcs = WebCoverageService(url, version="1.0.0")154
155 # list all coverages<br>156 LOGGER.debug(','.joi
                           156 LOGGER.debug(','.join(wcs.contents))
\frac{157}{158}158 \parallel 158 \parallel + get a certain coverage<br>159 \parallel 19
                           den = wcs['dgm1']160
161 \parallel # list all attributes of the coverage 162 \parallel LOGGER.debug(dir(dem))
                           LOGGER.debug(dir(dem))
163
164 # list all bbox
165 for bb in dem.boundingboxes:<br>166 LOGGER.debug('DEM BBox:'
166 \texttt{LOGCER.debug('DEM BBox:'+ str(bb) + '-''+167}167 str(dem.boundingboxes[1]['nativeSrs']) + '_' +<br>168 str(dem.boundingboxes[1]['hbox']))
                                                  str(dem.boundingboxes[1]['bbox']))
169
170 # list all time positions<br>171 for tp in dem.timeposition
171 for tp in dem.timepositions:<br>172 LOGGER.debug('DEM TPos:'
                                100GER.debug('DEM TPos:'+ str(tp))\frac{173}{174}174 # list all supported formats<br>175 for sf in dem.supportedForma
175 for sf in dem.supportedFormats:<br>176 LOGGER.debug('DEM Formats:
                                11<br>LOGGER.debug('DEM Formats:' + str(sf))
\frac{177}{178}# request parameters
179 bbox = (bbx1, bby1, bbx2, bby2)<br>
\begin{aligned} \text{crs} = \text{'EPSG:'} + \text{str}(\text{self}. \text{epsg}) \end{aligned}180 crs = 'EPSG:' + str(self.epsg)<br>181 file_type = 'GEOTIFF_16' # GE
                           181 file_type = 'GEOTIFF_16' # GEOTIFF_16, AAIGRID, GTiff
182 resx, resy = 1, 1 # max. available resolution of DEM data
183
\begin{array}{c|c}\n 184 \\
 185\n \end{array} try:
                                <sub># get coverage request</sub>
186 gc = wcs.getCoverage(identifier=dem.id, bbox=bbox, format=file_type, crs=crs, resx=resx, resy=resy)
\frac{187}{188}188 LOGGER.debug('Get Coverage URL:' + gc.geturl())
189
                                 # create file, wb: write in binary mode
191 dem_path = tempfile.mkstemp(prefix='dem_', suffix='.tif')[1]<br>192 with open(dem path, 'wb') as fp:
192 with open(dem_path, 'wb') as fp:<br>
\text{fp.write}(gc.read())193 fp.write(gc.read())<br>194 fp.close()
                                     fp.close()195 except owslib.util.ServiceException as se:<br>
196 dem path = \frac{11}{100}\begin{array}{c|c}\n 196 \\
 197\n \end{array} dem_path =<br>
\begin{array}{c}\n 196 \\
 \text{LOGER.debu}\n \end{array}197 LOGGER.debug('WCS ServiceException:' + str(se))
198
199 # set output format and file name
200 response.outputs['out_dem'].output_format = Format(mime_type='image/geotiff', extension='.tif')<br>201 response.outputs['out dem'].file = dem path
201 response.outputs['out_dem'].file = dem_path 202 else:
                      else:
203 # remove output from response
204 del response.outputs['out_dem']
\frac{205}{206}206 # 3D CITY MODEL PART ##################################################
207
208 if 'out_city' in request.outputs.keys():
209 # harmonization of spatial reference<br>210 \frac{1}{2} repsgo != self.epsg3:
210 \begin{array}{r} \n 210 \quad \text{if } \text{epsg0} \text{ != } \text{self}.\text{epsg3:} \\
 211 \quad \text{# transform } \text{selecti}.\n \end{array}211 # transform selection geometry to spatial reference of 3D city model
212 \vert sref0 = osr.SpatialReference()
```
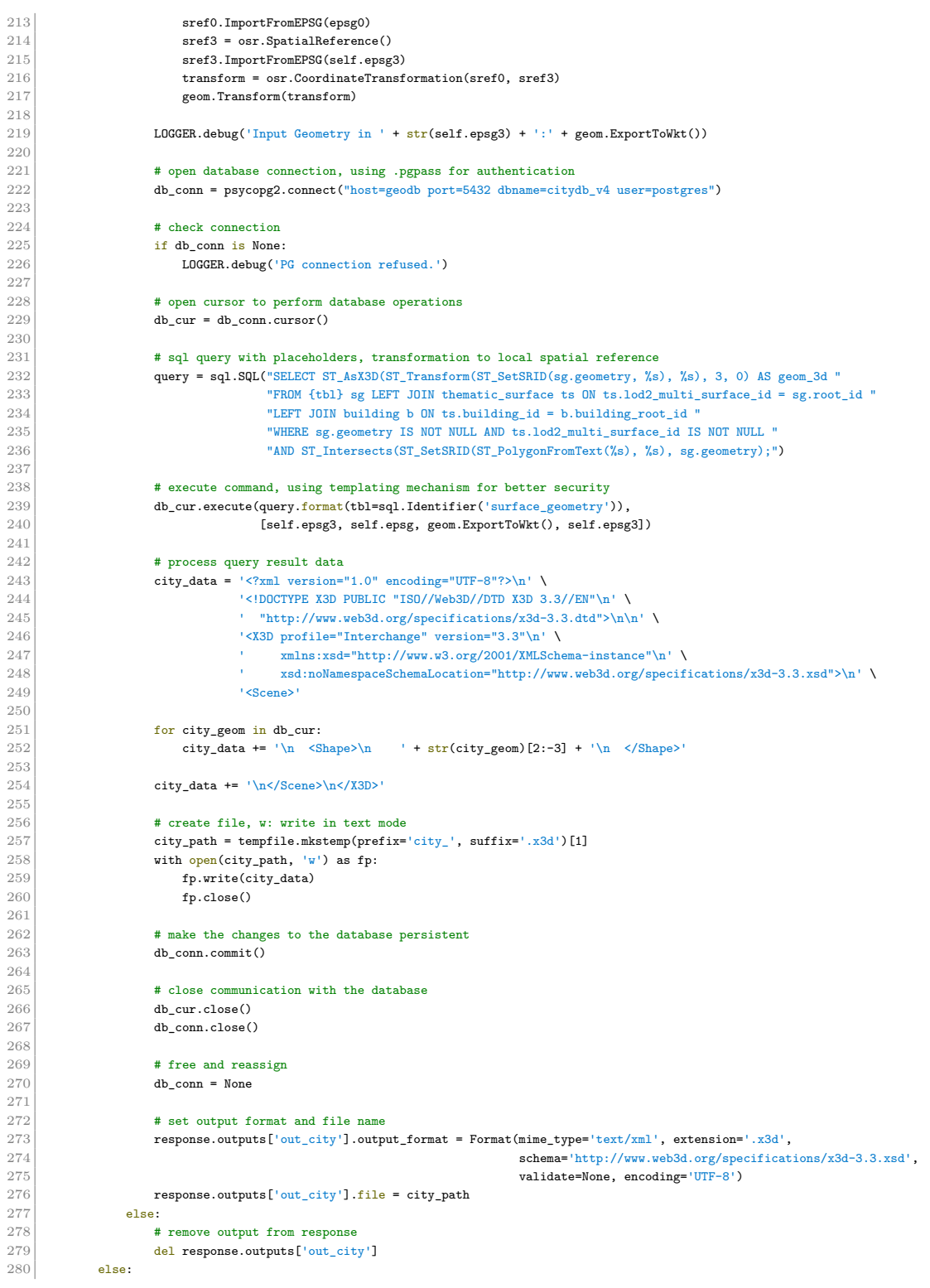

281 **LOGGER.debug('Only one single input feature allowed.** ' + 282 **str(in\_lyr.GetFeatureCount())** + ' detected!  $str(in_lyr.GetFeatureCount()) + ' detected!)$  $\frac{283}{284}$ 284 LOGGER.debug(request.outputs.keys())<br>285 LOGGER.debug(response.outputs.keys() 285 LOGGER.debug(response.outputs.keys()) 286 287 return response

**Listing A.5:** Export 3D related spatial data process

### **A.1.6 APOLLO rough danger distance process**

[https://gitlab.com/hadlaskard/integration-of-wps-in-local-sdi/blob/master/](https://gitlab.com/hadlaskard/integration-of-wps-in-local-sdi/blob/master/processes/proc_apollo_rough_dist.py) [processes/proc\\_apollo\\_rough\\_dist.py](https://gitlab.com/hadlaskard/integration-of-wps-in-local-sdi/blob/master/processes/proc_apollo_rough_dist.py)

```
1 | #!/usr/bin/env python
 2 \mid # \rightarrow+ coding: utf-8 -*-
 3
  4\, """ The process is part of the explosive ordnance disposal workflow
  5 and returns rough danger distance based on given solid and tnt mass.
  6 """
 7
 8 \frac{1}{4} libs
 9 import logging
10 \int from pywps import Process, LiteralInput, LiteralOutput
11 from pywps.app.Common import Metadata
12 from pywps.validator.allowed_value import RANGECLOSURETYPE, ALLOWEDVALUETYPE
13 from pywps.inout.literaltypes import AllowedValue
14 from lib import geolib
15
16 # authorship information
17 __author__ = "Gunnar Ströer"
18 \Big| __copyright__ = "Copyright 2019, integration of wps in local sdi"
19 __version__ = "1.0"
20 \vert __maintainer__ = "Gunnar Ströer"
21 \Big| __email__ = "gunnar.stroeer@yahoo.de"
22 \overline{\phantom{a}} \overline{\phantom{a}} 
23
24 \mid \# global variables
25 LOGGER = logging.getLogger("PYWPS")
26
27
28 # process returns rough danger distance based on given solid and tnt mass
29 class ApolloRoughDist(Process):
30 def __init__(self):
31 in_tnt = LiteralInput(
32 'in tht'.
33 'Rough TNT Blast Power [kg]',
34 data_type='integer',
35 # spacing unable to use due incompatibilities between QGIS wps client
36 \parallel # allowed_values=(range(50, 2000+1, 50)),
37 allowed_values=[AllowedValue(minval=1, maxval=5000, # spacing=50,<br>38
                                                  allowed_type=ALLOWEDVALUETYPE.RANGE,
39 range_closure=RANGECLOSURETYPE.OPEN)
40 )
41
42 in solid = LiteralInput(
43 \overline{\qquad \qquad \text{in solid'}}44 'Solid Type',
45 abstract='Type of material the damage distance threshold will be calculated for: '
46 0 = Float Glass, 1 = Eardrum Rupture',
47 data_type='integer'
48 allowed_values=(0, 1),
49 min_occurs=0
```

```
50 )
51
52 out_rough_dist = LiteralOutput(<br>53 out_rough_dist',
53 \begin{array}{c} \text{'out\_rough\_dist} \\ \text{54} \end{array}54 'Rough Danger Distance',<br>55 data_type='string' # us
                data_type='string' # use of string instead float as workaround for bug in PyWPS
56 )
57
                inputs = [in\_tnt, in\_solid]59
60 outputs = [out\_rough\_dist]61
62 \begin{array}{c|c} \text{super}(\text{ApollokoughDist, self})_{--} \text{init\_}(\text{self\_handler}) \end{array}63 self._handler,<br>64 identifier='ap
64 identifier='apollo_rough_dist',<br>
65 version='1.0',
                      version='1.0',
66 title='APOLLO Rough Danger Distance Process',<br>67 abstract='The process returns rough danger di
67 abstract='The process returns rough danger distance based on given solid and tnt mass.', net and the process is part of the explosive ordnance disposal workflow '
68 metadata=[Metadata('The process is part of the explosive ordnance disposal workflow 'and returns rough danger distance based on given solid and tht ma
<sup>4</sup> and returns rough danger distance based on given solid and tnt mass.',<br>
<sup>1</sup>http://geodev:8080/geonetwork/srv/ger/catalog.search?service=CSW&versi
70 'http://geodev:8080/geonetwork/srv/ger/catalog.search?service=CSW&version=2.0.2'
71 82 krequest=GetRecordById&id=c850b578-8561-42fb-88d1-1ac9e3314cf4#/metadata/'<br>'c850b578-8561-42fb-88d1-1ac9e3314cf4')],
72 ^{\circ} \frac{1}{2} \frac{1}{2} \frac{1}{2} \frac{1}{2} \frac{1}{2} \frac{1}{2} \frac{1}{2} \frac{1}{2} \frac{1}{2} \frac{1}{2} \frac{1}{2} \frac{1}{2} \frac{1}{2} \frac{1}{2} \frac{1}{2} \frac{1}{2} \frac{1}{2} \frac{1}{2} \frac{1}{2} \frac{1}{2} \frac{1}{2} \begin{array}{c|c}\n 73 & \text{inputs = inputs}, \\
 74 & \text{outputs = output}\n \end{array}74 outputs=outputs,<br>75 store_supported=
75 store_supported=True,<br>76 status_supported=True
                76 status_supported=True
77 )
78
79 # handler method obtains request object and response object # @staticmethod # only for static methods, no 'self' appli
80 # @staticmethod # only for static methods, no 'self' applicable def _handler(self, request, response):
81 def _handler(self, request, response):<br>82 # default parameter values
               # default parameter values
83 tnt, solid = 0, 0
84
85 \parallel # check and obtain input with identifier as data directly \parallel if 'in_tnt' in request.inputs:
               if 'in_tnt' in request.inputs:
87 tnt = request.inputs ['in_tnt'] [0].data
88 if 'in_solid' in request.inputs:<br>89 solid = request.inputs['in_solid
                     solid = request.inputs['in_solid'][0].data
90
91 # calculation of threshold distance
92 dist_threshold = geolib.damage_dist_threshold(tnt, solid)
93
94 # set output format and file name<br>95 # response.outputs['out_rough_dist']
                response.outputs['out_rough_dist'].data = str(dist_threshold)
96
                97 return response
```
**Listing A.6:** APOLLO rough danger distance process

#### **A.1.7 APOLLO configuration process**

[https://gitlab.com/hadlaskard/integration-of-wps-in-local-sdi/blob/master/](https://gitlab.com/hadlaskard/integration-of-wps-in-local-sdi/blob/master/processes/proc_apollo_conf.py) [processes/proc\\_apollo\\_conf.py](https://gitlab.com/hadlaskard/integration-of-wps-in-local-sdi/blob/master/processes/proc_apollo_conf.py)

```
1 \mid #!/usr/bin/env python
2 \mid # \rightarrow+ coding: utf-8 -*3
4 \vert """ The process is part of the explosive ordnance disposal workflow
5 and returns APOLLO configuration data for SIRIUS interface.
\begin{array}{c|c} 6 & \text{mm} \end{array}7
\begin{array}{c|c} 8 & \text{# 1ibs} \end{array}
```

```
9 import logging
10 import tempfile
11 import json
12 from pywps import Process, LiteralInput, ComplexInput, ComplexOutput, Format
13 from pywps.app. Common import Metadata
14 from pywps.validator.mode import MODE
15 from pywps.validator import complexvalidator
16 from pywps.validator.allowed_value import RANGECLOSURETYPE, ALLOWEDVALUETYPE
17 from pywps.inout.literaltypes import AllowedValue
18 from easydict import EasyDict
19 from osgeo import ogr
20 from lib import geolib
21
22 # authorship information
23 __author__ = "Gunnar Ströer"<br>24 convright = "Convright 2"
      -- -- --<br>__copyright__ = "Copyright 2019, integration of wps in local sdi"
\begin{array}{c|c} 25 & -\text{version} & = "1.0" \\ 26 & \text{maintainer} & = "G \end{array}26 \begin{array}{c} \n\begin{array}{c}\n\text{1} & \text{20} \\
\text{27} & \text{120} \\
\text{28} & \text{29}\n\end{array} \\
\text{20.} \\
\text{21.} \\
\text{22.} \\
\text{23.} \\
\text{24.} \\
\text{25.} \\
\text{26.} \\
\text{27.} \\
\text{28.} \\
\text{29.} \\
\text{20.} \\
\text{21.} \\
\text{22.} \\
\text{23.} \\
\text{24.} \\
\text{25.} \\
\text{26.} \\
\text{27.} \\
\text{28.} \\
27 \begin{array}{|l} \hline \text{--} \\ \text{--} \\ \text{.} \\ \text{28} \end{array} = "gunnar.stroeer@yahoo.de"
      28 __status__ = "Development"
29
30 \pm \sigmalobal variables
31 LOGGER = logging.getLogger("PYWPS")
32
33
34 # process returns APOLLO configuration data for SIRIUS interface
\begin{array}{c|c} 35 & \text{class ApolloConf(Process)}: \\ 36 & \text{# static class variable} \end{array}\begin{array}{c|c}\n 36 & \text{# static class variables} \\
 37 & \text{epsg} = 25832 & \text{# local sp}\n \end{array}37 epsg = 25832 # local spatial reference code
38 epsg2 = 4326 # spatial reference code for WGS84<br>39 srv_url = 'https://www.cadfem.de/apollo/' # url
           39 srv_url = 'https://www.cadfem.de/apollo/' # url provided by the SIRIUS project team
40
41 def __init__(self):
42 in_geom = ComplexInput(
\begin{array}{c|c} 43 & \text{in\_geom} \text{',} \\ 44 & \text{''Exact Loc} \end{array}44 'Exact Location [gml]',<br>45 supported_formats=[Form]
                        supported_formats=[Format(mime_type='text/xml', extension='.gml',
46 schema='http://schemas.opengis.net/gml/3.1.1/base/gml.xsd',
47 validate=complexvalidator.validategml)],<br>48 # validation mode unable to use due incompatibilities between mimet
48 # validation mode unable to use due incompatibilities between mimetype library and QGIS wps client
                        mode=MODE.NONE
50 )
\begin{array}{c} 51 \\ 52 \end{array}52 \left| \begin{array}{c} \text{in\_precision} = \text{LiteralInput(} \\ \text{in\_precision'}, \end{array} \right.53 \begin{bmatrix} \mathbf{53} \\ \mathbf{54} \end{bmatrix} \begin{bmatrix} \mathbf{in\_precision} \\ \mathbf{Precision} \end{bmatrix}54 'Precision [m]',<br>55 abstract='Precis
55 abstract='Precision used by APOLLO simulation. Supported values are: 0.5, 1.0, 2.5, 5.0, 10.0', data type='float'.
56 data_type='float',<br>57 allowed_value = (0.allowed_values=(0.5, 1.0, 2.5, 5.0, 10.0)58 )
59
60 \begin{array}{c|c} \n60 & \text{in\_height} = \text{literalInput(} \\
\hline\n61 & \text{in\_height}, \n\end{array}61 'in_height',
                        'Relative Height [m]',
63 data_type='float',
\begin{bmatrix} 64 \\ 65 \end{bmatrix} default='-2.5'
65 )
66
67 in tht = LiteralInput(
68 'in tht',
69 'Exact TNT Blast Power [kg]',<br>
70 data_type='integer',
70 data_type='integer',<br>71 # spacing unable to
71 \uparrow * spacing unable to use due incompatibilities between QGIS wps client \uparrow 2 \uparrow allowed values=(range(50, 2000+1, 50)),
\begin{array}{c|c} 72 & \text{# allowed_values} = (range(50, 2000+1, 50)), \\ 73 & \text{allowed values} = [AllowedValue(\text{minval}=1, \text{maxid})], \end{array}73 allowed_values=[AllowedValue(minval=1, maxval=5000, # spacing=50,<br>74 allowed_type=ALLOWEDVALUETYPE.RANGE,
The state of the state of the state of the state of the state of the state of the state of the state of the state of the state of the state of the state of the state of the state of the state of the state of the state of t
                                                                     75 range_closure=RANGECLOSURETYPE.OPEN)]
76 )
```

```
77
 78 \frac{1}{79} in_heading = LiteralInput(<br>79 \frac{1}{10} heading',
 79 <br>
\begin{array}{c|c}\n\hline\n\end{array} 'in_heading',<br>
'Bomb Azimuth
 80 'Bomb Azimuth Angle [deg]',<br>81 data_type='float',
 81 data_type='float',<br>82 min_occurs=0,
 \begin{array}{c|c}\n 82 & \text{min\_occurs=0,} \\
 83 & \text{default= '0.0'}\n\end{array}\begin{array}{c}\n\text{default} = '0.0 \\
\end{array}84 )
 85
 86 \begin{array}{c|c} \n 86 & \text{in\_pitch = Literallnput(} \\
 87 & \text{in\_pitch',} \\
 \end{array}87 \begin{array}{c} \n\text{in\_pitch}', \\
\text{88}\n\end{array}88 'Bomb Tilt Angle [deg]',<br>89 data_type='float',
 \begin{array}{c|c} 89 & \text{data\_type='float}', \\ 90 & \text{min\_occurs=0}, \end{array}\begin{array}{c|c}\n 90 & \text{min\_occurs=0,} \\
 91 & \text{default} = '0.0'\n\end{array}\begin{array}{c}\n\text{default}=\text{!0.0}\n\\
\end{array}92 )
 93
 94 \begin{array}{c} \n\text{in\_type} = \text{LiteralInput(} \\
\text{in\_type'},\n\end{array}95 'in_type',<br>96 'Bomb Type
 96 'Bomb Type',<br>97 abstract='Ty
 97 abstract='Type of the bomb after classification. Supported values are: N/A, GP100, GP250',<br>98 data type='string',
 98 data_type='string',<br>99 allowed_values=('N/
99 allowed_values=('N/A', 'GP100', 'GP250'),<br>100 min_occurs=0
                   min_occurs=0
101 )
\frac{102}{103}103 \begin{array}{c|c} \text{in\_detonator = LiteralInput(} \\ \text{in\_detonator',} \end{array}104 \begin{array}{c} \begin{array}{c} \end{array} \text{in\_detonator} \\ \text{105} \end{array}105 'Detonator Position',<br>
106 abstract='Position of
106 abstract='Position of detonator after classification. Supported values are: N/A, Front, Rear, Top, Bottom', data type='string',
\begin{array}{c|c} 107 & \texttt{data_type='string'},\\ 108 & \texttt{allowed_values('N/})} \end{array}108 allowed_values=('N/A', 'Front', 'Rear', 'Top', 'Bottom'),<br>109 min_occurs=0
                   min_occurs=0
110 )
\begin{array}{c} 111 \\ 112 \end{array}112 \begin{array}{c|c} \text{in\_site\_desc = LiteralInput(} \\ \text{in\_site\_desc',} \end{array}'in_site_desc',
114 Site Description',
115 abstract='Description of the bomb find location. Supported values are: Surface, Cavern', 116 data_type='string',
116 data_type='string',<br>117 allowed_values=('Sur
                         allowed_values=('Surface', 'Cavern'),
\begin{array}{c|c}\n 118 \\
 \hline\n 119\n \end{array} min_occurs=0
119 )
\frac{120}{121}121 \begin{array}{r} \n \text{in\_site\_rad = LiteralInput(} \\
 122\n \end{array}'in_site_rad',
123 \begin{array}{c|c} \n \text{123} & \text{124} \\
 \hline\n \text{124} & \text{125} \\
 \end{array}\begin{array}{c|c} 124 & \text{data\_type='float'}, \\ 125 & \text{min\_occurs=0}, \end{array}\begin{array}{c|c}\n 125 \\
 126\n \end{array} min_occurs=0,<br>
\begin{array}{c}\n 126\n \end{array}detault="0.0'127 )\frac{128}{129}129 \begin{array}{r} \n \text{in\_hidden} = \text{LiteralInput} \\
 130\n \end{array}'in_hidden',
131 | 'Hidden Objects [gml:id1 gml:id2]',
132 abstract='List of 3D city model objects that will be ignored by the simulation. '<br>133 Supported values are GML identification strings.'
133 'Supported values are GML identification strings.',<br>134 data_type='string',
                         data_type='string',
135 min_occurs=0
136 )
\frac{137}{138}out_conf = ComplexOutput(
139 'out_conf',
140 | APOLLO Configuration Data',
141 supported_formats=[Format(mime_type='application/json', extension='.json', 142
142 validate=complexvalidator.validategeojson,<br>143 encoding='UTF-8', schema='json')]
                                                                  143 encoding='UTF-8', schema='json')]
144 )
```

```
\begin{bmatrix} 145 \\ 146 \end{bmatrix}146 inputs = \begin{bmatrix} \text{in\_geom}, \text{ in\_precision}, \text{ in\_height}, \text{ in\_tnt}, \text{ in\_height}, \\ \text{in\_true}, \text{ in\_output}, \text{ in\_time\_height}, \text{ in\_state\_rad}, \text{ in\_hidden} \end{bmatrix}in_type, in_detonator, in_site_desc, in_site_rad, in_hidden]
148
149 outputs = [out_conf]
150
151 super(ApolloConf, self).__init__(<br>152 self. handler,
152 self._handler,<br>153 identifier='ap
153 identifier='apollo_conf',<br>154 version='1.0',
154 version='1.0',<br>155 title='APOLLO
155 title='APOLLO Configuration Process',<br>156 abstract='The process returns APOLLO
156 abstract='The process returns APOLLO configuration data for SIRIUS interface.',<br>157 metadata=[Metadata('The process is part of the explosive ordnance disposal work
157 metadata=[Metadata('The process is part of the explosive ordnance disposal workflow 'and returns APOLLO configuration data for SIRIUS interface.',
158 \cdot and returns APOLLO configuration data for SIRIUS interface.',<br>159 \cdot 'http://geodev:8080/geonetwork/srv/ger/catalog.search?service=
159 'http://geodev:8080/geonetwork/srv/ger/catalog.search?service=CSW&version=2.0.2'
                                              160 '&request=GetRecordById&id=c850b578-8561-42fb-88d1-1ac9e3314cf4#/metadata/'
161 'c850b578-8561-42fb-88d1-1ac9e3314cf4')],
162 inputs=inputs,<br>163 b outputs=output
163 outputs=outputs,<br>164 store supported=
                     store_supported=True,
165 status supported=True
166 )167
168 # handler method obtains request object and response object
169 # @staticmethod # only for static methods, no 'self' applicable 170 def _handler(self, request, response):
           def handler(self, request, response):
171 * obtain input with identifier as file name 172 \text{in\_file} = \text{request}.\text{inputs}['\text{in\_geom}'] [0]. file
                in_file = request.inputs['in\_geom'][0].file
\frac{173}{174}174 # possible request attributes: 'abstract', 'as_reference', 'base64', 'clone', 'crs', 'crss', 'data',
175 # 'describe_xml', 'dimensions', 'execute_xml', 'file', 'get_base64', 'get_data', 'get_file',<br>176 # 'get_memory_object', 'get_stream', 'get_workdir', 'identifier', 'json', 'll', 'max_occurs'
176 # 'get_memory_object', 'get_stream', 'get_workdir', 'identifier', 'json', 'll', 'max_occurs', 'memory_object',
                # 'metadata', 'min_occurs', 'set_base64', 'set_data', 'set_file', 'set_memory_object', 'set_stream',
178 # 'set_workdir', 'source', 'source_type', 'stream', 'title', 'ur', 'valid_mode', 'validator', 'workdir'
\frac{179}{180}180 # default parameter values<br>181 bomb_type, detonator, site
                bomb_type, detonator, site_desc, hidden = '', '', '', ''
182 precision, height, tnt, heading, pitch, site_rad = 0., 0., 0, 0., 0., 2.
183
184 \# check and obtain input with identifier as data directly<br>185 \qquad if 'in_precision' in request.inputs:
                if 'in_precision' in request.inputs:
186 precision = request.inputs['in_precision'][0].data
187 if 'in height' in request.inputs:
188 height = request.inputs['in_height'][0].data 189 if 'in_tnt' in request.inputs:
\begin{array}{r} 189 \\ 190 \end{array} if 'in_tnt' in request.inputs:<br>190
                     \text{int} = \text{request.inputs}['\text{in\_tnt}'][0].data
191 if 'in_heading' in request.inputs:
192 heading = request.inputs['in_heading'][0].data<br>193 if 'in_pitch' in request.inputs:
193 if 'in_pitch' in request.inputs:<br>194 if \frac{1}{2} if \frac{1}{2} in request.inputs:
                     pitch = request.inputs['in_pitch'][0].data
195 if 'in_type' in request.inputs:
196 bomb_type = request.inputs['in_type'][0].data 197 if 'in_detonator' in request.inputs:
197 if 'in_detonator' in request.inputs:<br>198 detonator = request inputs['in detonator = request inputs['in detanator = request
                     detonator = request.inputs\left[\text{in\_detonator}\right][0].data
199 if 'in_site_desc' in request.inputs:
200 site_desc = request.inputs['in_site_desc'][0].data 201 if 'in site rad' in request.inputs:
201 \begin{array}{r} \n\text{if 'in\_site\_rad' in request. inputs:} \\
\text{site\_rad = request. inputs['in\_s:} \\
\end{array}202 site_rad = request.inputs['in_site_rad'][0].data
203 if 'in hidden' in request.inputs:
204 hidden = (request.inputs['in_hidden'][0].data).split()\frac{205}{206}# open file and layer
207 in_src = ogr.Open(in_file)
208 \vert in_lyr = in_src.GetLayer()
\frac{209}{210}210 # only one single input feature and valid tnt blast power
                \overline{\text{if in\_lyr}}. GetFeatureCount() == 1 and tnt > 0:
212 \qquad # conservative calculation for float glass
```

```
213 dist_threshold = geolib.damage_dist_threshold(tnt, 0)
214
215 LOGGER.debug('Threshold:' + str(dist_threshold))
\frac{216}{217}217 \parallel # get the feature geometry<br>218 \parallel in_feat = in_lyr.GetNextFea
218 \begin{array}{r} \n 218 \quad \text{in\_feat = in\_lyr.GetNextFeature()} \\
 219 \quad \text{in\_geom = in\_feat.GetGeometryRef} \n \end{array}219 in_geom = in_feat.GetGeometryRef()
\frac{220}{221}221 # get SRID of geometry and make sure location is a point 222 epsg0 = int(in\_geom.getSpatialReference().GetAttrValue('...))222 epsg0 = int(in\_geom.GetSpatialReference().GetAttribute('AUTHORITY', 1))<br>223 x0, y0 = in\_geom.Centroid().GetX(), in\_geom.Centroid().GetY()223 x0, y0 = in_geom.Centroid().GetX(), in_geom.Centroid().GetY()
224
225 # harmonization of spatial reference<br>226 if epsg0 != self.epsg:
226 if epsg0 != self.epsg:<br>227 # transform positic
227 \frac{4}{\pi} transform position to local spatial reference<br>228 \frac{1}{\pi}, \frac{1}{\pi} regolib.geo_transform(x0, y0, epsg0, se
                         x2, y2 = geolib.geo_transform(x0, y0, epsg0, self.epsg)
\begin{array}{c|c}\n 229 \\
 230\n \end{array} else:
                         x2, y2 = x0, y0231
232 # calculate bounding box
233 bbx1 = x2 - dist_threshold<br>234 bby1 = y2 - dist_threshold
234 bby1 = y2 - dist_threshold<br>
235 bbx2 = x2 + dist_threshold
235 bbx2 = x2 + dist_threshold<br>
236 bby2 = y2 + dist_threshold
                    bby2 = y2 + dist_threshold\frac{237}{238}238 \begin{array}{c} \hbox{# transform position to WGS84} \\ 239 \end{array} \begin{array}{c} \hbox{# transform position to WGS84} \\ \hbox{x_wgs, y_wgs = geolib.geo_ttra} \end{array}x_wgs, y_wgs = geolib.geo_transform(x2, y2, self.epsg, self.epsg2)
\frac{240}{241}LOGGER.debug('Coordinates in ' + str(self.epsg) + ':' + str(x2) + '/' + str(y2))
242 LOGGER.debug('Coordinates in ' + str(self.epsg2) + ':' + str(x_wgs) + '/' + str(y_wgs))
\frac{243}{244}\begin{array}{c|c}\n 244 & \text{# create location geometry} \\
 245 & \text{location = ogr. Geometry} \\
 \end{array}location = ogr.Geometry(ogr.wkbPoint)
246 location.AddPoint(x2, y2)
\frac{247}{248}248 LOGGER.debug('Location as WKT:' + location.ExportToWkt())
249
250 # create output data
251 conf_data = EasyDict({'bomb': {'tnt': tnt, 'type': bomb_type, 'detonator': detonator},<br>252 domain': {'name': 'Ultimo', 'zroi': 100, 'droi': dist_threshold
252 'domain': {'name': 'Ultimo', 'zroi': 100, 'droi': dist_threshold},<br>253 'mode': {'name': 'Ultimo', 't': 50, 'precision': precision},
                                                'mode': {'name': 'Ultimo', 't': 50, 'precision': precision},
254 | site': {'type': site_desc, 'radius': site_rad},
255 'geometry': {'crs': self.epsg2, 'position': [x_{avgs}, y_{avgs}], 'depth': (-1) * height},<br>256
256 <sup>'crs': self.epsg, 257 ^{\circ} 'crs': self.epsg, 257 ^{\circ} 'position': [x2, ]</sup>
257 'position': \begin{bmatrix} x2, y2 \end{bmatrix},<br>
258 'height': height,
                                                'height': height,
259 'heading': heading,
260 'pitch': pitch, 'pitch, 'pitch, 'pitch, 'pitch, 'pitch, 'pitch, 'pitch, 'pitch, 'pitch, 'pitch, 'pitch, 'pitch, 'pitch, 'pitch, 'pitch, 'pitch, 'pitch, 'pitch, 'pitch, 'pitch, 'pitch, 'pitch, 'pitch, 'pitch, 'pitch, 'p
261 \frac{1}{262}<br>262 \frac{1}{262} 'hidden0bjects': hidden,
                                                'hiddenObjects': hidden,
263 'service': {'url': self.srv_url, 'resultFile': 'effects_' + str(self.uuid) + '.zip'}<br>264
264 }
\frac{265}{266}conf ison = ison.dumps(conf data)
267
268 # create file, w: write in text mode<br>269 conf path = tempfile.mkstemp(prefix=
269 conf_path = tempfile.mkstemp(prefix='conf_', suffix='.json')[1] 270 with open(conf_path, 'w') as fp:
                    with open(conf{\_}path, 'w') as fp:
271 fp.write(conf_json)
272 fp.close()
\frac{273}{274}274 # set output format and file name<br>275 response.outputs['out_conf'].outp
                    {\tt response.outputs['out\_conf'].output\_format = Format(min\_type='application/json', extension='.json',}276 validate=complexvalidator.validategeojson,
277<br>278 response.outputs['out_conf'].file = conf_path<br>278
278 response.outputs['out_conf'].file = conf_path 279 else:
                else:
280 # remove output from response
```

```
281 del response.outputs['out_conf']
282
283 LOGGER.debug('Only one single input feature allowed. ' +
284 str(in_lyr.GetFeatureCount()) + ' detected!')
\frac{285}{286}\begin{array}{c|c}\n 286 & \text{# free and reassign} \\
 \hline\n 287 & \text{in\_src = None}\n \end{array}\begin{array}{c|c}\n 287 \\
 288\n \end{array} in_src = None
              in_lyr = None\frac{289}{290}290 # possible response attributes: 'abstract', 'as_reference', 'base64', 'crs', 'crss', 'data', 'describe_xml',
291 # 'dimensions', 'execute_xml', 'file', 'get_base64', 'get_data', 'get_file', 'get_memory_object', 'get_stream',
292 # 'get_workdir', 'identifier', 'json', 'll', 'max_occurs', 'memory_object', 'metadata', 'min_occurs',
293 # 'set_base64', 'set_data', 'set_file', 'set_memory_object', 'set_stream', 'set_workdir', 'source',
              294 # 'source_type', 'stream', 'title', 'ur', 'valid_mode', 'validator', 'workdir'
\begin{array}{c} 295 \\ 296 \end{array}return response
```
Listing A.7: APOLLO configuration process

#### **A.1.8 APOLLO execute process**

[https://gitlab.com/hadlaskard/integration-of-wps-in-local-sdi/blob/master/](https://gitlab.com/hadlaskard/integration-of-wps-in-local-sdi/blob/master/processes/proc_apollo_execute.py)

```
processes/proc_apollo_execute.py
```

```
1 | #!/usr/bin/env python
 2 \pm - coding: utf-8 -3
 4\, """ The process is part of the explosive ordnance disposal workflow
 5 and executes APOLLO via SIRIUS and returns blast effects result.
 6 """
 7
 \begin{array}{c} \circ \\ 8 \end{array} # libs
9 import logging
10 import tempfile
11 import requests
12 import json
13 from pywps import Process, ComplexInput, ComplexOutput, Format
14 from pywps.app.Common import Metadata
15 from pywps.validator.mode import MODE
16 from pywps.validator import complexvalidator
17 from 1xml import etree
18 from lib import varlib
19
20 \mid \# authorship information
21 __author__ = "Gunnar Ströer"
22 \boxed{\cdot\cdot\cdot} copyright_ = "Copyright 2019, integration of wps in local sdi"
23 _version__ = "1.0"
24 __maintainer__ = "Gunnar Ströer"
25 \sim email__ = "gunnar.stroeer@yahoo.de"
26 \vert _status__ = "Development"
27
28 # global variables
29 LOGGER = logging.getLogger("PYWPS")
30
31
32 # process executes APOLLO via SIRIUS and returns blast effects result
33 class ApolloExecute(Process):
34 def __init_(self):
35 in_conf = ComplexInput(
36 'in conf',
37 | APOLLO Configuration Data [json]',
38 supported_formats=[Format(mime_type='application/json', extension='.json',
39 validate=complexvalidator.validategeojson,
40 encoding='UTF-8', schema='json')],
```

```
41 \choose 42 mode=MODE.NONE
 42 )
 43
 44 \begin{array}{c} \n\text{in\_dem} = \text{ComplexInput} \\
\text{in\_dem'}\n\end{array}45 \begin{array}{c|c}\n & \text{in\_dem'} \\
\hline\n46\n\end{array}46 'Digital Elevation Model [tif]',<br>47 supported_formats=[Format(mime_t;
 47 supported_formats=[Format(mime_type='image/geotiff', extension='.tif')],<br>48 mode=MODE.NONE
                     mode=MODE.NONE
 49 )
 50
 51 \left| \begin{array}{cc} \text{in\_city} = \text{ComplexInput} \\ \text{in\_city} \end{array} \right|\begin{array}{c|c} 52 & \text{in\_city} \\ 53 & \text{3D City M} \end{array}53 '3D City Model [x3d]',<br>54 supported_formats=[Form
 54 supported_formats=[Format(mime_type='text/xml', extension='.x3d',<br>schema='http://www.web3d.org/specificat
 55 schema='http://www.web3d.org/specifications/x3d-3.3.xsd',<br>56 validate=None, encoding='UTF-8')],
 56 validate=None, encoding='UTF-8')],<br>57 mode=MODE.NONE
               mode=MODE.NONE
 58 )
 59
                60 out_effects = ComplexOutput(
 61 'out effects'
 62 APOLLO Effects Result',<br>63 Supported_formats=[Forma
                     supported_formats=[Format(mime_type='application/octet-stream')]
 64 )
 65
                inputs = [in cont, in dem, in citv]67
                outputs = [out_effects]
 69
 70 \begin{array}{c|c} \hline \text{super(ApolloExecute, self).\_init\_}{\end{array}\begin{array}{c|c} 71 & \text{self.} \text{.} \end{array} self. handler,
 72 identifier='apollo_execute',<br>
73 version='1.0',
 73<br>74<br>74<br>title='APOLLO]
 T<sub>4</sub> title='APOLLO Execute Process',<br>
abstract='The process executes
 75 abstract='The process executes APOLLO via SIRIUS and returns blast effects result.',<br>76 abstracts The process is part of the explosive ordnance disposal workflow
 76 metadata=[Metadata('The process is part of the explosive ordnance disposal workflow '
 The contract of the executes APOLLO via SIRIUS and returns blast effects result.',<br>'http://geodev:8080/geonetwork/srv/ger/catalog.search?service=CSW&v
 78 'http://geodev:8080/geonetwork/srv/ger/catalog.search?service=CSW&version=2.0.2'
 79 '&request=GetRecordById&id=c850b578-8561-42fb-88d1-1ac9e3314cf4#/metadata/'
 80 <br>80 'c850b578-8561-42fb-88d1-1ac9e3314cf4')],<br>81 inputs=inputs,
                    inputs=inputs,
 82 outputs=outputs,
 83 store_supported=True,<br>84 status_supported=True
                     84 status_supported=True
 85 )
 86
 87 # handler method obtains request object and response object
 88 # @staticmethod # only for static methods, no 'self' applicable<br>89 def _handler(self, request, response):
 89 def _handler(self, request, response):
                90 # IN_CONF PART ##################################################
 91
 92 # check if data is given by reference<br>93 if request.inputs['in_conf'][0].as_re
 93 if request.inputs['in_conf'][0].as_reference:<br>94 \qquad # check if GET method is used
                     94 # check if GET method is used
 95 if request.inputs['in_conf'][0].method == 'GET':<br>96 \# obtain input with identifier as file name
 96 \begin{array}{c} \hline \text{4} & \text{obtain input with identifier as file name} \\ \text{97} & \text{in conf = request.inputs['in conf'][0].file} \end{array}97 \frac{1}{2} in_conf = request.inputs['in_conf'][0].file<br>98 # check if POST method is used - whole response
                     98 # check if POST method is used - whole response has to be parsed (chaining)
 99 elif request.inputs['in_conf'][0].method == 'POST':
100 # obtain whole response XML with identifier as data directly
101 in response = request.inputs['in conf'][0].data
102
103 LOGGER.debug('XML Response:' + in_response)
104
105 # get content of LiteralData, Reference or ComplexData<br>106 Francisco Francisco Preference of Computer 106 Francisco Preference or Computer
                          ref url = varlib.get_output(etree.fromstring(in_response))
107
108 # get GML file as reference
```

```
109 r = \text{request.get}(\text{ref\_url}[\text{ref\_url}].keys()[0]], \text{verify=False})<br>110 \text{data} = r.\text{content}data = r.content\frac{111}{112}# create file, w: write in text mode
113 filename = tempfile.mkstemp(prefix='conf_', suffix='.json')[1]<br>114 with open(filename, 'w') as fp:
114 with open(filename, 'w') as fp:<br>
\begin{array}{ccc} \n 115 & \text{if p.write(data)} \n \end{array}115 fp.write(data)<br>116 fp.close()
                                fp.close()\begin{array}{c} 117 \\ 118 \end{array}118 \frac{18}{119} in_conf = filename
\begin{array}{c|c} 119 & \text{else:} \\ 120 & & \text{#} \end{array}120 \qquad # obtain input with identifier as file name 121 \qquad in conf = request.inputs['in_conf'][0].file
                      in\_conf = request.inputs['in_conf'][0].file
\begin{array}{c} 122 \\ 123 \end{array}123 # IN_DEM PART ##################################################
\frac{124}{125}125 \parallel # check if data is given by reference<br>126 \parallel if request.inputs['in dem'][0].as ref
126 if request.inputs['in_dem'][0].as_reference: # check if GET method is used127 # check if GET method is used<br>128 if request.inputs['in_dem'][0]
                      if request.inputs['in_dem'][0].method == 'GET':
129 # obtain input with identifier as file name<br>130 \frac{1}{2} in dem = request.inputs['in dem'][0].file
130 in_dem = request.inputs['in_dem'][0].file<br>131 # check if POST method is used - whole respons
131 a check if POST method is used - whole response has to be parsed (chaining)<br>132 elif request.inputs['in_dem'][0].method == 'POST':
132 elif request.inputs['in_dem'][0].method == 'POST':
133 # obtain whole response XML with identifier as data directly<br>134 in_response = request.inputs['in_dem'] [0].data
                          in\_response = request.inputs['in_dem'][0].data
135
                          136 LOGGER.debug('XML Response:' + in_response)
\frac{137}{138}# get content of LiteralData, Reference or ComplexData
139 ref_url = varlib.get_output(etree.fromstring(in_response))
140
141 # get GML file as reference
142 r = \text{requests.get(ref url[ref url.kevs()[0]], verify=False)}143 data = r.content
144
145 | # create file, wb: write in binary mode
146 \vert filename = tempfile.mkstemp(prefix='dem_', suffix='.tif')[1]
147 with open(filename, 'wb') as fp:<br>
148 fp.write(data)
\begin{array}{c|c}\n 148 & \text{fp.write(data)} \\
 \hline\n 149 & \text{fp.close} \end{array}(p.close()150
\begin{array}{c|c}\n 151 & \text{in\_dem} = \text{filename} \\
 152 & \text{else:} \n\end{array}\begin{array}{c|c} 152 & \text{else:} \\ 153 & & \text{#} \end{array}153 # obtain input with identifier as file name<br>154 \text{in\_dem} = \text{request}.\text{inputs['in\_dem']}[0]. file
                      in_{dem} = request.inputs['in_dem'][0].file
\frac{155}{156}156 # IN_CITY PART ##################################################
157
158 # check if data is given by reference
159 if request.inputs['in_city'][0].as_reference:
160 # check if GET method is used<br>161 # if request.inputs['in_city'][(
161 if request.inputs['in_city'][0].method == 'GET':<br>162 \qquad # obtain input with identifier as file name
                          162 # obtain input with identifier as file name
163 in_city = request.inputs['in_city'][0].file
164 # check if POST method is used - whole response has to be parsed (chaining)<br>165 elif request.inputs['in city'][O] method == 'POST':
165 elif request.inputs['in_city'][0].method == 'POST':<br>166 # obtain whole response XML with identifier as \epsilon166 # obtain whole response XML with identifier as data directly
167 \vert in_response = request.inputs['in_city'][0].data
168
169 LOGGER.debug('XML Response:' + in_response)
170
171 | # get content of LiteralData, Reference or ComplexData
172 ref_url = varlib.get_output(etree.fromstring(in_response))
\frac{173}{174}174 \parallel # get GML file as reference<br>175 \parallel r = requests.get(ref_url[re
                          r = \text{requests.get}(\text{ref\_url}[\text{ref\_url}.\text{keys}()[0]], verify=False)
176 data = r.content
```

```
\begin{array}{c} 177 \\ 178 \end{array}178 \parallel # create file, w: write in text mode<br>179 filename = tempfile.mkstemp(prefix='
                         filename = tempfile.mkstemp(prefix='city_', suffix='.x3d')[1]
180 with open(filename, 'w') as fp:
181 fp.write(data)<br>182 fp.close()
                             fp.close()
183
                         in\_city = filename\begin{array}{c|c} 185 & \text{else:} \\ 186 & & \text{#} \end{array}186 \parallel # obtain input with identifier as file name 187 \ln city = request.inputs['in_city'][0].file
                    in\_city = request.inputs['in_city'][0].file
188
189 # EXECUTE PART ##################################################
190
191 LOGGER.debug('Config path:' + in_conf)<br>192 LOGGER.debug('DEM path:' + in_dem)
               192 LOGGER.debug('DEM path:' + in_dem)
193 LOGGER.debug('City path:' + in_city)
194
195 \parallel # open configuration file<br>196 \parallel with open(in_conf, 'r') as
               with open(in_conf, 'r') as fp:
197 conf data = ison.load(fp)
198
199 # read url for APOLLO service and result data<br>200 if 'service' in conf_data:200 if 'service' in conf_data:<br>201 srv_url = conf_data['se
                    201 srv_url = conf_data['service']['url']
202 result file = conf data['service']['resultFile']
203 \begin{array}{|l|l|}\n 203 & \text{srv\_url\_result = srv\_url + result\_file}\n \hline\n 204 & \text{LOGGER.debug('Service URL:'} + srv\_url\_right\n\end{array}204 LOGGER.debug('Service URL:' + srv_url_result)
205
206 # NON-PRODUCTIVE ONLY -> overwrite result data url because simulation of working SIRIUS / APOLLO server
207 \vert srv_url_result = 'https://geodev2/apollo_result/apollo_effects.zip'
208
209 # reveal input data, execute APOLLO and calculate effects result
210 # r_exe = requests.get(srv_url, verify=False)
\frac{211}{212}212 # effects result file checker<br>213 # while not requests.head(srv_u
               while not requests.head(srv_url_result, verify=False).status_code == requests.codes.ok:
214 response.update_status('APOLLO Execute Process Still In Progress', 0)
215 LOGGER.debug('Resource File Status Code:' + str(requests.head(srv_url_result, verify=False).status_code))
\frac{216}{217}# get effects result file when APOLLO is ready
218 r = \text{requests.get(srv\_url\_result, verify=False)}219 data = r.content
\frac{220}{221}221 # create file, wb: write in binary mode<br>222 # create file = tempfile.mkstemp(prefix='e
               result_file = tempfile.mkstemp(prefix='effects_', suffix='.zip')[1]
223 with open(result file, 'wb') as fp:
\begin{array}{c|c} 224 & \textbf{fp}.\texttt{write(data)} \\ 225 & \textbf{fp}.\texttt{close()} \end{array}(p.close()226
227 # set output format and file name
228 response.outputs['out_effects'].output_format = Format(mime_type='application/octet-stream')<br>229 response.outputs['out_effects'].file = result_file
               229 response.outputs['out_effects'].file = result_file
230
231 return response
```
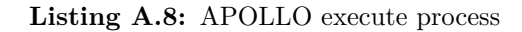

### **A.1.9 APOLLO evacuation zone process**

[https://gitlab.com/hadlaskard/integration-of-wps-in-local-sdi/blob/master/](https://gitlab.com/hadlaskard/integration-of-wps-in-local-sdi/blob/master/processes/proc_apollo_evac_zone.py) [processes/proc\\_apollo\\_evac\\_zone.py](https://gitlab.com/hadlaskard/integration-of-wps-in-local-sdi/blob/master/processes/proc_apollo_evac_zone.py)

 $1 \mid #!$ /usr/bin/env python

```
2 \mid # \rightarrow+ coding: utf-8 -*-
 3
  4 \vert """ The process is part of the explosive ordnance disposal workflow
  5 and returns evacuation zone around blast affected area.
  6 """
 7
 8 \mid 4 \text{ libs}9 import numpy as np
10 import logging
11 import tempfile
12 import requests
13 \overline{\smash{\big)}\ \text{import math}}14 import os
15 import json
\frac{16}{17} import zipfile
      import shutil
18 from pywps import Process, LiteralInput, ComplexInput, ComplexOutput, Format
19 from pywps.app.Common import Metadata
20 from pywps.validator.mode import MODE
21 from pywps.validator import complexvalidator
22 from osgeo import ogr
23 from osgeo import osr
24 from osgeo import gdal
25 from lxml import etree
26 from lib import varlib
27
28 # authorship information
29 __author__ = "Gunnar Ströer"
30 \Big| \frac{1}{2} \frac{1}{2} \frac{1}{2} \frac{1}{2} \frac{1}{2} \frac{1}{2} \frac{1}{2} \frac{1}{2} \frac{1}{2} \frac{1}{2} \frac{1}{2} \frac{1}{2} \frac{1}{2} \frac{1}{2} \frac{1}{2} \frac{1}{2} \frac{1}{2} \frac{1}{2} \frac{1}{2} \frac{1}{2} \frac{1}{2} \frac31 _version__ = "1.0"
32 \Big| \Big| \Big| \Big| \Big| \Big| \Big| \Big| \Big| \Big| \Big| \Big| \Big| \Big| \Big| \Big| \Big| \Big| \Big| \Big| \Big| \Big| \Big| \Big| \Big| \Big| \Big| \Big| \Big| \Big| \Big| \Big| \Big| \Big| \Big| \Big| 
\begin{array}{c|c}\n 33 \overline{\phantom{a}} \end{array}\n \begin{array}{c}\n -\text{email} \\
 \text{equation} \\
 -\text{status} \\
 -\text{status} \\
 \end{array}\n = \text{"Development"}34 __status__ = "Development"
35
36 # global variables
37 LOGGER = logging.getLogger("PYWPS")
38
39
40 # process returns evacuation zone around blast affected area
41 class ApolloEvacZone(Process):<br>42 # static class variables
         42 # static class variables
43 rot_deg = 28.5 # z axis rotation used by APOLLO, case study only, will be 0.0 in productive use
\frac{44}{45}\begin{array}{c|c} 45 & \text{def} \quad \text{__init}\quad \text{__} (\text{self}) : \\ \hline \text{ 46} & \text{in} \quad \text{conf} \quad \text{  } \text{ Compl} \end{array}46 \frac{1}{47} in_conf = ComplexInput(
                        'in_conf',
48 'APOLLO Configuration Data [json]',<br>49 supported formats=[Format(mime_type:
49 supported_formats=[Format(mime_type='application/json', extension='.json', 50
50 validate=complexvalidator.validategeojson,<br>51 encoding='UTF-8', schema='json')],
                                                                encoding='UTF-8', schema='json')],
\begin{array}{c|c}\n 52 & \text{mode=MODE. NONE} \\
 53 & \text{y}\n \end{array}53 )
\frac{54}{55}55 in_effects = ComplexInput(
56 \left| \begin{array}{ccc} \n 56 & \text{in\_effects} \n 57 & \text{MPOLLO Effect} \n \end{array} \right|57 <sup>'</sup>APOLLO Effects Result [zip|dat]',<br>58 supported formats=[Format(mime type
58 supported_formats=[Format(mime_type='application/octet-stream', extension='.zip')],<br>mode=MODE.NONE
                        59 mode=MODE.NONE
60 )
61
62 \begin{array}{c|c}\n62 & \text{in\_dmg\_lvl} = \text{LiteralInput(} \\
63 & \text{in\_dmg\_lvl},\n\end{array}'in dmg lvl'.
64 'Damage Level',
65 abstract='Level of damage the evacuation zone will be calculated for: '
\begin{array}{c|c}\n 66 & \text{'}\n \hline\n 67 & \text{'}\n \end{array} \begin{array}{c}\n 1 = \text{Hardened Glass,} \\
 1 = \text{Hardened Glass}\n \end{array}67<br>
68<br>
1 = \text{Bardened Glass},<br>
12 = \text{Safety Glass},<sup>2</sup> = Safety Glass,
69 '3 = Masonry, '
```
```
\begin{array}{c|c} 70 & 4 = \text{Eardrum Rupture}, \\ 71 & 5 = \text{Injury}, \end{array}71 \begin{vmatrix} 71 & 5 = \text{Injury,} \\ 72 & 6 = \text{Lethal.} \end{vmatrix}\begin{array}{c|c} 72 & 6 = \text{Lethal}\; \text{Injury}\, '; \\ 73 & \text{data\_type='integer'} \, , \end{array}73 data_type='integer'<br>74 allowed_values=(0, :
 74 allowed_values=(0, 1, 2, 3, 4, 5, 6),<br>
75 min_occurs=0
                 min_occurs=0
 76 )
 77
 78 out_evac_zone = ComplexOutput(
 79 \begin{array}{c} \text{'}\text{out\_evac\_zone'}\\ \text{?}\text{Fvacuation zone} \end{array}80 'Evacuation Zone',<br>81 supported_formats=
 81 supported_formats=[Format(mime_type='text/xml', extension='.gml', 82 schema='http://schemas.opengis.net/gml/
 82 schema='http://schemas.opengis.net/gml/3.1.1/base/gml.xsd', \text{encoding} = \text{^UTF} - 8', validate=None)]
                 \texttt{encoding='UTF-8', validate=None)} \label{eq:1}84 )
 85
 86 out_raster = ComplexOutput(<br>87 out_raster',
 87 'out_raster',<br>88 'Evacuation I
 88 'Evacuation Raster',<br>89 supported_formats=[F
                       supported_formats=[Format(mime_type='image/geotiff', extension='.tif')]
 90 )
 91
                 inputs = [in_conf, in_effects, in_dmg_lvl]
 93
                 outputs = [out_evac_zone, out_raster]
 95
 96 super(ApolloEvacZone, self).__init__(<br>97 self._handler,
 97 self._handler,<br>98 identifier='ap
 98 identifier='apollo_evac_zone',<br>99 version='1.0',
99 version='1.0',<br>100 title='APOLLO
100 title='APOLLO Evacuation Zone Process',<br>101 abstract='The process returns evacuation
101 abstract='The process returns evacuation zone around blast affected area.',<br>102 metadata=[Metadata('The process is part of the explosive ordnance disposal
102 metadata=[Metadata('The process is part of the explosive ordnance disposal workflow '\frac{103}{2}'and returns evacuation zone around blast affected area.',
104 \hspace{24pt} \text{http://geodev:8080/geonetwork/srv/ger/catalog. search?serverice=CSW\&version=2.0.2' \\\hline % \textit{v2} = \textit{v2} + \textit{v2} + \textit{v2} + \textit{v2} + \textit{v2} + \textit{v2} + \textit{v2} + \textit{v2} + \textit{v2} + \textit{v2} + \textit{v2} + \textit{v2} + \textit{v2} + \textit{v2} + \textit{v2} + \textit{v2} + \textit{v2} + \textit{v2} + \textit{v2} + \105 '&request=GetRecordById&id=c850b578-8561-42fb-88d1-1ac9e3314cf4#/metadata/<br>106 'c850b578-8561-42fb-88d1-1ac9e3314cf4')],
                                                 'c850b578-8561-42fb-88d1-1ac9e3314cf4')],
107 inputs=inputs,
108 outputs=outputs,<br>109 store_supported=
109 store_supported=True,<br>110 status_supported=True
                       status_supported=True
111 )
112
113 # handler method obtains request object and response object 114 # @staticmethod # only for static methods, no 'self' appli
114 # @staticmethod # only for static methods, no 'self' applicable<br>115 def _handler(self, request, response):
            def _handler(self, request, response):
116 # IN_CONF PART ##################################################
117
118 # check if data is given by reference<br>119 if request.inputs['in_conf'][0].as_re:
                 if request.inputs['in_conf'][0].as_reference:
120 # check if GET method is used
121 if request.inputs['in_conf'][0].method == 'GET':<br>122 # obtain input with identifier as file name
122 \qquad # obtain input with identifier as file name<br>123 \qquad in_conf = request.inputs['in_conf'][0].file
                            in\_conf = request.inputs['in\_conf'][0].file
124 # check if POST method is used - whole response has to be parsed (chaining)
125 elif request.inputs['in_conf'][0].method == 'POST':<br>
126 the electron of the electron of the seconds XMI, with identifier as
126 \# obtain whole response XML with identifier as data directly<br>127 \qquad \qquad in response = request.inputs['in_conf'][0].data
                            in\_response = request.inputs['in_conf'][0].data
128
129 LOGGER.debug('XML Response:' + in_response)
\frac{130}{131}# get content of LiteralData, Reference or ComplexData
132 ref_url = varlib.get_output(etree.fromstring(in_response))
133
134 # get GML file as reference<br>135 r = requests.get(ref url[re:135 r = \text{request.get}(\text{ref\_url}[\text{ref\_url}].keys() [0]], \text{verify=False})<br>136 \text{data} = \text{r}.\text{content}data = r.content137
```

```
138 # create file, w: write in text mode<br>139 filename = tempfile.mkstemp(prefix='
139 filename = tempfile.mkstemp(prefix='conf_', suffix='.json')[1]<br>140 with open(filename, 'w') as fp:
140 \begin{array}{ccc} \text{with open (filename, 'w') as fp:} \\ \text{if } \text{write(data)} \end{array}fp.write(data)
142 fp.close()
143
\begin{array}{c|c}\n 144 & \text{in\_conf = filename} \\
 145 & \text{else:} \n\end{array}\begin{array}{c|c}\n 145 & \text{else:} \\
 146 & \text{#} \\
 \end{array}146 \parallel # obtain input with identifier as file name 147 \ln conf = request.inputs['in_conf'][0].file
                      in\_conf = request.inputs['in\_conf'][0].file\frac{148}{149}149 # IN_EFFECTS PART ##################################################
\frac{150}{151}151 # check if data is given by reference<br>152 if request.inputs['in_effects'][0].as
152 if request.inputs['in_effects'][0].as_reference:<br>153 # check if GET method is used
153 # check if GET method is used<br>154 if request.inputs['in_effects
154 if request.inputs['in_effects'][0].method == 'GET':<br>155 # obtain input with identifier as file name
155 # obtain input with identifier as file nam<br>156 in_effects = request.inputs['in_effects'][
156 in_effects = request.inputs['in_effects'][0].file<br>157 # check if POST method is used - whole response has to
                      # check if POST method is used - whole response has to be parsed (chaining)
158 elif request.inputs['in_effects'][0].method == 'POST':<br>159    # obtain whole response XML with identifier as dat
159 # obtain whole response XML with identifier as data directly
                           in_response = request.inputs['in_effects'][0].data
161
                           162 LOGGER.debug('XML Response:' + in_response)
163
164 # get content of LiteralData, Reference or ComplexData<br>165 eef_url = varlib.get_output(etree.fromstring(in_respon
                           165 ref_url = varlib.get_output(etree.fromstring(in_response))
166
                           # get GML file as reference
168 r = \text{request.get}(\text{ref\_url}[\text{ref\_url}].keys() [0]], \text{verify=False})<br>169 \text{data} = r.\text{content}data = r.content\frac{170}{171}171 \parallel # create file, wb: write in binary mode<br>172 filename = tempfile.mkstemp(prefix='eff
172 filename = tempfile.mkstemp(prefix='effects_', suffix='.zip')[1]<br>173 with open(filename, 'wb') as fp:
173 with open(filename, 'wb') as fp:<br>
174 fp.write(data)
\begin{array}{c|c}\n 174 & \text{fp.write(data)} \\
 175 & \text{fp.close} \end{array}fp.close()
\frac{176}{177}177 \frac{177}{178} in_effects = filename
                else:
179 \parallel \parallel \parallel \parallel obtain input with identifier as file name
180 in_effects = request.inputs['in_effects'][0].file
181
                182 # IN DAMAGE LEVEL PART ##################################################
183
184 dmg_lvl = 'F4_FloatGl' # default level of damage
185
186 # check and obtain input with identifier as data directly<br>187 \frac{if 'in_dmg\_lvl' in request.inputs:}{if 'in_dmg\_lvl' in request.inputs:}if 'in_dmg_lvl' in request.inputs:
188 lvl = request.inputs['in_dmg_lvl'][0].data
189
\begin{array}{c|c} 190 & \text{if } l v l == 1: \\ 191 & \text{dmg\_lvl} \end{array}---<br>dmg_lvl = 'F5_HardGl'
192 if lvl == 2:
193 dmg_lvl = 'F6_SafeGl'<br>194 if lvl == 3:
\begin{array}{c|c}\n 194 \\
 195 \\
 \hline\n \text{diag\_lv1} = 3:\n \end{array}dmg_l vl = 'F7_Masonry'196 if 1vl == 4:
197 dmg_lvl = 'F10_Eardrum'
198 if 1v1 == 5:<br>199 191 = 5:dmg_l v = 'F11_liny'200 if lvl == 6:
201 dmg_lvl = 'F12_Lethal'
\frac{202}{203}203 # CONFIG PART ##################################################
204
205 LOGGER.debug('Config path:' + in_conf)
```

```
206 LOGGER.debug('Effects path:' + in_effects)
207
208 # open configuration file<br>
209 with open(in_conf, 'r') as
209 with open(in_conf, 'r') as fp:<br>
210 conf_data = json.load(fp)
                     \text{conf\_data} = \text{json.load}(\text{fp})211
212 \# check and obtain input with identifier as data directly<br>213 if 'crs' in conf data:
213 if 'crs' in conf_data:<br>214 epsg = conf_data['
214 epsg = conf_data['crs']<br>215 if 'position' in conf_data:
215 if 'position' in conf_data:<br>216 if len(conf_data['posit
216 if \frac{1}{217} if \frac{1}{x} = \text{conf\_data}[\text{position'}] > 1:<br>217
217 x = \text{conf\_data['position']}[0]<br>
y = \text{conf\_data['position']}[1]218 y = conf_data['position'][1]
219 if 'mode' in conf_data:
220 \begin{array}{c|c} \text{if 'precision' in conf_data['mode']}: \\ \text{precision = conf_data['mode']['p} \end{array}precision = conf_data['mode']['precision']
\begin{array}{c} 222 \\ 223 \end{array}\begin{array}{c|c} 223 & \text{# check necessary parameter} \\ 224 & \text{try:} \end{array}\begin{array}{c|c}\n 224 & \text{try:} \\
 225 & \text{y}\n \end{array}x, y, epsg, precision
226 LOGGER.debug('Parameter:' + str(x) + '/' + str(y) + '/' + str(epsg) + '/' + str(precision))<br>227 except NameError:
227 except NameError:<br>228 LOGGER.debug(
                     .<br>LOGGER.debug('Input value error in APOLLO configuration.')
\frac{229}{230}230 # APOLLO EFFECTS PART ##################################################
\frac{231}{232}in\_effects\_dat = in\_effects233
234 \overline{\text{# zip archive handling for APOLLO effects file}}<br>235 \overline{\text{if zipfile.is_zipfile(in_zeffects)}}235 if zipfile.is_zipfile(in_effects):<br>236 with zipfile.ZipFile(in_effect
236 with zipfile.ZipFile(in_effects) as my_zip:<br>237 # get name of files with *.dat extensio
237 # get name of files with *.dat extension<br>238 cont_match = filter(lambda s: '.dat' in
                          \text{cont\_match} = \text{filter}(\text{lambda s: '}. \text{dat' in s, my\_zip.namelist())\frac{239}{240}240 \qquad # set new name for APOLLO effects file<br>241 \qquad in_effects_dat = os.path.join(os.path.o
                          in_effects_dat = os.path.join(os.path.dirname(in_effects), cont_match[0])
242
243 # extract first *.dat file
244 with my_zip.open(cont_match[0]) as zf, open(in_effects_dat, 'wb') as f:<br>245 shutil.copyfileobj(zf, f)
                               \frac{1}{2}shutil.copyfileobj(zf, f)
246
247 LOGGER.debug('APOLLO effects file:' + in effects dat)
\frac{248}{249}249 # build dtype array structure for APOLLO effects file<br>250 dt = np.dtype({'names': ['I', 'J', 'K', 'Dir', 'N', '
250 dt = np.dtype({'names': ['I', 'J', 'K', 'Dir', 'N', 'Obj',<br>251 P = \frac{P}{T1 \text{ MaxOP} + P2 \text{ MaxOP} - 1}251 'F1_MaxOP', 'F2_MaxOP-Imp', 'F3_OP-Imp', 'F4_FloatGl', 'F5_HardGl', 'F6_SafeGl',
252 'F7_Masonry', 'F8_RC30-01', 'F9_RC30-06', 'F10_Eardrum', 'F11_Injury', 'F12_Lethal'],
253 'formats': ['int', 'int', 'int', 'int', 'int', 'int', 'float', 'float', 'float', 'float',
254 'float', 'float', 'float', 'float', 'float', 'float', 'float', 'float']})
255
256 # read APOLLO effects file<br>257 data = np.loadtxt(in_effect
                data = np.loadtxt(in effects dat, skinrows=19, dtvne=dt, ndmin=2)258
                259 # get dimensions (I=512 J=512 K=76)
260 size_i = np.max(data['I'] - np.min(data['I']) + 1261 size_j = np.amax(data['J']) - np.amin(data['J']) + 1
262 # size_k = np.amax(data['K']) - np.amin(data['K']) + 1
263
264 # get delta of translation to positive quarter
265 delta_i = \frac{1}{a}bs(np.amin(data['I']))
266 \sharp delta_j = abs(np.amin(data['J']))<br>267 \sharp delta_k = abs(np.amin(data['K']))
                * delta_k = abs(np.amin(data['K']))
268
269 # max values, no abs, needed for iterations
270 \parallel # max_i = np.amax(data['I'])<br>271 max_j = np.amax(data['J'])
271 max_j = np.amax(data['J'])<br>272 # max_k = np.amax(data['K']
                # max_k = np.name(data['K'])273
```

```
274 LOGGER.debug('Dimensions:sizeI=' + str(size_i) + '/sizeJ=' + str(size_j) + 275 \qquad '/deltaI=' + str(delta_i) + '/maxJ=' + str(max_j))
                                     \frac{1}{\sqrt{\det{a}}} + str(delta_i) + \frac{1}{\sqrt{\max{b}}} + str(max_j))
\frac{276}{277}277 \parallel # empty array with size of ground surface<br>278 \parallel target = np.zeros((size_j, size_i))
                  target = np{\text{.zeros}}((size_i, size_i))279
\begin{array}{c|c}\n 280 & \text{# make data flat} \\
 281 & \text{for row in np.nl}\n\end{array}281 for row in np.nditer(data):<br>282 # save value only if gr
282 # save value only if greater than previous value in K direction 283 if row[dy] > target(max_j - row[j'] [delta_i + row[j']].283 if row[dmg_lvl] > target[max_j - row['J']][delta_i + row['I']]:<br>284 # save n-dimensional values
284 \overline{4} save n-dimensional values<br>285 \overline{4} target \left[\text{max }i - \text{row}[\cdot]\right]285 \# target[max_j - row['J']][delta_i + row['I']] = [row['F1_MaxOP'], row['F2_MaxOP-Imp'],<br>286 \#286 # row['F3_OP-Imp'], row[dmg_lvl]]
287 # save 1-dimensional value
                             target(max_j - row['J']][delta_i + row['I']] = row[dmg\_lv1]\frac{289}{290}\begin{array}{c|c}\n 290 & \text{# free and reassign} \\
 291 & \text{data = None}\n\end{array}data = None292
                  293 # RASTER PART ##################################################
\frac{294}{295}295 \parallel # file path for raster<br>296 raster_path = os.path.
                 raster_path = os.path.splitext(in_effects_dat)[0] + '_' + dmg_lvl.lower() + '_.tif'
\frac{297}{298}298 * set spatial reference and export projection to wkt<br>299 * sref = osr. Spatial Reference()
299 sref = osr.SpatialReference()<br>300 sref.ImportFromEPSG(epsg)
300 sref.ImportFromEPSG(epsg)<br>301 wkt_proj = sref.ExportToW
                  \text{wkt\_proj} = \text{sref}. \text{ExportToWkt}()302
                  # number of pixels in x and y, and size of one pixel
\begin{array}{c|c}\n 304 & \text{pixel_x} = \text{size}_1 \\
 305 & \text{pixel_y} = \text{size}_j\n \end{array}\begin{array}{c|c}\n305 \\
306 \\
\text{pixel_size = pre}\n\end{array}pixel_size = precision
307
308 # transform location coordinates to upper left base point used in GTiff 309 rot_rad = math.radians(-1 * self.rot_deg)
309 rot_rad = math.radians(-1 * self.rot_deg)<br>310 size_i2 = size_i / 2.0
                  size_i2 = size_i / 2.0311 size_j2 = size_j / 2.0
312 delta_x = (size_i2 * precision) * math.cos(rot_rad) + (size_j2 * precision) * math.sin(rot_rad) delta_y = -(size_i2 * precision) * math.sin(rot_rad) + (size_j2 * precision) * math.cos(rot_rad)
313 delta_y = -(size_i2 * precision) * math.sin(rot_rad) + (size_j2 * precision) * math.cos(rot_rad) \min x = x - \text{delta} xmin_x = x - delta_x315 max_y = y + delta_y
316
317 LOGGER.debug('Coordinates:' + str(min_x) + '/' + str(max_y) + '/' + str(delta_x) + '/' + str(delta_y))<br>318 LOGGER.debug('Rotation:' + str(math.cos(rot_rad) * pixel_size) + '/' + str(math.sin(rot_rad)))
                  LOGGER.debug('Rotation: ' + str(math.cos(root\_rad) * pixel_size) + '/' + str(math.sin(root\_rad)))319
\begin{array}{c|c} 320 & \text{# set raster format definition} \\ 321 & \text{raster = gal.GetDriverByName(} \end{array}321 raster = gdal.GetDriverByName('GTiff').Create(<br>322 raster_path, # file path
\begin{array}{c|c}\n 322 & \text{raster path, } # file path \\
 323 & \text{pixel_x, } # width in pixel\n\end{array}pixel_x, # width in pixels
\begin{array}{ccc} 324 & \text{pixel-y, } & \text{Height in pixels} \\ 325 & 1, & \text{number of bands} \end{array}325 1, # number of bands<br>326 \qquad \qquad gdal.GDT_Float32 # t
                        326 gdal.GDT_Float32 # type of raster
327 )
328
329 # set transformation from pixel to projected coordinates<br>330 * raster.SetGeoTransform((
330 raster.SetGeoTransform((<br>331 min_x, # x value at
                       min x, # x value at top left
332 math.cos(rot_rad) * pixel_size, # transform pixel size in west-east
333 math.sin(rot_rad), # rotation factor 1
334 max_y, # y value at top left<br>335 math.sin(rot_rad), # rotation
                       \frac{3}{3} math.sin(rot_rad), # rotation factor 2
336 -math.cos(rot_rad) * pixel_size # transform pixel size in north-south
337 ))
338
339 # set projection for transformed coordinates<br>340 * raster.SetProjection(wkt_proj)
                  340 raster.SetProjection(wkt_proj)
341
```

```
\begin{array}{c|c} 342 & \text{# write simulated data to band 1} \\ 343 & \text{raster.GetRasterBand(1).WriteArr.} \end{array}343 raster.GetRasterBand(1).WriteArray(target)
344
345 # flush all write cached data to disk<br>346 raster.FlushCache()
                   346 raster.FlushCache()
347
\begin{array}{c|c}\n 348 & \text{# free and reassign} \\
 349 & \text{raster = None}\n\end{array}\begin{array}{c|c}\n 349 \\
 350 \\
 \end{array} raster = None
                   target = None351
352 # RASTER MASK PART ##################################################
353
354 # file path for raster mask<br>355 * raster_mask_path = os.path.
                   s_1 raster_mask_path = os.path.splitext(in_effects_dat)[0] + '_' + dmg_lvl.lower() + '_mask_.tif'
356
\begin{array}{c|c}\n 357 \\
 358\n \end{array} # import raster<br>
\begin{array}{c|c}\n 358\n \end{array} \begin{array}{c}\n 4 \text{ import raster} \\
 4s_r = \text{gdal.}0p\end{array}358 ds_r = gdal.Open(raster_path)<br>359 ds_r_val = ds_r.ReadAsArray()
                   ds_r val = ds r.ReadAsArray()
360
                   # spatial reference
\begin{array}{c|c} 362 & \text{proj} = \text{ds\_r}. \text{GetProjection()} \\ 363 & \text{proj\_gt} = \text{ds\_r}. \text{GetGeoTransf} \end{array}proj\_gt = ds\_r.GetGeoTransform()364
365 # overwrite pixel values with 0/1 regarding their threshold value 366 r_mask_data = (ds_r_val >= 0.5).astype(int)
                   r_mask_data = (ds_r_val >= 0.5) . astyle(int)367
368 LOGGER.debug('Projection:' + str(proj) + '/' + 'GeoTransform:' + str(proj_gt))<br>369 LOGGER.debug('Pixel value corner/center:' + str(r_mask_data[0, 0]) + '/' + str
                   LOGGER.debug('Pixel value corner/center:' + str(r\_mask\_data[0, 0]) + \frac{1}{1} + str(r\_mask\_data[256, 256]))370
\begin{array}{c|c}\n 371 & \text{# set raster format definition} \\
 372 & \text{raster mask} = \text{gdal.GetDriverBy}\n \end{array}372 raster_mask = gdal.GetDriverByName('GTiff').Create(<br>373 raster_mask_path, #file path
373 raster_mask_path, # file path<br>374 len(r_mask_data[0]), # width :
374 len(r_mask_data[0]), # width in pixels<br>375 len(r_mask_data), # height in pixels
375 len(r_mask_data), # height in pixels 376 1, # number of bands
\begin{array}{ccc} 376 \\ 377 \end{array} 1, # number of bands<br>377 \begin{array}{ccc} \text{gdal.GDT_Fload32} & \text{# ty} \end{array}\text{gdal.GDT_Float32} # type of raster
378 )
379
380 # set transformation from pixel to projected coordinates<br>381 raster_mask.SetGeoTransform(proj_gt)
                   raster_mask.SetGeoTransform(proj_gt)
382
383 # set projection for transformed coordinates
384 raster mask.SetProjection(proj)
385
\begin{array}{c|c}\n 386 & \text{# set nodata value} \\
 387 & \text{raster\_mask.GetRas}\n \end{array}387 raster_mask.GetRasterBand(1).DeleteNoDataValue()
388 raster mask.GetRasterBand(1).SetNoDataValue(0)
389
\begin{array}{c|c} 390 & \text{# write data to band 1} \\ 391 & \text{raster\_mask.GetRasterB} \end{array}391 raster_mask.GetRasterBand(1).WriteArray(r_mask_data)
392
393 # flush all write cached data to disk<br>394 * raster_mask.FlushCache()
                   394 raster_mask.FlushCache()
395
\begin{array}{c|c}\n 396 \\
 397 \\
 \end{array} # free and reassign
\begin{array}{c|c}\n 397 \\
 398 \\
 \text{r mask\_data = None}\n \end{array}r_mask_data = None
399
400 # POLYGONIZE PART ##################################################
\frac{401}{402}402 \parallel # file path for polygonize result 403 evac_polygons_path = os.path.join
                   403 evac_polygons_path = os.path.join(os.path.dirname(in_effects), 'evac_polygons_' + dmg_lvl.lower() + '_.gml')
404
405 # import raster
406 ds_r_mask = gdal.Open(raster_mask_path)<br>407 ds_r_mask_band = ds_r_mask.GetRasterBan
                   dsr_mask_band = ds_r_mask.GetRasterBand(1)
408
409 # spatial reference
```

```
410 proj = ds_r_mask.GetProjection()<br>411 sref = osr.SpatialReference(wkt=
                 411 sref = osr.SpatialReference(wkt=proj)
412
413 # set vector format definition<br>414 \begin{array}{r} 4 \text{ or } 414 \end{array}414 src\_poly = ogr.GetDiriverByName("GML").CreateDataSource(evac_polygons_path)<br>415 src\_poly\_lyr = src\_poly.CreateLayer("evac\_zone", srs=sref)415 src_poly_lyr = src_poly.CreateLayer("evac_zone", srs=sref)
416<br>417417 \# create polygons at pixel value 1, nodata at pixel value 0<br>418 \qquad gdal.Polygonize(ds_r_mask_band, ds_r_mask_band, src_poly_lyn
                 418 gdal.Polygonize(ds_r_mask_band, ds_r_mask_band, src_poly_lyr, -1, [], callback=None)
419
420 # free and reassign
421 \begin{array}{c} \n\text{src\_poly} = \text{None} \\
422\n\end{array}src poly lvr = None
423<br>424424 # EVACUATION ZONE PART ##################################################
425
426 # correction buffer because of pixel error, based on used APOLLO precision
                 corr_buff = float(math.sqrt(precision ** 2 + precision ** 2))428
429 LOGGER.debug('Correction Buffer:' + str(corr_buff))
430
431 # file path for evacuation zone<br>432 | evac_zone_path = os.path.join(o
                 432 evac_zone_path = os.path.join(os.path.dirname(in_effects), 'evac_zone_' + dmg_lvl.lower() + '_.gml')
433
434 \begin{array}{c} 434 \text{ import polygons} \\ 435 \end{array}435 \sec poly = \sec r \cdot \text{GetDriverByName("GML")}. Open (evac_polygons_path)<br>436 \sec poly_lyr = \sec poly \cdot \text{GetLayer()}src\_poly\_lyr = src\_poly.GetLayer()437
                 # spatial reference
439 \begin{array}{r} \n \text{sref} = \text{osr.SpatialReference} \n \hline\n 440 \n \end{array}sref.ImportFromEPSG(epsg)
441
442 # collect all polygons
443 geom_collect = ogr.Geometry(ogr.wkbGeometryCollection)
\begin{array}{c|c} 444 & \text{for feat in src\_poly\_lyr:} \\ 445 & \text{geom\_collect}. \text{AddGame} \end{array}geom_collect.AddGeometry(feat.GetGeometryRef())
446
447 # create convex hull
448 conv_hull = geom_collect.ConvexHull()<br>449 conv_hull.AssignSpatialReference(sref
                 conv_hull.AssignSpatialReference(sref)
450
451 LOGGER.debug('Centroid as WKT:' + str(conv\ hull.Centroid() .ExportToWkt()))
452
453 # set vector format definition<br>454 Singlet src_zone = ogr.GetDriverByName
454 src_zone = ogr.GetDriverByName("GML").CreateDataSource(evac_zone_path)<br>455 src_zone_lyr = src_zone.CreateLayer("evac_zone", srs=sref)
                 455 src_zone_lyr = src_zone.CreateLayer("evac_zone", srs=sref)
456
457 \parallel # add data to file<br>458 \parallel field_corr_buff = 0
458 field_corr_buff = ogr.FieldDefn("corr_buff", ogr.OFTReal)<br>459 src_zone_lyr.CreateField(field_corr_buff)
                 459 src_zone_lyr.CreateField(field_corr_buff)
460 src_zone_lyr_def = src_zone_lyr.GetLayerDefn()
461 conv_hull_feat = ogr.Feature(src_zone_lyr_def) 462 conv_hull_feat.SetGeometry(conv_hull)
462 conv_hull_feat.SetGeometry(conv_hull)<br>463 conv_hull_feat.SetField("corr_buff",
                 463 conv_hull_feat.SetField("corr_buff", corr_buff)
464 src_zone_lyr.CreateFeature(conv_hull_feat)
465
\begin{array}{c|c}\n 466 & \text{# free and reassign} \\
 467 & \text{conv\_hull\_feat = Nor}\n \end{array}conv\_hull\_feat = None468 src_poly = None
469 \begin{array}{c} \n\text{src\_poly\_lyr = None} \\
470\n\end{array}470 \begin{array}{c|c}\n 470 & \text{src\_zone = None} \\
 471 & \text{src\_zone\_lyr =}\n\end{array}src\_zone\_lyr = None472
473 # set output format and file name<br>474 response.outputs['out_evac_zone']
474 response.outputs['out_evac_zone'].output_format = Format(mime_type='text/xml', extension='.gml',<br>475 schema='http://schemas.opengis.net/gml/
475 schema='http://schemas.opengis.net/gml/3.1.1/base/gml.xsd',<br>476 schema='http://schemas.opengis.net/gml/3.1.1/base/gml.xsd',
                                                                                               476 encoding='UTF-8', validate=None)
477 response.outputs<sup>['out evac zone'].file = evac zone path</sup>
```
 $\begin{bmatrix} 478 \\ 479 \end{bmatrix}$  response.outputs['out\_raster'].output\_format = Format(mime\_type='image/geotiff', extension='.tif')<br> $480$  response.outputs['out\_raster'].file = raster\_path response.outputs['out\_raster'].file = raster\_path return response

**Listing A.9:** APOLLO evacuation zone process

# **A.1.10 Support methods library**

```
https://gitlab.com/hadlaskard/integration-of-wps-in-local-sdi/blob/master/
processes/lib/geolib.py
```

```
1 \mid #!/usr/bin/env python
  \begin{array}{c|c} 2 & + - \end{array} -*- coding: utf-8 -*-
  3
  4 \vert """ The library is used for methods like database handling
  5 or spatial reference transformations.
  6 """
 7
 8 \mid 1 ibs
 9 import logging
10 import tempfile
11 import psycopg2
12 import psycopg2.extras
13 from psycopg2 import sql
14 from pyproj import Proj, transform
15 from osgeo import ogr
16 from osgeo import osr
17
18 \mid \text{\texttt{# authorship information}}19 \frac{19}{2} \frac{19}{2} \frac{19}{2} \frac{19}{2} \frac{19}{2} \frac{19}{2} \frac{19}{2} \frac{19}{2} \frac{19}{2} \frac{19}{2} \frac{19}{2} \frac{19}{2} \frac{19}{2} \frac{19}{2} \frac{19}{2} \frac{19}{2} \frac{19}{2} \frac{19}{2} \frac{19}{2} \frac{19}{20 \Big| __copyright_ = "Copyright 2019, integration of wps in local sdi"
21 _version__ = "1.0"
22 \boxed{\_ \_maintainer\_ \_} = "Gunnar Ströer"
23 __email__ = "gunnar.stroeer@yahoo.de"
24 \overline{\phantom{a}} \overline{\phantom{a}} 
25
26 \pm \sigmalobal variables
27 LOGGER = logging.getLogger("PYWPS")
28
29
30 # transform projection
31 def geo_transform(x1, y1, epsg1, epsg2):
32 proj1 = Proj(init='epsg:'+str(epsg1))
33 proj2 = Proj(init='epsg:'+str(epsg2))
34
35 x2, y2 = transform(proj1, proj2, x1, y1)
36
37 return x2, y2
38
39
40 # calculation of threshold distance for given solid and tnt mass
41 def damage dist threshold(tnt, solid):
42 solid_dist = 0.
43
44 # distance of float glass threshold at 3 kPa peak overpressure: R/M^{\sim}(1/3)=5245 if solid == 0:
46 solid_dist = 52.
47
48 # distance of eardrum rupture threshold at 17 kPa peak overpressure: R/M^{\circ}(1/3)=12.549 if solid == 1:
50 solid dist = 12.5
51
```

```
52 # taken from "Explosive Shocks in Air" by Graham and Kinney (Springer), derived by A. Klomfass, Fraunhofer EMI
          threshold = solid_dist * (tnt ** (1. / 3.))54 55return threshold
 56
 57
 58 # export spatial data from database intersected by a given geometry 59 def pr export(subject, area, epsr):
      def pg_export(subject, area, epsg):
 60 \parallel # unique geometry column identifier for general method use<br>61 \text{col\_geom} = ' \text{geometry}'61 col_geom = 'geometry'
 62
          # spatial reference
 64 sref = osr.SpatialReference()<br>65 sref.ImportFromEPSG(epsg)
          sref.ImportFromEPSG(epsg)
 66
 67 # set vector format definition
 68 data_path = tempfile.mkstemp(prefix='db_' + subject + '_data_', suffix='.gml')[1]<br>69 data src = ogr.GetDriverByName("GML").CreateDataSource(data_path)
 69 data_src = ogr.GetDriverByName("GML").CreateDataSource(data_path)<br>70 data_lyr = data_src.CreateLayer(subject, srs=sref)
          data_lyr = data_src.CreateLayer(subject, srs=sref)
 ^{71}_{72}72 # open database connection, using .pgpass for authentication if subject in ('address', 'parcel'):
 73 if subject in ('address', 'parcel'):<br>74 db_conn = psycopg2.connect("host
 74 db_conn = psycopg2.connect("host=geodb port=5432 dbname=postnas_freiburg user=postgres")
 \begin{array}{c|c} 75 & \text{else:} \ \hline 76 & & \text{d} \end{array}76 db_conn = psycopg2.connect("host=geodb port=5432 dbname=geo1 user=postgres")
 77
 \begin{array}{c|c} 78 & \text{# check connection} \\ 79 & \text{if db\_conn is None} \end{array}79 if db_conn is None:<br>80 \frac{1}{2} LOGGER debug('P
               80 LOGGER.debug('PG connection refused.')
 81
 82 \parallel # open cursor to perform database operations<br>83 \parallel db_cur = db_conn.cursor(cursor_factory=psyco
          83 db_cur = db_conn.cursor(cursor_factory=psycopg2.extras.DictCursor)
 84
 85 \# sql query with placeholders and execute command, using templating mechanism for better security
 \begin{array}{c|c} 86 & \text{if subject} == 'address': \\ 87 & \text{query} = \text{sq1.SQL("SEL)} \end{array}87 query = sql.SQL("SELECT st.strname AS street, ad.ha_nr AS house_nr, ST_AsText(wkb_geometry) AS {g} "<br>88 x8 = "FROM {ad} ad LEFT JOIN {st} st ON st.strshl = ad strshl "
                                    "FROM {ad} ad LEFT JOIN {st} st ON st.strshl = ad.strshl
 89 WHERE ST_Intersects(ST_SetSRID(ST_PolygonFromText(%s), %s), wkb_geometry);")
 90 db_cur.execute(query.format(g=sql.Identifier(col_geom),<br>91 desql.Identifier('gdm_mat_
 91 \text{ad}=sq1.dentifier('gdm\_mat_v\_haeuser'),<br>92 \text{st}=sq1.dentifier('str\_shl')),
                                                  st=sql.Identifier('str_shl')),
 93 [area.ExportToWkt(), epsg])
 94 elif subject == 'building':<br>95 query = sql.SQL("SELECT
 95 query = sql.SQL("SELECT gmlid, lagename AS street, hausnr AS house_nr, gfk AS use_id, nutzung AS use, "<br>96 x klasse AS class, qualitaet AS quality, area, ST_AsText(the_geom) AS {g} "
 96 "klasse AS class, qualitaet AS quality, area, ST_AsText(the_geom) AS {g}<br>97 "FROM {sch}.{th}} WHERE ST Intersects(ST SetSRID(ST PolygonFromText(%s).
                                    97 "FROM {sch}.{tbl} WHERE ST_Intersects(ST_SetSRID(ST_PolygonFromText(%s), %s), the_geom);")
 98 db_cur.execute(query.format(g=sql.Identifier(col_geom),<br>99 sch=sql.Identifier('alkis')
99 sch=sql.Identifier('alkis'),<br>tbl=sql.Identifier('gebaeude
100 tbl=sql.Identifier('gebaeude')),<br>101 farea ExportToWkt(), ensgl)
                                  [area.ExportToWkt(), epsg])
102 elif subject == 'parcel':
103 query = sql.SQL("SELECT gml_id, gemarkungsnummer AS subdistrict, zaehler AS enum, nenner AS denum, "<br>104 "flstkz AS code, amtlicheflaeche AS area, ST_AsText(wkb_geometry) AS {g} "
104 "flstkz AS code, amtlicheflaeche AS area, ST_AsText(wkb_geometry) AS {g}<br>105 "FROM (SELECT * $$08$$ || {d} || $$-000-$$ || lnad({z} : text 5 $$0$$)
                                    105 "FROM (SELECT *, $$08$$ || {d} || $$-000-$$ || lpad({z}::text, 5, $$0$$) ||$$/$$ || "
106 "lpad(coalesce({n}, $0$)::text, 4, $0$\$) AS flstkz FROM {tbl} "
107 "WHERE ST_Intersects(ST_SetSRID(ST_PolygonFromText(%s), %s), wkb_geometry)) AS foo;")<br>108 db cur.execute(query.format(\sigma=sql.Identifier(col.Feom).
108 db_cur.execute(query.format(g=sql.Identifier(col_geom), d =sql.Identifier('gemarkung
                                                  1<br>d=sql.Identifier('gemarkungsnummer'),
|110| z=sql.Identifier('zaehler'),
111 n=sql.Identifier('nenner'),
112 \text{tb1=sq1.1} thentifier('ax_flurstueck')),<br>113 [area.ExportToWkt(), epsel)
                                  [area.ExportToWkt(), epsg])
114 elif subject == 'local_plan':
115 query = sql.SQL("SELECT nummer AS nr, plannr, planbez AS name, aktiv AS legal, bpplan_uid AS uid,
116 "aenderung_von AS revision, in_kraft_datum AS date, ST_AsText(the_geom) AS {g}<br>117 "FROM {sch}. {tbl} WHERE ST Intersects(ST SetSRID(ST PolygonFromText(%s), %s), t
117 "FROM {sch}.{tbl} WHERE ST_Intersects(ST_SetSRID(ST_PolygonFromText(%s), %s), the_geom);")<br>118 db_cur.execute(query.format(g=sql.Identifier(col_geom),
               db_cur.execute(query.format(g=sql.Identifier(col_geom),
119 sch=sql.Identifier('bplan'),
```
#### A.1 Python source code 138

```
120 \text{tb1=sql.dentifier('geltungsbereich')), 121 \text{[area. ExportToWkt(), epsg])}121 [area.ExportToWkt(), ergg]<br>122 e1if subject == 'poi':\begin{array}{c|c} 122 & \text{elif subject} == 'poi': \\ 123 & \text{query} = \text{sql.SQL}("S) \end{array}query = sql.SQL("SELECT poityp, name, bezeichnung AS description, kategorie AS category, adresse AS address, "
124 "url, mail, telefon AS phone, ansprechpartner AS contact, ST_AsText(the_geom) AS {g} "<br>125 "FROM {sch}.{tbl} WHERE ST_Intersects(ST_SetSRID(ST_PolygonFromText(%s), %s), the_geor
TROM {sch}.{tbl} WHERE ST_Intersects(ST_SetSRID(ST_PolygonFromText(%s), %s), the_geom);")<br>126 db_cur.execute(query.format(g=sql.Identifier(col_geom), sch=sql.Identifier('poi'), tbl=sql.Identifier('poi
126 db_cur.execute(query.format(g=sql.Identifier(col_geom), sch=sql.Identifier('poi'), tbl=sql.Identifier('pois')), [area.ExportToWkt(), epsg])
                                        [area.ExportToWkt(), epsg])
\frac{128}{129}129 \parallel # process query result data<br>130 names = [desc[0] for desc in
130 names = [desc[0] for desc in db_cur.description]<br>131 names.remove(col_geom)
            names.remove(col_geom)
\begin{array}{c|c} 132 & \text{for name in names:} \\ 133 & \text{field = ogr.Fi} \end{array}133 field = ogr.FieldDefn(name, ogr.OFTString)<br>134 data_lyr.CreateField(field)
                  data_lyr.CreateField(field)
135
136 rows = db_cur.fetchall()<br>137 for row in rows:
\begin{array}{c|c} 137 & \text{for row in rows:} \\ 138 & \text{data\_lyr\_def} \end{array}138 data_lyr_def = data_lyr.GetLayerDefn()<br>139 feat = ogr.Feature(data_lyr_def)
                  139 feat = ogr.Feature(data_lyr_def)
140 feat_geom = ogr.CreateGeometryFromWkt(row[col_geom])
141 feat.SetGeometry(feat_geom)
142
143 for name in names:<br>144 feat.SetField(
                       feat.SetField(name, str(row[name]))
\frac{145}{146}data_lyr.CreateFeature(feat)
\frac{147}{148}# free and reassign
149 feat = None
\frac{150}{151}151 # make the changes to the database persistent 152 db_{\text{conn.commit}}()db_conn.commit()
153
154 # close communication with the database<br>155 db_cur.close()
\begin{array}{c|c} 155 & \text{db\_cur.close()} \\ 156 & \text{db\_conn.close()} \end{array}db_conn.close()
157
158 # free and reassign<br>159 d<b>b</b><sub>c</sub>conn = None
            db_{\text{conn}} = \text{None}160
161 return data path
```
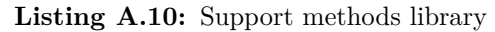

# **A.1.11 XML parsing library**

```
https://gitlab.com/hadlaskard/integration-of-wps-in-local-sdi/blob/master/
processes/lib/varlib.py
```

```
1 | #!/usr/bin/env python
 2 \mid # \rightarrow - coding: utf-8 -*-
 3
 4\mid """ The library is used to parse the XML of WPS response documents and
 5 supports synchronous, asynchronous, single use and chained processes.
 6 """
 7
 8 \mid # libs
9 import logging
10 import lxml.etree
11 import time
12 import requests
13
14 # authorship information
```

```
15 \vert __author__ = "Gunnar Ströer"
16 \begin{bmatrix} 16 \\ -\text{copyright}_{-1} = \text{``Copyright 2019, integration of ups in local sdi"} \\ \text{version} = \text{``1 0''} \end{bmatrix}-version__ = "1.0"
18 \Big| __maintainer__ = "Gunnar Ströer"
19 \mid \text{\_email}\_\text{\_} = "gunnar.stroeer@yahoo.de"20 __status__ = "Development"
21
22 # global variables
23 LOGGER = logging.getLogger("PYWPS")
24 VERSION = "1.0.0"
25 NAMESPACES = {<br>
26 \t \times \frac{1}{\sinh k}: "h
\begin{array}{c|c} 26 & 'x\text{link}' \text{: "http://www.w3.org/1999/xlink", } \\ 27 & 'wps' \text{: "http://www.opengis.net/wps/fwps'] \end{array}27 \begin{array}{|l|} \hline \text{23} & \text{25} \\ \text{26} & \text{27} \\ \hline \end{array} 'wps': "http://www.opengis.net/ows/{ws_version}",
28 \begin{array}{c} \n 28 \text{ years}: \text{ "http://www.opengis.net/ows/{ows\_version}}, \\
 \n 29 \text{ gm1}: \text{ "http://www.opengis.net/gml",} \n \end{array}29 \begin{array}{c|c} \text{sgn1': "http://www.opengis.net/gm1",\n30 & 'xsi': "http://www.w3.org/2001/XMLSch}\n\end{array}30 'xsi': "http://www.w3.org/2001/XMLSchema-instance"
31 }
32
33 namespaces100 = {k: NAMESPACES[k].format(wps_version="1.0.0", ows_version="1.1") for k in NAMESPACES}
34 namespaces200 = {k: NAMESPACES[k].format(wps_version="2.0", ows_version="2.0") for k in NAMESPACES}
35
36
37 # return xpath namespace for given element and xpath
\frac{38}{\text{def}} def get_xpath_ns(version):<br>\frac{39}{\text{def}} xpath_ns(ele, path)
         def xpath_ns(ele, path):
40 if version == "1.0.0"41 nsp = namespaces100<br>42 elif version == "2.0.0"42 elif version == "2.0.0":<br>43 nsp = namespaces200
                   nsp = namespaces20044 return ele.xpath(path, namespaces=nsp)
\frac{45}{46}46 return xpath_ns
47
48
49 # get xpath namespace
50 \text{ xpath} = get_xpath_ns(VERSION)
51
52
53 # return progress / result of the status response
\begin{array}{c|c} 54 & \text{def get\_output}(doc): \\ 55 & \text{process\_succede} \end{array}55 process_succeeded = xpath_ns(doc, '/wps:ExecuteResponse/wps:Status/wps:ProcessSucceeded')
56 process_accepted = xpath_ns(doc, '/wps:ExecuteResponse/wps:Status/wps:ProcessAccepted')
57 process_status_url = xpath_ns(doc, '/wps:ExecuteResponse')<br>58 process_status_url = process_status_url[0].attrib['statusLe
          *<br>process_status_url = process_status_url[0].attrib['statusLocation']
59
          LOGGER.debug('Status Reference Process Succeeded:' + str(process_succeeded))
61 LOGGER.debug('Status Reference Process Accepted:' + str(process_accepted))<br>62 LOGGER.debug('Status Reference statusLocation:' + str(process status url))
          62 LOGGER.debug('Status Reference statusLocation:' + str(process_status_url))
63
64 # loop until statusLocation is final process result
65 while not process_succeeded:
66 # wait interval in seconds<br>67 time.sleep(5)
                time.sleep(5)
68
69 # reload doc from process_status_url
70 r = \text{requests.get(process\_status\_url, verify=False)}<br>
71 \text{doc_new} = r \cdot \text{content}\frac{1}{2} doc_new = r.content
72
73 \# look for ProcessSucceeded status element<br>74 \frac{1}{\sqrt{7}} doc = 1xm1.etree.fromstring(doc_new)
\begin{array}{c|c} 74 & \text{doc = } 1 \text{cm1.etree.fromstring}(doc_new) \\ \hline 75 & \text{process succeeded = } \text{xpath_ns}(doc, 1/\sqrt{25}) \end{array}process_succeeded = xpath_ns(doc, '/wps:ExecuteResponse/wps:Status/wps:ProcessSucceeded')
\frac{76}{77}result = get\_output_data(doc)78
           79 LOGGER.debug('Status Reference Result:' + str(result))
80
81 return result
82
```

```
\begin{bmatrix} 83 \\ 84 \end{bmatrix}# return the content of LiteralData, Reference or ComplexData
 85 \text{ def get\_output\_datadoc):}86 output = {}
 87 for output_el in xpath_ns(doc, '/wps:ExecuteResponse'<br>88 ***
 88 <br>
88 '/wps:ProcessOutputs/wps:Output'):<br>
89 [identifier_el] = xpath_ns(output_el, './ows:Identifier')
                    [identifier_el] = xpath_ns(output_el, './ows:Identifier')
 90
 91 \left.\begin{array}{rcl} \end{array}\right\} lit_el = xpath_ns(output_el, './wps:Data/wps:LiteralData')<br>92 \left.\begin{array}{rcl} \end{array}\right. if lit_el != []:
 92 if lit el != []:<br>93 output [ident93 output[identifier_el.text] = lit_el[0].text
 94
 95 ref\_el = path\_ns(output\_el, ', \sqrt{wps}:\text{Reference'})<br>96 if ref\_el != []:
 96 if ref_el != []:<br>97 LOGGER.debug
 97 <br>
09 LOGGER.debug('Reference XPATH:' + str(ref_el[0].attrib))<br>
09 output[identifier el text] = ref el[0] attrib['{' + NAME
                          output[identifier_el.text] = ref_el[0].attrib['{' + NAMESPACES['xlink'] + '}href']
\begin{array}{c} 99 \\ 100 \end{array}\begin{array}{lll} 100 & \texttt{data\_el = xpath\_ns}(\texttt{output\_el, }'./\texttt{wps:Data}/\texttt{wps:ComplexData'}) \\ & \texttt{if data\_el} & \texttt{!} & \texttt{[]:} \end{array}\begin{array}{|c|c|c|c|}\n\hline\n101 & \text{if data\_el} & = []:\n\hline\n102 & \text{if data\_el}[0] & \\\hline\n\end{array}if data_el[0].text:
103 output [identifier el.text] = data el[0].text
\begin{array}{c|c}\n 104 & \text{else:} & \text{\# XML children} \\
 105 & \text{ch} = \text{list(data\_el})\n\end{array}105 ch = list(data_e1[0])[0]<br>106 output [identifier_el.tex
                                output[identifier_el.text] = lxml.etree.tostring(ch)
\frac{107}{108}# looking for BoundingBoxData
109 bbox_el = xpath_ns(output_el, './ows:BoundingBox') \frac{if \text{bbox\_el}}{if \text{bbox\_el}} != []:
\begin{array}{c|c}\n 110 & \text{if } \text{box\_el} := \boxed{.} \\
 111 & \text{LOGER. debug} \n\end{array}111 LOGGER.debug('BBox XPATH:' + lxml.etree.tostring(bbox_el[0]))
112
113 output [identifier_el.text] = lmm.etree.tostring(bbox_el[0])
114
115 return output
```
**Listing A.11:** XML parsing library

# **A.2 XML requests and responses**

#### **A.2.1 Vector intersection process request**

[https://gitlab.com/hadlaskard/integration-of-wps-in-local-sdi/blob/master/](https://gitlab.com/hadlaskard/integration-of-wps-in-local-sdi/blob/master/xml/proc_sync_vect_intersect.xml) [xml/proc\\_sync\\_vect\\_intersect.xml](https://gitlab.com/hadlaskard/integration-of-wps-in-local-sdi/blob/master/xml/proc_sync_vect_intersect.xml)

```
1 \vert <?xml version="1.0" encoding="UTF-8"?>
    2 <wps:Execute service="WPS" version="1.0.0" xmlns:wps="http://www.opengis.net/wps/1.0.0" xmlns:ows="http://www.opengis.net/ows/1.1"
     xmlns:xlink="http://www.w3.org/1999/xlink" xmlns:xsi="http://www.w3.org/2001/XMLSchema-instance" xsi:schemaLocation="http://www.
     opengis.net/wps/1.0.0 http://schemas.opengis.net/wps/1.0.0/wpsAll.xsd" response="document" mode="sync">
       3 <ows:Identifier>vect_intersect</ows:Identifier>
      4 <wps:DataInputs>
 \begin{array}{c|c}\n5 & \text{$\textless$} \n\hline\n6 & \text{$\textless$} \n\end{array} : Input>
 ° and a computation of the community of the community of the community of the community of the community of the community of the community of the community of the community of the community of the community of the communi
            7 <ows:Title>Input Geometry A [gml]</ows:Title>
 8 <wps:Reference xlink:href="https://geodev2/wps/output/data/evac_zone.gml" mimeType="text/xml" encoding="UTF-8" schema="http://
     schemas.opengis.net/gml/3.1.1/base/gml.xsd" method="GET" />
\begin{array}{c|c}\n 9 & \longleftarrow \\
 10 & \text{Wps: Input>}\n\end{array}<wps:Input>
11 <ows:Identifier>in_geom_b</ows:Identifier>
12 <br />
<br />
<br />
<br />
<br />
<br />
Cows:Title>Input Geometry B [gml]</ows:Title>
13 <wps:Reference xlink:href="https://geodev2/wps/output/data/location_etrs.gml" mimeType="text/xml" encoding="UTF-8" schema="http:
     //schemas.opengis.net/gml/3.1.1/base/gml.xsd" method="GET" />
14 </wps:Input>
15 </wps:DataInputs>
16 <wps:ResponseForm>
```

```
17 \langle \text{wps:ResposeDocument lineage="false" storeExecuteRespose="false" status="false" status="false" >\n 18  \n  \langle \text{wps:Output asReference="true" mineType="application/gml-3.1.1" encoding="utf-8" \rangle18 \overline{xy} (\overline{xy}) \overline{xy} \overline{xy} 19 <ows:Identifier>out_intersect</ows:Identifier>
20 <ows:Title>Intersected Geometry</ows:Title><br>21 </wps:0utput>
21 </wps:0utput><br>22 </wps:ResponseDo
22 </wps:ResponseDocument><br>23 </wps:ResponseForm>
         23 </wps:ResponseForm>
24 </wps:Execute>
```
Listing A.12: Vector intersection process request

## **A.2.2 Vector intersection process response**

[https://gitlab.com/hadlaskard/integration-of-wps-in-local-sdi/blob/master/](https://gitlab.com/hadlaskard/integration-of-wps-in-local-sdi/blob/master/xml/proc_sync_vect_intersect_response.xml)

[xml/proc\\_sync\\_vect\\_intersect\\_response.xml](https://gitlab.com/hadlaskard/integration-of-wps-in-local-sdi/blob/master/xml/proc_sync_vect_intersect_response.xml)

```
1 \times !-- PyWPS 4.0.0 -->
```
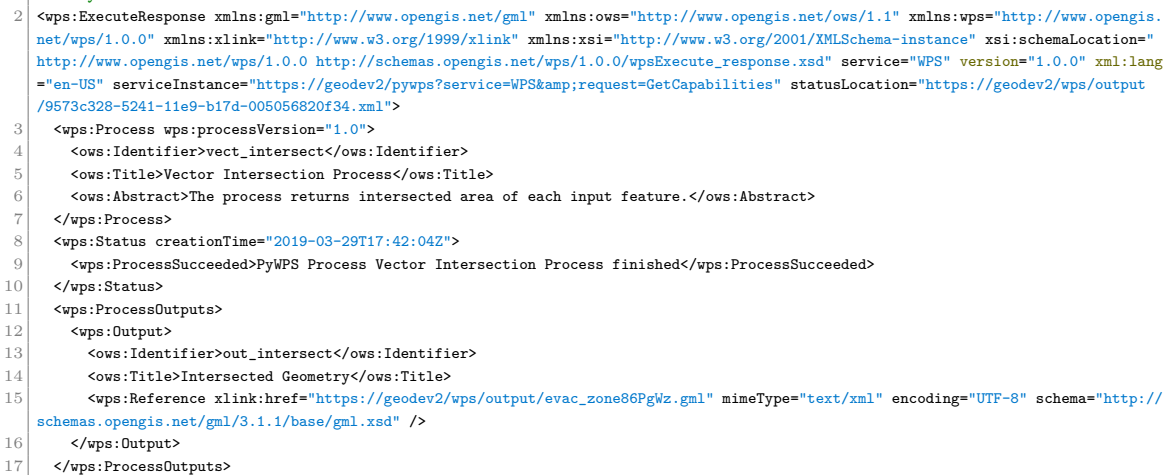

18 </wps:ExecuteResponse>

**Listing A.13:** Vector intersection process response

# **A.2.3 Quick preselection process chain request**

[https://gitlab.com/hadlaskard/integration-of-wps-in-local-sdi/blob/master/](https://gitlab.com/hadlaskard/integration-of-wps-in-local-sdi/blob/master/xml/chain_async_preselection.xml) [xml/chain\\_async\\_preselection.xml](https://gitlab.com/hadlaskard/integration-of-wps-in-local-sdi/blob/master/xml/chain_async_preselection.xml)

```
1 \vert <?xml version="1.0" encoding="UTF-8"?>
```
 $2$  <wps:Execute service="WPS" version="1.0.0" xmlns:wps="http://www.opengis.net/wps/1.0.0" xmlns:ows="http://www.opengis.net/ows/1.1" xmlns:ogr="http://ogr.maptools.org/" xmlns:gml="http://www.opengis.net/gml" xmlns:xlink="http://www.w3.org/1999/xlink" xmlns:xsi=" http://www.w3.org/2001/XMLSchema-instance" xsi:schemaLocation="http://www.opengis.net/wps/1.0.0 http://schemas.opengis.net/wps/1.0.0/ wpsAll.xsd" response="document" mode="async">

- $3$  <!-- execute proc:export\_vect\_data -->
- 4 <ows:Identifier>export\_vect\_data</ows:Identifier>

5 <wps:DataInputs>

- 6 <wps:Input>
- 7 <ows:Identifier>in\_geom</ows:Identifier>
- 8 <ows:Title>Selection Geometry [gml]</ows:Title>
- 9  $\langle \text{wps:Reference mineType="text/}x\text{m1" xlink:href="https://geodev2/pywps" method="POST"> "POST" \rangle$
- 10 <wps:Body>

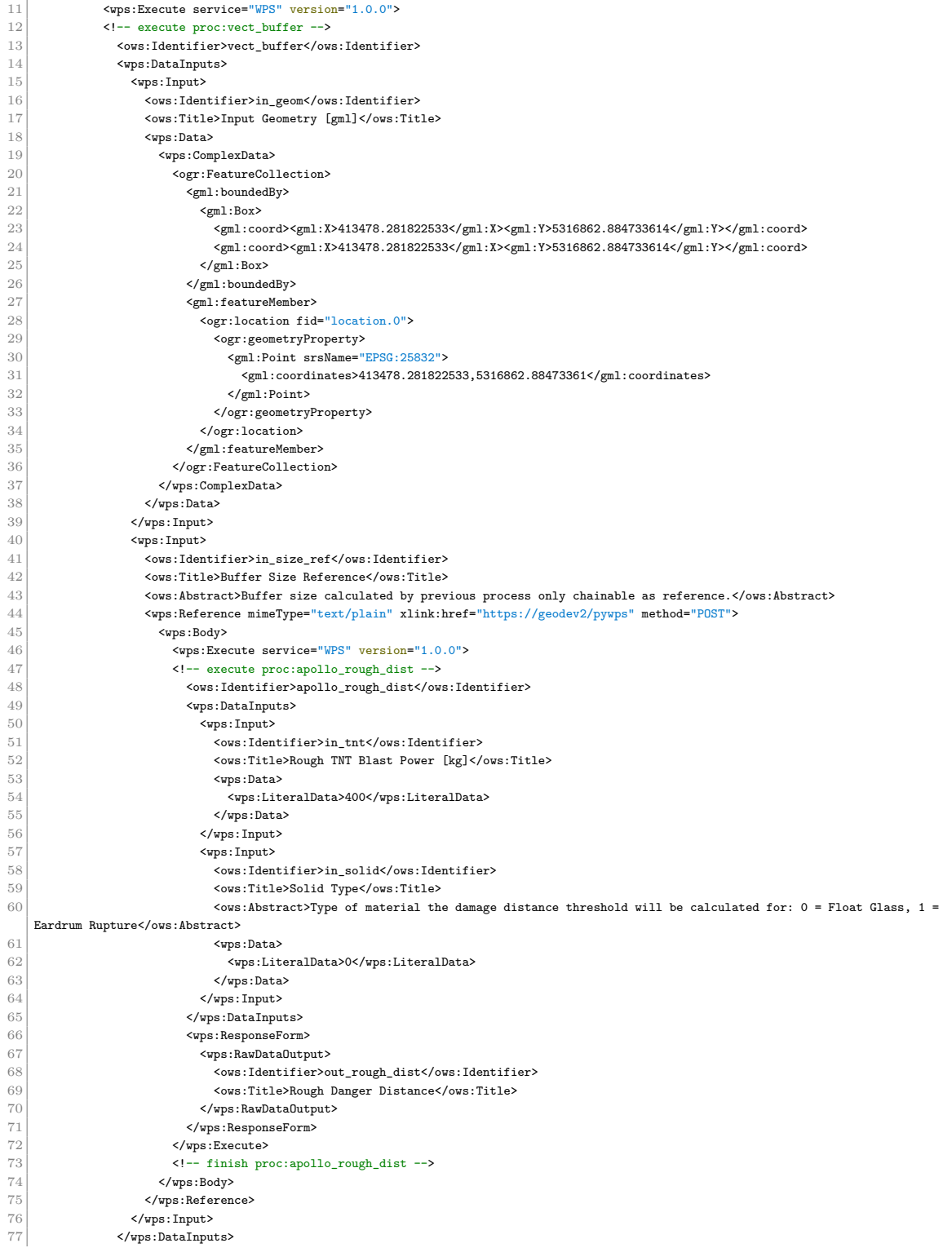

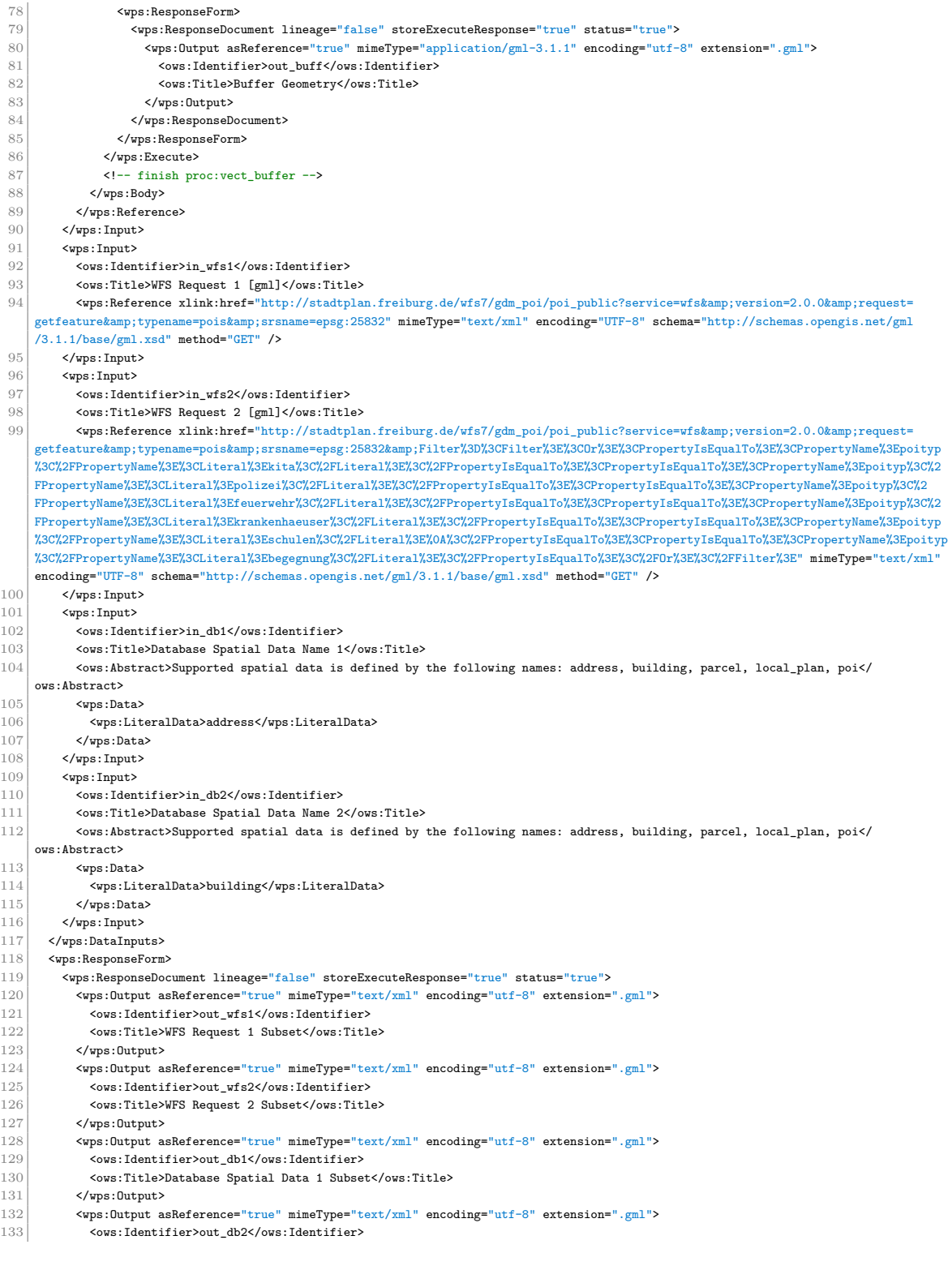

#### A.2 XML requests and responses 144

```
134 <ows:Title>Database Spatial Data 2 Subset</ows:Title><br>135 </wps:0utput>
\begin{array}{c|c}\n 135 & \text{Qwps:Output} \\
 \hline\n 136 & \text{Qwps:Output} \\
 \end{array}136 <wps:Output asReference="true" mimeType="text/xml" encoding="utf-8" extension=".gml">
137 <ows:Identifier>out_bound</ows:Identifier>
138 <ows:Title>Selection Boundary</ows:Title><br>139 </wps:0utput>
\begin{array}{c|c}\n 139 & \text{</wps:Output} \\
 140 & \text{<wps:Output} \n\end{array}140 \langle \text{vps:Output asReference="true" mimeType="image/geotiff" extension=".tilf" > \langle \text{vps:Identity:} \rangle-<br><ows:Identifier>out_map</ows:Identifier>
142 <ows:Title>Output Data Overview Map</ows:Title><br>143 </wps:Output>
143 </wps:0utput><br>144 </wps:ResponseD
\begin{array}{c|c}\n 144 & \longleftarrow \text{$\s$/wps:ResponseDocument}\n 145 & \longleftarrow \text{$\s$/wps:ResponseForm}\n\end{array}145 </wps:ResponseForm>
146 </wps: Execute>
147 <!-- finish proc:export_vect_data -->
```
**Listing A.14:** Quick preselection process chain request

### **A.2.4 Quick preselection process chain response status**

[https://gitlab.com/hadlaskard/integration-of-wps-in-local-sdi/blob/master/](https://gitlab.com/hadlaskard/integration-of-wps-in-local-sdi/blob/master/xml/chain_async_preselection_response.xml) [xml/chain\\_async\\_preselection\\_response.xml](https://gitlab.com/hadlaskard/integration-of-wps-in-local-sdi/blob/master/xml/chain_async_preselection_response.xml)

 $1 \times 1 = PvWPS$  4.0.0  $\rightarrow$ 

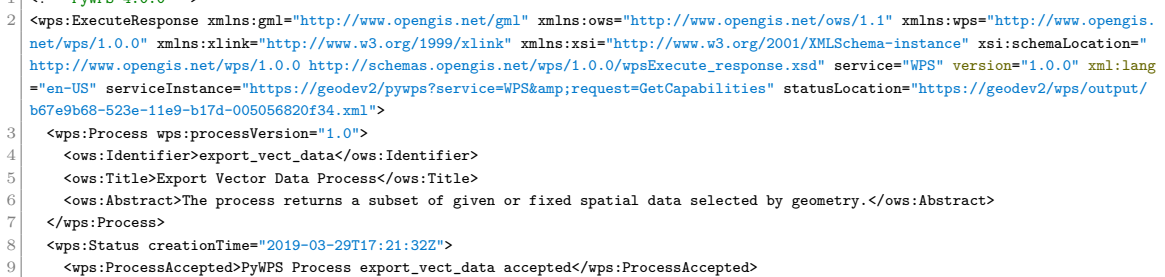

 $10$  </wps:Status>

11 </wps:ExecuteResponse>

**Listing A.15:** Quick preselection process chain response status

#### **A.2.5 Quick preselection process chain response result**

#### [https://gitlab.com/hadlaskard/integration-of-wps-in-local-sdi/blob/master/](https://gitlab.com/hadlaskard/integration-of-wps-in-local-sdi/blob/master/xml/chain_async_preselection_response_status_finished.xml)

[xml/chain\\_async\\_preselection\\_response\\_status\\_finished.xml](https://gitlab.com/hadlaskard/integration-of-wps-in-local-sdi/blob/master/xml/chain_async_preselection_response_status_finished.xml)

 $1$  <wps:ExecuteResponse xmlns:gml="http://www.opengis.net/gml" xmlns:ows="http://www.opengis.net/ows/1.1" xmlns:wps="http://www.opengis. net/wps/1.0.0" xmlns:xlink="http://www.w3.org/1999/xlink" xmlns:xsi="http://www.w3.org/2001/XMLSchema-instance" xsi:schemaLocation=" http://www.opengis.net/wps/1.0.0 http://schemas.opengis.net/wps/1.0.0/wpsExecute\_response.xsd" service="WPS" version="1.0.0" xml:lang ="en-US" serviceInstance="https://geodev2/pywps?service=WPS&request=GetCapabilities" statusLocation="https://geodev2/wps/output/ b67e9b68-523e-11e9-b17d-005056820f34.xml"> 2 <wps:Process wps:processVersion="1.0"> 3 <ows:Identifier>export\_vect\_data</ows:Identifier> 4 <ows:Title>Export Vector Data Process</ows:Title> 5 < ows:Abstract>The process returns a subset of given or fixed spatial data selected by geometry.</ows:Abstract>  $6 \times$ /wps:Process> 7 <wps:Status creationTime="2019-03-29T17:21:42Z"> 8 <wps:ProcessSucceeded>PyWPS Process Export Vector Data Process finished</wps:ProcessSucceeded> 9 </wps:Status> 10 <wps:ProcessOutputs> 11 <wps:0utput>

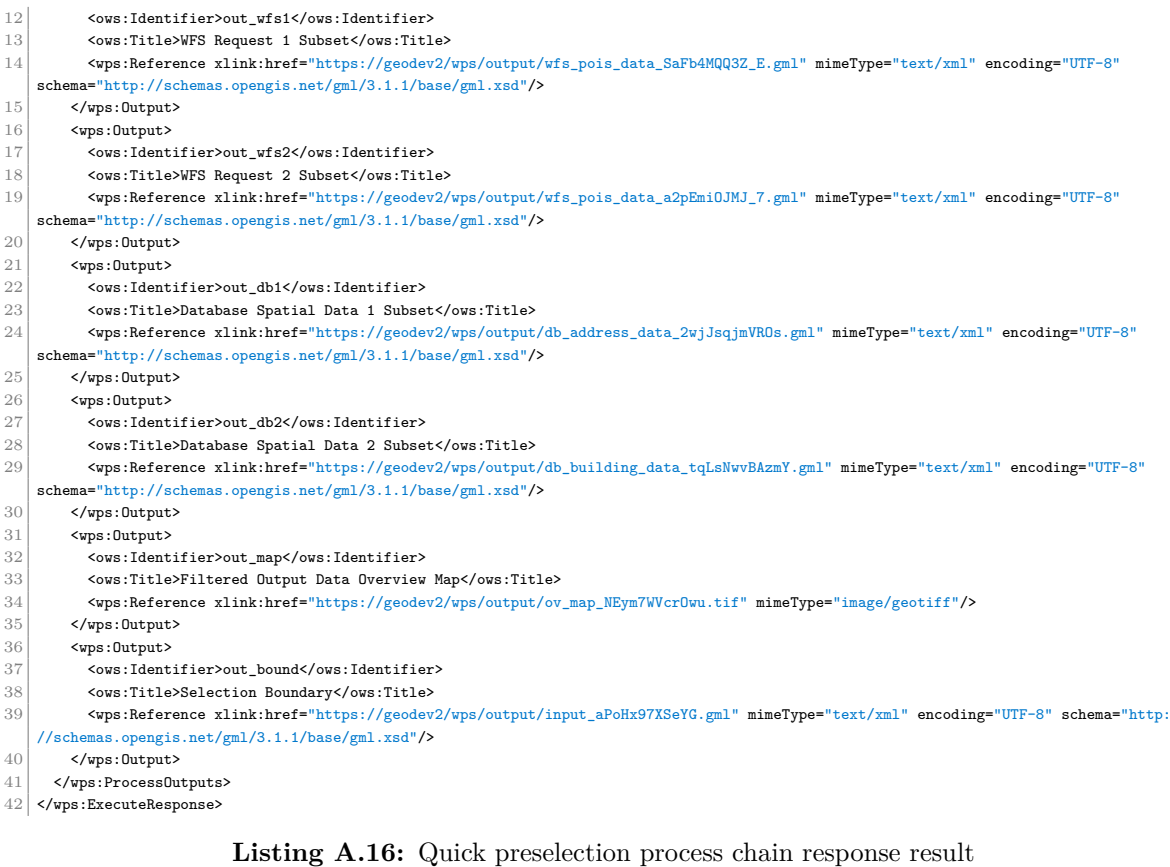

## **A.2.6 Accurate evacuation zone process chain request**

[https://gitlab.com/hadlaskard/integration-of-wps-in-local-sdi/blob/master/](https://gitlab.com/hadlaskard/integration-of-wps-in-local-sdi/blob/master/xml/chain_async_main.xml)

```
xml/chain_async_main.xml
```
 <?xml version="1.0" encoding="UTF-8"?>  $2\mid$  <wps:Execute service="WPS" version="1.0.0" xmlns:wps="http://www.opengis.net/wps/1.0.0" xmlns:ows="http://www.opengis.net/ows/1.1" xmlns:ogr="http://ogr.maptools.org/" xmlns:gml="http://www.opengis.net/gml" xmlns:xlink="http://www.w3.org/1999/xlink" xmlns:xsi=" http://www.w3.org/2001/XMLSchema-instance" xsi:schemaLocation="http://www.opengis.net/wps/1.0.0 http://schemas.opengis.net/wps/1.0.0/ wpsAll.xsd" response="document" mode="async">  $3 \times !--$  execute proc: export\_vect\_data --> <ows:Identifier>export\_vect\_data</ows:Identifier>  $\begin{array}{c|c}\n5 & \text{$\textless$}:\text{DataInputStream} \\
6 & \text{$\textless$}:\text{Input}\n\end{array}$  $\begin{array}{c|c}\n6 & \text{wps:Input} \\
7 & \text{cws:Ident} \\
8 & \text{cws:Title}\n\end{array}$  <ows:Identifier>in\_geom</ows:Identifier> 8 < ows:Title>Selection Geometry [gml]</ows:Title><br>9 < wps:Reference mimeType="text/xml" xlink:href="} 9  $\langle \text{wps:Reference mineType="text/xml" xlink:href="https://geodev2/pywps" method="POST">\n10\n \langle \text{wps:Rootv2:Produ} \rangle$  <wps:Body> 11 <wps:Execute service="WPS" version="1.0.0"> 12 <!-- execute proc:vect\_buffer --><br>13 < \tax> <www.identifier>vect\_buffer</www. <ows:Identifier>vect\_buffer</ows:Identifier> 14 <wps:DataInputs> 15 <wps:Input> <ows:Identifier>in\_geom</ows:Identifier> <ows:Title>Input Geometry [gml]</ows:Title>

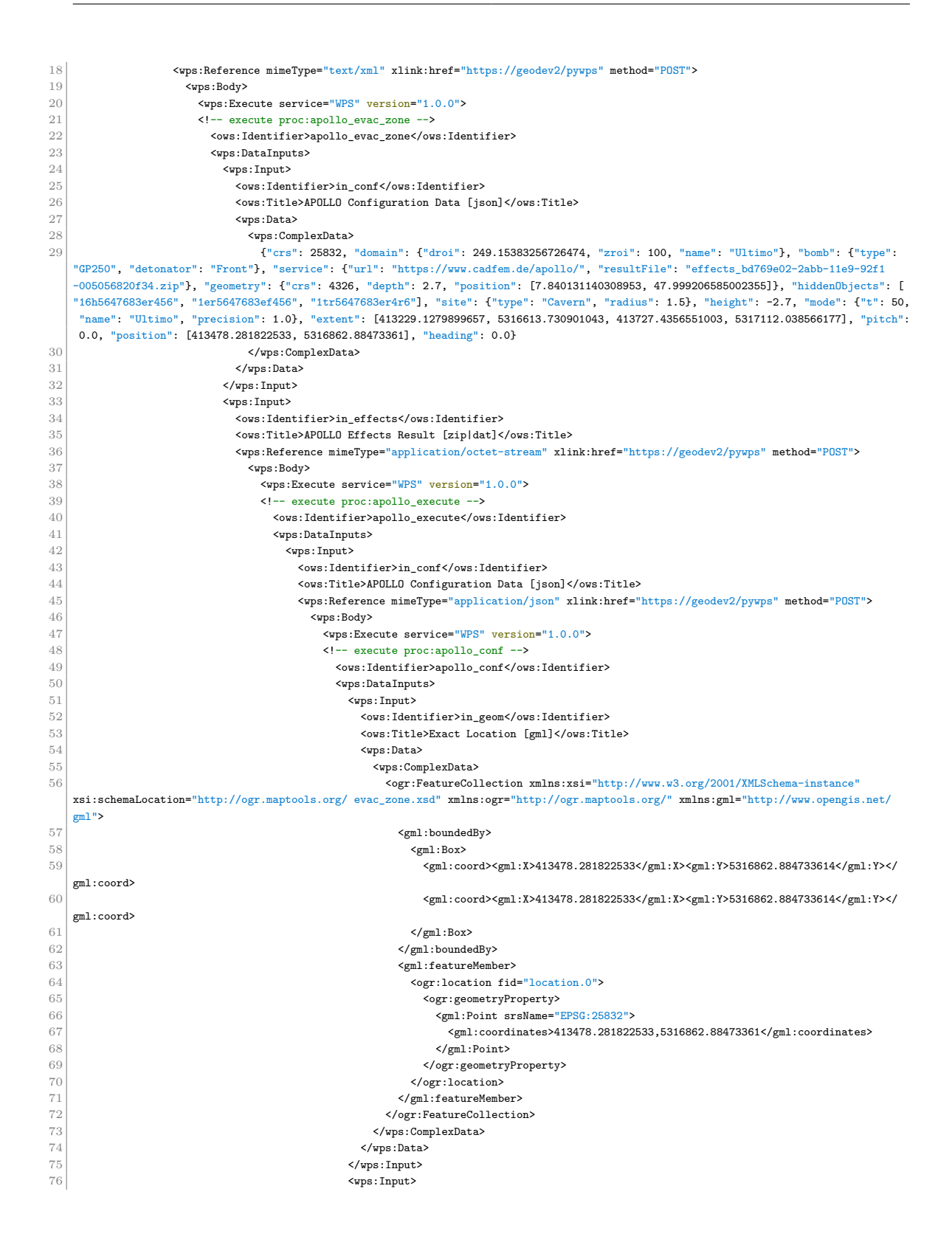

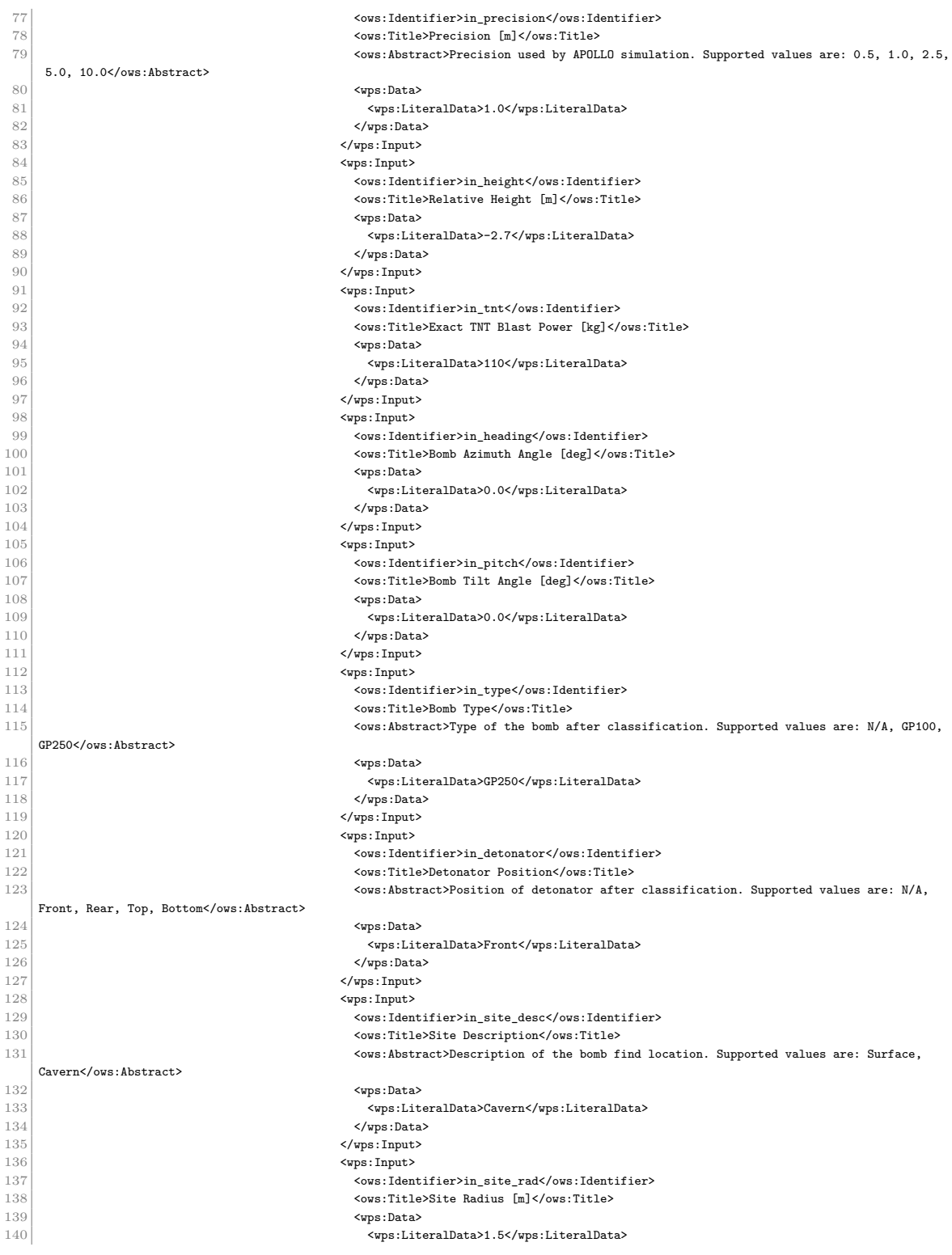

#### A.2 XML requests and responses 148

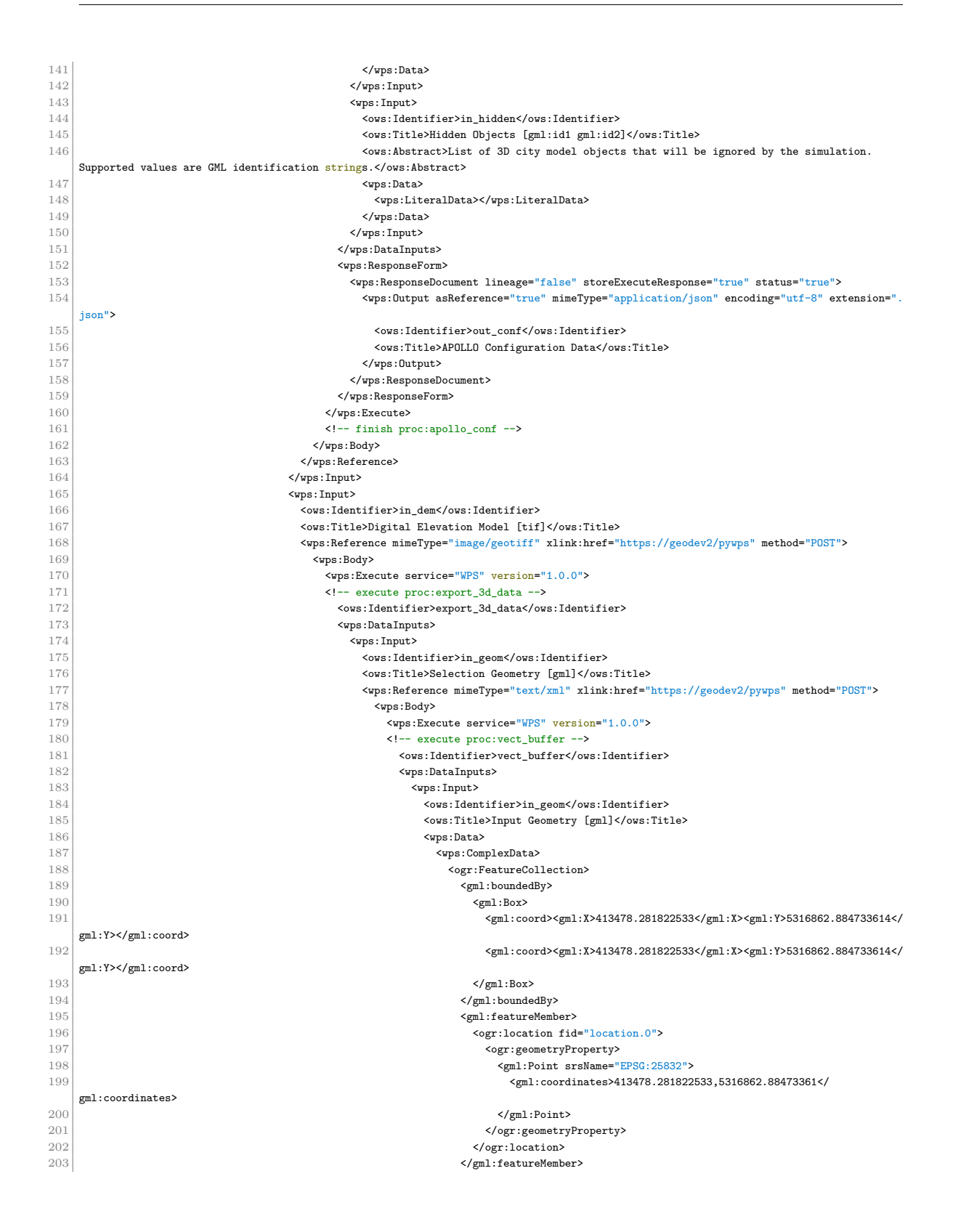

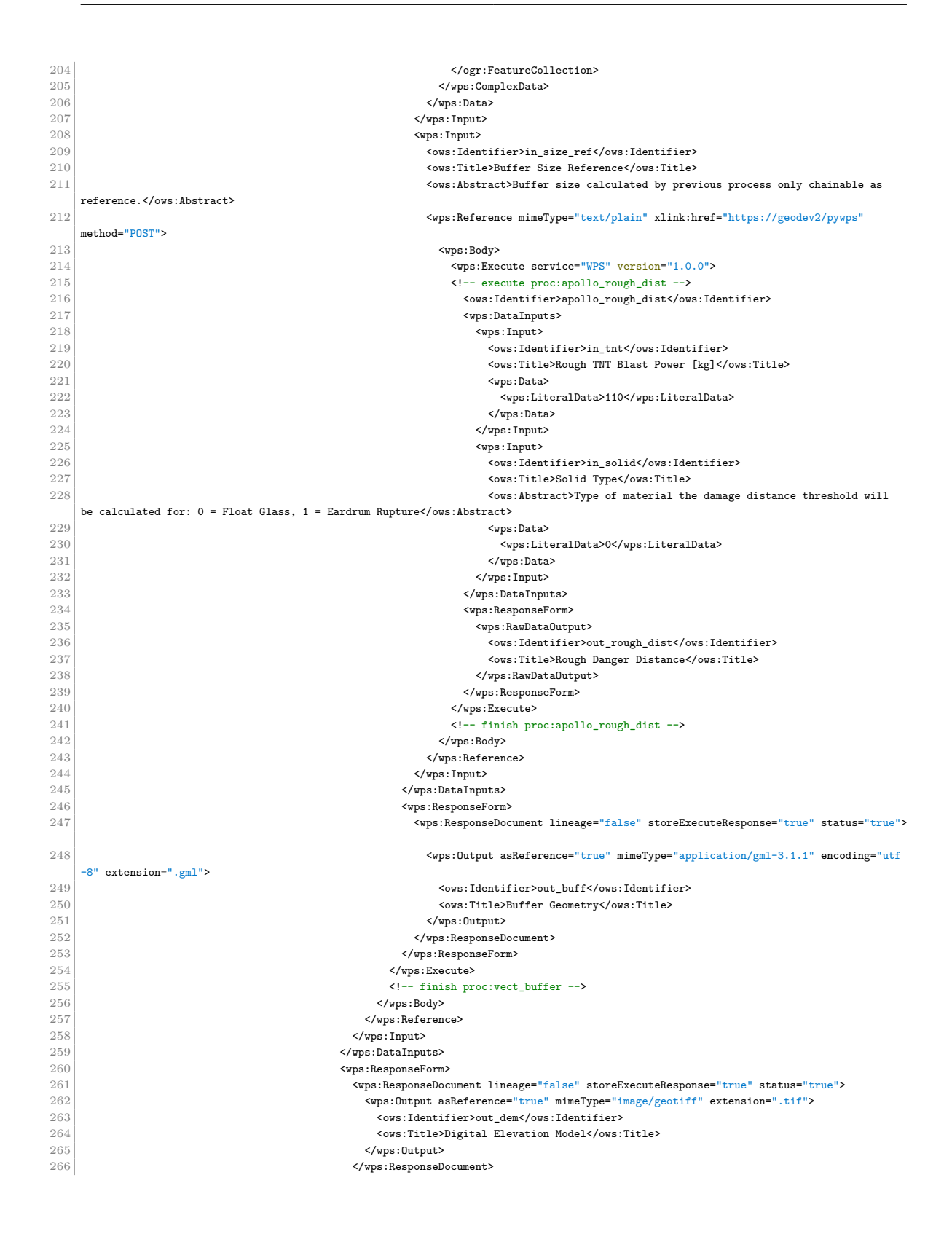

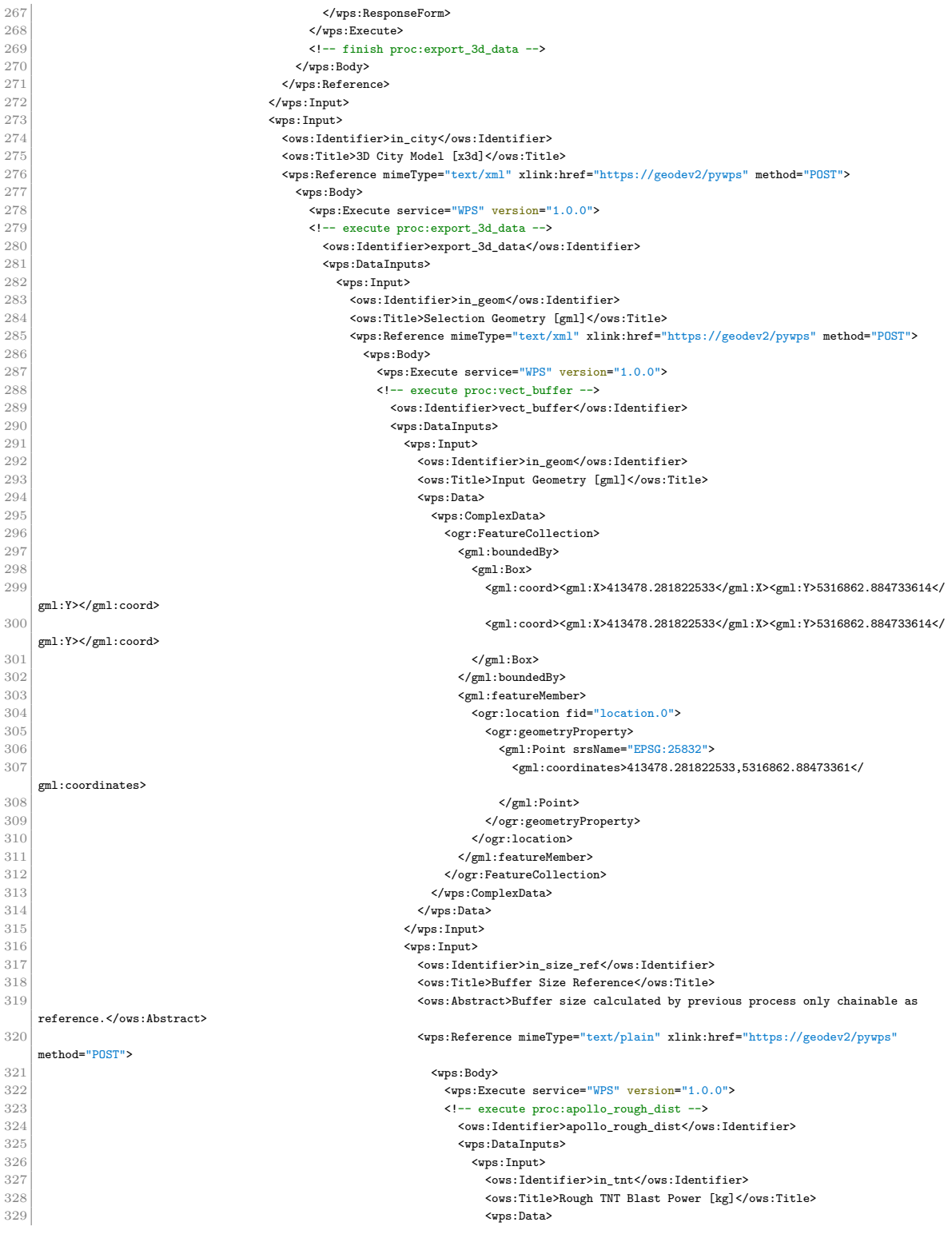

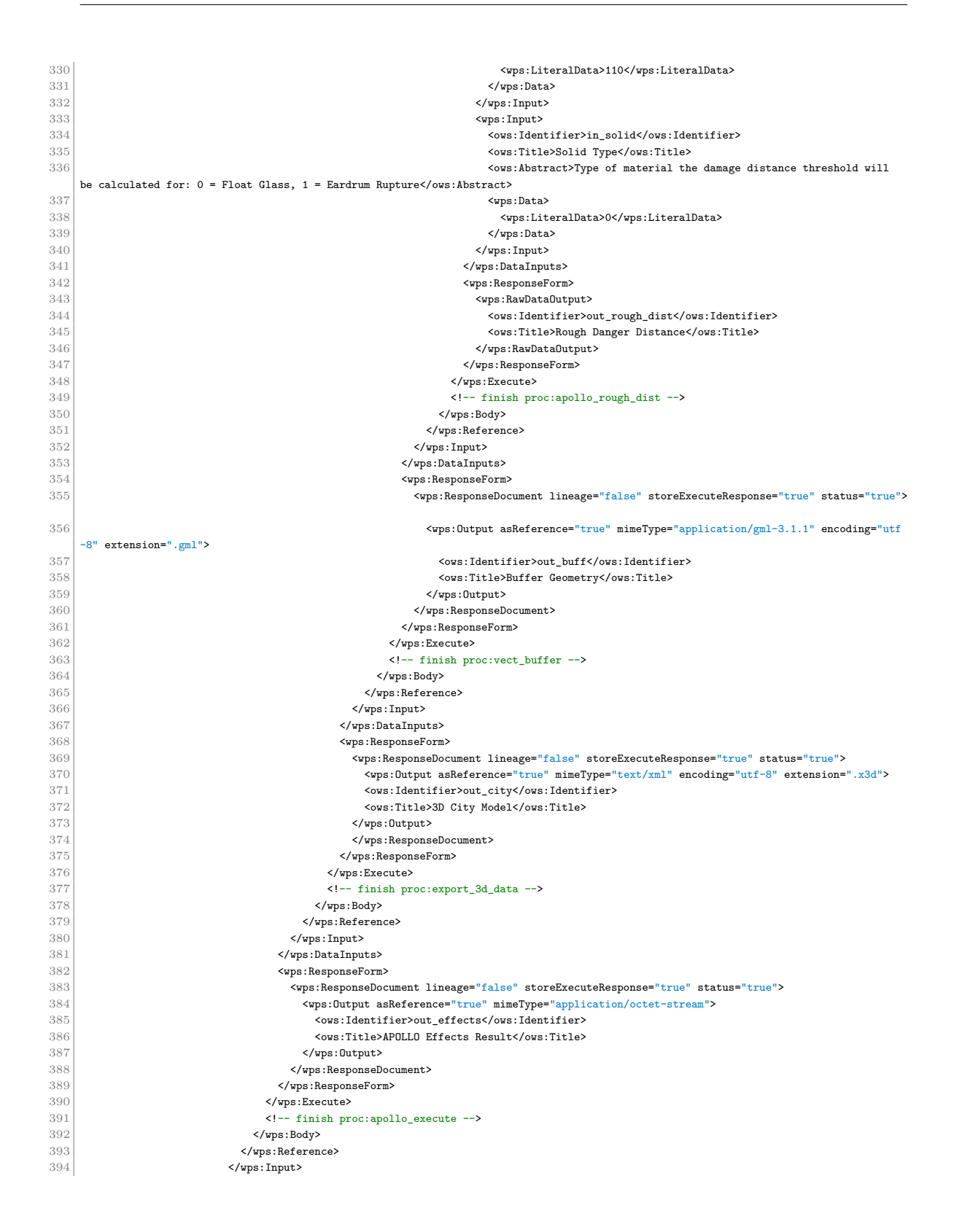

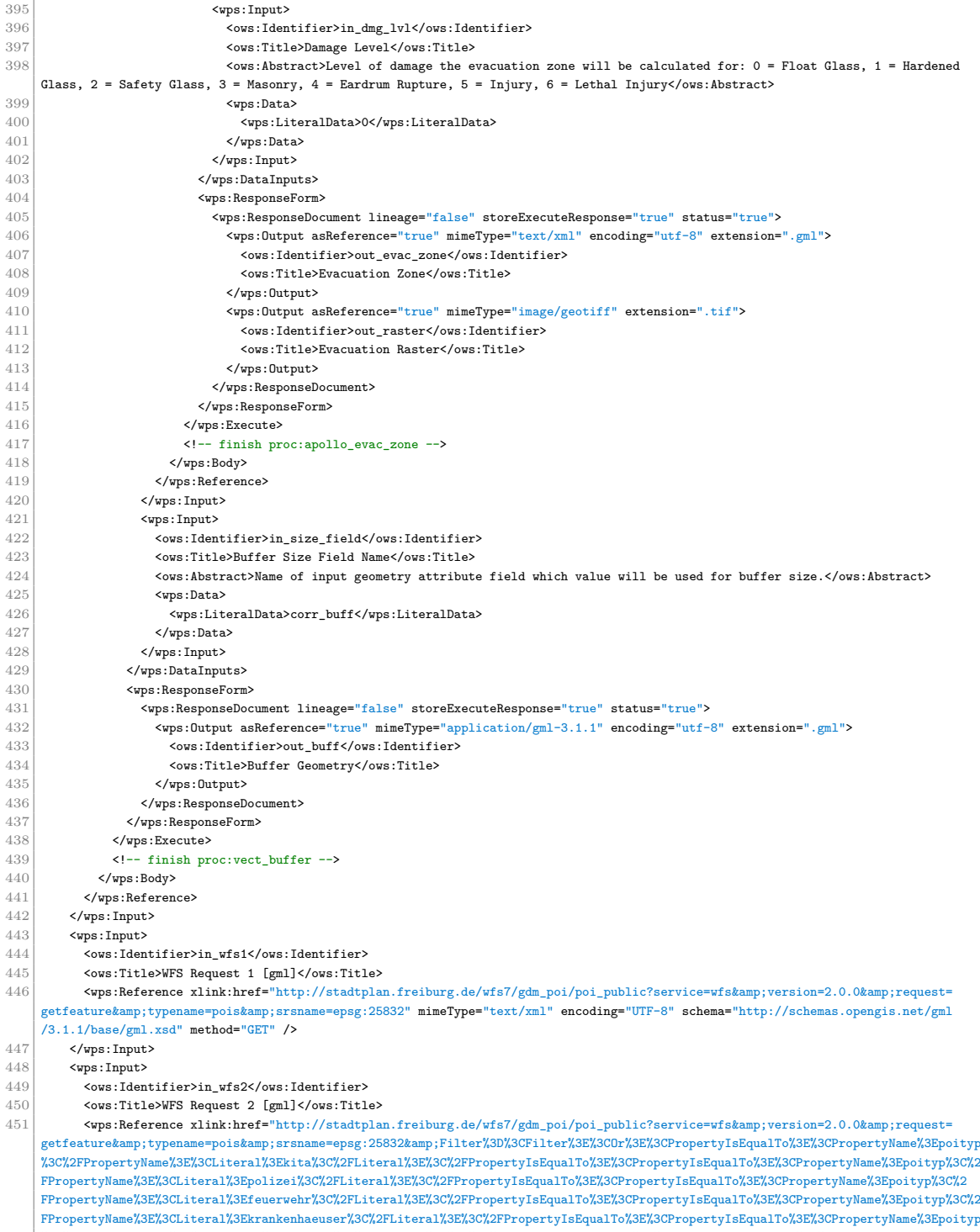

%3C%2FPropertyName%3E%3CLiteral%3Eschulen%3C%2FLiteral%3E%0A%3C%2FPropertyIsEqualTo%3E%3CPropertyIsEqualTo%3E%3CPropertyName%3Epoityp %3C%2FPropertyName%3E%3CLiteral%3Ebegegnung%3C%2FLiteral%3E%3C%2FPropertyIsEqualTo%3E%3C%2FOr%3E%3C%2FFilter%3E" mimeType="text/xml"

encoding="UTF-8" schema="http://schemas.opengis.net/gml/3.1.1/base/gml.xsd" method="GET" />

| 452 |                                                                                                    |
|-----|----------------------------------------------------------------------------------------------------|
| 453 | <wps:input></wps:input>                                                                                                    |
| 454 | <ows:identifier>in_db1</ows:identifier>                                                                                                    |
| 455 | <ows:title>Database Spatial Data Name 1</ows:title>                                                                                          |
| 456 | <ows:abstract>Supported spatial data is defined by the following names: address, building, parcel, local_plan, poi<!--</td--></ows:abstract> |
|     | ows:Abstract>                                                                                                    |
| 457 | <wps:data></wps:data>                                                                                                    |
| 458 | <wps:literaldata>address</wps:literaldata>                                                                                                   |
| 459 |                                                                                                    |
| 460 |                                                                                                    |
| 461 | <wps:input></wps:input>                                                                                                    |
| 462 | <ows:identifier>in_db2</ows:identifier>                                                                                                    |
| 463 | <ows:title>Database Spatial Data Name 2</ows:title>                                                                                          |
| 464 | <ows:abstract>Supported spatial data is defined by the following names: address, building, parcel, local_plan, poi<!--</td--></ows:abstract> |
|     | ows: Abstract>                                                                                                    |
| 465 | <wps:data></wps:data>                                                                                                    |
| 466 | <wps:literaldata>building</wps:literaldata>                                                                                                  |
| 467 |                                                                                                    |
| 468 |                                                                                                    |
| 469 |                                                                                                    |
| 470 | <wps:responseform></wps:responseform>                                                                                                    |
| 471 | <wps:responsedocument lineage="false" status="true" storeexecuteresponse="true"></wps:responsedocument>                                      |
| 472 | <wps:output asreference="true" encoding="utf-8" extension=".gml" mimetype="text/xml"></wps:output>                                           |
| 473 | <ows:identifier>out_wfs1</ows:identifier>                                                                                                    |
| 474 | <ows:title>WFS Request 1 Subset</ows:title>                                                                                                  |
| 475 |                                                                                                    |
| 476 | <wps:output asreference="true" encoding="utf-8" extension=".gml" mimetype="text/xml"></wps:output>                                           |
| 477 | <ows:identifier>out_wfs2</ows:identifier>                                                                                                    |
| 478 | <ows:title>WFS Request 2 Subset</ows:title>                                                                                                  |
| 479 |                                                                                                    |
| 480 | <wps:output asreference="true" encoding="utf-8" extension=".gml" mimetype="text/xml"></wps:output>                                           |
| 481 | <ows:identifier>out_db1</ows:identifier>                                                                                                    |
| 482 | <ows:title>Database Spatial Data 1 Subset</ows:title>                                                                                        |
| 483 |                                                                                                    |
| 484 | <wps:output asreference="true" encoding="utf-8" extension=".gml" mimetype="text/xml"></wps:output>                                           |
| 485 | <ows:identifier>out_db2</ows:identifier>                                                                                                    |
| 486 | <ows:title>Database Spatial Data 2 Subset</ows:title>                                                                                        |
| 487 |                                                                                                    |
| 488 | <wps:output asreference="true" encoding="utf-8" extension=".gml" mimetype="text/xml"></wps:output>                                           |
| 489 | <ows:identifier>out_bound</ows:identifier>                                                                                                   |
| 490 | <ows:title>Selection Boundary</ows:title>                                                                                                    |
| 491 |                                                                                                    |
| 492 | <wps:output asreference="true" extension=".tif" mimetype="image/geotiff"></wps:output>                                                       |
| 493 | <ows:identifier>out_map</ows:identifier>                                                                                                    |
| 494 | <ows:title>Output Data Overview Map</ows:title>                                                                                              |
| 495 |                                                                                                    |
| 496 |                                                                                                    |
| 497 |                                                                                                    |
| 498 |                                                                                                    |
| 499 | finish proc:export_vect_data                                                                                                    |

Listing A.17: Accurate evacuation zone process chain request

# **A.2.7 Accurate evacuation zone process chain response status**

[https://gitlab.com/hadlaskard/integration-of-wps-in-local-sdi/blob/master/](https://gitlab.com/hadlaskard/integration-of-wps-in-local-sdi/blob/master/xml/chain_async_main_response.xml) [xml/chain\\_async\\_main\\_response.xml](https://gitlab.com/hadlaskard/integration-of-wps-in-local-sdi/blob/master/xml/chain_async_main_response.xml)

 $1 \times !--$  PyWPS 4.0.0 -->

 <wps:ExecuteResponse xmlns:gml="http://www.opengis.net/gml" xmlns:ows="http://www.opengis.net/ows/1.1" xmlns:wps="http://www.opengis. net/wps/1.0.0" xmlns:xlink="http://www.w3.org/1999/xlink" xmlns:xsi="http://www.w3.org/2001/XMLSchema-instance" xsi:schemaLocation=" http://www.opengis.net/wps/1.0.0 http://schemas.opengis.net/wps/1.0.0/wpsExecute\_response.xsd" service="WPS" version="1.0.0" xml:lang ="en-US" serviceInstance="https://geodev2/pywps?service=WPS&request=GetCapabilities" statusLocation="https://geodev2/wps/output /06670340-523f-11e9-8bcd-005056820f34.xml">

```
\begin{array}{c|c} 3 & \text{<} \text{wps:Process} \text{wps:processVersion="1.0" &gt; \\ \text{<} 4 & \text{<} \text{wss:Identity\text{-}export\_vect\_data/ow:} \end{array}4 <ows:Identifier>export_vect_data</ows:Identifier>
 5 <br/>
Sows:Title>Export Vector Data Process</ows:Title><br>
5 < ows:Abstract>The process returns a subset of give</>
7 </wps:Process>
           6 <ows:Abstract>The process returns a subset of given or fixed spatial data selected by geometry.</ows:Abstract>
 7 </wps:Process><br>8 <wps:Status cre
 8 <wps:Status creationTime="2019-03-29T17:23:47Z"><br>9 <wps:ProcessAccepted>PyWPS Process export_vect
9 \sim <code>vps:ProcessAccepted>PyWPS Process export_vect_data accepted</wps:ProcessAccepted></code> \sim <code>/wps:Status></code>
      10 </wps:Status>
11 </wps:ExecuteResponse>
```
**Listing A.18:** Accurate evacuation zone process chain response status

# **A.2.8 Accurate evacuation zone process chain response result**

[https://gitlab.com/hadlaskard/integration-of-wps-in-local-sdi/blob/master/](https://gitlab.com/hadlaskard/integration-of-wps-in-local-sdi/blob/master/xml/chain_async_main_response_status_finished.xml) [xml/chain\\_async\\_main\\_response\\_status\\_finished.xml](https://gitlab.com/hadlaskard/integration-of-wps-in-local-sdi/blob/master/xml/chain_async_main_response_status_finished.xml)

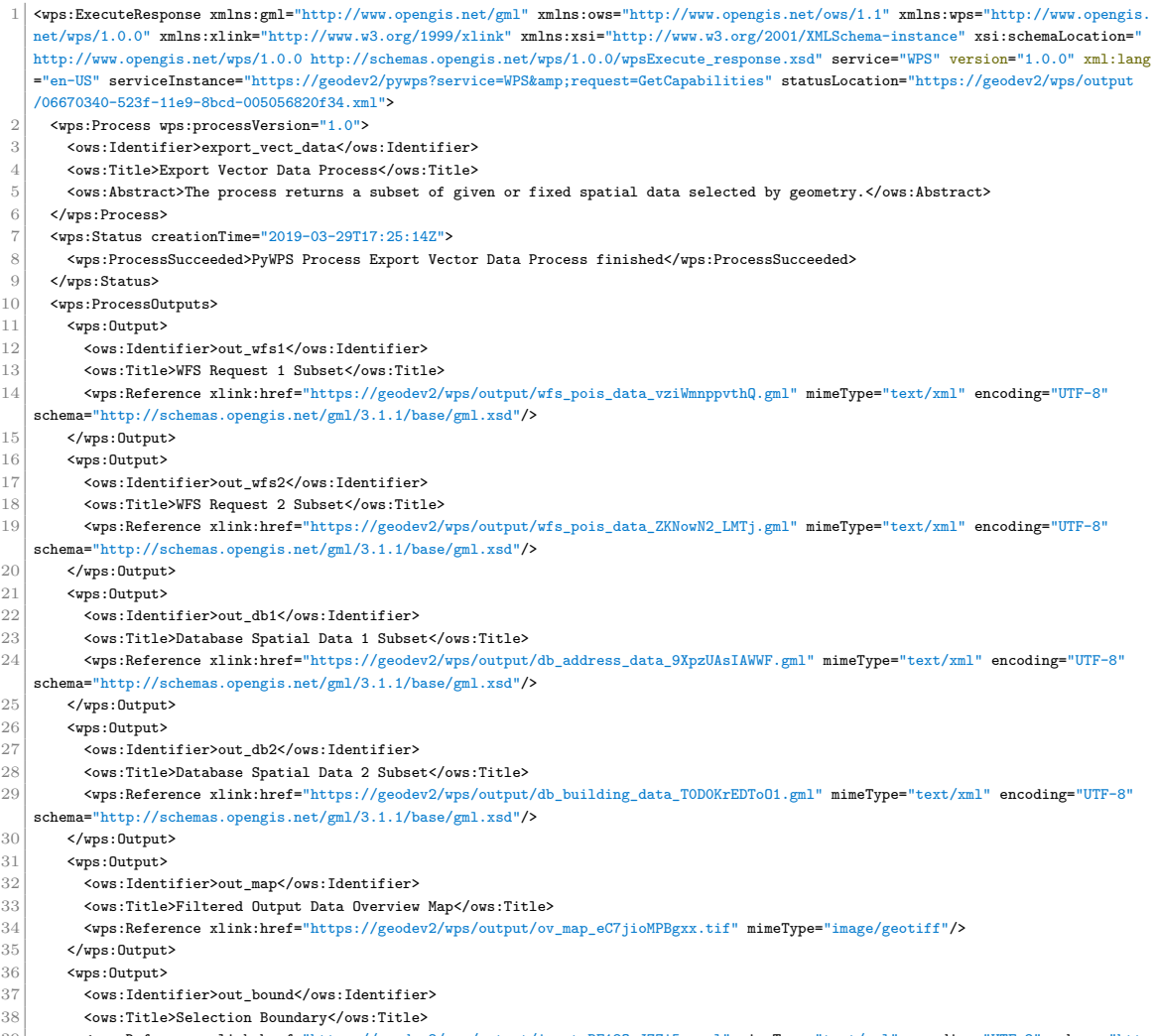

 $\verb|%ps:Reference xlink:href="https://geodev2/wps/output/input\_BE18QyJZ2i5v.gml" mimefype="text/zml" encoding="UTF-8" schema="http://geodev2/wps/output/input/input\_BE18QyJZ2i5v.gml" mimefype="text/zml" encoding="UTF-8" schema="http://geodev2/wps/output/input/input\_BE18QyJZ2i5v.gml" minefype="text/zml" encoding="UTF-8" schema="http://geodev2/wps/output/input/input\_BE18QyJZ2i5v.gml" minefype="text/zml" encoding="UTP-8" schema="http://geodev2/wps/output/input/input/input\_BE18Q$ 39  $\frac{\text{wps:Reference xlink: here = "nups:}, }{\text{//schemes.opengis.net/gml/3.1.1/base/gml.xsd"}}$ 

#### 40 </wps:0utput>

41 </wps:ProcessOutputs>

42 </wps:ExecuteResponse>

**Listing A.19:** Accurate evacuation zone process chain response result